# OfficeServ 7100 Call Server Programming Guide

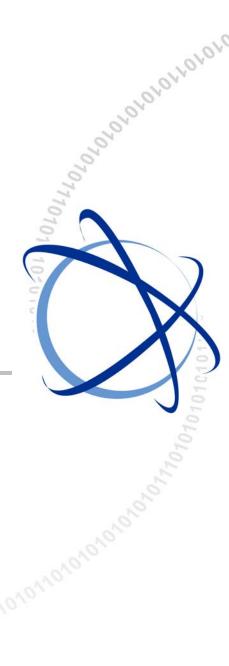

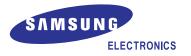

#### COPYRIGHT

This guide is proprietary to SAMSUNG Electronics Co., Ltd. and is protected by copyright. No information contained herein may be copied, translated, transcribed or duplicated for any commercial purposes or disclosed to the third party in any form without the prior written consent of SAMSUNG Electronics Co., Ltd.

#### TRADEMARKS

Office Serv<sup>™</sup> is the trademark of SAMSUNG Electronics Co., Ltd. Product names mentioned in this guide may be trademarks and/or registered trademarks of their respective companies.

This guide should be read and used as a guideline for properly installing and operating the product.

This guide may be changed for the system improvement, standardization and other technical reasons without prior notice.

If you need updated guides or have any questions concerning the contents of the guides, contact our **Document Center** at the following address or Web site:

Address: Document Center 18th Floor IT Center. Dong-Suwon P.O. Box 105, 416, Maetan-3dong Yeongtonggu, Suwon-si, Gyeonggi-do, Korea 442-600

Homepage: http://www.samsungdocs.com

# INTRODUCTION

#### **Purpose**

This guide describes a programming method for the OfficeServ 7100 system users. OfficeServ 7100 allows you to utilize a digital phone to simply change the system setup. Likewise, using a phone to change the system setup is called MMC(Man Machine Communication) program. This guide describes how to program a digital phone.

#### Audience

This guide is intended for users who program the MMC of the OfficeServ 7100 system.

#### **Guide Contents**

This guide is composed of two Chapters and Abbreviation. Each chapter is introduced as follows:

#### **CHAPTER 1. Overview of MMC Programming**

This chapter describes things to know before starting MMC programming and about the buttons of digital phone and cautions.

#### **CHAPTER 2. MMC Programming**

This chapter describes in detail how to use each MMC program. MMCs are listed in numerical order.

#### **ABBREVIATION**

Acronyms frequently used in this document are described.

#### Conventions

The following types of paragraphs contain special information that must be carefully read and thoroughly understood. Such information may or may not be enclosed in a rectangular box, separating it from the main text, but is always preceded by an icon and/or a bold title.

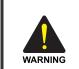

#### WARNING

Provides information or instructions that the reader should follow in order to avoid personal injury or fatality.

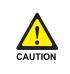

#### CAUTION

Provides information or instructions that the reader should follow in order to avoid a service failure or damage to the system.

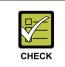

#### CHECKPOINT

Provides the operator with checkpoints for stable system operation.

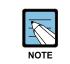

#### NOTE

Indicates additional information as a reference.

#### **Console Screen Output**

- The lined box with 'Courier New' font will be used to distinguish between the main content and console output screen text.
- **'Bold Courier New'** font will indicate the value entered by the operator on the console screen.

#### **Reference Guides**

The following guides are also provided with your OfficeServ 7100 system.

#### **OfficeServ 7100 Installation Guide**

Describes the installation procedures and specifications for the OfficeServ 7100 system.

#### **OfficeServ 7100 General Description**

Describes the business features available with the OfficeServ 7100 system.

#### WIP-5000M User Guide

This is a user's guide for the WIP-5000M mobile telephone that is designed to use the wireless LAN provided by the OfficeServ 7100 system.

#### **Revision History**

| EDITION | DATE OF ISSUE | REMARKS       |
|---------|---------------|---------------|
| <br>00  | 02. 2007.     | First Edition |

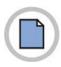

This page is intentionally left blank.

# SAFETY CONCERNS

For product safety and correct operation, the following information must be given to the operator/user and shall be read before the installation and operation.

#### Symbols

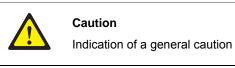

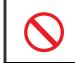

Restriction

Indication for prohibiting an action for a product

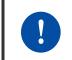

#### Instruction

Indication for commanding a specifically required action

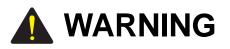

| U |
|---|

#### Before using the Auto Record feature

Before using the Auto Record feature, make sure that you are not violating any laws. Samsung is not responsible for any illegal use of this feature.

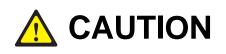

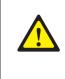

#### CALL COST(MMC 508)

Changing this value when there is a call in progress may result in an inaccurate call cost. This MPD facility requires the Meter Pulse Detection version of the trunk card.

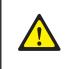

#### When changing the MMC [506], [807] and [812]

MMC [506], [510], [807] and [812] should not be changed from the default levels without the assistance of the local SAMSUNG distributor.

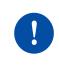

#### **Compliance with the National Version Standards**

For the national version, OfficeServ 7100 is designed to comply with the standards of the corresponding country. Therefore, if you need to use MMC 812 (Set Country Code), please consult your dealer for advice.

# TABLE OF CONTENTS

#### INTRODUCTION

| Purpose               | I   |
|-----------------------|-----|
| Audience              | l   |
| Guide Contents        |     |
| Conventions           | 11  |
| Console Screen Output | 11  |
| Reference Guides      | 111 |
| Revision History      | III |

#### SAFETY CONCERNS

| Symbols | V  |
|---------|----|
| Warning | VI |
| Caution | VI |

#### **CHAPTER 1. Overview of MMC Programming**

1-1

V

L

| 1.1        | Introd                                   | uction to Programming 1-1                                                                               |
|------------|------------------------------------------|----------------------------------------------------------------------------------------------------|
| 1.2        | Digital Phones 1-2                       |                                                                                                    |
|            | 1.2.1                                    | DCS Euro Phones 1-2                                                                                     |
|            | 1.2.2                                    | DS/ITP-5000 Series Phones 1-3                                                                           |
| 1.3        | Cautio                                   | ns in Programming 1-6                                                                                   |
| 1.4        | Progra                                   | am List by User's Level                                                                                 |
|            | 1.4.1                                    | Station Level Programming 1-7                                                                           |
|            | 1.4.2                                    | Operator Level Programming 1-8                                                                          |
|            |                                          |                                                                                                    |
| 1.5        | Progra                                   | amming List by Name1-16                                                                                 |
| 1.5<br>1.6 |                                          | amming List by Name1-16<br>am List by Function1-23                                                      |
|            |                                          |                                                                                                    |
|            | Progra                                   | am List by Function1-23                                                                                 |
|            | <b>Progra</b><br>1.6.1                   | Phone Function                                                                                          |
|            | <b>Progra</b><br>1.6.1<br>1.6.2          | am List by Function       1-23         Phone Function       1-23         Networking Function       1-24 |
|            | <b>Progra</b><br>1.6.1<br>1.6.2<br>1.6.3 | Inst by Function1-23Phone Function1-23Networking Function1-24VoIP Function1-24                          |

| 1.6.7 | Diagnosis Function1-27 |
|-------|------------------------|
| 1.6.8 | Hotel Function         |

#### **CHAPTER 2. MMC Programming**

2-1

| 2.1 | Overview of Programming Procedure | 2-1  |
|-----|-----------------------------------|------|
| 2.2 | Programming Procedure             | 2-2  |
|     | [100] STATION LOCK                | 2-2  |
|     | [101] CHANGE USER PASSCODE        | 2-4  |
|     | [102] CALL FORWARD                | 2-5  |
|     | [103] SET ANSWER MODE             | 2-7  |
|     | [104] STATION NAME                | 2-9  |
|     | [105] STATION SPEED DIAL          | 2-11 |
|     | [106] STATION SPEED DIAL NAME     | 2-13 |
|     | [107] KEY EXTENDER                | 2-14 |
|     | [108] STATION STATUS              | 2-16 |
|     | [109] DATE DISPLAY                | 2-18 |
|     | [110] STATION ON/OFF              | 2-20 |
|     | [111] PHONE RING TONE             | 2-23 |
|     | [112] ALARM REMINDER CLOCK        | 2-24 |
|     | [113] VIEW MEMO NUMBER            | 2-26 |
|     | [114] PHONE VOLUME                | 2-27 |
|     | [115] SET PROGRAMMED MESSAGE      | 2-29 |
|     | [116] ALARM AND MESSAGE           | 2-30 |
|     | [117] EDIT TEXT MESSAGE           | 2-32 |
|     | [118] CONFERENCE GROUP            | 2-33 |
|     | [119] CALLER ID DISPLAY           | 2-35 |
|     | [120] LARGE LCD OPTIONS           | 2-36 |
|     | [121] PHONE LANGUAGE              | 2-38 |
|     | [122] NEWS DISPLAY SPEED          | 2-40 |
|     | [125] EXECUTIVE STATE             | 2-41 |
|     | [199] SHOW LICENSE STATUS         |      |
|     | [200] OPEN CUSTOMER PROGRAMMING   | 2-44 |
|     | [201] CHANGE CUSTOMER PASSCODE    | 2-45 |
|     | [202] CHANGE FEATURE PASSCODE     | 2-46 |
|     | [203] ASSIGN UA DEVICE            | 2-48 |
|     | [204] COMMON BELL CONTROL         |      |
|     | [205] ASSIGN LOUD BELL            | 2-50 |
|     | [206] BARGE-IN TYPE               | 2-51 |
|     | [207] ASSIGN VM/AA PORT           | 2-52 |

| [209] ASSIGN ADD-ON MODULE           | 2-54  |
|--------------------------------------|-------|
| [210] CUSTOMER ON/OFF PER TENANT     | 2-55  |
| [211] DOOR RING ASSIGNMENT           | 2-60  |
| [214] DISA ALARM RINGING STATION     | 2-61  |
| [217] TRAFFIC REPORT OPTION          | 2-62  |
| [219] RELAY TYPE                     | 2-64  |
| [220] ISDN SERVICE TYPE              | 2-65  |
| [221] EXTENSION TYPE                 | 2-66  |
| [222] FAX PAIR                       | 2-68  |
| [224] WAKE-UP ANNOUNCEMENT           | 2-69  |
| [300] CUSTOMER ON/OFF PER STATION    | 2-71  |
| [301] ASSIGN STATION COS             | 2-73  |
| [302] PICKUP GROUPS                  | 2-75  |
| [303] ASSIGN BOSS/SECRETARY          | 2-76  |
| [304] ASSIGN EXTENSION/TRUNK USE     | 2-77  |
| [305] ASSIGN FORCED CODE             | 2-79  |
| [306] HOT LINE/OFF HOOK SELECTION    | 2-80  |
| [308] ASSIGN BACKGROUND MUSIC SOURCE | 2-81  |
| [309] ASSIGN STATION MOH SOURCE      | 2-82  |
| [310] LCR CLASS OF SERVICE           | 2-83  |
| [312] ALLOW CALLER ID                | 2-84  |
| [314] CONFIRM OUTGOING CALL          | 2-85  |
| [315] CUSTOMER SET RELOCATION        | 2-86  |
| [316] COPY STATION USABLE            | 2-89  |
| [317] ASSIGN STATION/STATION USE     | 2-90  |
| [318] DISTINCTIVE RINGING            | 2-91  |
| [319] BRANCH GROUP                   | 2-93  |
| [320] PRESET FORWARD NO ANSWER       | 2-94  |
| [323] CALLING PARTY NUMBER           | 2-96  |
| [326] RINGBACK TONE MESSAGE          | 2-97  |
| [401] TRUNK LINE/PBX LINE            | 2-100 |
| [402] TRUNK DIAL TYPE                | 2-101 |
| [403] TRUNK TOLL CLASS               | 2-102 |
| [404] TRUNK NAME                     | 2-104 |
| [405] TRUNK CO TEL NUMBER            | 2-105 |
| [406] TRUNK RING ASSIGNMENT          | 2-106 |
| [407] FORCED TRUNK RELEASE           | 2-107 |
| [408] ASSIGN TRUNK MOH SOURCE        | 2-108 |
| [409] TRUNK STATUS READ              | 2-109 |
| [410] ASSIGN DISA TRUNK              | 2-111 |

| [412] ASSIGN TRUNK SIGNAL         | 2-112 |
|-----------------------------------|-------|
| [414] MPD/PRS SIGNAL              |       |
| [415] REPORT TRUNK ABANDON DATA   |       |
| [417] E1/PRI CRC4 OPTION          | 2-116 |
| [418] BRI AND PRI CARD RESTART    | 2-117 |
| [419] BRI OPTIONS                 | 2-118 |
| [420] PRI OPTIONS                 | 2-122 |
| [421] MSN DIGIT                   | 2-124 |
| [422] TRUNK COS                   | 2-125 |
| [423] S/T MODE                    | 2-127 |
| [424] BRI S0 MAPPING              | 2-128 |
| [425] CID TRUNKS                  |       |
| [426] TRUNK GAIN CONTROL          | 2-130 |
| [428] ASSIGN TRUNK/TRUNK USE      | 2-131 |
| [432] SET H-TRK                   | 2-132 |
| [433] COST RATE                   | 2-133 |
| [434] CONNECTION STATUS           | 2-134 |
| [436] TRUNK TMC GAIN              | 2-137 |
| [437] 16TRK GAIN CONTROL          | 2-138 |
| [500] SYSTEM-WIDE COUNTERS        | 2-139 |
| [501] SYSTEM TIMERS               | 2-141 |
| [502] STATION-WIDE TIMERS         | 2-147 |
| [503] TRUNK-WIDE TIMERS           | 2-149 |
| [504] PULSE MAKE/BREAK RATIO      | 2-152 |
| [505] ASSIGN DATE AND TIME        | 2-153 |
| [506] TONE CADENCE                | 2-154 |
| [507] ASSIGN RING PLAN TIME       | 2-156 |
| [508] CALL COST                   | 2-158 |
| [510] SLI RING CADENCE            | 2-159 |
| [511] MSG WAITING LAMP CADENCE    | 2-161 |
| [512] HOLIDAY ASSIGNMENT          | 2-162 |
| [513] HOTEL TIMER                 | 2-163 |
| [514] TONE SOURCE                 | 2-164 |
| [515] DAYLIGHT ASSIGNMENT         | 2-165 |
| [600] ASSIGN OPERATOR GROUP       | 2-166 |
| [601] ASSIGN STATION GROUP        | 2-167 |
| [602] STATION GROUP NAME          | 2-172 |
| [603] ASSIGN TRUNK GROUP          | 2-173 |
|                                   |       |
| [604] ASSIGN STATION TO PAGE ZONE |       |

|                                                                                                    | 2-177                                                                                                    |
|----------------------------------------------------------------------------------------------------|----------------------------------------------------------------------------------------------------|
| [607] UCD OPTIONS                                                                                                    | 2-179                                                                                                    |
| [608] ASSIGN REVIEW BLOCK                                                                                                    | 2-183                                                                                                    |
| [609] CALL LOG BLOCK                                                                                                    | 2-184                                                                                                    |
| [611] ALLOW TEXT MESSAGING                                                                                                    | 2-185                                                                                                    |
| [612] ALLOW GROUP CONFERENCE                                                                                                    | 2-186                                                                                                    |
| [614] STATION/TRUNK USE GROUP                                                                                                    | 2-187                                                                                                    |
| [615] MGI GROUP                                                                                                    | 2-188                                                                                                    |
| [616] MGI USER                                                                                                    | 2-190                                                                                                    |
| [700] COPY COS CONTENTS                                                                                                    | 2-191                                                                                                    |
| [701] ASSIGN COS CONTENTS                                                                                                    | 2-192                                                                                                    |
| [702] TOLL DENY TABLE                                                                                                    | 2-196                                                                                                    |
| [703] TOLL ALLOWANCE TABLE                                                                                                    | 2-197                                                                                                    |
| [704] ASSIGN WILD CHARACTER                                                                                                    | 2-199                                                                                                    |
| [705] ASSIGN SYSTEM SPEED DIAL                                                                                                    | 2-200                                                                                                    |
| [706] SYSTEM SPEED DIAL BY NAME                                                                                                    | 2-201                                                                                                    |
| [707] AUTHORIZATION CODE                                                                                                    | 2-203                                                                                                    |
| [708] ACCOUNT CODE                                                                                                    | 2-204                                                                                                    |
| [709] TOLL PASS CODE/SPECIAL CODE TABLE                                                                                                    | 2-205                                                                                                    |
| [710] LCR DIGIT TABLE                                                                                                    | 2-207                                                                                                    |
| [711] LCR TIME TABLE                                                                                                    | 2-208                                                                                                    |
| [712] LCR ROUTE TABLE                                                                                                    | 2-209                                                                                                    |
|                                                                                                    |                                                                                                    |
| [713] LCR MODIFY DIGIT TABLE                                                                                                    |                                                                                                    |
|                                                                                                    | 2-211                                                                                                    |
| [713] LCR MODIFY DIGIT TABLE                                                                                                    | 2-211<br>2-213                                                                                                    |
| [713] LCR MODIFY DIGIT TABLE<br>[714] DID NUMBER AND NAME TRANSLATION                                                                                                    | 2-211<br>2-213<br>2-216                                                                                           |
| [713] LCR MODIFY DIGIT TABLE<br>[714] DID NUMBER AND NAME TRANSLATION<br>[715] PROGRAMMED STATION MESSAGE                                                                                                    | 2-211<br>2-213<br>2-216<br>2-217                                                                                  |
| [713] LCR MODIFY DIGIT TABLE<br>[714] DID NUMBER AND NAME TRANSLATION<br>[715] PROGRAMMED STATION MESSAGE<br>[716] UK LCR OPTION                                                                                                    | 2-211<br>2-213<br>2-216<br>2-217<br>2-219                                                                         |
| <ul> <li>[713] LCR MODIFY DIGIT TABLE</li></ul>                                                                                                    | 2-211<br>2-213<br>2-216<br>2-217<br>2-219<br>2-220                                                                |
| <ul> <li>[713] LCR MODIFY DIGIT TABLE</li></ul>                                                                                                    | 2-211<br>2-213<br>2-216<br>2-217<br>2-219<br>2-220<br>2-221                                                       |
| <ul> <li>[713] LCR MODIFY DIGIT TABLE</li></ul>                                                                                                    | 2-211<br>2-213<br>2-216<br>2-217<br>2-219<br>2-220<br>2-221<br>2-221<br>2-222                                     |
| <ul> <li>[713] LCR MODIFY DIGIT TABLE</li></ul>                                                                                                    | 2-211<br>2-213<br>2-216<br>2-217<br>2-219<br>2-220<br>2-221<br>2-222<br>2-222<br>2-223                            |
| <ul> <li>[713] LCR MODIFY DIGIT TABLE</li></ul>                                                                                                    | 2-211<br>2-213<br>2-216<br>2-217<br>2-219<br>2-220<br>2-221<br>2-222<br>2-223<br>2-224                            |
| <ul> <li>[713] LCR MODIFY DIGIT TABLE</li></ul>                                                                                                    | 2-211<br>2-213<br>2-216<br>2-217<br>2-219<br>2-220<br>2-220<br>2-221<br>2-222<br>2-223<br>2-224<br>2-228<br>2-230 |
| <ul> <li>[713] LCR MODIFY DIGIT TABLE</li></ul>                                                                                                    |                                                                                                    |
| <ul> <li>[713] LCR MODIFY DIGIT TABLE</li></ul>                                                                                                    |                                                                                                    |
| <ul> <li>[713] LCR MODIFY DIGIT TABLE</li></ul>                                                                                                    |                                                                                                    |
| <ul> <li>[713] LCR MODIFY DIGIT TABLE</li></ul>                                                                                                    |                                                                                                    |
| <ul> <li>[713] LCR MODIFY DIGIT TABLE</li> <li>[714] DID NUMBER AND NAME TRANSLATION</li> <li>[715] PROGRAMMED STATION MESSAGE</li> <li>[716] UK LCR OPTION</li> <li>[717] UCD AGENT ID</li> <li>[717] UCD AGENT ID</li> <li>[718] MY AREA CODE</li> <li>[719] IDLE DISPLAY</li> <li>[720] COPY KEY PROGRAMMING</li> <li>[721] SAVE STATION KEY PROGRAMMING</li> <li>[722] STATION KEY PROGRAMMING</li> <li>[723] SYSTEM KEY PROGRAMMING</li> <li>[724] DIAL NUMBERING PLAN</li> <li>[725] SMDR OPTIONS</li> <li>[727] SYSTEM VERSION DISPLAY</li> <li>[728] CID TRANSLATION TABLE</li> </ul> |                                                                                                    |

|                                     | 0.040 |
|-------------------------------------|-------|
| [750] VM CARD RESTART               |       |
| [751] ASSIGN MAILBOX                |       |
|                                     |       |
|                                     |       |
| [754] VM HALT                       |       |
| [755] VM ALARM                      |       |
| [756] ASSIGN VMMOH                  |       |
|                                     |       |
| [758] VM DAY/NIGHT                  |       |
| [759] CLI RINGING                   |       |
|                                     |       |
| [761] TAX RATE SETUP                |       |
| [762] ROOM COST RATE                |       |
| [763] SECOND LCR                    |       |
| [800] ENABLE TECHNICIAN PROGRAM     |       |
| [801] CHANGE TECHNICIAN PASSCODE    |       |
| [802] CUSTOMER ACCESS MMC NUMBER    |       |
| [805] TX LEVEL AND GAIN             |       |
| [806] CARD PRE-INSTALL              | 2-271 |
| [807] PHONE VOLUME CONTROL          |       |
| [810] HALT PROCESSING               | 2-275 |
| [811] RESET SYSTEM                  | 2-276 |
| [812] SET COUNTRY CODE              |       |
| [813] HOTEL OPERATION               | 2-278 |
| [815] CUSTOMER DATABASE COPY        | 2-279 |
| [818] PROGRAM DOWNLOAD              | 2-281 |
| [819] MC FILE CONTROL               | 2-282 |
| [820] ASSIGN SYSTEM LINK ID         | 2-284 |
| [821] ASSIGN NETWORK TRUNK          | 2-285 |
| [822] VIRTUAL EXTENSION TYPE        | 2-286 |
| [823] ASSIGN NETWORK COS            | 2-288 |
| [824] NETWORK DIAL TRANSLATION      | 2-290 |
| [825] ASSIGN NETWORKING OPTIONS     | 2-292 |
| [826] ASSIGN SYSTEM REFERENCE CLOCK | 2-294 |
| [829] LAN PRINTER PARAMETERS        | 2-295 |
| [830] ETHERNET PARAMETERS           | 2-297 |
| [831] MGI PARAMETERS                | 2-300 |
| [832] VoIP ACCESS CODE              | 2-302 |
| [833] VoIP IP TABLE                 | 2-304 |
| [834] H.323 OPTIONS                 | 2-305 |

| [835] MGI DSP OPTIONS          | 2-307 |
|--------------------------------|-------|
| [836] H.323 GK OPTIONS         | 2-310 |
| [837] SIP OPTIONS              | 2-312 |
| [839] SIP USER                 | 2-316 |
| [838] PRIVATE IP ADDRESSES     | 2-317 |
| [840] IP PHONE INFORMATION     | 2-318 |
| [841] SYSTEM IP OPTIONS        | 2-321 |
| [845] WLAN PARAMETERS          | 2-325 |
| [846] WIP INFORMATION          | 2-330 |
| [848] WLAN IP/MAC LIST         | 2-332 |
| [849] WLAN CONFIGURATION       | 2-333 |
| [850] SYSTEM RESOURCE DISPLAY  | 2-335 |
| [851] ALARM REPORTING          | 2-336 |
| [852] SYSTEM ALARM ASSIGNMENTS | 2-338 |
| [853] MAINTENANCE BUSY         | 2-345 |
| [854] DIAGNOSTIC TIME          | 2-347 |
| [856] TECH PROGRAMMING LOGS    | 2-348 |
| [857] VIRTUAL CABINET SET      | 2-349 |
| [859] HARDWARE VERSION DISPLAY | 2-351 |
| [861] SYSTEM OPTIONS           | 2-352 |
| [863] NODE INFO                | 2-355 |
| [890] INITIALIZE PORT          | 2-356 |

#### ABBREVIATION

| A ~ C | I  |
|-------|----|
| D ~ I |    |
| K ~ N |    |
| 0 ~ S | IV |
| T ~ V | V  |
| W ~ X | VI |

I.

#### LIST OF FIGURES

| Figure 1.1 | 24B LCD DCS Euro Phone   | 1-2 |
|------------|--------------------------|-----|
| Figure 1.2 | DS-5038S Phone           | 1-3 |
| Figure 1.3 | DS/ITP-5014D/5021D Phone | 1-4 |
| Figure 1.4 | DS-5014S/5007S Phone     | 1-5 |

#### LIST OF TABLES

| Table 1.1  | Station Level Programming list                          |
|------------|---------------------------------------------------------|
| Table 1.2  | System Related MMC list 1-8                             |
| Table 1.3  | Station Related MMC list                                |
| Table 1.4  | Trunk Related MMC list                                  |
| Table 1.5  | Timer and Tone Related MMC list1-11                     |
| Table 1.6  | Group Related MMC list1-11                              |
| Table 1.7  | Tables, Codes, AA, DECT and VM MMC list1-12             |
| Table 1.8  | Technician Level Programming list1-14                   |
| Table 1.9  | Alphabetically arranged Programming list1-16            |
| Table 1.10 | Phone Function Programming list                         |
| Table 1.11 | Networking Function Programming list1-24                |
| Table 1.12 | VoIP Function Programming list1-24                      |
| Table 1.13 | WLAN Function Programming list 1-25                     |
| Table 1.14 | LCR Function Programming list1-25                       |
| Table 1.15 | Auto Attendant/Voice Mail Function Programming list1-26 |
| Table 1.16 | Diagnosis Function Programming list1-27                 |
| Table 1.17 | Hotel Function Programming list                         |

# CHAPTER 1. Overview of MMC Programming

In this chapter, the things to know before you start MMC programming, and the phone buttons and cautions will be discussed.

### **1.1 Introduction to Programming**

The MMC means the changes on the data that is used for the system operation program. The MMC can be divided into programmable one and non-programmable one. The programmable MMC is classified into 3 levels, such as technician, operator, and station level. The technician level programming and the operator level programming require a passcode for each level and the station level programming does not require a passcode.

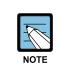

#### Program List by User's Level

For more information about the programming level, refer to '1.4 Program List by User's Level' of this chapter.

## **1.2 Digital Phones**

You need a digital display(LCD) phone in order to carry out programming. These include DCS Euro keysets and DS/ITP 5000 Series keysets, and some examples are described in the following sections. All use special programming buttons to select options on the display screen.

### 1.2.1 DCS Euro Phones

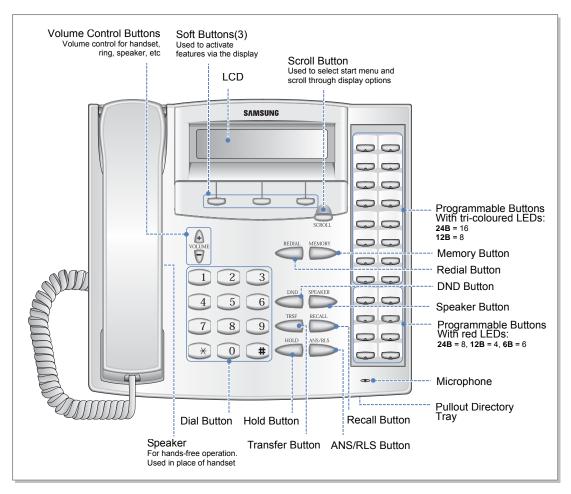

Figure 1.1 24B LCD DCS Euro Phone

**24B LCD** phone has 24 programmable buttons: left column is numbered 1-12 from the top; right column is numbered 13-24 from the top. **Buttons 19 to 24 are special buttons 'A–F' used for programming.** 

**12B LCD** phone has 12 programmable buttons numbered 1-12 from top to bottom. **Buttons 7 to 12 are special buttons 'A–F' used for programming.** 

**6B LCD** phone has 6 programmable buttons: left column is numbered 1-3 from the top; right column is numbered 4-6 from the top. **Buttons 1 to 3 are special buttons 'A–C' and buttons 4 to 6 are special buttons 'D–F' used for programming.** 

The special buttons are referred to within the relevant MMCs. For example, button 'A' is used to toggle between uppercase and lowercase characters when entering text on the display.

All programmable buttons can be programmed with functions as required.

The left soft button is used to save data or to move the cursor in the LCD display to the left. The right soft button is used to save data or to move the cursor in the display to the right. Other buttons also have special functions when in programming mode:

- ANS/RLS Button: Select 'ALL' option for making changes to all—rather than individual—stations/trunks/etc.
- Hold Button: Clear an entry in the display.
- Volume Buttons: Scroll through display options.
- Transfer Button: Enter MMC programming mode or store data and exit programming mode.
- Speaker Button: Store data and advance to next MMC.

#### 1.2.2 DS/ITP-5000 Series Phones

These include the DS-5038S, DS/ITP-5021L, DS/ITP-5021D, DS/ITP-5014D, DS-5014S, and DS-5007S. Examples are shown in the figures below.

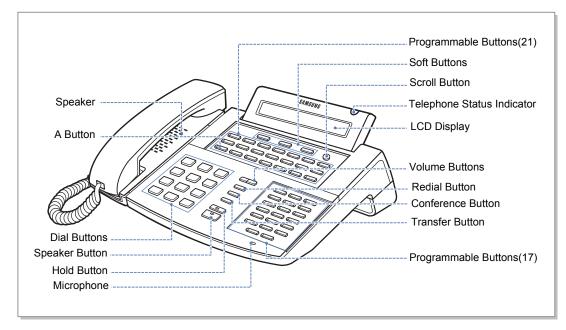

Figure 1.2 DS-5038S Phone

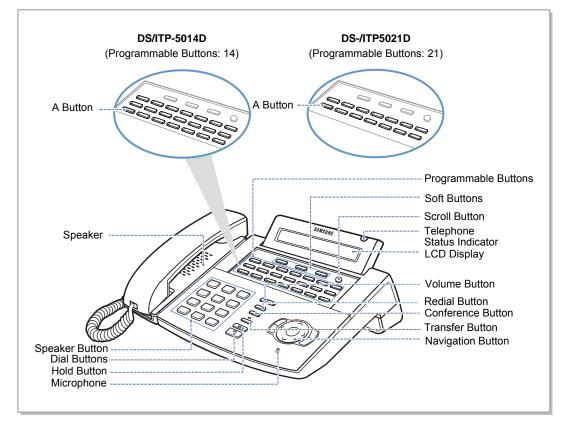

Figure 1.3 DS/ITP-5014D/5021D Phone

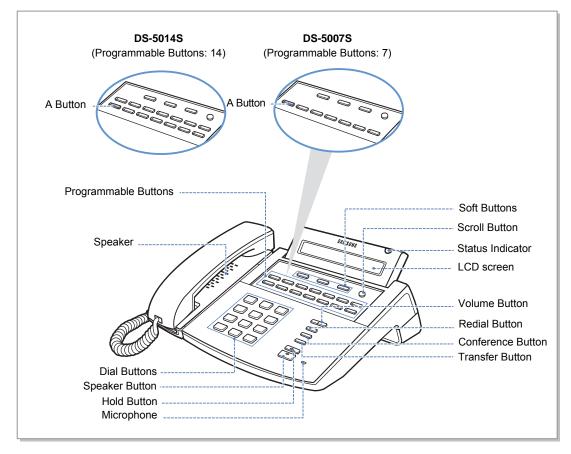

Figure 1.4 DS-5014S/5007S Phone

The DS/ITP-5000 series phones have 38, 21, 14 or 7 programmable buttons that can be programmed with functions. Also, there are several other function buttons: the dial buttons, the volume control buttons, the redial button that allows you to redial the last phone number dialled, the conference button for setting up conference calls, the transfer button used to transfer a call to another station, the hold button to hold a call, the speaker button, and the navigation buttons for easy selection of phone options and menus.

The LCD displays the station status and various other kinds of information. Using three colors(red, green, and yellow) the station status indicator displays the current status of station.

When programming, other functions programmed on buttons are as follows:

- Volume Buttons: Scroll through items in the display.
- Redial Button: Select 'ALL' option for making changes to all, rather than individual, stations/trunks/etc.
- Soft Buttons: Save data or move the cursor left and right.
- Speaker Button: Save data and proceed to the next program.
- Hold Button: Erase the previously entered item.
- A Button: Select uppercase or lowercase text.
- Transfer Button: Enter the programming mode.

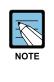

#### Using large LCD Phones

Large LCD phones(DS/ITP-5012L) do not have programmable buttons. Instead, they display programming functions on the LCD to be selected via the selection buttons. Refer to your keyset user guide for more information.

### **1.3 Cautions in Programming**

- Programming can be done only while the handset is placed on the phone in idle state.
- Full programming can be done on any digital LCD phone.
- Only station level programming is allowed on a phone that does not have an LCD display.
- If the LCD displays an 'INVALID DATA' message while programming, reenter the correct data.
- If no button is pressed for a certain period of time during programming (default is 60 seconds), the phone returns to the idle state from programming mode.
- Programming mode halts if the handset is picked up or the Transfer button is pressed or the phone is unplugged. Any data previously entered in the display is saved.

### 1.4 Program List by User's Level

The MMC program can be divided into programmable one and non-programmable one. The programmable MMC is classified into 3 levels, such as technician, operator, and station level. In this section, the programmable MMC for each level will be introduced.

#### 1.4.1 Station Level Programming

Programming can be done for only station level programs.

| MMC No.  | MMC Name                |
|----------|-------------------------|
| MMC: 100 | STATION LOCK            |
| MMC: 101 | CHANGE USER PASSCODE    |
| MMC: 102 | CALL FORWARD            |
| MMC: 103 | SET ANSWER MODE         |
| MMC: 104 | STATION NAME            |
| MMC: 105 | STATION SPEED DIAL      |
| MMC: 106 | STATION SPEED DIAL NAME |
| MMC: 107 | KEY EXTENDER            |
| MMC: 108 | STATION STATUS          |
| MMC: 109 | DATE DISPLAY            |
| MMC: 110 | STATION ON/OFF          |
| MMC: 111 | PHONE RING TONE         |
| MMC: 112 | ALARM REMINDER CLOCK    |
| MMC: 113 | VIEW MEMO NUMBER        |
| MMC: 114 | PHONE VOLUME            |
| MMC: 115 | SET PROGRAMMED MESSAGE  |
| MMC: 116 | ALARM AND MESSAGE       |
| MMC: 117 | EDIT TEXT MESSAGE       |
| MMC: 118 | CONFERENCE GROUP        |
| MMC: 119 | CALLER ID DISPLAY       |
| MMC: 120 | LARGE LCD OPTIONS       |
| MMC: 121 | PHONE LANGUAGE          |
| MMC: 122 | NEWS DISPLAY SPEED      |
| MMC: 125 | EXECUTIVE STATE         |
| MMC: 199 | SHOW LICENSE            |

Table 1.1 Station Level Programming list

#### 1.4.2 Operator Level Programming

A technician can do programming within the range set by the MMC [802] CUSTOMER ACCESS MMC NUMBER.

Programming is allowed for any phone within the tenant group, but it can be done for only one phone at a time.

#### 1.4.2.1 System Related MMC

The MMC programs related to the function of the system are as follows:

| MMC No.  | MMC Name                   |
|----------|----------------------------|
| MMC: 200 | OPEN CUSTOMER PROGRAMMING  |
| MMC: 201 | CHANGE CUSTOMER PASSCODE   |
| MMC: 202 | CHANGE FEATURE PASSCODE    |
| MMC: 203 | ASSIGN UA DEVICE           |
| MMC: 204 | COMMON BELL CONTROL        |
| MMC: 205 | ASSIGN LOUD BELL           |
| MMC: 206 | BARGE-IN TYPE              |
| MMC: 207 | ASSIGN VM/AA PORT          |
| MMC: 208 | ASSIGN RING TYPE           |
| MMC: 209 | ASSIGN ADD-ON MODULE       |
| MMC: 210 | CUSTOMER ON/OFF PER TENANT |
| MMC: 211 | DOOR RING ASSIGNMENT       |
| MMC: 214 | DISA ALARM RINGING STATION |
| MMC: 217 | TRAFFIC REPORT OPTION      |
| MMC: 219 | RELAY TYPE                 |
| MMC: 220 | ISDN SERVICE TYPE          |
| MMC: 221 | EXTENSION TYPE             |
| MMC: 222 | FAX PAIR                   |
| MMC: 224 | WAKE-UP ANNOUNCEMENT       |

Table 1.2 System Related MMC list

#### 1.4.2.2 Station Related MMC

The MMC programs related to the function of the station are as follows:

| MMC No.  | MMC Name                       |
|----------|--------------------------------|
| MMC: 300 | CUSTOMER ON/OFF PER STATION    |
| MMC: 301 | ASSIGN STATION COS             |
| MMC: 302 | PICKUP GROUPS                  |
| MMC: 303 | ASSIGN BOSS/SECRETARY          |
| MMC: 304 | ASSIGN EXTENSION/TRUNK USE     |
| MMC: 305 | ASSIGN FORCED CODE             |
| MMC: 306 | HOT LINE/OFF HOOK SELECTION    |
| MMC: 308 | ASSIGN BACKGROUND MUSIC SOURCE |
| MMC: 309 | ASSIGN STATION MOH SOURCE      |
| MMC: 310 | LCR CLASS OF SERVICE           |
| MMC: 312 | ALLOW CALLER ID                |
| MMC: 314 | CONFIRM OUTGOING CALL          |
| MMC: 315 | CUSTOMER SET RELOCATION        |
| MMC: 316 | COPY STATION USABLE            |
| MMC: 317 | ASSIGN STATION/STATION USE     |
| MMC: 318 | DISTINCTIVE RINGING            |
| MMC: 319 | BRANCH GROUP                   |
| MMC: 320 | PRESET FORWARD NO ANSWER       |
| MMC: 323 | CALLING PARTY NUMBER           |
| MMC: 326 | RBT MESSAGE                    |

|  | Table 1.3 | Station Related MMC list |  |
|--|-----------|--------------------------|--|
|--|-----------|--------------------------|--|

#### 1.4.2.3 Trunk Related MMC

The MMC programs related to the function of the trunk are as follows:

| MMC No.  | MMC Name                  |
|----------|---------------------------|
| MMC: 400 | CUSTOMER ON/OFF PER TRUNK |
| MMC: 401 | TRUNK LINE/PBX LINE       |
| MMC: 402 | TRUNK DIAL TYPE           |
| MMC: 403 | TRUNK TOLL CLASS          |
| MMC: 404 | TRUNK NAME                |
| MMC: 405 | TRUNK CO TEL NUMBER       |
| MMC: 406 | TRUNK RING ASSIGNMENT     |
| MMC: 407 | FORCED TRUNK RELEASE      |
| MMC: 408 | ASSIGN TRUNK MOH SOURCE   |
| MMC: 409 | TRUNK STATUS READ         |
| MMC: 410 | ASSIGN DISA TRUNK         |
| MMC: 412 | ASSIGN TRUNK SIGNAL       |
| MMC: 414 | MPD/PRS SIGNAL            |
| MMC: 415 | REPORT TRUNK ABANDON DATA |
| MMC: 417 | E1/PRI CRC4               |
| MMC: 418 | BRI & PRI CARD RESTART    |
| MMC: 419 | BRI OPTIONS               |
| MMC: 420 | PRI OPTIONS               |
| MMC: 421 | MSN DIGIT                 |
| MMC: 422 | TRUNK COS                 |
| MMC: 423 | S/T MODE                  |
| MMC: 424 | BRI SO MAPPING            |
| MMC: 425 | CID TRUNKS                |
| MMC: 426 | TRUNK GAIN CONTROL        |
| MMC: 428 | ASSIGN TRUNK/TRUNK USE    |
| MMC: 432 | SET H-TRK                 |
| MMC: 433 | COST RATE                 |
| MMC: 434 | CONNECTION STATUS         |
| MMC: 436 | TRUNK TMC GAIN            |
| MMCL 437 | 16TRK GAIN                |

 Table 1.4
 Trunk Related MMC list

#### 1.4.2.4 Timer and Tone Related MMC

The MMC programs related to the function of the timer and tone are as follows:

| MMC No.  | MMC Name                 |
|----------|--------------------------|
| MMC: 500 | SYSTEM-WIDE COUNTERS     |
| MMC: 501 | SYSTEM TIMERS            |
| MMC: 502 | STATION-WIDE TIMERS      |
| MMC: 503 | TRUNK-WIDE TIMERS        |
| MMC: 504 | PULSE MAKE/BREAK RATIO   |
| MMC: 505 | ASSIGN DATE AND TIME     |
| MMC: 506 | TONE CADENCE             |
| MMC: 507 | ASSIGN RING PLAN TIME    |
| MMC: 508 | CALL COST                |
| MMC: 510 | SLI RING CADENCE         |
| MMC: 511 | MSG WAITING LAMP CADENCE |
| MMC: 512 | HOLIDAY ASSIGNMENT       |
| MMC: 513 | HOTEL TIMER              |
| MMC: 514 | TONE SOURCE              |
| MMC: 515 | DAYLIGHT ASSIGNMENT      |

| Table 1.5 | Timer and Tone Related MMC list |
|-----------|---------------------------------|
|           |                                 |

#### 1.4.2.5 Group Related MMC

The MMC programs related to the function of a group are as follows:

| MMC No.  | MMC Name                    |
|----------|-----------------------------|
| MMC: 600 | ASSIGN OPERATOR GROUP       |
| MMC: 601 | ASSIGN STATION GROUP        |
| MMC: 602 | STATION GROUP NAME          |
| MMC: 603 | ASSIGN TRUNK GROUP          |
| MMC: 604 | ASSIGN STATION TO PAGE ZONE |
| MMC: 605 | ASSIGN EXTERNAL PAGE ZONE   |
| MMC: 606 | ASSIGN SPEED BLOCK          |
| MMC: 607 | UCD OPTIONS                 |
| MMC: 608 | ASSIGN REVIEW BLOCK         |
| MMC: 609 | CALL LOG BLOCK              |
| MMC: 611 | ALLOW TEXT MESSAGING        |
| MMC: 612 | ALLOW GROUP CONFERENCE      |

| MMC No.  | MMC Name                |  |
|----------|-------------------------|--|
| MMC: 614 | STATION/TRUNK USE GROUP |  |
| MMC: 615 | MGI GROUP               |  |
| MMC: 616 | MGI USER                |  |

| Table 1.6 | Group | Related | MMC list | (continued) |
|-----------|-------|---------|----------|-------------|
|           |       |         |          |             |

#### 1.4.2.6 Tables, Codes, AA, DECT and VM MMC

The MMC programs related to the function of the tables, codes, AA, DECT and VM are as follows:

| MMC No.  | MMC Name                          |  |
|----------|-----------------------------------|--|
| MMC: 700 | COPY COS CONTENTS                 |  |
| MMC: 701 | ASSIGN COS CONTENTS               |  |
| MMC: 702 | TOLL DENY TABLE                   |  |
| MMC: 703 | TOLL ALLOWANCE TABLE              |  |
| MMC: 704 | ASSIGN WILD CHARACTER             |  |
| MMC: 705 | ASSIGN SYSTEM SPEED DIAL          |  |
| MMC: 706 | SYSTEM SPEED DIAL BY NAME         |  |
| MMC: 707 | AUTHORIZATION CODE                |  |
| MMC: 708 | ACCOUNT CODE                      |  |
| MMC: 709 | TOLL PASS CODE/SPECIAL CODE TABLE |  |
| MMC: 710 | LCR DIGIT TABLE                   |  |
| MMC: 711 | LCR TIME TABLE                    |  |
| MMC: 712 | LCR ROUTE TABLE                   |  |
| MMC: 713 | LCR MODIFY DIGIT TABLE            |  |
| MMC: 714 | DID NUMBER AND NAME TRANSLATION   |  |
| MMC: 715 | PROGRAMMED STATION MESSAGE        |  |
| MMC: 716 | UK LCR OPTION                     |  |
| MMC: 717 | UCD AGENT ID                      |  |
| MMC: 718 | MY AREA CODE                      |  |
| MMC: 719 | IDLE DISPLAY                      |  |
| MMC: 720 | COPY KEY PROGRAMMING              |  |
| MMC: 721 | SAVE STATION KEY PROGRAMMING      |  |
| MMC: 722 | STATION KEY PROGRAMMING           |  |
| MMC: 723 | SYSTEM KEY PROGRAMMING            |  |
| MMC: 724 | DIAL NUMBERING PLAN               |  |
| MMC: 725 | SMDR OPTIONS                      |  |

#### Table 1.7 Tables, Codes, AA, DECT and VM MMC list

| MMC No.  | MMC Name               |
|----------|------------------------|
|          |                        |
| MMC: 727 | SYSTEM VERSION DISPLAY |
| MMC: 728 | CID TRANSLATION TABLE  |
| MMC: 740 | STATION PAIR           |
| MMC: 746 | COSTING DIAL PLAN      |
| MMC: 747 | RATE CALCULATION TABLE |
| MMC: 750 | VM CARD RESTART        |
| MMC: 751 | ASSIGN MAILBOX         |
| MMC: 752 | AUTO RECORD            |
| MMC: 753 | WARNING DESTINATION    |
| MMC: 754 | VM HALT                |
| MMC: 755 | VM ALARM               |
| MMC: 756 | ASSIGN VMMOH           |
| MMC: 757 | VM IN/OUT              |
| MMC: 758 | VM DAY/NIGHT           |
| MMC: 759 | CLI RINGING            |
| MMC: 760 | ITEM COST TABLE        |
| MMC: 761 | TAX RATE SETUP         |
| MMC: 762 | ROOM COST RATE         |
| MMC: 763 | SECOND LCR             |

Table 1.7 Tables, Codes, AA, DECT and VM MMC list(continued)

#### 1.4.3 Technician Level Programming

This level is allowed to program every level of program.

This level of programming can be done on every phone within the system, but it can be done for only one phone at a time.

| MMC No.  | MMC Name                      |
|----------|-------------------------------|
| MMC: 800 | ENABLE TECHNICIAN PROGRAM     |
| MMC: 801 | CHANGE TECHNICIAN PASSCODE    |
| MMC: 802 | CUSTOMER ACCESS MMC NUMBER    |
| MMC: 804 | SYS. I/O MODE                 |
| MMC: 805 | TX LEVEL AND GAIN             |
| MMC: 806 | CARD PRE-INSTALL              |
| MMC: 807 | PHONE VOLUME CONTROL          |
| MMC: 810 | HALT PROCESSING               |
| MMC: 811 | RESET SYSTEM                  |
| MMC: 812 | SET COUNTRY CODE              |
| MMC: 813 | HOTEL OPERATION               |
| MMC: 815 | CUSTOMER DATABASE COPY        |
| MMC: 818 | PROGRAM DOWNLOAD              |
| MMC: 819 | MC FILE CONTROL               |
| MMC: 820 | ASSIGN SYSTEM LINK ID         |
| MMC: 821 | ASSIGN NETWORK TRUNK          |
| MMC: 822 | VIRTUAL EXTENSION TYPE        |
| MMC: 823 | ASSIGN NETWORK COS            |
| MMC: 824 | NETWORK DIAL TRANSLATION      |
| MMC: 825 | ASSIGN NETWORKING OPTIONS     |
| MMC: 826 | ASSIGN SYSTEM REFERENCE CLOCK |
| MMC: 829 | LAN PRINTER PARAMETERS        |
| MMC: 830 | ETHERNET PARAMETERS           |
| MMC: 831 | MGI PARAMETERS                |
| MMC: 832 | VoIP ACCESS CODE              |
| MMC: 833 | VoIP IP TABLE                 |
| MMC: 834 | H.323 OPTIONS                 |
| MMC: 835 | MGI DSP OPTIONS               |
| MMC: 836 | H.323 GK OPTIONS              |

 Table 1.8
 Technician Level Programming list

| MMC No.  | MMC Name                 |
|----------|--------------------------|
|          |                          |
| MMC: 837 | SIP OPTIONS              |
| MMC: 838 | PRIVATE IP ADDRESSES     |
| MMC: 839 | SIP USER                 |
| MMC: 840 | IP PHONE INFORMATION     |
| MMC: 841 | SYSTEM IP OPTIONS        |
| MMC: 845 | WLAN PARAMETERS          |
| MMC: 846 | WIP INFORMATION          |
| MMC: 848 | WLAN IP/MAC LIST         |
| MMC: 849 | WLAN CONFIGURATION       |
| MMC: 850 | SYSTEM RESOURCE DISPLAY  |
| MMC: 851 | ALARM REPORTING          |
| MMC: 852 | SYSTEM ALARM ASSIGNMENTS |
| MMC: 853 | MAINTENANCE BUSY         |
| MMC: 854 | DIAGNOSTIC TIME          |
| MMC: 856 | TECH PROGRAMMING LOGS    |
| MMC: 857 | VIRTUAL CABINET          |
| MMC: 859 | HARDWARE VERSION DISPLAY |
| MMC: 861 | SYSTEM OPTIONS           |
| MMC: 863 | NODE INFO                |
| MMC: 890 | INITIALIZE PORT          |

Table 1.8 Technician Level Programming list(continued)

# 1.5 Programming List by Name

This programming list is arranged alphabetically

| MMC Name                       | MMC No.  |
|--------------------------------|----------|
| ACCOUNT CODE                   | MMC: 708 |
| ALARM AND MESSAGE              | MMC: 116 |
| ALARM REMINDER CLOCK           | MMC: 112 |
| ALARM REPORTING                | MMC: 851 |
| ALLOW CALLER ID                | MMC: 312 |
| ALLOW GROUP CONFERENCE         | MMC: 612 |
| ALLOW TEXT MESSAGING           | MMC: 611 |
| ASSIGN ADD ON MODULE           | MMC: 209 |
| ASSIGN BACKGROUND MUSIC SOURCE | MMC: 308 |
| ASSIGN BOSS/SECRETARY          | MMC: 303 |
| ASSIGN COS CONTENTS            | MMC: 701 |
| ASSIGN DATE AND TIME           | MMC: 505 |
| ASSIGN DISA TRUNK              | MMC: 410 |
| ASSIGN EXTENSION/TRUNK USE     | MMC: 304 |
| ASSIGN EXTERNAL PAGE ZONE      | MMC: 605 |
| ASSIGN FORCED CODE             | MMC: 305 |
| ASSIGN LOUD BELL               | MMC: 205 |
| ASSIGN MAILBOX                 | MMC: 751 |
| ASSIGN NETWORK COS             | MMC: 823 |
| ASSIGN NETWORK TRUNK           | MMC: 821 |
| ASSIGN NETWORKING OPTIONS      | MMC: 825 |
| ASSIGN OPERATOR GROUP          | MMC: 600 |
| ASSIGN REVIEW BLOCK            | MMC: 608 |
| ASSIGN RING PLAN TIME          | MMC: 507 |
| ASSIGN RING TYPE               | MMC: 208 |
| ASSIGN SPEED BLOCK             | MMC: 606 |
| ASSIGN STATION COS             | MMC: 301 |
| ASSIGN STATION GROUP           | MMC: 601 |
| ASSIGN STATION MOH SOURCE      | MMC: 309 |
| ASSIGN STATION TO PAGE ZONE    | MMC: 604 |
| ASSIGN STATION/STATION USE     | MMC: 317 |

| Table 1.9 | Alphabetically arranged Programming list |
|-----------|------------------------------------------|
|-----------|------------------------------------------|

| MMC Name                      | MMC No.  |
|-------------------------------|----------|
| ASSIGN SYSTEM LINK ID         | MMC: 820 |
| ASSIGN SYSTEM REFERENCE CLOCK | MMC: 826 |
| ASSIGN SYSTEM SPEED DIAL      | MMC: 705 |
| ASSIGN TRUNK GROUP            | MMC: 603 |
| ASSIGN TRUNK MOH SOURCE       | MMC: 408 |
| ASSIGN TRUNK SIGNAL           | MMC: 412 |
| ASSIGN TRUNK/TRUNK USE        | MMC: 428 |
| ASSIGN UA DEVICE              | MMC: 203 |
| ASSIGN VMMOH                  | MMC: 756 |
| ASSIGN VM/AA PORT             | MMC: 207 |
| ASSIGN WILD CHARACTER         | MMC: 704 |
| AUTHORIZATION CODE            | MMC: 707 |
| AUTO RECORD                   | MMC: 752 |
| BARGE-IN TYPE                 | MMC: 206 |
| BRANCH GROUP                  | MMC: 319 |
| BRI & PRI CARD RESTART        | MMC: 418 |
| BRI OPTIONS                   | MMC: 419 |
| BSI RF CARRIER                | MMC: 747 |
| BRI S0 MAPPING                | MMC: 424 |
| CALL COST                     | MMC: 508 |
| CALL FORWARD                  | MMC: 102 |
| CALL LOG BLOCK                | MMC: 609 |
| CALLER ID DISPLAY             | MMC: 119 |
| CALLING PARTY NUMBER          | MMC: 323 |
| CARD PRE-INSTALL              | MMC: 806 |
| CHANGE CUSTOMER PASSCODE      | MMC: 201 |
| CHANGE FEATURE PASSCODE       | MMC: 202 |
| CHANGE TECHNICIAN PASSCODE    | MMC: 801 |
| CHANGE USER PASSCODE          | MMC: 101 |
| CID TRANSLATION TABLE         | MMC: 728 |
| CID TRUNKS                    | MMC: 425 |
| CLI RINGING                   | MMC: 759 |
| COMMON BELL CONTROL           | MMC: 204 |
| CONFERENCE GROUP              | MMC: 118 |

 Table 1.9
 Alphabetically arranged Programming list(continued)

| MMC Name                        | MMC No.  |
|---------------------------------|----------|
| CONFIRM OUTGOING CALL           | MMC: 314 |
| CONNECTION STATUS               | MMC: 434 |
| COPY COS CONTENTS               | MMC: 700 |
| COPY KEY PROGRAMMING            | MMC: 720 |
| COPY STATION USABLE             | MMC: 316 |
| COST RATE                       | MMC: 433 |
| COSTING DIAL PLAN               | MMC: 746 |
| CUSTOMER ACCESS MMC NUMBER      | MMC: 802 |
| CUSTOMER DATABASE COPY          | MMC: 815 |
| CUSTOMER ON/OFF PER STATION     | MMC: 300 |
| CUSTOMER ON/OFF PER TENANT      | MMC: 210 |
| CUSTOMER ON/OFF PER TRUNK       | MMC: 400 |
| CUSTOMER SET RELOCATION         | MMC: 315 |
| DATE DISPLAY                    | MMC: 109 |
| DAYLIGHT ASSIGNMENT             | MMC: 515 |
| DIAGNOSTIC TIME                 | MMC: 854 |
| DIAL NUMBERING PLAN             | MMC: 724 |
| DID NUMBER AND NAME TRANSLATION | MMC: 714 |
| DISA ALARM RINGING STATION      | MMC: 214 |
| DISTINCTIVE RINGING             | MMC: 318 |
| DOOR RING ASSIGNMENT            | MMC: 211 |
| E1/PRI CRC4 OPTION              | MMC: 417 |
| EDIT TEXT MESSAGE               | MMC: 117 |
| ENABLE TECHNICIAN PROGRAM       | MMC: 800 |
| ETHERNET PARAMETERS             | MMC: 830 |
| EXECUTIVE STATE                 | MMC: 125 |
| EXTENSION TYPE                  | MMC: 221 |
| FAX PAIR                        | MMC: 222 |
| FORCED TRUNK RELEASE            | MMC: 407 |
| H.323 GK OPTIONS                | MMC: 836 |
| H.323 OPTIONS                   | MMC: 834 |
| HALT PROCESSING                 | MMC: 810 |

#### Table 1.9 Alphabetically arranged Programming list(continued)

| MMC Name                    | MMC No.  |
|-----------------------------|----------|
| HARDWARE VERSION DISPLAY    | MMC: 859 |
| HOLIDAY ASSIGNMENT          | MMC: 512 |
| HOT LINE/OFF HOOK SELECTION | MMC: 306 |
| HOTEL OPERATION             | MMC: 813 |
| HOTEL TIMER                 | MMC: 513 |
| IDLE DISPLAY                | MMC: 719 |
| INITIALIZE PORT             | MMC: 890 |
| IP PHONE INFORMATION        | MMC: 840 |
| ISDN SERVICE TYPE           | MMC: 220 |
| ITEM COST TABLE             | MMC: 760 |
| KEY EXTENDER                | MMC: 107 |
| LAN PRINTER PARAMETERS      | MMC: 829 |
| LARGE LCD OPTIONS           | MMC: 120 |
| LCR CLASS OF SERVICE        | MMC: 310 |
| LCR DIGIT TABLE             | MMC: 710 |
| LCR MODIFY DIGIT TABLE      | MMC: 713 |
| LCR ROUTE TABLE             | MMC: 712 |
| LCR TIME TABLE              | MMC: 711 |
| MAINTENANCE BUSY            | MMC: 853 |
| MGI DSP OPTIONS             | MMC: 835 |
| MGI GROUP                   | MMC: 615 |
| MGI PARAMETERS              | MMC: 831 |
| MGIUSER                     | MMC: 616 |
| MPD/PRS SIGNAL              | MMC: 414 |
| MSG WAITING LAMP CADENCE    | MMC: 511 |
| MSN DIGIT                   | MMC: 421 |
| MY AREA CODE                | MMC: 718 |
| NETWORK DIAL TRANSLATION    | MMC: 824 |
| NEWS DISPLAY SPEED          | MMC: 122 |
| NODE INFO                   | MMC: 863 |
| OPEN CUSTOMER PROGRAMMING   | MMC: 200 |
| PHONE LANGUAGE              | MMC: 121 |
| PHONE RING TONE             | MMC: 111 |
| PHONE VOLUME                | MMC: 114 |
| PHONE VOLUME CONTROL        | MMC: 807 |

| MMC Name                     | MMC No.  |
|------------------------------|----------|
| PICKUP GROUPS                | MMC: 302 |
| PRESET FORWARD NO ANSWER     | MMC: 320 |
| PRI OPTIONS                  | MMC: 420 |
| PRIVATE IP ADDRESSES         | MMC: 838 |
| PROGRAM DOWNLOAD             | MMC: 818 |
| PROGRAMMED STATION MESSAGE   | MMC: 715 |
| PULSE MAKE/BREAK RATIO       | MMC: 504 |
| RATE CALCULATION TABLE       | MMC: 747 |
| RBT MESSAGE                  | MMC: 326 |
| RELAY TYPE                   | MMC: 219 |
| REPORT TRUNK ABANDON DATA    | MMC: 415 |
| RESET SYSTEM                 | MMC: 811 |
| ROOM COST RATE               | MMC: 762 |
| S/T MODE                     | MMC: 423 |
| SAVE STATION KEY PROGRAMMING | MMC: 721 |
| SECOND LCR                   | MMC: 763 |
| SET ANSWER MODE              | MMC: 103 |
| SET COUNTRY CODE             | MMC: 812 |
| SET H-TRK                    | MMC: 432 |
| SET PROGRAMMED MESSAGE       | MMC: 115 |
| SHOW LICENSE                 | MMC: 199 |
| SIP OPTIONS                  | MMC: 837 |
| SIP USER                     | MMC: 839 |
| SLI RING CADENCE             | MMC: 510 |
| MC FILE CONTROL              | MMC: 819 |
| SMDR OPTIONS                 | MMC: 725 |
| STATION GROUP NAME           | MMC: 602 |
| STATION KEY PROGRAMMING      | MMC: 722 |
| STATION LOCK                 | MMC: 100 |
| STATION NAME                 | MMC: 104 |
| STATION ON/OFF               | MMC: 110 |
| STATION PAIR                 | MMC: 740 |
| STATION SPEED DIAL           | MMC: 105 |
| STATION SPEED DIAL NAME      | MMC: 106 |
| STATION STATUS               | MMC: 108 |
| STATION/TRUNK USE GROUP      | MMC: 614 |

| Table 1.9 | Alphabetically arranged Programming list(continued)  |
|-----------|------------------------------------------------------|
|           | /apriabelieally arranged i regramming het(continued) |

| MMC Name                          | MMC No.  |
|-----------------------------------|----------|
| STATION-WIDE TIMERS               | MMC: 502 |
| SYSTEM ALARM ASSIGNMENTS          | MMC: 852 |
| SYSTEM KEY PROGRAMMING            | MMC: 723 |
| SYSTEM SIO MODE                   | MMC: 804 |
| SYSTEM IP OPTIONS                 | MMC: 841 |
| SYSTEM OPTIONS                    | MMC: 861 |
| SYSTEM RESOURCE DISPLAY           | MMC: 850 |
| SYSTEM SPEED DIAL BY NAME         | MMC: 706 |
| SYSTEM TIMERS                     | MMC: 501 |
| SYSTEM VERSION DISPLAY            | MMC: 727 |
| SYSTEM-WIDE COUNTERS              | MMC: 500 |
| TAX RATE SETUP                    | MMC: 761 |
| TECH PROGRAMMING LOGS             | MMC: 856 |
| TOLL ALLOWANCE TABLE              | MMC: 703 |
| TOLL DENY TABLE                   | MMC: 702 |
| TOLL PASS CODE/SPECIAL CODE TABLE | MMC: 709 |
| TONE CADENCE                      | MMC: 506 |
| TONE SOURCE                       | MMC: 514 |
| TRAFFIC REPORT OPTION             | MMC: 217 |
| TRUNK CO TEL NUMBER               | MMC: 405 |
| TRUNK COS                         | MMC: 422 |
| TRUNK DIAL TYPE                   | MMC: 402 |
| TRUNK GAIN CONTROL                | MMC: 426 |
| TRUNK LINE/PBX LINE               | MMC: 401 |
| TRUNK NAME                        | MMC: 404 |
| TRUNK RING ASSIGNMENT             | MMC: 406 |
| TRUNK STATUS READ                 | MMC: 409 |
| TRUNK TMC GAIN                    | MMC: 436 |
| TRUNK TOLL CLASS                  | MMC: 403 |
| TRUNK-WIDE TIMERS                 | MMC: 503 |
| TX LEVEL AND GAIN                 | MMC: 805 |
| UCD AGENT ID                      | MMC: 717 |
| UCD OPTIONS                       | MMC: 607 |
| UK LCR OPTION                     | MMC: 716 |
| VIEW MEMO NUMBER                  | MMC: 113 |

 Table 1.9
 Alphabetically arranged Programming list(continued)

| MMC Name               | MMC No.  |
|------------------------|----------|
| VIRTUAL EXTENSION TYPE | MMC: 822 |
| VM ALARM               | MMC: 755 |
| VM CARD RESTART        | MMC: 750 |
| VM DAY/NIGHT           | MMC: 758 |
| VM HALT                | MMC: 754 |
| VM IN/OUT              | MMC: 757 |
| VoIP ACCESS CODE       | MMC: 832 |
| VoIP IP TABLE          | MMC: 833 |
| WAKE-UP ANNOUNCEMENT   | MMC: 224 |
| WARNING DESTINATION    | MMC: 753 |
| WIP INFORMATION        | MMC: 846 |
| WLAN CONFIGURATION     | MMC: 849 |
| WLAN IP/MAC LIST       | MMC: 848 |
| WLAN PARAMETERS        | MMC: 845 |
| 16TRK GAIN             | MMC: 437 |

| Table 1.9 | Alphabetically arran | ged Programming | list(continued) |
|-----------|----------------------|-----------------|-----------------|
|-----------|----------------------|-----------------|-----------------|

# **1.6 Program List by Function**

This section describes MMC programs are classified by the function of the OfficeServ 7100.

# **1.6.1** Phone Function

The MMC programs related to the function of a phone that is connected with the Office-Serv 7100 are as follows:

| MMC Program No. | Program Description     |
|-----------------|-------------------------|
| MMC: 100        | STATION LOCK            |
| MMC: 101        | CHANGE USER PASSCODE    |
| MMC: 102        | CALL FORWARD            |
| MMC: 103        | SET ANSWER MODE         |
| MMC: 104        | STATION NAME            |
| MMC: 105        | STATION SPEED DIAL      |
| MMC: 106        | STATION SPEED DIAL NAME |
| MMC: 107        | KEY EXTENDER            |
| MMC: 108        | STATION STATUS          |
| MMC: 109        | DATE DISPLAY            |
| MMC: 110        | STATION ON/OFF          |
| MMC: 111        | PHONE RING TONE         |
| MMC: 112        | ALARM REMINDER CLOCK    |
| MMC: 114        | PHONE VOLUME            |
| MMC: 115        | SET PROGRAMMED MESSAGE  |
| MMC: 116        | ALARM AND MESSAGE       |
| MMC: 119        | CALLER ID DISPLAY       |

 Table 1.10
 Phone Function Programming list

# 1.6.2 Networking Function

The MMC programs related to the function of networking are as follows:

| MMC Program No. | Program Description        |
|-----------------|----------------------------|
| MMC: 820        | ASSIGN SYSTEM LINK ID      |
| MMC: 821        | ASSIGN NETWORK TRUNK       |
| MMC: 822        | SET VIRTUAL EXTENSION TYPE |
| MMC: 823        | ASSIGN NETWORK COS         |
| MMC: 824        | NETWORK DIAL TRANSLATION   |
| MMC: 825        | ASSIGN NETWORKING OPTION   |
| MMC: 829        | LAN PRINTER PARAMETER      |
| MMC: 830        | ETHERNET PARAMETERS        |
| MMC: 837        | SIP OPTIONS                |
| MMC: 840        | IP PHONE INFORMATIONES     |
| MMC: 841        | SYSTEM IP OPTIONS          |

Table 1.11 Networking Function Programming list

# 1.6.3 VoIP Function

The MMC programs related to the function of VoIP(Voice over Internet Protocol) are as follows:

| MMC Program No. | Program Description |
|-----------------|---------------------|
| MMC: 831        | MGI PARAMETERS      |
| MMC: 832        | VOIP ACCESS CODE    |
| MMC: 833        | VoIP IP TABLE       |
| MMC: 834        | H.323 OPTIONS       |

Table 1.12 VoIP Function Programming list

| MMC Program No. | Program Description |
|-----------------|---------------------|
| MMC: 835        | MGI DSP OPTIONS     |
| MMC: 836        | H.323 GK OPTIONS    |

 Table 1.12
 VolP Function Programming list(continued)

# 1.6.4 WLAN Function

The MMC programs related to the function of WLAN(Wireless Local Area Network) are as follows:

| MMC Program No. | Program Description |
|-----------------|---------------------|
| MMC: 845        | WLAN PARAMETER      |
| MMC: 846        | WIP INFORMATION     |
| MMC: 848        | WLAN IP/MAC LIST    |
| MMC: 849        | WLAN CONFIGURATION  |

| Table 1.13 | <b>WLAN Function Programming</b> | list |
|------------|----------------------------------|------|
|------------|----------------------------------|------|

# 1.6.5 LCR Function

The MMC programs related to the function of LCR(Least Cost Routing) are as follows:

| MMC Program No. | Program Description    |
|-----------------|------------------------|
| MMC: 710        | LCR DIGIT TABLE        |
| MMC: 711        | LCR TIME TABLE         |
| MMC: 712        | LCR ROUTE TABLE        |
| MMC: 713        | LCR MODIFY DIGIT TABLE |
| MMC: 763        | SECOND LCR             |

 Table 1.14
 LCR Function Programming list

# **1.6.6 Auto Attendant/Voice Mail Function**

The MMC programs related to the function of AA(Auto Attendant) or VM(Voice Mail) are as follows:

| MMC Program No. | Program Description          |
|-----------------|------------------------------|
| MMC: 207        | ASSIGN VM/AA PORT            |
| MMC: 215        | VOICE DIALLER OPTIONS        |
| MMC: 216        | VOICE DIALLER ASSIGNMENTS    |
| MMC: 730        | AA RECORD GAIN               |
| MMC: 731        | AA RAM CLEAR                 |
| MMC: 732        | AA TRANSLATION TABLE         |
| MMC: 733        | AA PLAN TABLE                |
| MMC: 735        | AA USE TABLE                 |
| MMC: 736        | AUTO ATTENDANT MESSAGE MATCH |
| MMC: 739        | ASSIGN AA MOH                |
| MMC: 750        | VM CARD RESTART              |
| MMC: 751        | ASSIGN MAILBOX               |
| MMC: 752        | AUTO RECORD                  |
| MMC: 753        | WARNING DESTINATION          |
| MMC: 754        | VM HALT                      |
| MMC: 755        | VMALARM                      |
| MMC: 756        | ASSIGN VM MOH                |
| MMC: 757        | VM IN/OUT                    |
| MMC: 758        | VM DAY/NIGHT                 |

Table 1.15 Auto Attendant/Voice Mail Function Programming list

# **1.6.7 Diagnosis Function**

The MMC programs related to the function of diagnosing the system are as follows:

| MMC Program No. | Program Description      |
|-----------------|--------------------------|
| MMC: 434        | CONNECTION STATUS        |
| MMC: 851        | ALARM REPORTING          |
| MMC: 852        | SYSTEM ALARM ASSIGNMENTS |
| MMC: 853        | MAINTENANCE BUSY         |
| MMC: 854        | DIAGNOSTIC TIME          |
| MMC: 890        | INITIALIZE PORT          |

Table 1.16 Diagnosis Function Programming list

# 1.6.8 Hotel Function

The MMC programs related to the function of a hotel are as follows:

| MMC Program No. | Program Description    |
|-----------------|------------------------|
| MMC: 221        | TRAFFIC REPORT OPTION  |
| MMC: 222        | EXTENSION TYPE         |
| MMC: 433        | COST RATE              |
| MMC: 513        | HOTEL TIMER            |
| MMC: 748        | COSTING DIAL PLAN      |
| MMC: 749        | RATE CALCULATION TABLE |
| MMC: 760        | ITEM COST TABLE        |
| MMC: 761        | TAX RATE SETUP         |
| MMC: 762        | ROOM COST RATE         |

| Table 1.17 Hotel Function Programming li | st |
|------------------------------------------|----|
|------------------------------------------|----|

# **CHAPTER 2. MMC Programming**

This chapter describes how to use each MMC program as it was listed.

# 2.1 Overview of Programming Procedure

The order of programming will be discussed before explaining programming method of each list. Please read the description carefully before programming.

The programming order is as follows:

- 1) Make the programmable state.
  - Press the Transfer button at pause.
  - Enter the program number, either 200 or 800.
  - Enter either the operator passcode or the technician passcode.
  - Press 1 dial button to 'enable' the programming mode.
  - In case of Program 800 Technician Program Mode Setting, enter the tenant number to be programmed.
- Make the program number selectable state.
   If the Speaker button is pressed, the program selection mode appears.
   Or, if the Transfer button is pressed, the programming state ends and the pause state begin.
- 3) Select a program.

Enter the program number.

Or, select the program number with the Volume button and press the Speaker button. Or, Press Transfer button in a pause state and enter the program number.

4) Start programming the corresponding program.

# 2.2 Programming Procedure

This section describes a procedure of each program. Refer to the programming procedure corresponding to the MMC.

# [100] STATION LOCK

Allows the system administrator or technician to lock or unlock an individual station or all stations simultaneously. The three options are as follows:

| No | Туре       | Description                                                                                                    |
|----|------------|----------------------------------------------------------------------------------------------------|
| 0  | UNLOCKED   | Unlocks a locked station.                                                                                                    |
| 1  | LOCKED OUT | The phone cannot make calls outside the system. It can however make<br>and receive intercom calls and receive incoming Trunk Line calls. When<br>in this mode the Hold button will flash slow RED. |
| 2  | LOCKED ALL | The phone cannot make or receive any calls. When in this mode the Hold button will light steady RED.                                                                                               |

# CONDITIONS

- Check if the station lock function is disabled at 'MMC 301 ASSIGN STATION COS'. If so, the station cannot be locked, but a locked station can be unlocked.
- A station can be locked or unlocked under any condition when the station is in Operator Level Programming or Technician Level Programming.

# DEFAULT DATA

ALL STATIONS UNLOCKED

### ACTION

- Press Transfer button and enter 100. Display shows:
- 2) Dial station number.(e.g., 205) OR Press Volume button to select station and press Right Soft button to move cursor. OR Select all stations.
- 3) Enter 0 to unlock or 1 to lock.(e.g., 1) OR

Press Volume button to make selection and press Right Soft button to return to step 2.

Press Transfer button to save and exit.
 OR
 Press Speaker button to save and advance to next MMC.

### **RELATED ITEMS**

| MMC 101 | CHANGE USER PASSCODE |
|---------|----------------------|
| MMC 301 | ASSIGN STATION COS   |
| MMC 701 | ASSIGN COS CONTENTS  |

#### DISPLAY

[20<u>1</u>] STN LOCK UNLOCKED

[205] STN LOCK UNLOCKED

[ALL] STN LOCK ?

[<u>2</u>05] STN LOCK LOCKED OUT

# [101] CHANGE USER PASSCODE

Allows the system administrator or technician to reset any phone's passcode to its default value of '1234'. This MMC cannot display station passcodes; it can only reset them to default.

Phone users can set or change their individual passcodes. The passcode is used to lock or unlock the phone for toll restriction(call barring) override and to access the DISA feature.

### CONDITIONS

- The passcode of a station performing Operator Level Programming or Technician Level Programming cannot be changed while the program mode is 'ENABLE'.
- An Operator or Technician Level can only delete the passcode of a station and reset the passcode to the default value, '1234', not permitting to know the passcode.

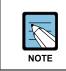

#### Default passcodes

Default passcodes cannot be used for toll restriction override or for DISA access.

### **DEFAULT DATA**

ALL STATION PASSCODES: 1234

# ACTION

- Press Transfer button and enter 101. Display shows:
- 2) Dial phone number.(e.g., 205)ORUse Volume button to scroll through phone numbers

and press Right Soft button to move the cursor right.

- 3) Press Hold button to reset passcode.
- Press Transfer button to save and exit.
   OR
   Press Speaker button to save and advance to next MMC.

#### **RELATED ITEMS**

MMC 100 STATION LOCK

DISPLAY

[20<u>1</u>] PASSCODE PASSCODE:\*\*\*\*

[205] PASSCODE PASSCODE:\*\*\*\*

[205] PASSCODE PASSCODE:1234

# [102] CALL FORWARD

Allows the system administrator to program the call forward destinations for other station users. This MMC also allows call forward to be set after the destination has been entered.

Allows several types of call forwarding: FORWARD ALL, FORWARD NO ANSWER, FORWARD BUSY and FORWARD DND. There is an additional option, FORWARD BUSY/NO ANSWER, that allows both of these options to be activated at the same time, provided that destinations have been entered for both.

| No | Туре                   |
|----|------------------------|
| 0  | FORWARD CANCEL         |
| 1  | FORWARD ALL CALL       |
| 2  | FORWARD BUSY           |
| 3  | FORWARD NO ANSWER      |
| 4  | FORWARD BUSY/NO ANSWER |
| 5  | FORWARD DND            |

#### CONDITIONS

- When 'FORWARD BUSY/NO ANSWER' is selected, calls are forwarded to stations set in 'FORWARD BUSY' and 'FORWARD NO ANSWER'. Thus, a destination number must be set for both 'FORWARD BUSY' and 'FORWARD NO ANSWER' before you can select the 'FORWARD BUSY/NO ANSWER' option.
- If forwarding is set to 'OFF' in MMC 701, ASSIGN COS CONTENTS, call forwarding cannot be set but can be cancelled.(Default: 'OFF')
- Both 'FORWARD' and 'EXT FWD' must be set to 'ON' in MMC 701, ASSIGN COS CONTENTS in order to forward a call to an external number. If only 'FORWARD' is set to 'ON', calls can only be forwarded to internal numbers.(Default: 'OFF')

#### DEFAULT DATA

NONE

### ACTION

- Press Transfer button and enter 102. Display shows:
- Dial station number.(e.g., 205)
   OR
   Press Volume button to select station and press
   Right Soft button to move cursor.
- 3) Dial 0-5 to select forward type.
  OR
  Press Volume button to select forward type(e.g., 1) and press Right Soft button to move cursor.
- 4) Dial destination number.(e.g., 201) OR
  Press Volume button to select destination and press Right Soft button to move cursor.
- 5) Dial 1 for YES, 0 for NO.
  OR
  Press Volume button to select YES or NO and press Right Soft button to return to step 2.
- 6) Press Transfer button to save and exit.
   OR
   Press Speaker button to save and advance to

**RELATED ITEMS** 

next MMC.

| ASSIGN STATION COS      |
|-------------------------|
| SYSTEM TIMERS           |
| STATION-WIDE TIMERS     |
| ASSIGN COS CONTENTS     |
| STATION KEY PROGRAMMING |
| SYSTEM KEY PROGRAMMING  |
|                         |

#### DISPLAY

[201] FORWARD 0:FORWARD CANCEL

[205] FORWARD 0:FORWARD CANCEL

[205] FORWARD 1:ALL CALL:NONE

[205] FORWARD 1:ALL CALL:201

[205] FORWARD CURRENTLY SET:YES

# [103] SET ANSWER MODE

Allows the system administrator to change the answer mode of any phone. Each phone can have its answer mode set to one of the following options:

| No | Туре             | Description                                                                                                    |
|----|------------------|----------------------------------------------------------------------------------------------------|
| 0  | RING MODE        | The phone will ring in one of eight custom ring patterns. Calls are answered by pressing the ANS/RLS or SEND button or by lifting the handset.                                                                                                    |
| 1  | AUTO ANSWER MODE | After giving a short attention tone, the phone will automati-<br>cally answer calls on the speakerphone. When a Trunk line is<br>transferred to a phone in Auto Answer, the screened portion<br>of the call will be Auto Answered, but the phone will ring when<br>the transfer is complete if you have not pressed the ANS/RLS<br>or SEND button or lifted the handset.* |
| 2  | VOICE ANNOUNCE   | The phone will not ring. After a short attention tone, callers can make an announcement but the ANS/RLS or SEND but-<br>ton or handset must be used to answer calls.                                                                                                    |

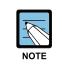

#### To answer the C.O. call automatically

To answer the C.O. call automatically, set 'ON' the option 'AUTO ANS CO' in MMC 110.

# **DEFAULT DATA**

ALL PHONES: RING

### ACTION

- Press Transfer button and enter 103. Display shows:
- 2) Dial phone number.(e.g., 205) OR
  Press Volume button to select phone and press Right Soft button to move cursor. OR
  Select all phones.
- 3) Dial 0, 1 or 2 to change ring mode.ORPress Volume button to select ring mode and

press Right Soft button to return to step 2 above.

Press Transfer button to save and exit.
 OR
 Press Speaker button to save and advance to

next MMC.

#### **RELATED ITEMS**

MMC 111 PHONE RING TONE

#### DISPLAY

[<u>2</u>01] ANS MODE RING MODE

[<u>2</u>05] ANS MODE RING MODE

[ALL] ANS MODE ?

[205] ANS MODE VOICE ANNOUNCE

# [104] STATION NAME

Allows the system administrator or technician to enter a name up to 11 characters to identify an individual station.

### **ENTERING CHARACTERS**

Names are written using the keypad. Each key press selects a character. Pressing the dial pad key moves the cursor to the next position. For example, if the directory name is 'SAM SMITH,' press the number '7' four times to get the letter 'S'. Now press the number '2' once to get the letter 'A'. Continue selecting characters from the table below to complete your message. Pressing 'A' button toggles between upper case and lower case.

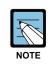

#### Volume Up/Down keys

When the character you want appears on the same dial pad key as the previous character, press the Volume Up button to move the cursor to the right or the Volume Down button to move the cursor to the left. A space can be entered using these keys.

| COUNT  | 1     | 2 | 3 | 4  | 5 |
|--------|-------|---|---|----|---|
| DIAL 0 | <     | > |   | )  | 0 |
| DIAL 1 | Space | ? | , | !  | 1 |
| DIAL 2 | А     | В | С | @  | 2 |
| DIAL 3 | D     | Е | F | #  | 3 |
| DIAL 4 | G     | Н |   | \$ | 4 |
| DIAL 5 | J     | К | L | %  | 5 |
| DIAL 6 | М     | Ν | 0 | ۸  | 6 |
| DIAL 7 | Р     | Q | R | S  | 7 |
| DIAL 8 | Т     | U | V | *  | 8 |
| DIAL 9 | W     | Х | Y | Z  | 9 |
| DIAL * | :     | = | [ | ]  | * |

The *#* button can be used for the following special characters: *#*, space, &, !, :, ?, ., ,, %, \$, -, <, >, /, =, [, ], @, ^, (, ), \_, +, {, }, |, ;, ", →, '. \.

#### **DEFAULT DATA**

NONE

### ACTION

- Press Transfer button and enter 104. Display shows:
- 2) Dial station number.(e.g., 205) OR

Press Volume button to select station and press Right Soft button to move cursor.

- Enter the station name using the procedure described above and press Right Soft button to return to step 2.
- Press Transfer button to save and exit.
   OR
   Press Speaker button to save and advance

Press Speaker button to save and advance to next MMC.

# **RELATED ITEMS**

NONE

[<u>2</u>01] STN NAME

[205] STN NAME

[205] STN NAME SAM SMITH

# [105] STATION SPEED DIAL

Allows the system administrator or technician to assign phone numbers to a station's personal speed dial locations.

### CONDITIONS

Each station may have up to 50 locations(or bins) assigned to it in MMC 606(Assign Speed Block). The speed dial bins are numbered 00~49. Each assigned phone number consists of a trunk or trunk group access code followed by a separator and up to 24 digits to be dial. These dial digits may consist of 0~9, \* and #. If the system recognizes a valid trunk or trunk group access number, it will automatically insert the separator.

#### **DEFAULT DATA**

NONE

#### **PROGRAM BUTTONS**

| В | Used to insert a flash code 'F'                          |
|---|----------------------------------------------------------|
| С | Used to insert a pause code 'P'                          |
| D | Used to insert a pulse/tone conversion code 'C'          |
| E | Used to mask/unmask following digits(shows as '['or ']') |
| F | Used to enter name for speed dial bin(see MMC 106)       |

### ACTION

#### DISPLAY

| 1) | Press Transfer button and enter 105.<br>Display shows:                                                                         | [201] SPEED DIAL<br>00:                       |
|----|----------------------------------------------------------------------------------------------------|-----------------------------------------------|
| 2) | Dial station number.(e.g., 205)<br>OR                                                                                          | [205] SPEED DIAL<br>0 <u>0</u> :              |
|    | Press Volume button to select station and<br>press Right Soft button to move cursor.                                           |                                               |
|    | If selected station has no speed dial bins,<br>the display will be as shown and a new station<br>may be selected.              | [20 <u>5</u> ] SPEED DIAL<br>SPDBLK NOT EXIST |
| 3) | Dial location number.(e.g., 05)<br>OR<br>Press Volume button to select location and<br>press Right Soft button to move cursor. | [205] SPEED DIAL<br>05:_                      |

4) Enter trunk access code(e.g., 9) followed by the number to be dialed.(e.g., 4264100) OR Press Right Soft button to return to step 2. OR Press Left Soft button to return to step 3. Press Hold button to clear an entry. If an error is made, use VOLUME DOWN arrow to step back.
5) Press 'F' button to access MMC 106(Station Speed Dial Name) to enter a name for speed dial.

Dial Name) to enter a name for speed dial. OR Press Transfer button to save and exit. OR

Press Speaker button to save and advance to next MMC.

# **RELATED ITEMS**

| MMC 106 | STATION SPEED DIAL NAME |
|---------|-------------------------|
| MMC 606 | ASSIGN SPEED BLOCK      |

[205] SPEED DIAL 05:9-4264100\_

# [106] STATION SPEED DIAL NAME

Allows a name up to 11 characters to be entered for each personal speed dial location. This allows speed dial numbers to be selected by name when the directory dial feature is used.

### **ENTERING CHARACTERS**

Refer to 'ENTERING CHARACTERS' in MMC 104, STATION NAME.

#### **DEFAULT DATA**

NONE

### ACTION

#### DISPLAY

| 1) | Press Transfer button and enter 106.<br>Display shows:                                                                                              | [201] SPEED NAME<br>00:              |
|----|----------------------------------------------------------------------------------------------------|--------------------------------------|
| 2) | Dial station number.(e.g., 205)<br>OR<br>Press Volume button to select station and press<br>Picht Soft button to move curror                        | [205] SPEED NAME<br>00:              |
|    | Right Soft button to move cursor.<br>If selected station has no speed dial bins, the display<br>will be as shown and a new station may be selected. | [305] SPEED NAME<br>SPDBLK NOT EXIST |
| 3) | Dial speed dial location.(e.g., 01)<br>OR                                                                                                    | [205] SPEED NAME<br>01:_             |
|    | Press Volume button to scroll through location num-<br>bers and press Right Soft button to move cursor.                                             |                                      |
| 4) | Enter the location name using the procedure<br>described above and press Right Soft button to                                                       | [205] SPEED NAME<br>01:SAM SMITH     |
| 5) | return to step 2.<br>Press Transfer button to save and exit.<br>OR<br>Press Speaker button to save and advance to<br>next MMC.                      |                                      |

# **RELATED ITEMS**

| MMC 105 | STATION SPEED DIAL |
|---------|--------------------|
| MMC 606 | ASSIGN SPEED BLOCK |

# [107] KEY EXTENDER

Use this program to view the programmable buttons assigned to stations. In addition, it allows the system administrator to assign key extenders to some keys to make a general access feature key more specific. The feature keys that can have extenders are listed below.

| Key  | Feature                                  | Extender                          |
|------|------------------------------------------|-----------------------------------|
| AB   | Absence                                  | Extension number                  |
| ACC  | Account code bin                         | 000-999                           |
| BOSS | Boss and Secretary                       | 1-4                               |
| CR   | VM Call Record                           | Mailbox number                    |
| CS   | UCD Call Status                          | UCD group number                  |
| DIR  | Directory dial by name type              | 1-3                               |
| DP   | Direct Pickup                            | Extension or station group number |
| DS   | Direct Station Select                    | Station number                    |
| FWRD | Call Forward                             | 0-7                               |
| GPIK | Group Pickup                             | 01-99                             |
| IG   | In/Out of Group                          | Station group number              |
| MMPG | Meet Me Page                             | 0-9, *                            |
| MW   | Message Waiting                          | Extension or station group number |
| MS   | Manual Signalling                        | Extension or station group number |
| PAGE | Page                                     | 0-9, *                            |
| PARK | Park Orbits                              | 0-9                               |
| PMSG | Programmed Station Messaging             | 01-20                             |
| RP   | Ring Plan                                | 1-6                               |
| RSV  | Room Status View(Hotel Application only) | 1-5                               |
| SG   | Station Group                            | Station group number              |
| SP   | UCD Supervisor                           | UCD group number                  |
| SPD  | Speed Dial                               | Personal: 00-49                   |
| VG   | SVM 800 Croup Magaga                     | System: 500-999                   |
|      | SVM-800 Group Message                    | Station group number              |
| VM   | VM Memo                                  | Extension or station group number |
| VT   | Voice Transfer                           | VM group number                   |

# **DEFAULT DATA**

NONE

|                                                                                                    | DISPLAY                                                                                                    |
|----------------------------------------------------------------------------------------------------|----------------------------------------------------------------------------------------------------|
| Press Transfer button and enter 107.<br>Display shows first station:                                   | [ <u>2</u> 01] EXT (MAST)<br>01:CALL1→                                                                                                    |
| Dial station number.(e.g., 205)<br>OR                                                                  | [ <u>2</u> 05] EXT (MAST)<br>01:CALL1 <b>→</b>                                                                                                    |
| Use Volume button to scroll through station numbers<br>and press Right Soft button to move the cursor. |                                                                                                    |
| Enter key number.(e.g., 18)<br>OR                                                                      | [205] EXT (MAST)<br><u>1</u> 8∶DS→                                                                                                    |
| Use Volume button to scroll through keys and<br>use Right Soft button to move the cursor.<br>OR        |                                                                                                    |
| Press the key to be programmed.                                                                        | [205] EXT (MAST)<br>18: DS→ DS_                                                                                                    |
| Dial extender according to above table.<br>System will return to step 3.                               | [205] EXT (MAST)<br>18: DS <del>)</del> DS207                                                                                                    |
| Press Left Soft button to return to step 2.<br>OR<br>Press Transfer button to save and exit.           |                                                                                                    |
|                                                                                                    | Display shows first station:<br>Dial station number.(e.g., 205)<br>OR<br>Use Volume button to scroll through station numbers<br>and press Right Soft button to move the cursor.<br>Enter key number.(e.g., 18)<br>OR<br>Use Volume button to scroll through keys and<br>use Right Soft button to move the cursor.<br>OR<br>Press the key to be programmed.<br>Dial extender according to above table.<br>System will return to step 3.<br>Press Left Soft button to return to step 2.<br>OR |

Press Speaker button to save and advance to next MMC.

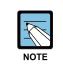

#### When using the Right Soft button

When the Right Soft button will not move the cursor to the right, you are attempting to add an extender to a key that cannot have one.

### **RELATED ITEMS**

| MMC 720 | COPY KEY PROGRAMMING         |
|---------|------------------------------|
| MMC 721 | SAVE STATION KEY PROGRAMMING |
| MMC 722 | STATION KEY PROGRAMMING      |
| MMC 723 | SYSTEM KEY PROGRAMMING       |
| MMC 724 | DIAL NUMBERING PLAN          |

# [108] STATION STATUS

This is a READ-ONLY MMC. Displays the following attributes of a station port.

| No | Status       | Description                        |
|----|--------------|------------------------------------|
| 0  | PORT NO      | Cabinet(1)/Slot(MP,1,2)/Port(1-12) |
| 1  | TYPE         | Phone Type                         |
| 2  | PICKUP GROUP | None, 01-99                        |
| 3  | SGR          | Station Group Number               |
| 4  | BOSS-SECR    | None, 1-4                          |
| 5  | PAGE         | None, Page Zone(0-4, * )           |
| 6  | COS 1, COS 2 | COS(1-30) per Ring Plan(01-06)     |

### **DEFAULT DATA**

PORT #: FOLLOWS HARDWARE POSITION TYPE: DEPENDENT ON CONNECTED PHONE PICKUP GRP: NONE SGR: NONE BOSS-SECR: NONE PAGE ZONE: NONE COS NUMBER: 01 IN ALL RING PLANS

# ACTION

- Press Transfer button and enter 108. Display shows first station:
- 2) Dial station number.(e.g., 205)ORPress Volume button to select station and

press Right Soft button to move cursor.

 Dial 0~9 to select station status type. OR

Press Volume button to select status and press Right Soft button to return to step 2.

Press Transfer button to save and exit.
 OR
 Press Speaker button to save and advance to next MMC.

# DISPLAY

[<u>2</u>01] STN STATUS PORT:C1-<mark>S1</mark>-P01

[205] STN STATUS PORT:C1- **S1**-P05

[205] STN STATUS PICKUP GROUP:01

# **RELATED ITEMS**

| MMC 301 | ASSIGN STATION COS          |
|---------|-----------------------------|
| MMC 302 | PICKUP GROUPS               |
| MMC 303 | ASSIGN BOSS/SECRETARY       |
| MMC 601 | ASSIGN STATION GROUP        |
| MMC 604 | ASSIGN STATION TO PAGE ZONE |

# [109] DATE DISPLAY

Allows the system administrator or technician to select the date and time display mode on a per-station basis or system-wide.

| No | Mode    | Description                                             |                  |                |                 |
|----|---------|---------------------------------------------------------|------------------|----------------|-----------------|
| 0  | COUNTRY | Sets overall display                                    | format and has t | wo options:    |                 |
|    |         | 0 = ORIENTAL                                            | MM/DD            | DAY            | HH:MM           |
|    |         | 1 = WESTERN                                             | DAY DD MON       |                | HH:MM           |
| 1  | CLOCK   | Sets format of clock display and has two options:       |                  |                |                 |
|    |         | 0 = 12 HOUR                                             | Displays 1 P.M.  | as 01:00       |                 |
|    |         | 1 = 24 HOUR                                             | Displays 1 P.M.  | as 13:00       |                 |
| 2  | DISPLAY | Sets format of DAY and MON display and has two options: |                  |                |                 |
|    |         | 0 = UPPER CASE                                          | Displays Friday  | as 'FRI' and I | March as 'MAR'. |
|    |         | 1 = LOWER CASE                                          | Displays Friday  | as 'Fri' and M | larch as 'Mar'. |

# CONDITIONS

NONE

# DEFAULT DATA

COUNTRY: WESTERN CLOCK: 12 HOUR DISPLAY: LOWER CASE

# ACTION

- Press Transfer button and enter 109. Display shows:
- 2) Dial station number.(e.g., 205) OR
  Press Volume button to select station and press Right Soft button to move cursor. OR
  Select all stations.
- 3) Dial 0~2 to select mode.
   OR
   Press Volume button to scroll through modes and press Right Soft button to move cursor.
- Press Volume button to scroll through formats and press Right Soft button to return to step 2.

# DISPLAY

[<u>2</u>01] DAY FORMAT COUNTRY:WESTERN

[205] DAY FORMAT COUNTRY:WESTERN

[ALL] DAY FORMAT COUNTRY:?

[205] DAY FORMAT COUNTRY:ORIENTAL 5) Press Transfer button to save and exit.
 OR
 Press Speaker button to save and advance

Press Speaker button to save and advance to next MMC.

### **RELATED ITEMS**

MMC 505 ASSIGN DATE AND TIME

# [110] STATION ON/OFF

Allows the system administrator to set any of the phone features listed below.

| No | Feature      | Default | Description                                                                                                    |
|----|--------------|---------|----------------------------------------------------------------------------------------------------|
| 00 | AUTO HOLD    | OFF     | Automatically places an existing Trunk Line call on hold if<br>a CALL key, trunk key or trunk route key is pressed dur-<br>ing that call.                                                                                       |
| 01 | AUTO TIMER   | ON      | Automatically starts the stopwatch timer during a Trunk Line call.                                                                                                    |
| 02 | HEADSET USE  | OFF     | When ON, this feature disables the hook switch allowing<br>a headset user to answer all calls by pressing the<br>ANS/RLS button or SEND and END buttons.                                                                        |
| 03 | HOT KEYPAD   | ON      | When ON, this feature allows you to dial directory num-<br>bers without having to first lift the handset or press the<br>Speaker button.                                                                                        |
| 04 | KEY TONE     | ON      | Allows you to hear a slight tone when pressing buttons on phone.                                                                                                    |
| 05 | PAGE REJOIN  | ON      | Allows you to hear the remaining part of page an-<br>nouncements if phone becomes free during a page.                                                                                                    |
| 06 | RING PREF.   | ON      | When OFF, requires you to press the fast flashing button to answer a ringing call after lifting the handset.                                                                                                    |
| 07 | CALL COST    | OFF     | When ON, the cost of the call in progress will show in the upper right corner of the phone display instead of duration of the call.                                                                                             |
| 08 | AUTO CAMPON  | OFF     | When ON, phone users can allow intercom calls to camp-on to other phones without having to press a CAMP-ON key.                                                                                                    |
| 09 | AME BGM      | OFF     | This feature selects whether a station using Answer Ma-<br>chine Emulation will hear their personal greeting or BGM<br>while callers are listening to the personal greeting.<br>A BGM source must be selected for this to work. |
| 10 | AME PASSCODE | OFF     | When ON, station users who have AME set must enter their station password to listen to messages being left.                                                                                                    |
| 11 | DISP SPDNAME | OFF     | When ON, the speed dial name associated with a speed dial number is displayed on a phone equipped a LCD display when using speed dial.                                                                                          |
| 12 | CID REVW ALL | ON      | When ON, saves information on all calls that ring at an extension, When OFF, saves information only on calls that were not answered at the extension or were answered by voice mail.                                            |
| 13 | SECURE OHVA  | ON      | When ON, OHVA announcements will be heard on the handset. When OFF, OHVA announcements will be heard over the phone speaker.                                                                                                    |

#### (continued)

| No | Feature      | Default | Description                                                                                                    |
|----|--------------|---------|----------------------------------------------------------------------------------------------------|
| 14 | NOT CONT.CID | ON      | When OFF, the Caller ID will be displayed for the dura-<br>tion of the call. When ON, displays timer for duration of<br>call(if AUTO TIMER also set on).                                                     |
| 15 | AUTO ANS CO  | OFF     | When ON, keyset will automatically answer outside calls<br>through the speakerphone. For this to work, the keyset<br>must be set to Auto Answer mode in MMC 103. Calls to<br>groups cannot be auto-answered. |
| 16 | ENBLOCK 2LCD | OFF     | Enables Enbloc dialling for 2-Line LCD phones. This op-<br>tion only works when 2 LINE ENBLOCK option is en-<br>abled in MMC 861.                                                                            |
| 17 | STN NO RING  | OFF     | When ON, no tones will be heard when phone rings.                                                                                                    |

### DEFAULT DATA

SEE DESCRIPTION SOME OPTIONS DEPEND ON COUNTRY

#### ACTION

- Press Transfer button and enter 110. Display shows:
- 2) Dial the station number.(e.g., 205)
  OR
  Press Volume button to select station and press the Right Soft button to move the cursor.

OR Select all stations.

 Dial option number from above list.(e.g., 03) OR

Press Volume button to select option and press the Right Soft button to move the cursor.

4) Dial 1 for ON or 0 for OFF. OR
Press Volume button to select ON or OFF.
Press Left or Right Soft button to return to step 2.

OR
5) Press Transfer button to save and exit.
OR
Press Speaker button to save and advance to

next MMC.

#### DISPLAY

| F            | ON/OFF | STN  | [ <u>2</u> 01] |
|--------------|--------|------|----------------|
| 7            | :OFF   | HOLD | AUTO I         |
|              |        |      |                |
| ' <b>T</b> ' | ON/OFF | STN  | [205]          |

<u>A</u>UTO HOLD : OFF

[205] STN ON/OFF HOT KEYPAD :ON

[201] STN ON/OFF HOT KEYPAD :OFF

# **RELATED ITEMS**

| MMC 301 | ASSIGN STATION COS  |
|---------|---------------------|
| MMC 701 | ASSIGN COS CONTENTS |

# [111] PHONE RING TONE

Allows the system administrator or technician to select the ring tone heard at each phone. Eight ring tones are available. A short tone burst of the selection will be heard when the dial keypad is pressed.

#### DEFAULT DATA

FREQUENCY: 5

#### ACTION

- Press Transfer button and enter 111. Display shows:
- 2) Dial phone number.(e.g., 205) OR

Press Volume button to select station and press Right Soft button to move cursor. OR Select all stations.

Dial 1~8 to select ring tone.
 OR

Press Volume button to select ring tone and press Right Soft button to move cursor.

Press Transfer button to save and exit.
 OR
 Press Speaker button to save and advance to next MMC.

#### **RELATED ITEMS**

| MMC 114 | PHONE VOLUME        |
|---------|---------------------|
| MMC 318 | DISTINCTIVE RINGING |

#### DISPLAY

[201] RING TONE SELECTION 5

[205] RING TONE SELECTION 5

[ALL] RING TONE SELECTION ?

[205] RING TONE SELECTION 5

# [112] ALARM REMINDER CLOCK

Allows the system administrator or technician to set or change the alarm clock/appointment reminder feature for any station. Three alarms may be set for each station and each alarm may be defined as a one-time or TODAY alarm, or as a DAILY alarm. The TODAY alarm is automatically cancelled after it rings, while the DAILY alarm rings every day at the same time. Alarm numbers are 1, 2 and 3. In the case of Station Pair assignments(MMC 740) the alarm only rings the station that is programmed and does not ring the paired station.

| No | Туре   | Description             |
|----|--------|-------------------------|
| 0  | NOTSET | No alarm                |
| 1  | TODAY  | Alarm once only         |
| 2  | DAILY  | Alarm daily at set time |

# DEFAULT DATA

ALARMS ARE NOTSET

# ACTION

#### DISPLAY

1) Press Transfer button and enter 112. [201] ALM CLK(1) Display shows: HHMM:→NOTSET 2) Dial station number.(e.g., 205) [205] ALM CLK(1) OR HHMM:→NOTSET Press Volume button to select station and press Right Soft button. 3) Dial 1~3 to select alarm.(e.g., 1) [205] ALM CLK(1) OR HHMM: →NOTSET Press Volume button to select alarm and press Right Soft button. 4) Enter alarm time in 24-hour clock format. [205] ALM CLK(1) (e.g., 1300 for 1pm) HHMM:1300→NOTSET 5) Dial entry from above list for alarm type.(e.g., 2) [205] ALM CLK(1) OR HHMM:1300→DAILY Press Volume button to select alarm type and press Right Soft button to move cursor and return to step 2. 6) Press Transfer button to save and exit. OR Press Speaker button to advance to next MMC.

# **RELATED ITEMS**

MMC 116 ALARM AND MESSAGE

# [113] VIEW MEMO NUMBER

Allows a station user the ability to view a memo left by the user. A memo can be left by entering it via the dial keypad using the table below. A memo of up to and including 13 characters can be entered.

# **ENTER CHARACTERS**

Refer to 'ENTERING CHARACTERS' in MMC 104, STATION NAME.

# **DEFAULT DATA**

NONE

# ACTION

### DISPLAY

[201] VIEW MEMO

[205] VIEW MEMO

1:

1:

- 1) Press Transfer button and enter 113. Display shows:
- 2) Dial the keyset number.(e.g., 205) OR Press VOLUME keys to select station and press RIGHT soft key to move cursor.
- 3) Dial memo number.(1–3) [205] VIEW MEMO OR 1: Press VOLUME keys to select and press RIGHT soft key to move cursor.
- 4) Enter memo via dial keypad.

5) Press Transfer button to save and exit.

Press Speaker button to save and advance to

[205] VIEW MEMO 1:CALL TOM

# next MMC.

OR

### **RELATED ITEMS**

NONE

# [114] PHONE VOLUME

Allows the station user or system administrator to set the ring volume, off-hook ring volume, handset receive volume, speaker volume, background music volume and page volume for any or all phones.

| No | Туре         | Description                                                                                                    |
|----|--------------|----------------------------------------------------------------------------------------------------|
| 0  | RING VOLUME  | This is the volume setting for the phone ringer. There are eight volume levels: level 1 is the lowest and level 8 the highest.                                                                        |
| 1  | OFF-RING VOL | This is the volume of the alert tone that tells you there is a call camped<br>on to your phone. There are eight volume levels: level 1 is the lowest<br>and level 8 the highest.                      |
| 2  | HANDSET VOL  | This is the volume setting for conversations on the handset receiver.<br>There are eight volume levels: level 1 is the lowest and level 8 the<br>highest.                                             |
| 3  | SPEAKER VOL  | This is the receive volume setting for conversations on the speaker<br>phone of a phone. There are 16 volume levels: level 1 is the lowest<br>and level 16 the highest.                               |
| 4  | BGM VOLUME   | This is the volume you will hear background music over the phone speaker at when your phone is idle and BGM is turned on. There are 16 volume levels: level 1 is the lowest and level 16 the highest. |
| 5  | PAGE VOLUME  | This is the volume you will hear internal page over the phone speaker<br>when your phone is idle and BGM is turned on. There are 16 volume<br>levels: level 1 is the lowest and level 16 the highest. |

# DEFAULT DATA

RING VOLUME: 4 OFF-HOOK RING VOLUME: 4 HANDSET VOLUME: 4 SPEAKER VOLUME: 13 BGM VOLUME: 13 PAGE VOLUME: 13

#### ACTION

| 1) | Press Transfer button and enter 114. |
|----|--------------------------------------|
|    | Display shows:                       |

2) Dial phone number.(e.g., 205)

3) Dial volume type.(e.g., 3)

OR

#### DISPLAY

[<u>2</u>01] STN VOLUME RING VOLUME :4

[205] STN VOLUME RING VOLUME :4

[205] STN VOLUME SPEAKER VOL :13

4) Press Volume button to select volume.(You will hear a

Press Volume button to select volume type and press

[205] STN VOLUME SPEAKER VOL :08

 5) Press Transfer button to save and exit. OR Press Speaker button to save and advance to next MMC.

brief tone for the volume you select.)

### **RELATED ITEMS**

MMC 111 PHONE RING TONE

# [115] SET PROGRAMMED MESSAGE

Allows the system administrator to set a programmed message at any or all display phones. There are 20 messages(01-20) available. The last five message can be modified by each phone user.

#### CONDITIONS

These messages are as set up in MMC 715, PROGRAMMED STATION MESSAGE.

## DEFAULT DATA

NO MESSAGES SELECTED

#### ACTION

- Press Transfer button and enter 115. Display shows:
- 2) Dial station number.(e.g., 205) OR Press Volume button to select station and press Right Soft button to move cursor. OR Select all stations.
- 3) Dial message number.(e.g., 05) OR

Press Volume button to select message and press Right Soft button to return to step 2. OR Dial 00 to cancel an existing message.

 Press Transfer button to save and exit. OR
 Press Speaker button to save and advance to next MMC.

## **RELATED ITEMS**

| MMC 715 | PROGRAMMED STATION MESSAGE |
|---------|----------------------------|
| MMC 722 | STATION KEY PROGRAMMING    |
| MMC 723 | SYSTEM KEY PROGRAMMING     |

#### DISPLAY

[<u>2</u>01] PGMMSG(00) CANCEL PGM MSG

[205] PGMMSG( $\underline{0}$ 0) CANCEL PGM MSG

[ALL] PGMMSG(??)

[205] PGMMSG(<u>0</u>5) PAGE ME

# [116] ALARM AND MESSAGE

Allows the system administrator or technician to set or change the alarm clock/appointment reminder feature for any station. Three alarms may be set for each station and each alarm may be defined as a one-time or TODAY alarm, or as a DAILY alarm.

The TODAY alarm is automatically cancelled after it rings, while the DAILY alarm rings every day at the same time. It is also possible to set a message to display when the alarm is sounded.

| No | Туре   | Description             |
|----|--------|-------------------------|
| 0  | NOTSET | No alarm                |
| 1  | TODAY  | Alarm once only         |
| 2  | DAILY  | Alarm daily at set time |

#### **ENTERING CHARACTERS**

Refer to 'ENTERING CHARACTERS' in MMC 104, STATION NAME.

## DEFAULT DATA

ALARMS ARE NOTSET

#### ACTION

- Press Transfer button and enter 116. Display shows:
- 2) Dial station number.(e.g., 205) OR

Press Volume button to select station and press Right Soft button to move cursor. OR Select all stations.

- 3) Dial 1~3 to select alarm.(e.g., 2) OR
   Press Volume button to select alarm and press Right Soft button to move cursor.
- 4) Enter alarm time in 24-hour clock format. (e.g., 1300 for 1pm) Display will automatically advance to step 5.

## DISPLAY

 $[20\underline{1}]$  ALM REM(1) HHMM:  $\rightarrow$ NOTSET

[205] ALM REM(1) HHMM:  $\rightarrow$ NOTSET

[ALL] ALM REM(1) HHMM:→NOTSET

[205] ALM REM( $\underline{2}$ ) HHMM:  $\rightarrow$ NOTSET

[205] ALM REM(2) HHMM:1300→NOTSET 5) Dial valid entry from above list for alarm type.(e.g., 2)

OR

Press Volume button to select alarm type and press Right Soft button to move cursor.

- 6) Enter message and press Right Soft button to return to step 2.
- Press Transfer button to save and exit.
   OR
   Press Speaker button to save and advance to next MMC.

# **RELATED ITEMS**

MMC 112

ALARM REMINDER CLOCK

[205] ALM REM HHMM:1300→DAILY

[205] ALM REM Meeting

# [117] EDIT TEXT MESSAGE

Allows the system administrator or technician to set or change text messages for any station. One station can use up to 10 text messages.

## CONDITIONS

Only stations allowed to use text messages in MMC 611 can be selected here. Large LCD phones are automatically allowed.

#### **ENTERING CHARACTERS**

Refer to 'ENTERING CHARACTERS' in MMC 104, STATION NAME.

#### **DEFAULT DATA**

BLANK MESSAGE

## ACTION

#### DISPLAY

| 1) | Press Transfer button and enter 117.                   | [201]  | TXTMSG(01)          |
|----|--------------------------------------------------------|--------|---------------------|
| 1) |                                                        |        |                     |
|    | Display shows:                                         | Blank  | Message             |
|    |                                                        |        |                     |
| 2) | Dial station number.(e.g., 205)                        | [205]  | TXTMSG( <u>0</u> 1) |
|    | OR                                                     | Blank  | Message             |
|    | Press Volume button to select station and press        |        |                     |
|    | Right Soft button to move cursor.                      |        |                     |
|    |                                                        |        |                     |
| 2) | Dist 01, 10 to sale at message                         | 10051  |                     |
| 3) | Dial 01~10 to select message.                          | [205]  | TXTMSG(02)          |
|    | OR                                                     | Blank  | Message             |
|    | Press Volume button to select message and press        |        |                     |
|    | Right Soft button to move cursor.                      |        |                     |
|    |                                                        |        |                     |
| 4) | Enter message and press Right Soft button to return to | [205]  | TXTMSG(02)          |
| ,  | step 3.                                                | SAME 1 | —                   |
|    | <u>r</u>                                               |        |                     |
| 5) | Press Transfer button to save and exit.                |        |                     |
| 5) |                                                        |        |                     |
|    | OR                                                     |        |                     |
|    | Press Speaker button to save and advance to            |        |                     |
|    | next MMC.                                              |        |                     |
|    |                                                        |        |                     |
|    |                                                        |        |                     |

#### **RELATED ITEMS**

MMC 611

ALLOW TEXT MESSAGING

# [118] CONFERENCE GROUP

Allows the system administrator or technician to set conference groups for any station. A station is allowed up to five conference groups, and each group can include 4 members (excluding the station itself). Names can be allocated to groups.

Conference members can be other stations, station groups, and external telephone numbers. (which must include the outgoing access code)

#### CONDITIONS

Only stations set to use conference groups in MMC 612 can be selected here. Large LCD phones are automatically set to use conference groups.

#### ENTERING CONFERENCE GROUP NAME

Refer to 'ENTERING CHARACTERS' in MMC 104, STATION NAME.

#### DEFAULT DATA

NONE

#### ACTION

# Press Transfer button and enter 118. [201] GRP(1)NAME Display shows: Dial station number.(e.g., 205) [205] GRP(<u>1</u>)NAME OR

Press Volume button to select station and press Right Soft button to move cursor.

- 3) Dial 1~5 to select group. OR
   Press Volume button to select group and press. Right Soft button to move cursor.
- 4) Dial 0 to select name or dial 1~4 to select member. OR

Press Volume button to select name or member and press Right Soft button to move cursor. OR

Press Left Soft button to return to step 3.

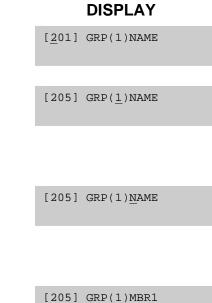

NONE

- 5) Enter conference member dial number and press Right Soft button to return to step 4.
- 6) Press Transfer button to save and exit. OR
   Press Speaker button to save and advance to next MMC.

#### **RELATED ITEMS**

MMC 612

ALLOW GROUP CONFERENCE

[205] GRP(1)<u>M</u>BR1 9-2794296

# [119] CALLER ID DISPLAY

Allows the technician to set the individual station display preference on a per-station basis. Caller ID or CLI can be selected to either show the name, number first, or no display depending on the type of call. Caller ID or CLI displays have the following options:

| No | Туре         | Description                                                                                                    |
|----|--------------|----------------------------------------------------------------------------------------------------|
| 0  | NO DISPLAY   | No Caller ID or CLIP data will be displayed.                                                                                                    |
| 1  | NUMBER FIRST | The Caller ID or CLIP number received from the Central Office will be displayed first.                                                                                                    |
| 2  | NAME FIRST   | The Caller ID or CLIP name received will be displayed first.<br>In the case of CLIP the number must be programmed in the<br>CLIP translation table(MMC 728). CLIP does not provide<br>names. |

#### DEFAULT DATA

NUMBER FIRST

#### ACTION

#### DISPLAY

| 1) | Press Transfer button and enter 119.<br>Display shows first station: | [ <u>2</u> 01] CID DISP<br>NUMBER FIRST |
|----|----------------------------------------------------------------------|-----------------------------------------|
|    |                                                                      |                                         |
| 2) | Enter station number.(e.g., 205)                                     | [ <u>2</u> 05] CID DISP                 |
|    | OR                                                                   | NUMBER FIRST                            |
|    | Press Volume button to select station and press Right                |                                         |
|    | Soft button.                                                         |                                         |
|    | OR                                                                   | [ALL] CID DISP                          |
|    | Select all stations.                                                 | NUMBER FIRST                            |
|    |                                                                      |                                         |
| 3) | Dial display option 0, 1 or 2.(e.g., 2)                              | [205] CID DISP                          |
|    | OR                                                                   | NAME FIRST                              |
|    | Press Volume button to select option and press                       |                                         |
|    | Right or Left Soft button to return to step 2.                       |                                         |
|    |                                                                      |                                         |
| 4) | Press Transfer button to save and exit.                              |                                         |
|    | OR                                                                   |                                         |

Press Speaker button to save and advance to next MMC.

## **RELATED ITEMS**

| MMC 312 | ALLOW CALLER ID       |
|---------|-----------------------|
| MMC 608 | ASSIGN REVIEW BLOCK   |
| MMC 728 | CID TRANSLATION TABLE |

# [120] LARGE LCD OPTIONS

Allows the system administrator to set any of the following options for large LCD phones.

| No | Option         | Description                                                 |  |
|----|----------------|-------------------------------------------------------------|--|
| 0  | IDLE DISPLAY   | Sets whether to display 'CALENDAR' or 'INFORMATION' on      |  |
|    |                | LCD when idle.                                              |  |
| 1  | DS KEY DISPLAY | Sets whether to display extension numbers or names for 'DS' |  |
|    |                | keys on LCD.                                                |  |
| 2  | DIAL MODE      | Sets dial mode to ENBLOCK or OVERLAP.                       |  |
| 3  | CONV DISP      | SOFT MENU FIRST                                             |  |
|    |                | If selected, features assigned to keys are displayed when   |  |
|    |                | SCREEN key is pressed while on a call.                      |  |
|    |                | AOM KEY FIRST                                               |  |
|    |                | If selected, extensions assigned to keys are displayed when |  |
|    |                | SCREEN key is pressed while on a call.                      |  |
| 4  | CALENDAR       | Sets whether to display PREVIOUS screen or CALENDAR         |  |
|    |                | screen on LCD when idle.                                    |  |
| 5  | AOM CURSOR     | Sets cursor position on AOM menu screen.(01~99, PREV POSI-  |  |
|    |                | TION)                                                       |  |

## DEFAULT DATA

IDLE DISPLAY: CALENDAR DS KEY DISPLAY: TEL NUMBER DIAL MODE: ENBLOCK

## ACTION

- Press Transfer button and enter 120. Display shows:
- 2) Enter station number.(e.g., 203) OR

Press Volume button to scroll through stations and press Right Soft button to select a station. OR

Select all stations and press the Right Soft button.

3) Dial the option number from above list.(e.g., 1)OR

Press Volume button to select the option and press Right Soft button to move the cursor.

# DISPLAY

[<u>2</u>01] IDLE DISP CALENDER

[203] <u>I</u>DLE DISP CALENDER

[ALL] <u>I</u>DLE DISP CALENDER

[203] DS KEY DSP TEL NUMBER

- 4) Press Volume button to select display type and press Right Soft button.
- Press Transfer button to save and exit. OR Press Speaker button to save and advance to next MMC.

## **RELATED ITEMS**

MMC 719 IDLE DISPLAY

[<u>2</u>03] DS KEY DSP EXT NAME

# [121] PHONE LANGUAGE

Allows the system administrator to assign an LCD display based on the user's own language.

| No | Language      |
|----|---------------|
| 00 | ENGLISH       |
| 01 | GERMAN        |
| 02 | PORTUGAL      |
| 03 | NORSK         |
| 04 | DANISH        |
| 05 | DUTCH         |
| 06 | ITALY         |
| 07 | SPANISH       |
| 08 | SWEDISH       |
| 09 | SPANISH/USA   |
| 10 | FRENCH/CANADA |
| 11 | FINNISH       |

## **DEFAULT DATA**

ENGLISH

## ACTION

- Press Transfer button and enter 121. Display shows:
- 2) Dial station number.(e.g., 205) OR
  Press Volume button to select station and use Right Soft button to move cursor. OR
  Select all stations.
- 3) Dial 00~10 for language required. OR
   Press Volume button to make selection and press Right Soft button.
- Press Transfer button to save and exit.
   OR
   Press Speaker button to save and advance to next MMC.

## DISPLAY

[20<u>1</u>] LANGUAGE ENGLISH

[205] LANGUAGE ENGLISH

[ALL] LANGUAGE

[205] LANGUAGE GERMAN

# **RELATED ITEMS**

NONE

# [122] NEWS DISPLAY SPEED

Used to set the Smart News display speed between 0300 mS(fastest) and 1 sec(slowest). This timer is related to the Smart News PC Application Package.

# **DEFAULT DATA**

03(0300 mS)

#### ACTION

 Press Transfer button and enter 122. Display shows first station:

2) Enter station number.(e.g., 205) ORPress Volume button to scroll through stations

and press Right Soft button to select a station. OR Select all stations.

3) Dial speed option.(03~10)

| [ <u>2</u> 01]<br>03 <b>→</b> | CALL | SPEED |  |
|-------------------------------|------|-------|--|
|                               |      |       |  |
| [ <u>2</u> 05]                | CALL | SPEED |  |
| 03 <b>→</b>                   |      |       |  |

DISPLAY

[205] CALL SPEED 03→04

4) Press Transfer button to save and exit.
 OR
 Press Speaker button to save and advance to next MMC.

#### **RELATED ITEMS**

NONE

# [125] EXECUTIVE STATE

Allows the system administrator or technician to set an executive station's options, as follows.

| No | Option      | Description                                                                                                    |
|----|-------------|----------------------------------------------------------------------------------------------------|
| 0  | EXEC STATE  | When working with EASYSET, the state of the executive station can be displayed.(e.g., IN A MEETING)                                            |
| 1  | STATE(IN)   | If EXEC STATE set to OTHERS(IN), EASYSET displays this message.                                                                                |
| 2  | STATE(OUT)  | If EXEC STATE set to OTHERS(OUT), EASYSET displays this mes-<br>sage.                                                                          |
| 3  | ANSWER MODE | Set answer mode for executive/secretary calling: Ring, Auto Answer,<br>Voice Announce.(Refer to MMC 103 for a description of answer<br>modes.) |

#### **ENTER CHARACTERS**

Refer to 'ENTERING CHARACTERS' in MMC 104, STATION NAME.

#### DEFAULT DATA

NONE

## ACTION

| 1) | Press Transfer button and enter 125.<br>Display shows:                                            | [ <u>2</u> 01] EXEC STATE<br>IN THE ROOM |
|----|---------------------------------------------------------------------------------------------------|------------------------------------------|
|    |                                                                                                   |                                          |
| 2) | Dial executive station number.(e.g., 205)<br>OR                                                   | [205] <u>EXEC STATE</u><br>IN THE ROOM   |
|    | Press Volume button to select station and press<br>Right Soft button to move cursor.              |                                          |
| 3) | Dial 0~3 to select option.(see the table above).<br>OR                                            | [205] EXEC STATE<br>IN THE ROOM          |
|    | Press Volume button to make selection and press Right Soft button.                                |                                          |
| 4) | Dial 0~9 to select state.(e.g., IN A MEETING)<br>OR                                               | [205] <u>E</u> XEC STATE<br>IN A MEETING |
|    | Press Volume button to make selection and press Right Soft button.                                |                                          |
| 5) | Press Transfer button to save and exit.<br>OR<br>Press Speaker button to save and advance to next |                                          |
|    | MMC.                                                                                              |                                          |

#### DISPLAY

# **RELATED ITEMS**

NONE

# [199] SHOW LICENSE STATUS

Allows the system administrator or technician to confirm the status(Valid or Invalid) of the inserted license key.

| No | Feature  | Description                              |
|----|----------|------------------------------------------|
| 0  | MGI MAX  | The license status for MGI port          |
| 1  | VMS MAX  | The license status for VMS port          |
| 2  | SOFT MAX | The license status for SoftPhone max     |
| 3  | SOFT USE | The license status for SoftPhone use     |
| 4  | SOFT CON | The license status for SoftPhone connect |
| 5  | NEWS USE | The license status for NEWS USE          |

#### DEFAULT DATA

INVALID

# ACTION

#### DISPLAY

- 1) Press Transfer button and enter 199. SHOW LICENSE STS
- 2) Use Volume buttons to confirm the status of the inserted license key.

| SHOV | V | LIC  | ENSI | Ξ | STS |  |
|------|---|------|------|---|-----|--|
| VMS  | N | IAX: | 8    |   |     |  |

MGI MAX: INVALID

 Press Transfer button to exit. OR Press Speaker button to advance to next MMC.

## **RELATED ITEMS**

MMC 841 SYSTEM IP OPTION

# [200] OPEN CUSTOMER PROGRAMMING

Used to open(enable) and close(disable) customer-level programming. If programming is not opened and an attempt is made to access a system MMC, the error message [NOT PERMIT] will be displayed. A four digits passcode is required to access this MMC. Each digit can be 0-9. When opened, this MMC enables access to all MMCs allowed in MMC 802, Customer Access MMC Number.

|   | No | Mode    | Description                                |
|---|----|---------|--------------------------------------------|
| _ | 0  | DISABLE | Open(enable) customer-level programming.   |
| _ | 1  | ENABLE  | Close(disable) customer-level programming. |

#### **DEFAULT DATA**

DISABLE

#### ACTION

| 1)     | Press Transfer button and enter 200.<br>Display shows:                                 | ENABLE CUS.PROG.<br>PASSCODE:      |
|--------|----------------------------------------------------------------------------------------|------------------------------------|
|        |                                                                                        |                                    |
| 2)     | Enter passcode.                                                                        | ENABLE CUS.PROG.<br>PASSCODE:      |
|        |                                                                                        |                                    |
|        | Correct code shows.                                                                    | ENABLE CUS.PROG.<br>DISABLE        |
|        |                                                                                        |                                    |
|        | Incorrect code shows.                                                                  | ENABLE CUS.PROG.<br>PASSCODE ERROR |
|        |                                                                                        |                                    |
| 3)     | Press Volume button arrow key to select ENABLE or DISABLE and press Right Soft button. | ENABLE CUS.PROG.<br>ENABLE         |
|        | OR                                                                                     |                                    |
|        | Dial 1 for ENABLE or 0 for DISABLE.                                                    |                                    |
| 4)     | Press Speaker button to advance MMC entry level                                        | 201:CUS.PASSCODE                   |
|        | and press Volume button to select MMC.<br>OR                                           |                                    |
|        | Enter MMC number and press Right Soft button to enter MMC.                             |                                    |
| 5)     | Press Transfer button to exit.                                                         |                                    |
| RELATE | DITEMS                                                                                 |                                    |
|        |                                                                                        |                                    |

| MMC 201 | CHANGE CUSTOMER PASSCODE   |
|---------|----------------------------|
| MMC 501 | SYSTEM-WIDE TIMERS         |
| MMC 802 | CUSTOMER ACCESS MMC NUMBER |

#### Samsung Business Communications

DISPLAY

# [201] CHANGE CUSTOMER PASSCODE

Used to change the passcode allowing access to MMC 200, Open Customer Programming, from its current value.

# CONDITIONS

- The passcode is four digits long. Each digit can be 0-9.
- The current(old) passcode is required for this MMC.

# DEFAULT DATA

PASSCODE: 1234

# ACTION

#### DISPLAY

1) Press Transfer button and enter 201.

- Enter new passcode via dial keypad. (maximum four digits)
- 3) Verify new passcode via dial keypad.

Passcode verified.(go to step 4) OR Passcode failure.(return to step 2) CUST. PASSCODE NEW CODE:\_

CUST. PASSCODE NEW CODE:\*\*\*\*

CUST. PASSCODE VERIFY :\*\*\*\*

CUST. PASSCODE VERIFY :SUCCESS

CUST. PASSCODE VERIFY :FAILURE

 Press Transfer button to save and exit. OR
 Press Speaker button to save and advance to next MMC.

# **RELATED ITEMS**

MMC 200 OPEN CUSTOMER PROGRAMMING

# [202] CHANGE FEATURE PASSCODE

| No | Feature    | Description                                                                                                    |
|----|------------|----------------------------------------------------------------------------------------------------|
| 0  | RING PLAN  | The passcode required to place the system in different Ring Plans(RP) or change the Ring Time Override(RTO).       |
| 1  | DISA ALARM | The passcode required to clear a DISA ALARM generated when the number of DISA attempts are exceeded.               |
| 2  | ALARM CLR  | The passcode required to clear an ALARM generated by the disconnec-<br>tion of BI-PMS SIO.(Hotel Application only) |
| 5  | DELETE     | This passcode is used to allow items to be deleted from a room bill.<br>(Hotel Application only)                   |
| 6  | WLAN REGST | The passcode required to register a WIP phone.                                                                     |

Used to change the passcodes for the following features.

## CONDITIONS

- The passcode is four digits long. Each digit can be 0~9.
- The current passcode is required for this MMC.

#### **DEFAULT DATA**

RING PLAN: 0000 DISA ALARM: 5678 ALARM CLR: 8765 DECT REGST: 4321 DELETE: 9999 WLAN REGST: 0000

## ACTION

- Press Transfer button and enter 202. Display shows:
- 2) Press Volume button to make selection and press Right Soft button to move cursor to passcode entry.
- 3) Enter new passcode via digits from dial keypad.

Press Right Soft button to return to step 2. Continue to change other passcodes.

#### DISPLAY

| CHANGE PASSCODE |
|-----------------|
| RING PLAN :0000 |
|                 |
| CHANGE PASSCODE |
| AA RECORD :4321 |
|                 |
| CHANGE PASSCODE |
| AA RECORD :9999 |

Press Transfer button to save and exit.
 OR
 Press Speaker button to save and advance to

next MMC.

## **RELATED ITEMS**

| MMC 410 | ASSIGN DISA TRUNK     |
|---------|-----------------------|
| MMC 507 | ASSIGN RING PLAN TIME |

# [203] ASSIGN UA DEVICE

Assigns ringing device to be accessed when a Universal Answer(UA) key is pressed or the UA pickup code is dialled. UA assignment is made in MMC 601, Assign Station Group, for a group and then the group is entered here. The device type is automatically determined by the Directory Number(DN) entered.

| Ringing Device | Description                   |
|----------------|-------------------------------|
| NONE(NO UA)    | No phone number               |
| STATION        | Station number                |
| STN GROUP      | Station group number          |
| RING PAGE      | External speaker phone number |
| COMMON BELL    | Common bell phone number      |

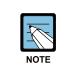

#### When setting the MMC [203]

Only one of the above options can be selected. If the ability to ring more than one item(e.g., all four external page zones) is required, a station group containing all four zone codes must be created.

#### DEFAULT DATA

NONE

#### ACTION

- Press Transfer button and enter 203. Display shows current assignment:
- 2) Dial DN of UA device.(e.g., 205) OR Use Volume buttons to scroll through

available devices.

Press Transfer button to save and exit.
 OR
 Press Speaker button to save and advance to

next MMC.

# **RELATED ITEMS**

| MMC 204 | COMMON BELL CONTROL       |
|---------|---------------------------|
| MMC 601 | ASSIGN STATION GROUP      |
| MMC 605 | ASSIGN EXTERNAL PAGE ZONE |

## DISPLAY

ASSIGN UA PORT NONE-NO UA

ASSIGN UA PORT 205 -STATION

DISPLAY

# [204] COMMON BELL CONTROL

Determines whether the common bell relay contacts have an interrupted or continuous closure when activated. If interrupted is chosen, the relay follows an internal Trunk Line ring pattern of one second closed followed by three seconds open.

# CONDITIONS

When the common bell is not used for night time ring, the common bell must be set to a station group so that all stations in the group ring.

# DEFAULT DATA

CONTINUOUS

# ACTION

 Press Transfer button and enter 204. Display shows current setting:
 Dial common bell number. OR Press Volume button to make selection of common bell numbers and press Right Soft button to advance cursor.
 Dial 0 for continuous or 1 for interrupted operation. OR
 Dial 0 for continuous or 1 for interrupted operation. OR

Use Volume button to scroll through options and press Right Soft button to return to step 2.

 Press Transfer button to save and exit. OR Press Speaker button to save and advance to next MMC.

# **RELATED ITEMS**

| MMC 203 | ASSIGN UA DEVICE     |
|---------|----------------------|
| MMC 601 | ASSIGN STATION GROUP |

# [205] ASSIGN LOUD BELL

Designates the station that controls the loud bell ring output of a MIS card.(Each MIS card provides one loud bell port.) The loud bell will follow the ring cadence of the designated station.

## CONDITIONS

Only a station can be assigned to control the loud bell, not a station group.

# **DEFAULT DATA**

UNASSIGNED

#### ACTION

- Press Transfer button and enter 205. Display shows current setting.
- 2) Dial loud bell number.(e.g., 3902) OR

Use Volume button to scroll through loud bell numbers and press Right Soft button to move the cursor.

3) Enter station number.(e.g., 201) OR

Press Volume button to make selection and press Right Soft button to return to step 2.

 Press Transfer button to save and exit. OR Press Speaker button to save and advance to next MMC.

#### **RELATED ITEMS**

NONE

## DISPLAY

[<u>3</u>901]LOUD BELL RING PAIR:NONE

[3902]LOUD BELL RING PAIR:NONE

[3902]LOUD BELL RING PAIR:201

# [206] BARGE-IN TYPE

Sets the type of barge-in that is permitted.

| No | Туре         | Description                                                                                                    |
|----|--------------|----------------------------------------------------------------------------------------------------|
| 0  | NO BARGE-IN  | Barge-in feature is unavailable regardless of a station's barge-in status.                                                      |
| 1  | WITH TONE    | Barge-in will have an intrusion tone and display at the station barged-in on.                                                   |
| 2  | WITHOUT TONE | Barge-in is allowed. There is no barge-in tone or display at the station barged-in on and the barging-in station will be muted. |

#### **DEFAULT DATA**

NO BARGE-IN

#### ACTION

- Press Transfer button and enter 206. Display shows:
- Dial 0-2 to select barge-in type.(e.g., 2)
   OR
   Press Volume button to select barge-in type and press Right Soft button.
- Press Transfer button to save and exit.
   OR
   Press Speaker button to advance to next MMC.

#### **RELATED ITEMS**

| MMC 301 | ASSIGN STATION COS  |
|---------|---------------------|
| MMC 701 | ASSIGN COS CONTENTS |

#### DISPLAY

BARGE IN TYPE NO BARGE IN

BARGE IN TYPE

# [207] ASSIGN VM/AA PORT

Enables SLI ports to be designated as NORMAL or VM/AA. VM/AA ports receive digits and also receive a true disconnect signal on completion of a call. Only SLI cards, not keyset daughter-boards, support disconnect signal. Do not make VM/AA ports data; this will return them to a single line port and stop voice mail integration. VM/AA ports have the equivalent of data protect written in the program and are protected against tones.

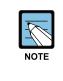

#### When using the MMC [207]

This MMC is not used to assign voice mail card ports. Voice mail card ports are assigned as voice mail ports automatically when the system detects an SVM-400 or SVMi-20 card.

#### DEFAULT DATA

NORMAL PORT

#### ACTION

1) Press Transfer button and enter 207.

Display shows:

- Dial station number.(e.g., 205)
   OR
   Press Volume button to select station and press
   Right Soft button to move cursor.
- 3) Dial 1 or 0 to select port type. (1:VMAA, 0:NORMAL) OR
  Press Volume button to select type and press Right Soft button.
- Press Transfer button to save and exit. OR Press Speaker button to save and advance to next MMC.

#### **RELATED ITEMS**

#### DISPLAY

[<u>2</u>09] VMAA PORT NORMAL PORT

[<u>2</u>05] VMAA PORT NORMAL PORT

[205] VMAA PORT VMAA PORT

#### [208] ASSIGN RING TYPE

Allows programming of single lines to have ICM ringing, Trunk Line ringing and data secure. With the many types of external ringing devices, all configurations can be met. All devices will also have a positive disconnect signal. Do not make VM/AA ports data; this will return them to a single line port and stop voice mail integration.

| No | Туре      | Description                                                         |  |  |
|----|-----------|---------------------------------------------------------------------|--|--|
| 0  | ICM RING  | ollows normal SLI ring cadence.                                     |  |  |
| 1  | CO RING   | Follows Trunk line ring cadence.                                    |  |  |
| 2  | DATA RING | Follows Trunk line ring cadence and does not support off-hook ring. |  |  |

#### DEFAULT DATA

ICM RING

#### ACTION

- Press Transfer button and enter 208. Display shows:
- 2) Dial station number.(e.g., 205) ORPress Volume button to select station and press

Right Soft button to move cursor.

3) Dial 1, 2 or 0 to select port type.(e.g., 2) OR

Press Volume button to select type and press Left or Right Soft button to return to step 2 above.

Press Transfer button to save and exit.
 OR
 Press Speaker button to save and advance to next MMC.

#### **RELATED ITEMS**

NONE

#### DISPLAY

[209] RING TYPE ICM RING

[<u>2</u>05] RING TYPE ICM RING

[205] RING TYPE

# [209] ASSIGN ADD-ON MODULE

Designates to which phone an add-on module(AOM) is assigned. There is no limit to the number of AOMs that can be assigned in the system. A maximum of four AOMs can be assigned to a keyset.

#### CONDITIONS

An AOM cannot be designated as Master. If no AOM exists in the system, the 'AOM NOT EXIST' message is displayed.

## **DEFAULT DATA**

MASTER:NONE

# ACTION

- Press Transfer button and enter 209. Display shows first AOM:
- Dial AOM number.
   OR
   Use Volume button to scroll through AOM numbers and use Soft buttons to move cursor.
- 3) Enter station number.(e.g., 301) OR Use Volume button for selection of stations and press Right Soft button to return to step 2.
- Press Transfer button to save and exit.
   OR
   Press Speaker button to save and advance to next MMC.

## **RELATED ITEMS**

NONE

# DISPLAY

[<u>3</u>01] AOM MASTER MASTER:NONE

[301] AOM MASTER MASTER:<u>N</u>ONE

[301] AOM MASTER MASTER:201

# [210] CUSTOMER ON/OFF PER TENANT

Allows the system administrator to set system features on a per-tenant basis. Each system option has a corresponding dialling number, as listed below. All options toggle ON/OFF.

| No | Option          | Default | Description                                                                                                    |  |
|----|-----------------|---------|----------------------------------------------------------------------------------------------------|--|
| 00 | DISA PSWD       | ON      | When ON, a caller must enter extension number and DISA password when they call a DISA trunk. When OFF, extension number and DISA password are not required and the caller has full access to all features allowed on this trunk.                                                                                          |  |
| 01 | LCR ENABLE      | OFF     | This option determines whether the system will or will not<br>route outgoing calls based on the information in the LCR<br>routing tables                                                                                                    |  |
| 03 | PERI UCD RPT    | OFF     | Periodic UCD Information provider. Enables UCD Statistics<br>data on a per-UCD group basis to print out on the IO port<br>which has been set as PERI UCD in real time(every 3~99<br>seconds). This allows the information to be interfaced and<br>manipulated by an external package or third party provided<br>software. |  |
| 04 | CID CODE INS    | OFF     | When ON, the system will insert the country code when re-<br>ceiving CID information. This feature can use the CID display<br>callback feature.                                                                                                    |  |
| 05 | DISA MOH        | OFF     | When ON, outside parties will hear trunk MOH instead of dial tone from the time the system answers a DISA trunk until the caller dials a digit.                                                                                                    |  |
| 06 | TRANSFER<br>MOH | OFF     | When ON, outside parties will hear trunk MOH instead of ringback tone from the time a transfer is completed until the call is answered by an internal party.                                                                                                    |  |
| 08 | DID BSY ROUT    | OFF     | When ON, a DID call directed to a busy station will re-route<br>to the destination in MMC 406 for that trunk, if CW is set to<br>OFF in MMC 714. If the CW option is set to ON the call will<br>camp on. When OFF and the CW option is set to OFF, the<br>call will re-route to the operator.                             |  |
| 09 | ALARM MOH       | ON      | When ON, a station user answering an alarm ring will hear station MOH instead of dial tone.                                                                                                    |  |
| 13 | RECALL PIKUP    | OFF     | When ON, a call recalling to a station can be picked up using Direct Call Pickup, Pickup Group and My Group features.<br>This applies to held calls recalling and transferred calls recalling to a station.                                                                                                    |  |

#### (continued)

| No | Option             | Default | Description                                                                                                    |  |
|----|--------------------|---------|----------------------------------------------------------------------------------------------------|--|
| 14 | ICM EXT FWD        | OFF     | When ON, call forward external is allowed when intercom calls are placed to a station that has Call Forward External pro-<br>grammed and set.                                                                                                    |  |
| 16 | DID ERR TONE       | OFF     | This option provides error tone when an invalid DID number is received.                                                                                                    |  |
| 18 | KTS DISC ALM       | OFF     | When ON, generates a system alarm when a phone disconnects or connects.                                                                                                    |  |
| 19 | OFF HOOK ALM       | OFF     | When ON, generates a system alarm when a phone stays off-hook longer than this timer.                                                                                                    |  |
| 20 | SL SELF RING       | OFF     | When ON, generates ring of 10 seconds when a single line phone dials itself and hangs up(self test).                                                                                                    |  |
| 21 | SGR INC BUSY       | OFF     | When ON, generates busy tone when all station group<br>members are busy for a group call. This does not work for<br>station groups which have Unconditional Ring mode set.                                                                                                    |  |
| 24 | TRANSFER<br>CANCEL | OFF     | When OFF, a single line phone can handle 2 calls simulta-<br>neously using the hook-flash to toggle between them. When<br>ON, a single line phone can connect to the second call, but<br>pressing the hook-flash will not toggle between the two calls<br>it will disconnect the second call and reconnect the single<br>line phone to the first call. |  |
| 26 | RECALL DISC        | OFF     | When ON, the system disconnects a transferred call when it recalls.                                                                                                    |  |
| 29 | ARD TONE CHK       | ON      | When system detects CO BUSY TONE from Central Office, it returns to auto redial state.                                                                                                    |  |
| 30 | VPN ENABLE         | OFF     | When ON, VPN is enabled.(Australia only.)                                                                                                    |  |
| 31 | IN TOLL CHK        | OFF     | When OFF, the system doesn't toll restrict incoming calls.                                                                                                    |  |
| 32 | ISDN PROG-<br>CON  | OFF     | When ON, if an outgoing call receives PROGRESS mes-<br>sage from ISDN trunk, the call will connect without CON-<br>NECT message.                                                                                                    |  |
| 33 | INCLUDE VAT        | OFF     | When ON, an 'Inclusive VAT of' line is printed on Hotel in-<br>voices(Hotel Application).                                                                                                    |  |
| 36 | DSS KEY DPU        | OFF     | When ON, pressing a DS key will pick up the call at a ringing station                                                                                                    |  |
| 37 | BEGN DGT DSP       | OFF     | When ON, and an outside call is made via speed dial or LNR where more than 11 digits are dialled, then only the first 11 dialled digits are shown on the phone display.                                                                                                    |  |
| 38 | ONE TCH<br>FACC    | OFF     | When OFF, phone users cannot use one-touch account code(ACC) key.                                                                                                    |  |

#### (continued)

| No | Option          | Default | Description                                                                                                    |  |
|----|-----------------|---------|----------------------------------------------------------------------------------------------------|--|
| 39 | SGR ALL OUT     | OFF     | When ON, the last remaining station group member can leave a group.                                                                                                    |  |
| 40 | CHAIN FWD       | ON      | If ON, an incoming call forwarded from a station to another<br>station may then be forwarded to the mailbox of the second<br>station, if the latter is set for 'forward to voice mail'. If this<br>option is OFF, the call may only be forwarded to the mailbox<br>of the first station. |  |
| 41 | TRK MONITER     | OFF     | If ON, the system will monitor the trunk supervision signal-<br>ling. That is, if a disconnection signal is received from the<br>exchange, the call will be cleared and the extension will go<br>back on hook.                                                                           |  |
| 42 | VOIP MFRALOC    | OFF     | If ON, this allocates a DTMF receiver for a VOIP tandem caller breaking out on another trunk group.                                                                                                    |  |
| 43 | NTWK<br>AUTOTMR | OFF     | If OFF, the call timer in the phone display will not function if the call is from a network connection(Q-SIG).                                                                                                    |  |
| 44 | USE EURO        | OFF     | If ON, the unit of currency shown in call displays and on SMDR reports will be Euros(€).(This will also display on Hotel Application invoices.)                                                                                                    |  |
| 45 | NO STAFF<br>COD | OFF     | When ON, the steps verifying the staff code will be omitted in Hotel operation.                                                                                                    |  |
| 46 | PERI UCD SIO    | OFF     | When ON, the PERI UCD data will be sent to the SMDR IO port.                                                                                                    |  |
| 47 | AUTO<br>CLEANED | OFF     | Normally, when a room is checked-out, the room status is<br>changed to NEED CLEAN. When the option is set to ON, the<br>room status will be changed to AVAILABLE instead.(Hotel<br>Application.)                                                                                         |  |
| 48 | REDIAL REVW     | OFF     | When ON, the CALL LOG review will appear when the Re-<br>dial or LNR button is pressed.                                                                                                    |  |
| 50 | ISDN KEYFAC     | OFF     | If ON, allows Keypad Facility messages to be sent to the exchange to invoke network features.                                                                                                    |  |
| 52 | CHK SPV TRK     | OFF     | When ON, if trunks don't have the supervision feature they cannot make outgoing transfers or unsupervised conferences.                                                                                                    |  |
| 53 | PRE FWD<br>BUSY | OFF     | When ON, and a call arrives at a busy station that is not set<br>for forward busy, if a preset no answer destination is avail-<br>able the call is re-routed to that destination.                                                                                                    |  |
| 54 | ORG DIAL LOG    | OFF     | When ON, all dialled digits will be saved in the outgoing call<br>log for Large LCD phones. When OFF, invalid dialling such<br>as dialling of a non-existent station number will not be saved<br>in the outgoing call log for Large LCD phones.                                          |  |

#### (continued)

| No | Option            | Default | Description                                                                                                    |  |
|----|-------------------|---------|----------------------------------------------------------------------------------------------------|--|
| 56 | VOIP REALRBT      | OFF     | When ON, the system will connect the real path of the outgo-<br>ing trunk to the incoming VoIP trunk user instead of providing<br>virtual ringback tone.                                                                                                    |  |
| 57 | CO-CO TM ALL      | OFF     | When ON, the system trunk call will be attached timer for preven the call from locking up                                                                                                    |  |
| 58 | SMDR LOG<br>ALL   | OFF     | In case of admin or normal station, and although cost is 0,<br>the smdr record can be saved when this option is set.                                                                                                    |  |
| 59 | NO ITEM COST      | OFF     | When ON, during check-in in hotel, item code and cost don't have to be entered. It is possible to skip.                                                                                                    |  |
| 60 | SMDR<br>AUT2ACC   | OFF     | When ON, the AUTHORIZATION CODE will be printed in ACCOUNT field of SMDR.                                                                                                    |  |
| 64 | IPNW REAL RB      | OFF     | When ON, the system will connect the real path of the outgo-<br>ing trunk to the VoIP networking trunk user instead of provid-<br>ing virtual ringback tone.                                                                                                    |  |
| 66 | TRK AUTO<br>MOH   | OFF     | When ON, an incoming trunk call is connected to MOH<br>automatically after the DISA ANSWR timer(MMC 503) ex-<br>pires and the caller hears MOH. If the TRK AUTOMOH DISC<br>timer in MMC501 expires before the call is answered, it is<br>disconnected.(To use this feature, MMC 400 AUTO AN-<br>SWER option must set to ON.) |  |
| 67 | TRSF VT KEY       | ON      | When ON, works like the VT key when the user transfers the call to Voice Mail using the TRSF key.                                                                                                    |  |
| 68 | PAIR NO RING      | OFF     | When ON, if a paired phone is busy the call camps on and a message waiting indication is set at the busy phone and does not ring the free paired extension.                                                                                                    |  |
| 69 | DISA NO ACT       | OFF     | When ON, a DISA call will go to the station assigned in MMC 406 after the DISA NO ACT timer expires.                                                                                                    |  |
| 70 | ICM AUTO-<br>HOLD | OFF     | When ON, will allow internal calls to be put on hold auto-<br>matically when another call is taken.                                                                                                    |  |
| 71 | DTMF TO S0        | OFF     | When ON, DTMF can be sent to S0 station                                                                                                    |  |
| 72 | STNHOLD<br>PICK   | OFF     | The holded call can be picked up by other station.                                                                                                    |  |
| 73 | AREA DELETE       | OFF     | When ON, if call is created by phonebook, area code can be deleted.                                                                                                    |  |
| 74 | ELCR DIALTON      | OFF     | In case of second lcr, dial tone can be different.                                                                                                    |  |
| 75 | NET DTMF<br>FWD   | OFF     | When spnet and station is seizing trk port and listening dial tone, it can be forward to external.                                                                                                    |  |

#### DEFAULT DATA

### SEE DESCRIPTION SOME OPTIONS DEPEND ON COUNTRY

#### ACTION

- Press Transfer button and enter 210. Display shows:
- 2) Dial option number.(e.g., 00)Press Right Soft button to move cursor.
- 3) Dial 1 for ON or 0 for OFF. OR
   Press Volume button to make selection and press Right Soft button.
- 4) Repeat steps 2-3 for other options. OR Press Transfer button to save and exit. OR Press Speaker button to save and advance to next MMC.

## **RELATED ITEMS**

NONE

#### DISPLAY

| TEN. | ON  | AND | OFF           |
|------|-----|-----|---------------|
| DISA | PSV | ٧D  | :OFF          |
|      |     |     |               |
| TEN. | ON  | AND | OFF           |
| DISA | PSV | ٧D  | : <u>O</u> ff |
|      |     |     |               |
| TEN. | ON  | AND | OFF           |

:ON

DISA PSWD

# [211] DOOR RING ASSIGNMENT

Designates which station or group of stations will ring when a door phone button is pressed. If the ring plan destinations are not entered the default ring plan 1 is used. Available ring plans are 1 to 6.

## **DEFAULT DATA**

STATION GROUP: 500

#### ACTION

#### DISPLAY

| 1) | Press Transfer button and enter 211.<br>Display shows first door phone:                                      | [229]<br>1:500 | DOOR RING<br>2:500 |  |
|----|----------------------------------------------------------------------------------------------------|----------------|--------------------|--|
|    |                                                                                                    |                |                    |  |
| 2) | Dial door phone number.(e.g., 230)<br>OR                                                                     | [230]<br>1:500 | DOOR RING<br>2:500 |  |
|    | Press Volume button to scroll through door phone<br>numbers and use the Right Soft button to move<br>cursor. |                |                    |  |
|    | OR                                                                                                    | [ALL]          | DOOR RING          |  |
|    | Select All door ring.                                                                                        | 1:500          | 2:500              |  |
|    |                                                                                                    |                |                    |  |
| 3) | Enter new ring plan number selection via dial keypad.                                                        | [250]<br>1:301 | DOOR RING<br>2:500 |  |
|    | OR                                                                                                    |                |                    |  |
|    | Press Volume button to make selection and press<br>Right Soft button.                                        |                |                    |  |
| 4) | Press Right Soft button to return to step 2.<br>OR                                                           |                |                    |  |
|    | Press Left Soft button to return to step 3.<br>OR                                                            |                |                    |  |
|    | Press Transfer button to save and exit.<br>OR                                                                |                |                    |  |
|    | Press Speaker button to advance to next MMC.                                                                 |                |                    |  |
|    |                                                                                                    |                |                    |  |

## **RELATED ITEMS**

MMC 601 ASSIGN STATION GROUP

# [214] DISA ALARM RINGING STATION

Assigns the DISA alarm to ring at a specific phone. It is recommended that the person who can clear the alarm also receives the notification.

## CONDITIONS

- A valid destination can be either a station group or an individual station.
- The alarm ringing station or group will follow the ring plan time destination.

#### **DEFAULT DATA**

ALL RING PLANS: 500

#### ACTION

#### DISPLAY

| 1) | Press Transfer button and enter 214.<br>Display shows:                                                              | DISA ALA<br>1: <u>5</u> 00 | ARM RING<br>2:500          |
|----|----------------------------------------------------------------------------------------------------|----------------------------|----------------------------|
| 2) | Enter valid destination number for ring plan.<br>(e.g., 217)<br>OR<br>Press Volume button to make selection and     | DISA ALA<br>1: <u>2</u> 17 | ARM RING<br>2:500          |
|    | press Right Soft button to advance cursor.                                                                          |                            |                            |
| 3) | Enter valid destination number for another<br>ring plan.(e.g., 249)<br>OR<br>Press Volume button to make selection. | DISA ALA<br>1:217          | ARM RING<br>2: <u>2</u> 49 |
| 4) | Press Transfer button to save and exit.<br>OR<br>Press Speaker button to save and advance to<br>next MMC.           |                            |                            |

#### **RELATED ITEMS**

| MMC 202 | CHANGE FEATURE PASSCODE |
|---------|-------------------------|
| MMC 601 | ASSIGN STATION GROUP    |

# [217] TRAFFIC REPORT OPTION

This MMC is used to print a traffic report and select options. The traffic report can be printed on demand, or every hour, or at a programmed time each day, or for up to three separately-timed shifts. Automatic printing will always clear the totals.

When report MANUAL PRINT OUT is selected, the options are:

| No | Option          | Description                                        |
|----|-----------------|----------------------------------------------------|
| 0  | PRINT AND CLEAR | A report is printed and all totals are reset to 0. |
| 1  | PRINTOUT ONLY   | A report is printed and all the totals are saved.  |
| 2  | CANCEL PRINTOUT | Cancels printout.                                  |

When AUTO PRINT OPTN is selected, the options are:

| No | Option           | Description                                                                                                    |
|----|------------------|----------------------------------------------------------------------------------------------------|
| 0  | AUTO PRINT OFF   | Automatic print feature is disabled.                                                                                                    |
| 1  | DAILY            | A report is printed at a programmable time every day and all the totals are reset to '0'.                                                                                              |
| 2  | EVERY HOUR       | A report will be printed every hour.                                                                                                    |
| 3  | THREE TIME SHIFT | Up to three separate Start and End times may be programmed to report traffic within different shifts. A report is printed at the end of each End time and all totals are reset to '0'. |

When a report is printed, the totals represent call statistics accumulated from the date of the last report stated as BEGINNING: D & T up to the date of this printout stated as ENDING D & T.

If there are no trunks in a group, the trunk group report for that group will not print.

## CONDITIONS

If this function is required in an OfficeServ 7100 system with an MCP card, you must connect the LAN cable to the MCP card and be connected to a terminal supporting the TCP/IP function.

#### DEFAULT DATA

AUTO PRINT OFF

#### ACTION

- Press Transfer button and enter 217. Display shows:
- Dial 0 for manual or 1 for automatic print. OR
   Press Volume button to select and press Right Soft button.
- 3) If AUTO selected, dial 0, 1, 2 or 3 for automatic print option.
  OR
  Press Volume button to select option and press Right Soft button.
- 4) Enter daily report time.(HHMM)
- Press Transfer button to save and exit.
   OR
   Press Speaker button to save and advance to next MMC.

#### **RELATED ITEMS**

MMC 829

LAN PRINTER PARAMETERS

#### DISPLAY

TRAFFIC REPORT MANUAL PRINTOUT

TRAFFIC REPORT AUTO PRINT OPTN

TRAFFIC REPORT DAILY HHMM:2359

TRAFFIC REPORT DAILY HHMM:2200

# [219] RELAY TYPE

Assigns the service type of three relay ports of misc card. Service consists of External Page, Common bell, loud bell, NOT USED.

## **DEFAULT DATA**

External Page

#### ACTION

- Press Transfer button and enter 219. Display shows:
- 2) Enter the station number.
   OR
   Press Volume button to select station and press
   Right Soft button.
- Select service type.(0-3)
   OR
   Press Volume button to select option and press
   Right Soft button.
- Press Transfer button to save and exit.
   OR
   Press Speaker button to advance to next MMC.

#### **RELATED ITEMS**

NONE

#### DISPLAY

[<u>362</u>] RELAY TYPE EXTERNAL PAGE

[362] ISDN SVC EXTERNAL PAGE

[<u>362</u>] RELAY TYPE EXTERNAL PAGE

# [220] ISDN SERVICE TYPE

Assigns the ISDN service type of a single line telephone port. Service consists of BC (Bearer Capability) and HLC(High Layer Capability).

| No | Туре      | Description           | BC            | HLC       |
|----|-----------|-----------------------|---------------|-----------|
| 0  | VOICE     | Voice service         | Speech        | -         |
| 1  | FAX 3     | G3 FAX service        | 3.1 kHz Audio | FAX G2/G3 |
| 2  | AUDIO 3.1 | 3.1 kHz Audio service | 3.1 kHz Audio | None      |
| 3  | MODEM     | MODEM service         | 3.1 kHz Audio | Telephony |

## DEFAULT DATA

VOICE

#### ACTION

- Press Transfer button and enter 220. Display shows:
- 2) Enter the station number.(e.g., 210)
  OR
  Press Volume button to select station and press
  Right Soft button.
- 3) Select service type.(0-3)
  OR
  Press Volume button to select option and press
  Right Soft button.
- Press Transfer button to save and exit.
   OR
   Press Speaker button to advance to next MMC.

#### **RELATED ITEMS**

NONE

#### DISPLAY

| [ <u>2</u> 09] | ISDN | SVC |  |
|----------------|------|-----|--|
| VOICE          |      |     |  |
|                |      |     |  |
| [210]          | ISDN | SVC |  |

VOICE

[210] ISDN SVC AUDIO 3.1

# [221] EXTENSION TYPE

This MMC assigns station ports for a specific use. Each phone can be designated as one of five types(see table). These types can be changed by dialling the type number or by scrolling through the types and pressing the Right Soft button to select the type.

| No | Туре             | Description                                                                                                    |
|----|------------------|----------------------------------------------------------------------------------------------------|
| 0  | NORMAL STATION   | This is the default setting. The station will operate in the normal manner associated with this type of station. Ports designated as VMAA in MMC 207 must be designated as normal in this MMC.        |
| 1  | GUEST SMOKING    | When a station is designated as this type it will appear in room status and check-in features as a smoking room.                                                                                      |
| 2  | GUEST NO SMOKING | When a station is designated as this type it will appear in room status and check-in features as a non-smoking room.                                                                                  |
| 3  | MEETING ROOM     | Stations designated as Meeting Rooms will have the same attrib-<br>utes as guest rooms with regard to cleaning and occupied status<br>but will not show up while scrolling through room status lists. |
| 4  | ADMINISTRATOR    | Only stations designated as administrator stations can use Hotel features.(check in, etc.)                                                                                                    |
| 5  | FAX STATION      | When a station is designated as this type it can be assigned as a 'pair' station to a GUEST SMOKING ROOM or GUEST NO SMOKING ROOM in MMC 222.                                                         |

## CONDITIONS

This MMC can be used only when the Hotel function is enabled in MMC 813, HOTEL OPERATION.

## **DEFAULT DATA**

NORMAL STATION

#### ACTION

- Press Transfer button and enter 221. Display shows:
- 2) Dial station number.(e.g., 214)
  OR
  Press Volume button to select station and press
  Right Soft button to move cursor.

#### DISPLAY

[<u>2</u>01] PHONE USE NORMAL STATION

[<u>2</u>14] PHONE USE NORMAL STATION

- 3) Dial 0 5 to select station type.
   OR
   Press Volume button to select option and press Right Soft button.
- 4) Press Transfer button to save and exit. OR Press Speaker button to advance to next MMC.

#### **RELATED ITEMS**

MMC 813 HOTEL OPERATION

[214] PHONE USE GUEST NO SMOKING

# [222] FAX PAIR

Enables a guest room to have a normal phone line and fax line simultaneously. Only a Guest No Smoking Room or Guest Smoking Room can be assigned a fax pair station which is already assigned as a fax station in MMC 221.

## DEFAULT DATA

NONE

## CONDITIONS

This MMC can be used only when the Hotel function is enabled in MMC 813, HOTEL OPERATION.

This MMC can be used only when there is station that set GUEST SMOKING, GUEST NO SMOKING in MMC 222, and if not, display 'ROOM NOT EXIST':

## ACTION

- Press Transfer button and enter 222. Display shows:
- Dial guest extension number.(e.g., 205)
   OR
   Press Volume button to select and press Right

Soft button.

3) Dial fax station number.(e.g., 301) OR

Press Volume button to select and press Right Soft button.

4) Press Transfer button to save and exit.OR

Press Speaker button to advance to next MMC.

## **RELATED ITEMS**

| MMC 221 | EXTENSION TYPE  |
|---------|-----------------|
| MMC 813 | HOTEL OPERATION |

#### DISPLAY

[201] FAX PAIR NONE [205] FAX PAIR

NONE

[205] FAX PAIR 301

## [224] WAKE-UP ANNOUNCEMENT

This MMC is an enhanced Wake Up feature. The system will play a recorded message when a Wake Up call is answered by the user. The Wake Up Announcement feature requires an SVMi-20 card to be installed in the system. When a Wake Up call is answered, the system will access the customized Wake Up message(1-48) recorded in the card. The end user can record this message and also change it if desired. The Wake Up message will have no default ROM message assigned to it; however, a ROM message(49-64) may also be assigned as the Wake Up message if desired.

This MMC has three options.

| No | Option     | Description                                                                                                    |
|----|------------|----------------------------------------------------------------------------------------------------|
| 0  | AA GROUP   | Determines which AA group will be connected when a Wake Up call is answered. This destination can be any AA group.                                                                                                    |
| 1  | MESSAGE NO | Determines which message will be played when a Wake Up call is<br>answered. This destination can be a custom recorded message<br>(1-48) or one of the pre-programmed messages(49-64).                                                                |
| 2  | GROUP BUSY | Determines which tone source will be connected when all AA group<br>members are busy. This destination can be NONE, TONE or external<br>music on hold.<br>If NONE is set then dial tone is connected; if TONE is set then hold tone<br>is connected. |

#### CONDITIONS

NONE

#### DEFAULT DATA

AA GROUP: NONE MESSAGE NO: NONE GROUP BUSY: NONE

#### ACTION

- Press Transfer button and enter 224. Display shows:
- 2) Dial 0, 1 or 2 for option select. OR
  Press Volume button to select option and press Right Soft button.

## DISPLAY

WAKE-UP ANNOUNCE AA GROUP :NONE

WAKE-UP ANNOUNCE AA GROUP :NONE 3) Enter the AA group number. OR
Press Volume button to select and press Right Soft button to return to step 2.

WAKE-UP ANNOUNCE AA GROUP :<u>5</u>20

4) Press Transfer button to save and exit. OR Press Speaker button to advance to next MMC.

## **RELATED ITEMS**

NONE

# [300] CUSTOMER ON/OFF PER STATION

Allows the following features to be enabled/disabled on a per-station basis.

| No | Option        | Default | Description                                                                                                    |
|----|---------------|---------|----------------------------------------------------------------------------------------------------|
| 00 | ACCESS DIAL   | ON      | Determines whether a user can select a trunk or trunk<br>group by dialling its Directory Number(DN). This selec-<br>tion should be turned off when using LCR.                                                 |
| 01 | MICROPHONE    | ON      | Allows phones to be used in speakerphone mode.                                                                                                    |
| 02 | OFF-HOOK RING | ON      | Will allow a short burst of ring tone to indicate another call.                                                                                                    |
| 03 | SMDR PRINT    | ON      | When the station is set for no Trunk Line calls to and<br>from this station, the station will not print on SMDR.<br>This includes transferred calls or calls picked up from<br>hold or park.                  |
| 04 | TGR ADV.TONE  | ON      | When this feature is set to ON, a warning tone will be heard each time LCR advances to the next route.                                                                                                    |
| 05 | VMAA FORWARD  | ON      | This feature selects whether Trunk Line calls can be<br>forwarded to voice mail: ON, permits forward to voice<br>mail; OFF, no forward to voice mail.                                                         |
| 07 | NGT PASSCODE  | ON      | When ON, the steps verifying the ring plan passcode will be added in Ring Plan change.                                                                                                    |
| 08 | INTRCOM SMDR  | OFF     | When the station is set to OFF, the station will not print intercom calls on SMDR.                                                                                                    |
| 09 | FWD DELAY USE | OFF     | When ON, calls will overflow to the Forward No Answer<br>destination when the Forward No Answer timer expires<br>even when the Forward No Answer feature is not acti-<br>vated at the called party extension. |
| 11 | FORWARD OVRD  | OFF     | When set to ON and the station calls another station which has forwarding set, the call will not forward.                                                                                                    |
| 12 | RECL TO OPER  | OFF     | When the station is set to ON, if the station transfers a call and the destination doesn't answer, the call will recall to the operator instead of the station.                                               |
| 13 | SLT LP OPEN   | OFF     | When ON, SLI port receives real disconnect signal in-<br>stead of busy or error tone.(VMAA or DATA ports al-<br>ways receive real disconnect signal.)                                                         |
| 15 | CID TO SLT    | OFF     | When a MIS card is installed and this option is set to ON, the system will provide the CID signal to SLTs.                                                                                                    |
| 22 | NO RCL FLASH  | OFF     | When the hook switch is flashed or the flash key is pressed, a recall signal will not be sent to the system.                                                                                                  |
| 23 | RBK STN NAME  | OFF     | When ringback, station name can be displayed, instead of "Ringing"                                                                                                    |

#### **DEFAULT DATA**

#### SEE DESCRIPTION SOME OPTIONS DEPEND ON COUNTRY

#### ACTION

- Press Transfer button and enter 300. Display shows:
- 2) Dial station number.(e.g., 205) OR

Press Volume button to select station. OR Select all stations and press Right Soft button to

move cursor.

- Press Volume button to select feature and press Right Soft button to move cursor.
- 4) Dial 1 for ON or 0 for OFF. OR
   Press Volume button to select and press Right Soft button.
- 5) Press Left Soft button to return to step 2.
  Press Right Soft button to return to step 1.
  OR
  Press Transfer button to save and exit.
  OR
  Press Speaker button to advance to next MMC.

#### **RELATED ITEMS**

#### LCR PROGRAMMING:

| MMC 710 | LCR DIGIT TABLE |
|---------|-----------------|
| MMC 711 | LCR TIME TABLE  |
| MMC 712 | LCR ROUTE TABLE |

#### DISPLAY

[201] CUS.ON/OFF ACCESS DIAL :ON

[205] CUS.ON/OFF ACCESS DIAL :ON

[ALL] CUS.ON/OFF ACCESS DIAL :ON

[ALL] CUS.ON/OFF ACCESS DIAL :ON

[ALL] CUS.ON/OFF ACCESS DIAL :OFF

# [301] ASSIGN STATION COS

Used to assign a class of service to each phone. There are 30 different classes of service (defined in MMC 701, Assign COS Contents) and six ring plans based on the Ring Plan Time in MMC 507 that can apply to the COS. Classes of service are numbered 01-30. The default is COS 01.

#### **DEFAULT DATA**

RING PLANS 1-6:01

#### ACTION

#### DISPLAY

| 1) | Press Transfer button and enter 301.              | [ <u>2</u> 01] | STN ( | COS  |
|----|---------------------------------------------------|----------------|-------|------|
|    | Display shows first station:                      | 1:01           | 2:01  | 3:01 |
|    |                                                   |                |       |      |
| 2) | Dial station number.(e.g., 205)                   | [ <u>2</u> 05] | STN ( | COS  |
|    | OR                                                | 1:01           | 2:01  | 3:01 |
|    | Use Volume button to scroll through stations.     |                |       |      |
|    | Press Right Soft button to advance step 3.        |                |       |      |
|    | OR                                                |                |       |      |
|    | Use Volume button to scroll through stations and  |                |       |      |
|    | press Left Soft button to advance to step 4.      |                |       |      |
|    | OR                                                | [ <u>A</u> LL] | STN ( | COS  |
|    | Select all stations.                              | 1:01           | 2:01  | 3:01 |
|    |                                                   |                |       |      |
| 3) | Enter new ring plan selection via dial keypad.    | [205]          | STN ( | COS  |
|    | OR                                                | <u>1</u> :01   | 2:01  | 3:01 |
|    | Press Volume button to make selection and press   |                |       |      |
|    | Right Soft button to move cursor.                 |                |       |      |
|    |                                                   |                |       |      |
| 4) | Enter ring plan class of service.(e.g., 05)<br>OR |                | STN ( | COS  |
|    |                                                   |                | 2:01  | 3:01 |
|    | Use Volume button to scroll through classes of    |                |       |      |
|    | service and press Right Soft button to advance to |                |       |      |
|    | the next ring plan.                               |                |       |      |
|    | OR                                                |                |       |      |

Use Volume button to scroll through classes of service and press Left Soft button to return to step 2. 5) Enter the next ring plan class of service.(e.g., 05) OR

Use Volume button to scroll through classes of service and press Right Soft button to move cursor to the next ring plan.

#### OR

Use Volume button to scroll through classes of service and press Left Soft button to return to previous step.

6) Press Transfer button to save and exit.
 OR
 Press Sneeless button to save and a door

Press Speaker button to save and advance to next MMC.

#### **RELATED ITEMS**

MMC 701

ASSIGN COS CONTENTS

[205] STN COS 1:05 2:01 3:01

# [302] PICKUP GROUPS

Allows the assignment of stations into call pickup groups. There is a maximum of 20 pickup groups. An unlimited number of members can belong to each group. Stations can only be in one pickup group at any given time.

#### **DEFAULT DATA**

NO PICKUP GROUPS ASSIGNED

#### ACTION

- Press Transfer button and enter 302. Display shows:
- Dial station number.(e.g., 205)
   OR
   Use Volume button to select station number and press Right Soft button.
   OR

Select all stations.

- 3) Dial pickup group number.(e.g., 05) OR Press Volume button to select group number.
- 4) Press Right Soft button to return to step 2 to enter more stations. OR Press Left Soft button to return to step 3.

OR Press Transfer button to save and exit. OR Press Speaker button to advance to next MMC.

#### **RELATED ITEMS**

| MMC 107 | KEY EXTENDER            |
|---------|-------------------------|
| MMC 722 | STATION KEY PROGRAMMING |
| MMC 723 | SYSTEM KEY PROGRAMMING  |

#### DISPLAY

[201] PICKUP GRP PICKUP GRP:NONE

[205] PICKUP GRP PICKUP GRP:NONE

[ALL] PICKUP GRP PICKUP GRP:??

[205] PICKUP GRP PICKUP GRP:05

# [303] ASSIGN BOSS/SECRETARY

Assigns BOSS phones to SECRETARY phones. One BOSS station can have up to and including four SECRETARY stations and one SECRETARY station can have up to and including four BOSS stations.

#### CONDITIONS

- A dedicated BOSS button must be programmed on the SECRETARY phone(s).
- A dedicated BOSS button must also be programmed on the BOSS phone.
- A station designated as BOSS may not be assigned as a secretary of another BOSS.

#### DEFAULT DATA

NONE

#### **PROGRAM BUTTONS**

| F BUTTON Used to toggle BOSS/SECRETARY field |
|----------------------------------------------|
|----------------------------------------------|

#### DISPLAY ACTION 1) Press Transfer button and enter 303. BOSS STN:NONE Display shows. SECR 1:NONE 2) Dial BOSS station number.(e.g., 205) BOSS STN:205 OR SECR 1:NONE Press Volume button to select station and press Right Soft button. 3) Dial SECRETARY number.(1, 2, 3 or 4) BOSS STN:205 OR SECR 1:NONE Press Volume button to select number and press Right Soft button. 4) Dial SECRETARY station number.(e.g., 201) BOSS STN:205 SECR 1:201 OR Press Volume button to select station. Press Right Soft button to return to step 3 to BOSS STN:205 enter more SECR numbers. SECR 2:202 5) Press Left Soft button to return to step 2 and continue entries. OR Press Transfer button and enter to exit. OR Press Speaker button to advance next MMC.

#### **RELATED ITEMS**

MMC 722

STATION KEY PROGRAMMING

## [304] ASSIGN EXTENSION/TRUNK USE

Allows you to select which stations are allowed to make calls through C.O. lines or to answer calls for C.O. lines.(on a station and trunk use group basis)

#### CONDITIONS

- Stations are set within use group numbers 001~100and trunks are set within use group numbers 101~200 in MMC 614, ASSIGN USE GROUP.
- If a station group is set to NO Dial, stations cannot place calls on that trunk group.
- If a station group is set to NO Answer, stations cannot answer incoming calls on that trunk group.

Note: MMC 406, Trunk Ring Assignment, overrides this MMC for the Answer option.

#### DEFAULT DATA

DIAL: YES ANS: YES

#### ACTION

#### DISPLAY

| 1) | Press Transfer button and enter 304.            | ( <u>0</u> 01) USE (101)  |
|----|-------------------------------------------------|---------------------------|
|    | Display shows:                                  | DIAL:YES ANS:YES          |
|    |                                                 |                           |
| 2) | Dial the station use group number.(e.g., 005)   | (005) USE (101)           |
|    | OR                                              | DIAL:YES ANS:YES          |
|    | Press Volume button to select station use group |                           |
|    | and press Right Soft button.                    |                           |
|    | OR                                              | (ALL) USE (101)           |
|    | Select all station use groups.                  | DIAL:YES ANS:YES          |
|    |                                                 |                           |
| 3) | Dial the station use group number.(e.g., 101)   | (005) USE (101)           |
|    | OR                                              | DIAL: <u>Y</u> ES ANS:YES |
|    | Press Volume button to select trunk use group   |                           |
|    | and press Right Soft button.                    |                           |
|    | OR                                              | (005) USE (ALL)           |
|    | Select all trunk use groups.                    | DIAL: <u>Y</u> ES ANS:YES |
|    |                                                 |                           |

4) Press Volume button to select YES/NO option. OR

Dial 1 for YES or 0 for NO and press Right Soft button to move cursor to ANS option. Press Volume button to select YES/NO Option. OR

Dial 1 for YES or 0 for NO and press Right Soft button to return to step 2.

5) Press Transfer button to save and exit.ORPress Speaker button to advance to next MMC.

#### **RELATED ITEMS**

| MMC 316 | COPY STATION USABLE     |
|---------|-------------------------|
| MMC 614 | STATION/TRUNK USE GROUP |

(005) USE (101) DIAL:NO ANS:<u>Y</u>ES

(<u>0</u>05) USE (101) DIAL:NO ANS:YES

# [305] ASSIGN FORCED CODE

This MMC allows one of the four options to be selected: the assignment of account codes with verification, account codes without verification and authorization codes(or none of these) on a per-station basis or on an all-station basis. The system supports 500 authorization codes and 999 account codes which may or may not require verification.

| No | Туре             | Description                                                                                                    |
|----|------------------|----------------------------------------------------------------------------------------------------|
| 0  | NONE             | No Account or Authorization code required.(strictly voluntary)                                                                |
| 1  | AUTHORIZE CODE   | Forces user to enter a valid Authorization code of four or<br>more digits listed in the AUTHORIZATION CODE Table.(MMC<br>707) |
| 2  | ACCT VERIFIED    | Forces user to enter a valid Account code listed in the AC-<br>COUNT CODE Table.(MMC 708)                                     |
| 3  | ACCT NO VERIFIED | Forces user to enter an Account code which is not verified.<br>User can enter any code up to 12 digits.(including * and #)    |

#### DEFAULT DATA

NONE

#### ACTION

- Press Transfer button and enter 305. Display shows.
- Dial station number.(e.g., 205) OR
   Press Volume button to select station and press Right Soft button to move cursor.
- 3) Dial a feature option 0-3.(e.g., 2) OR Press Volume button to select option and press Right Soft button to return to step 2.
- Press Transfer button and enter to exit.
   OR
   Press Speaker button to advance next MMC.

#### **RELATED ITEMS**

| MMC 707 | AUTHORIZATION CODE |
|---------|--------------------|
| MMC 708 | ACCOUNT CODE       |

#### DISPLAY

| [ <u>2</u> 01] | FORCD | CODE |
|----------------|-------|------|
| NONE           |       |      |

[<u>2</u>05] FORCD CODE NONE

[205] FORCD CODE ACCT VERIFIED

# [306] HOT LINE/OFF HOOK SELECTION

Allows a station to make a predetermined call, similar to a ring-down circuit, upon the expiration of a timer.(see MMC 502, STATION TIMERS, Off-Hook Selection Timer)

## CONDITIONS

- The hotline destination can be a station, a station group, a trunk, a trunk group or an external number.
- There is a maximum of 18 digits in the dial string for external numbers. The access code for trunk or trunk group access(e.g., 0 or 9) is not counted as part of the 18.

## DEFAULT DATA

NONE

#### **PROGRAM BUTTONS**

| B Used to insert a flash | code ' | F' |
|--------------------------|--------|----|
|--------------------------|--------|----|

- C Used to insert a pause code 'P'
- D Used to insert a pulse/tone conversion code 'C'
- E Used to mask/unmask following digits-shows as '[' or ']'

#### ACTION

#### DISPLAY

[205] HOT LINE

[205] HOT LINE

9-1305P4264100\_

NONE

- 1) Press Transfer button and enter 306.[201] HOT LINEDisplay shows.NONE
- 2) Dial station number.ORUse Volume button to see all through st

Use Volume button to scroll through stations. Press Right Soft button to move the cursor.

- Enter the hot line destination of a station or trunk ID(e.g., 9 or 701) with a maximum of 18 outgoing digits after the access code for the CO call.(see above list of options if needed)
- Press Transfer button and enter to exit.
   OR
   Press Speaker button to advance next MMC.

#### **RELATED ITEMS**

| MMC 502 STATION-WIDE TIMERS(OFF-HOOK S | ELECTION TIMER) |
|----------------------------------------|-----------------|
|----------------------------------------|-----------------|

## [308] ASSIGN BACKGROUND MUSIC SOURCE

Assigns a background music source to phones. There is one internal music source/external music source. The default directory numbers for the music sources are 371.

#### CONDITIONS

To use an external sound source, connect the corresponding port of the MOH source to the misc port of MP10/11 card. If 'NONE' is set for background music or if a sound source is not connected to the external sound source port designated as the background music source, music will not be played even if the background music function is enabled.

#### **DEFAULT DATA**

NONE

#### ACTION

- Press Transfer button and enter 308. Display shows current setting.
- 2) Dial phone number.(e.g., 205) OR

Use Volume button to scroll through phone numbers and press Right Soft button to move the cursor. OR

Select all stations.

Enter source number.(e.g.,371)
 OR
 Press Volume button to make selection and

press Volume button to make selection and press Right Soft button to return to step 2.

Press Transfer button to save and exit.
 OR
 Press Speaker button to advance to next MMC.

#### **RELATED ITEMS**

| MMC 309 | ASSIGN STATION MOH SOURCE |
|---------|---------------------------|
| MMC 408 | ASSIGN TRUNK MOH SOURCE   |

#### DISPLAY

[201] BGM SOURCE BGM SOURCE:NONE

[205] BGM SOURCE BGM SOURCE:NONE

[<u>A</u>LL] BGM SOURCE BGM SOURCE:?

[205] BGM SOURCE BGM SOURCE: 371

# [309] ASSIGN STATION MOH SOURCE

Assigns a Music On Hold source to phones. There is one internal music source/external music source.

The default directory numbers for the music sources is 371.

#### CONDITIONS

To use an external sound source, connect the corresponding port of the MOH source to the external sound source of MISC port of MP10/11 card.

#### DEFAULT DATA

TONE

## ACTION

- 1) Press Transfer button and enter 309.
   [2]

   Display shows current setting:
   MC
- 2) Dial phone number.(e.g., 205)ORUse Volume button to scroll through phone numbers

and press Right Soft button to move the cursor. OR Press ANS/RLS button to select all stations.

- Enter source number.(e.g., 371)
   OR
   Press Volume button to make selection and press Right Soft button to return to step 2.
- 4) Press Transfer button and enter to exit.
   OR
   Press Speaker button to advance part MMC

Press Speaker button to advance next MMC.

## **RELATED ITEMS**

| MMC 308 | ASSIGN BACKGROUND MUSIC SOURCE |
|---------|--------------------------------|
| MMC 408 | ASSIGN TRUNK MOH SOURCE        |

## DISPLAY

[201] STN MOH MOH SOURCE:NONE

[205] STN MOH MOH SOURCE:NONE

[ALL] STN MOH MOH SOURCE:?

[205] STN MOH MOH SOURCE:371

## [310] LCR CLASS OF SERVICE

Assigns the LCR class of service allowed on a per-station/per-trunk basis. There are eight classes which may be assigned. LCR class of service allows specific users to 'trunk ad-vance' up to a matching LCR class of service programmed in MMC 712.

#### DEFAULT DATA

LEAST COST ROUTING COS: 1

#### ACTION

- Press Transfer button and enter 310. Display shows:
- 2) Dial station/trunk number.(e.g., 205) OR

Press Volume button to select station and press Right Soft button to move cursor. OR Select all stations.

3) Dial 1-8 to select class type.(e.g., 3) OR

Press Volume button to select class type and press Right Soft button to return to step 2.

 Press Transfer button to save and exit. OR
 Press Speaker button to advance to next MMC.

#### **RELATED ITEMS**

#### LCR PROGRAMMING:

| MMC 710 | LCR DIGIT TABLE        |
|---------|------------------------|
| MMC 711 | LCR TIME TABLE         |
| MMC 712 | LCR ROUTE TABLE        |
| MMC 713 | LCR MODIFY DIGIT TABLE |

#### DISPLAY

[<u>2</u>01] LCR CLASS LCR CLASS 1

 $[\underline{2}05]$  LCR CLASS LCR CLASS 1

 $[\underline{A}LL]$  LCR CLASS LCR CLASS ?

[205] LCR CLASS LCR CLASS 3

# [312] ALLOW CALLER ID

Allows the system administrator or technician to allow or deny CID data to be sent from, or displayed at, LCD phones.

| Option | Description                             |  |  |  |  |
|--------|-----------------------------------------|--|--|--|--|
| RCV    | Set whether to display CID.             |  |  |  |  |
| SND    | Set whether to send CID for ISDN calls. |  |  |  |  |

#### DEFAULT DATA

RCV: YES SND: YES

## ACTION

- Press Transfer button and enter 312. Display shows:
- 2) Dial station number.(e.g., 205) OR
  Press Volume button to select station and press Right Soft button to move cursor. OR
  Select all stations.
- 3) Dial 0 or 1 to select Receive option. OR
   Press Volume button to select receive option and press Right Soft button to move cursor.
- 4) Dial 0 or 1 to select Send option.ORPress Volume button to select send option and

Press Volume button to select send option and press Right Soft button to return to step 2.

 Press Transfer button to save and exit. OR Press Speaker button to save and advance to next MMC.

#### **RELATED ITEMS**

MMC 119

CALLER ID DISPLAY

#### DISPLAY

[<u>2</u>01] CID/ANI RCV:YES SND:YES

[205] CID/ANI RCV:YES SND:YES

[ALL] CID/ANI RCV:YES SND:YES

[205] CID/ANI RCV:YES SND:YES

[205] CID/ANI RCV:YES SND:YES

# [314] CONFIRM OUTGOING CALL

Allows outgoing call restriction by call duration time: calls can be disconnected or the user can receive 'confirm tone'.(refer to the CO Confirm timer in MMC 501)

| No | Туре         | Description                                       |
|----|--------------|---------------------------------------------------|
| 0  | NONE         | No action                                         |
| 1  | CONFIRM TONE | Caller hears confirmation tone at programmed time |
| 2  | DISCONNECT   | Call is disconnected.                             |

#### **DEFAULT DATA**

NONE

## ACTION

- 1) Press Transfer button and enter 314. [201] CO CONFIRM Display shows: NONE
- 2) Dial station number.(e.g., 205) OR Press Volume button to select station and use Right Soft button to move cursor. OR Select all stations.
- 3) Dial a feature option 0-2. OR Press Volume button to make selection and press Right Soft button to return to step 2.

4) Press Transfer button to save and exit. OR Press Speaker button to save and advance to next MMC.

# **RELATED ITEMS**

MMC 501 SYSTEM-WIDE TIMERS

## DISPLAY

[205] CO CONFIRM NONE

[ALL] CO CONFIRM NONE

[205] CO CONFIRM CONFIRM TONE

# [315] CUSTOMER SET RELOCATION

Customer Set Relocation allows the system administrator or technician to exchange similar stations in the system without hardware changes. All the button settings, features, etc. for a phone can be copied to another. The user can relocate to the new station and work as normal.

#### CONDITIONS

Refer to the Relocate Allowed Table(next page) listing which phones/AOMs can be exchanged.

#### DEFAULT DATA

NONE

#### ACTION

- Press Transfer button and enter 315. Display shows:
- Enter number of original station.(e.g., 202)
   Press Right Soft button to move cursor.
- Enter second station number.(e.g., 210)
   Press Right Soft button to enter data.
- Press Transfer button to save and exit.
   OR
   Press Speaker button to advance to next M

Press Speaker button to advance to next MMC.

#### DISPLAY

SET RELOCATION EXT\_ EXT

SET RELOCATION EXT202 EXT\_

SET RELOCATE EXT202 EXT210

SET RELOCATION EXT\_ EXT

#### **RELATED ITEMS**

NONE

| Relocate<br>Allowed<br>Table | SLT | EURO<br>6B | EURO<br>12B | EURO<br>24B | 48B<br>AOM | 64B<br>AOM | <i>i</i> DCS<br>28D | <i>i</i> DCS<br>18D |
|------------------------------|-----|------------|-------------|-------------|------------|------------|---------------------|---------------------|
| SLT                          | YES | NO         | NO          | NO          | NO         | NO         | NO                  | NO                  |
| EURO 6B                      | NO  | YES        | NO          | NO          | NO         | NO         | NO                  | NO                  |
| EURO 12B                     | NO  | NO         | YES         | YES         | NO         | NO         | NO                  | NO                  |
| EURO 24B                     | NO  | NO         | YES         | YES         | NO         | NO         | NO                  | NO                  |
| 48B AOM                      | NO  | NO         | NO          | NO          | YES        | YES        | NO                  | NO                  |
| 64B AOM                      | NO  | NO         | NO          | NO          | YES        | YES        | NO                  | NO                  |
| iDCS 28D                     | NO  | NO         | NO          | NO          | NO         | NO         | YES                 | YES                 |
| iDCS 18D                     | NO  | NO         | NO          | NO          | NO         | NO         | YES                 | YES                 |
| iDCS 8D                      | NO  | NO         | NO          | NO          | NO         | NO         | NO                  | NO                  |
| DS-5012L                     | NO  | NO         | NO          | NO          | NO         | NO         | NO                  | NO                  |
| DS-5014D                     | NO  | NO         | NO          | NO          | NO         | NO         | NO                  | NO                  |
| DS-5021D                     | NO  | NO         | NO          | NO          | NO         | NO         | NO                  | NO                  |
| DS-5007S                     | NO  | NO         | NO          | NO          | NO         | NO         | NO                  | NO                  |
| DS-5014S                     | NO  | NO         | NO          | NO          | NO         | NO         | NO                  | NO                  |
| DS-5038S                     | NO  | NO         | NO          | NO          | NO         | NO         | NO                  | NO                  |
| IP Phone*                    | NO  | NO         | NO          | NO          | NO         | NO         | NO                  | NO                  |

| Relocate<br>Allowed<br>Table | <i>i</i> DCS<br>8D | DS-<br>5012L | DS-<br>5014D | DS-<br>5021D | DS-<br>5007S | DS-<br>5014S | DS-<br>5038S | IP<br>Phone* |
|------------------------------|--------------------|--------------|--------------|--------------|--------------|--------------|--------------|--------------|
| SLT                          | NO                 | NO           | NO           | NO           | NO           | NO           | NO           | NO           |
| EURO 6B                      | NO                 | NO           | NO           | NO           | NO           | NO           | NO           | NO           |
| EURO 12B                     | NO                 | NO           | NO           | NO           | NO           | NO           | NO           | NO           |
| EURO 24B                     | NO                 | NO           | NO           | NO           | NO           | NO           | NO           | NO           |
| 48B AOM                      | NO                 | NO           | NO           | NO           | NO           | NO           | NO           | NO           |
| 64B AOM                      | NO                 | NO           | NO           | NO           | NO           | NO           | NO           | NO           |
| iDCS 28D                     | NO                 | NO           | NO           | NO           | NO           | NO           | NO           | NO           |
| iDCS 18D                     | NO                 | NO           | NO           | NO           | NO           | NO           | NO           | NO           |
| iDCS 8D                      | YES                | NO           | NO           | NO           | NO           | NO           | NO           | NO           |
| DS-5012L                     | NO                 | YES          | NO           | NO           | NO           | NO           | NO           | NO           |
| DS-5014D                     | NO                 | NO           | YES          | NO           | NO           | NO           | NO           | NO           |
| DS-5021D                     | NO                 | NO           | NO           | YES          | NO           | NO           | NO           | NO           |
| DS-5007S                     | NO                 | NO           | NO           | NO           | YES          | NO           | NO           | NO           |
| DS-5014S                     | NO                 | NO           | NO           | NO           | NO           | YES          | NO           | NO           |
| DS-5038S                     | NO                 | NO           | NO           | NO           | NO           | NO           | YES          | NO           |
| IP Phone*                    | NO                 | NO           | NO           | NO           | NO           | NO           | NO           | YES          |

# [316] COPY STATION USABLE

Provides a tool for copying station/trunk use assignments in MMC 304 from one station user group to another. This can be done on a station use group basis or for all station use groups.

Use groups are set up in MMC 614.

## DEFAULT DATA

NONE

#### ACTION

- Press Transfer button and enter 316. Display shows:
- 2) Enter station use group number.(e.g., 005) OR
   Press Volume buttons to make selection and press Right Soft button to move cursor.
- Enter station use group number to copy from. Cursor returns to step 2.
   OR Press Volume button to make selection.
- 4) Press Right Soft button to return to step 2.
  OR
  Press Transfer button to save and exit.
  OR
  Press Speaker button to advance to next MMC.

#### **RELATED ITEMS**

| MMC 304 | ASSIGN EXTENSION/TRUNK USE |
|---------|----------------------------|
| MMC 614 | STATION/TRUNK USE GROUP    |

#### DISPLAY

 $(\underline{0}01)COPY$  USABLE FROM:NONE

 $(\underline{0}05)COPY$  USABLE FROM:NONE

(005)COPY USABLE FROM:003

# [317] ASSIGN STATION/STATION USE

This MMC is used to determine whether stations in one use group can make intercom calls to stations in other use groups.(within the same tenant)

Use groups are set up in MMC 614.

#### **DEFAULT DATA**

DIAL: YES

#### ACTION

#### DISPLAY

| 1) | Press Transfer button and enter 317.                 | ( <u>0</u> 01) USE | (001)          |
|----|------------------------------------------------------|--------------------|----------------|
|    | Display shows:                                       | DIAL:YES           |                |
|    |                                                      |                    |                |
| 2) | Dial the first station use group number.(e.g., 005)  | (005) USE          | ( <u>0</u> 01) |
|    | OR                                                   | DIAL:YES           |                |
|    | Press Volume button to select station and            |                    |                |
|    | press Right Soft button.                             |                    |                |
|    | OR                                                   | (ALL) USE          | ( <u>0</u> 01) |
|    | Select all station use groups.                       | DIAL:YES           |                |
|    |                                                      |                    |                |
| 3) | Dial the second station use group number.(e.g., 004) | (005) USE          | (004)          |
|    | OR                                                   | dial: <u>y</u> es  |                |
|    | Press Volume button to select station and            |                    |                |
|    | press Right Soft button.                             |                    |                |
|    |                                                      |                    |                |
| 4) | Dial 1 for YES or 0 for NO.(NO means first group     | (005) USE          | (004)          |
|    | cannot dial second group)                            | dial: <u>N</u> O   |                |
|    | OR                                                   |                    |                |
|    | Press Volume button to select YES/NO and             |                    |                |
|    | press Right Soft button to move cursor.              |                    |                |
|    |                                                      |                    |                |
| 5) | Press Transfer button to save and exit.              |                    |                |
|    | OR                                                   |                    |                |
|    | Press Speaker button to advance to next MMC.         |                    |                |
|    |                                                      |                    |                |

#### **RELATED ITEMS**

MMC 614 STATION/TRUNK USE GROUP

# [318] DISTINCTIVE RINGING

Allows the technician to select the ring tone heard at a keyset when called by a specific station or when a specific trunk rings that keyset. There is also a cadence control option to perform a similar function for SLTs.

There are eight ring tones available along with a Follow Station option(default) for keysets. There are five cadences and a Follow Station option(default) for SLTs. See table, below.

It also allows the technician to assign the call priority for a group call when called by a specific station or when a specific trunk rings that phone. When calls come into a station group and all group members are busy, the system will assign a priority to a specific station or a specific trunk so that high priority calls will be placed at the front of the group queue. If this option is set to NO, the call held longest in the group queue has the highest priority. There are nine priority levels: level 1 is the highest and level 9 is the lowest.

| Option  | No       | Description                                                                               |  |  |
|---------|----------|-------------------------------------------------------------------------------------------|--|--|
| TONE    | Calls wi | Il ring with the keyset user's choice of ring frequency.                                  |  |  |
| Option  | 1~8      | Calls from the programmed station or trunk will ring with this frequency.                 |  |  |
| CADENCE | Calls wi | Il ring with the normal SLT ring cadences.                                                |  |  |
| Option  | 1        | Calls from the programmed station or trunk will ring with the intercom ring ca-<br>dence. |  |  |
|         | 2        | Calls from the programmed station or trunk will ring with the CO ring cadence.            |  |  |
|         | 3        | Calls from the programmed station or trunk will ring with the DOOR ring ca-<br>dence.     |  |  |
|         | 4        | Calls from the programmed station or trunk will ring with the ALARM ring ca-<br>dence.    |  |  |
|         | 5        | Calls from the programmed station or trunk will ring with the CALLBACK ring ca-<br>dence. |  |  |

## CONDITIONS

- Digital phone(keyset) rings are distinguished by their tone. If the T(TONE) of the calling internal/external phone is set to 'NO', the bell rings according to the normal setting in MMC 111, PHONE RING TONE, for the receiving station. If T is set to 1-8, the bell rings according to the designated ring tone.
- SLT rings are distinguished by their ringing interval. If the C(CADENCE) of the calling internal/external phone is set to 'NO', the bell rings according to the interval set in MMC 510, SLI RING CADENCE, for each calling station type. If C is set to 1-5, the bell rings according to that interval regardless of the calling station type.

#### DEFAULT DATA

| T: NO | (FOLLOW STATION SETTING) |
|-------|--------------------------|
| C: NO | (FOLLOW STATION SETTING) |

## ACTION

#### DISPLAY

| 1) | Press Transfer button and enter 318.<br>Display shows first station: | [ <u>2</u> 01] RING TONE<br>T:NO C:NO PRI:NO |
|----|----------------------------------------------------------------------|----------------------------------------------|
|    |                                                                      |                                              |
| 2) | Dial trunk or station number.(e.g., 705)                             | [705] RING TONE                              |
|    | OR                                                                   | T:NO C:NO PRI:NO                             |
|    | Press Volume button to select trunk or station                       |                                              |
|    | and press Right Soft button to move cursor.                          |                                              |
|    |                                                                      |                                              |
| 3) | Dial 1-8 to select ring tone.                                        | [705] RING TONE                              |
|    | OR                                                                   | T:5 C:NO PRI:NO                              |
|    | Press Volume button to select ring tone and press                    |                                              |
|    | Right Soft button to move cursor.                                    |                                              |
|    |                                                                      |                                              |
| 4) | Dial 1-5 to select ring cadence.                                     | [705] RING TONE                              |
|    | OR                                                                   | T:5 C: <u>3</u> PRI:NO                       |
|    | Press Volume button to select ring cadence and                       |                                              |
|    | press Right Soft button to move cursor.                              |                                              |
| 5  |                                                                      | ·                                            |
| 5) | Enter priority level via dial keypad.                                | [705] RING TONE                              |
|    | (1-9 or NO)                                                          | T:5 C:3 PRI: <u>N</u> O                      |
| 6) | Press Transfer button to save and exit.                              |                                              |
| 0) | OR                                                                   |                                              |
|    |                                                                      |                                              |

OR Press Speaker button to save and advance to next MMC.

#### **RELATED ITEMS**

| MMC 111 | PHONE RING TONE  |
|---------|------------------|
| MMC 510 | SLI RING CADENCE |

# [319] BRANCH GROUP

Assign stations to branch groups. There is a maximum of four branch groups. When a C.O. line is ringing at a station, other stations assigned the same branch group can answer the incoming call by going off hook.

| T    |  |
|------|--|
| NOTE |  |

#### MMC [319]

This MMC is currently not valid in the UK/EU.

#### DEFAULT DATA

NONE

## ACTION

- Press Transfer button and enter 319. Display shows.
- 2) Dial station number.(e.g., 205). OR
  Press Volume button to select station and use Right Soft button to move cursor. OR
  Select all stations.
- 3) Dial a branch group number. (01-20).
   OR
   Press Volume button to make selection and press Right Soft button to return to step 2.
- Press Transfer button to save and exit.
   OR
   Press Speaker button to save and advance to next MMC.

#### **RELATED ITEMS**

NONE

#### DISPLAY

[20<u>1</u>] BRANCH GRP BRANCH GRP:NONE

[205] BRANCH GRP BRANCH GRP:NONE

[ALL] BRANCH GRP BRANCH GRP:??

[205] BRANCH GRP BRANCH GRP:04

# [320] PRESET FORWARD NO ANSWER

Allows a technician to assign a default destination for Forward No Answer(FNA) to each station on the system. These destinations may be the same or different for each station. The preset FNA destination will be temporarily overwritten if the station user enters a different FNA destination. If you cancel the new destination, the preset destination will once more be in effect. Preset FNA time follows the station 'NO ANS FWD' timer(MMC 502).

Preset FNA can be assigned respectively for each type of call.

| No | Туре | Description                                             |  |
|----|------|---------------------------------------------------------|--|
| 0  | INT  | Preset FNA applies only to intercom calls.              |  |
| 1  | EXT  | Preset FNA applies only to incoming calls.              |  |
| 2  | BOTH | Preset FNA applies to both intercom and incoming calls. |  |

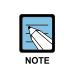

#### When using PRE FWD BUSY option in MMC [210]

If PRE FWD BUSY option in MMC 210 is set ON, the forward busy follows this feature.

#### DEFAULT DATA

NONE

#### ACTION

- Press Transfer button and enter 320. Display shows:
- Dial station number.(e.g., 205)
   OR
   Press Volume button to select station and press

Right Soft button to move cursor. OR Select all stations.

Dial valid number via keypad.
 OR
 Press Volume button to select call type and

press Right Soft button to move cursor.

## DISPLAY

[201] PRESET FNA NONE OPT:BOTH

[205] PRESET FNA NONE OPT:BOTH

[<u>A</u>LL] PRESET FNA NONE OPT:BOTH

[205] PRESET FNA 202 OPT:BOTH 4) Dial call type 0, 1 or 2.(e.g., 1) OR

Press Volume button to make selection and press Right Soft button to return to step 2.

 5) Press Transfer button to save and exit.
 OR
 Press Speaker button to save and advance to next MMC.

## **RELATED ITEMS**

MMC 102

CALL FORWARD

[<u>2</u>05] PRESET FNA 202 OPT:EXT

# [323] CALLING PARTY NUMBER

Allows a number up to 16 digits to be entered and associated with a station or trunk number on a per PRI/BRI basis. When this station makes an outgoing call on this PRI, the number entered here will be the Calling Party Number sent on the call. There are four tables for the system. If there are no entries in the tables the system uses the number for the trunk entered in MMC 405, TRUNK CO TEL NUMBER, for the Calling Party Number.

## DEFAULT DATA

EMPTY

## ACTION

- Press Transfer button and enter 323. Display shows:
- Dial extension or trunk number.(e.g., 230)
   OR
   Press Volume button to select extension and press Right Soft button to move the cursor.
- 3) Dial table number.
  - OR

Press Volume button to select table number and press Right Soft button to move the cursor.

- 4) Enter the Calling Party Number.
- 5) Repeat steps 3 & 4 to enter other tables and Calling Party Numbers.
  OR
  Peneat steps 2, 3, & 4 to enter other station or trunk

Repeat steps 2, 3, & 4 to enter other station or trunk and Calling Party Numbers.

6) Press Transfer button to save and exit.
 OR
 Press Speaker button to advance to next MMC.

## **RELATED ITEMS**

| MMC 419 | BRI OPTIONS   |
|---------|---------------|
| MMC 420 | PRI OPTIONS   |
| MMC 834 | H.323 OPTIONS |

#### DISPLAY

| [ <u>2</u> 01]<br>1: | SEND | CLIP |
|----------------------|------|------|
|                      |      |      |
| [230]<br><u>1</u> :  | SEND | CLIP |
|                      |      |      |
|                      |      |      |
| [230]                | SEND | CLIP |
| <u>2</u> :           |      |      |
|                      |      |      |
|                      |      |      |

[230] SEND CLIP 2:3055922900

Press Speaker button to advance to next MMC.

#### **RELATED ITEMS**

#### Samsung Business Communications

# [326] RINGBACK TONE MESSAGE

Assigns Color Ring Message by using SVMi message.

## **DEFAULT DATA**

NONE

## ACTION

- 1) Press Transfer button and enter 326. Display shows:
- 2) Enter the VM station number. OR

Press Volume button to select station and press Right Soft button.

3) Select Ring Message. (0001-9999) OR Press Volume button to select option and press

Right Soft button.

4) Press Transfer button to save and exit. OR

## DISPLAY

[301] RBT MSG NONE

[302] RBT MSG NONE

[302] RBT MSG 0001

# [400] CUSTOMER ON/OFF PER TRUNK

| No | Option        | Default | Description                                                                                                    |
|----|---------------|---------|----------------------------------------------------------------------------------------------------|
| 0  | 1A2 EMULATION | OFF     | When this option is set to ON up to 4 internal stations can participate in a conversation on this trunk by pressing the trunk key.                                                   |
| 1  | TRUNK INC DND | OFF     | When this option is set to ON a trunk that is pro-<br>grammed to ring a specific station(a private line or DIL)<br>will ring at that station if the station is in DND.               |
| 2  | TRUNK FORWARD | ON      | When this option is set to OFF this trunk will not follow a ringing stations call forwarding.                                                                                        |
| 3  | LCR ALLOW     | OFF     | Allows LCR to be switched ON/OFF when a trunk is accessed using a DT key or by dialling its port number (e.g., 701).                                                                 |
| 6  | EFWD EXT CLI  | ON      | This option determines what kinds of CLI number will be<br>sent to the external forwarded outgoing call.(Station or<br>Received CLI from Trunk)                                      |
| 7  | REPEAT CLI    | ON      | This option determines what kinds of CLI number will be<br>sent to the trunk to trunk call.(Trunk or Received CLI<br>from Trunk)                                                     |
| 8  | TONECHK DISC  | OFF     | When this option is set to ON, loop trunk can be discon-<br>nected by detecting busy tone.(To use this feature, the<br>LP TRK TONE DISC option in MMC 861 must be set to<br>ENABLE.) |
| 9  | AUTO ANSWER   | OFF     | When this option is set to ON, Auto Answer mode can be assigned on a per-trunk basis.                                                                                                |
| 10 | COLORRING AS  | OFF     | When this options is set to ON, coloring service can be used by svmi message.                                                                                                    |

Assigns several options(listed below) on a per-trunk basis.

## **DEFAULT DATA**

1A2 EMULATE: OFF TRK INC. DND: OFF TRK FORWARD: ON EFWD EXT CLI: ON REPEAT CLI: ON TONECHK DISC: OFF AUTO ANSWER: OFF COLORRING AS: OFF

#### ACTION

- Press Transfer button and enter 400. Display show:
- 2) Dial trunk number.(e.g., 704) OR

Press Volume button to select trunk.

OR

Select all trunks and press Right Soft button to move cursor to options.

 Dial option number from above list OR

Press Volume button to select option and press Right Soft button to move cursor.

4) Dial 1 for ON or 0 for OFF. OR

Press Volume button to select ON/OFF and press Right Soft button to return to step 2.

5) Press Transfer button to save and exit.ORPress Speaker button to advance to next MMC.

#### **RELATED ITEMS**

NONE

#### DISPLAY

[<u>7</u>01] TRK ON/OFF 1A2 EMULATE:OFF

[<u>7</u>04] TRK ON/OFF 1A2 EMULATE:OFF

[<u>A</u>LL] TRK ON/OFF 1A2 EMULATE:?

[704] TRK ON/OFF TRK FORWARD:ON

[704] TRK ON/OFF TRK FORWARD:OFF

# [401] TRUNK LINE/PBX LINE

Used to select the mode of the trunk lines: CO LINE or PBX LINE. If PBX mode is chosen, this allows PBX access codes to be recognized, thus allowing more complete toll restriction. (call barring) This mode is assigned on a per-trunk basis.

#### **DEFAULT DATA**

ALL TRUNKS: CO LINE

## ACTION

- Press Transfer button and enter 401. Display shows:
- 2) Dial trunk number.(e.g., 704) OR

Use Volume button to scroll through trunk numbers and press Right Soft button to move. OR Select all trunks.

3) Dial 1 for PBX or 0 for CO.(e.g., 1) OR

Use Volume button to scroll through options Press Right Soft button to return to step 2.

Press Transfer button to save and exit.
 OR
 Press Speaker button to advance to next MMC.

## **RELATED ITEMS**

NONE

#### DISPLAY

[<u>7</u>01] PBX LINE CO LINE

[<u>7</u>04] PBX LINE CO LINE

[<u>A</u>LL] PBX LINE ?

[704] PBX LINE PBX LINE

## [402] TRUNK DIAL TYPE

Used to determine the dialling type of each trunk line. There are two options:

| No Type Description |                 | Description               |
|---------------------|-----------------|---------------------------|
| 0                   | DTMF TYPE       | Dual Tone Multi-Frequency |
| 1                   | DIAL PULSE TYPE | Dial Pulse                |

#### **DEFAULT DATA**

ALL TRUNKS: DTMF

### ACTION

- Press Transfer button and enter 402. Display shows:
- 2) Dial trunk number.(e.g., 704)
  OR
  Use Volume button to scroll through trunk numbers and press Right Soft button to move the cursor.
  OR
  Select all.
- 3) Dial 0 for DTMF or 1 for PULSE. OR Use Volume button to scroll through options Press Right Soft buttons to return to step 2.
- 4) Press Transfer button to save and exit. OR Press Speaker button to advance to next MMC.

### **RELATED ITEMS**

| MMC 501 | SYSTEM TIMERS     |
|---------|-------------------|
| MMC 503 | TRUNK-WIDE TIMERS |

#### DISPLAY

[<u>7</u>01] DIAL TYPE DTMF TYPE

[<u>7</u>04] DIAL TYPE DTMF TYPE

[<u>A</u>LL] DIAL TYPE ?

[704] DIAL TYPE DIAL PULSE TYPE

## [403] TRUNK TOLL CLASS

Assigns to ll class level assignments on a per-trunk or all-trunk basis in a day or night condition. The options for toll level will follow either the station class or the class of service defined in MMCs 702, Toll Deny Table, and 703, Toll Allowance Table. The toll classes available are listed below with their entry numbers.

| No | Class | Description                         |  |
|----|-------|-------------------------------------|--|
| 0  | F-STN | Follow station toll restriction     |  |
| 1  | CLS-A | Follow toll class A(Unrestricted)   |  |
| 2  | CLS-B | Follow toll class B                 |  |
| 3  | CLS-C | Follow toll class C                 |  |
| 4  | CLS-D | Follow toll class D                 |  |
| 5  | CLS-E | Follow toll class E                 |  |
| 6  | CLS-F | Follow toll class F                 |  |
| 7  | CLS-G | Follow toll class G                 |  |
| 8  | CLS-H | Follow toll class H(All restricted) |  |

## **DEFAULT DATA**

the cursor.

ALL TRUNKS: F-STN

Use Volume button to scroll through ring plan numbers and press Right Soft button to move

### ACTION

1) Press Transfer button and enter 403. [701] TOLL CLASS Display shows: 1:F-STN 2:F-STN 2) Dial trunk number.(e.g., 704) [704] TOLL CLASS OR 1:F-STN 2:F-STN Use Volume button to scroll through trunk numbers and press Right Soft button to move the cursor. OR [ALL] TOLL CLASS Select all. 1:F-STN 2:F\_STN 3) Dial ring plan number.(1~6) [704] TOLL CLASS OR

## DISPLAY

1:F-STN 2:F-STN

4) Enter day toll class.(e.g., 2 for CLS-B) OR

Press Volume button to scroll through toll classes and use Right Soft button to move the cursor.

5) Press Transfer button to save and exit. OR

Press Speaker button to advance to next MMC.

## **RELATED ITEMS**

| MMC 301 | ASSIGN STATION COS    |
|---------|-----------------------|
| MMC 507 | ASSIGN RING PLAN TIME |
| MMC 701 | ASSIGN COS CONTENTS   |

[704] TOLL CLASS 1:CLS-B 2:F-STN

## [404] TRUNK NAME

Allows a name up to 11 characters long to be entered to identify an individual trunk.

## ENTERING CHARACTERS

Refer to 'ENTERING CHARACTERS' in MMC 104, STATION NAME.

## **DEFAULT DATA**

NONE

## ACTION

- Press Transfer button and enter 404. Display shows:
- Dial trunk.(e.g., 704)
   OR
   Press Volume button to select trunk and press
   Right Soft button to move the cursor.
- Enter trunk name.
   Press Right Soft button to return to step 2.
- 4) Press Transfer button to save and exit. OR Press Speaker button to advance to next MMC.

## **RELATED ITEMS**

| MMC 104 | STATION NAME        |
|---------|---------------------|
| MMC 405 | TRUNK CO TEL NUMBER |

| [ <u>7</u> 01] TRUNK NAME |                | DISP  | LAY  |
|---------------------------|----------------|-------|------|
| [ <u>7</u> 04] TRUNK NAME | [ <u>7</u> 01] | TRUNK | NAME |
|                           | [ <u>7</u> 04] | TRUNK | NAME |

[704] TRUNK NAME TELECOMS

## [405] TRUNK CO TEL NUMBER

Allows a number up to 11 digits long to be entered to identify an individual trunk.

## **ENTERING NUMBERS**

Numbers are written using the keypad. Each press of a key selects the digit and moves the cursor to the next position.

The # button can be used for special characters: #, space, &, !, :, ?, ., %, \$, -, <, >, /, =, [, ], @, ^, (, ), \_, +, {, }, |, ;, \, ", ~.

## DEFAULT DATA

NONE

## ACTION

| 1) | Press Transfer button and enter 405.<br>Display shows:                                              | [701] CO TEL NO. |
|----|----------------------------------------------------------------------------------------------------|------------------|
|    |                                                                                                    |                  |
| 2) | Dial trunk.(e.g., 704)<br>OR                                                                        | [704] CO TEL NO. |
|    | Press Volume button to select trunk and press                                                       |                  |
|    | Right Soft button to move the cursor.                                                               |                  |
| 3) | Enter trunk number using the dial keypad.                                                           | [704] CO TEL NO. |
|    |                                                                                                    | 3054264100       |
| 4) | Press Right Soft button to return to step 2.<br>OR<br>Press Transfer button to save and exit.<br>OR |                  |

Press Speaker button to advance to next MMC.

### **RELATED ITEMS**

MMC 404 TRUNK NAME

## DISPLAY

## [406] TRUNK RING ASSIGNMENT

Enables ringing to a specific station or to a group of stations when incoming calls are received. This MMC controls ring plan destinations for ring down trunks. If the ring plan destinations are not entered, the default ring plan is ring plan 1.

## DEFAULT DATA

ALL TRUNKS RING DEFAULT OPERATOR GROUP

## ACTION

- Press Transfer button and enter 406. Display shows:
- 2) Dial trunk number.(e.g., 704) OR

Use Volume button to scroll through trunk numbers and press Right Soft button to move the cursor. OR Select all.

- Dial ring plan number or press Right Soft button to move to the next step.
- 4) Dial station number or station group number. (e.g., 205)OR

Press Volume button to make selection and press Right Soft button to move cursor to the next ring plan destination and repeat step 4. OR

Press Left Soft button to return to step 3.

5) Press Transfer button to save and exit. OR

Press Speaker button to advance to next MMC.

## **RELATED ITEMS**

| MMC 202 | CHANGE FEATURE PASSCODES |
|---------|--------------------------|
| MMC 507 | ASSIGN RING PLAN TIME    |
| MMC 601 | ASSIGN STATION GROUP     |

## DISPLAY

[701] TRK RING 1:500 2:500 [704] TRK RING 1:500 2:500 [All] TRK RING 1:500 2:500 [704] TRK RING 1:500 2:500 [704] TRK RING 1:205 2:500

[704] TRK RING

2:501

1:205

## [407] FORCED TRUNK RELEASE

Provides a positive forced trunk release to a specific trunk or all trunks in the event of a trunk lock-up.

## DEFAULT DATA

NONE

## ACTION

- Press Transfer button and enter 407. Display shows:
- 2) Dial in trunk number.(e.g., 704)
  OR
  Press Volume button selected trunk and press
  Right Soft button.
  OR
  Select all trunks.
- 3) Dial 1 for YES or 0 for NO.(Pressing 1 or 0 will return to step 2)
- Press Transfer button to save and exit.
   OR
   Press Speaker button to advance to next MMC.

## **RELATED ITEMS**

NONE

## DISPLAY

[701] TRK RELS. RELEASE?\_Y:1,N:0

[704] TRK RELS. RELEASE?\_Y:1,N:0

[ALL] TRK RELS. RELEASE?\_Y:1,N:0

[704] TRK RELS. RELEASE?\_Y:1,N:0

## [408] ASSIGN TRUNK MOH SOURCE

Allows the system administrator to select which Music-On-Hold(MOH) source can be heard on each trunk. There is one internal music source/external music source (371).

## CONDITIONS

To use an external sound source, connects the corresponding port of the to the misc port of MP10/11 card.

## **DEFAULT DATA**

TONE

## ACTION

- 1) Press Transfer button and enter 408. Display shows: current setting.
- 2) Dial trunk number.(e.g., 704) OR Use Volume button to scroll through trunk numbers and press Right Soft button to move cursor. OR Select all.
- Barter source number.(e.g., 371)
   OR
   Press Volume button to select option and press
   Right Soft button to return to step 2.
- Press Transfer button to save and exit.
   OR
   Press Speaker button to advance to next MMC.

## **RELATED ITEMS**

MMC 756

ASSIGN VMMOH

## DISPLAY

[<u>7</u>01] TRK MOH MOH:TONE AA:TONE

[704] TRK MOH MOH:<u>T</u>ONE AA:TONE

[<u>A</u>LL] TRK MOH MOH:? AA:?

[705] TRK MOH MOH:371 AA:TONE

## [409] TRUNK STATUS READ

This is a READ-ONLY MMC. Allows the status of trunks to be read in a format that will enable the servicing personnel to quickly identify the ownership and position of a trunk.

| No    | Туре          | Description                           |  |
|-------|---------------|---------------------------------------|--|
| 00    | PORT          | Port Number(Cabinet/Slot/Port)        |  |
| 01    | TYPE          | LOOP, GND, E & M, DID, BRI, PRI, VOIP |  |
| 02    | 1A2 EMULATE   | 1A2 Emulation On/Off                  |  |
| 03    | TRK FORWARD   | Trunk Forward On/Off                  |  |
| 04    | LINE          | CO/PBX                                |  |
| 05    | DIAL          | DTFM/Dial Pulse                       |  |
| 06-11 | TOLL TYPE 1-6 | Ring Plan Toll Restriction(1-6)       |  |
| 12-17 | RING PLAN 1-6 | Ring Plan Ring Destination(1-6)       |  |
| 18    | MOH SOURCE    | MOH Source                            |  |
| 19    | DISA LINE     | DISA Status                           |  |

### DEFAULT DATA

FOLLOWS TRUNK

#### ACTION

- Press Transfer button and enter 409. Display shows:
- 2) Enter trunk number via dial keypad.(e.g., 704) OR

Press Volume button to make selection and press Right Soft button to advance cursor.

- Enter desired option 00-19.(e.g., 01)
   OR
   Press Volume button to make selection.
- Press Transfer button to save and exit.
   OR
   Press Speaker button to advance to next MMC.

### DISPLAY

[701] TRK STATUS PORT:C1-S5-P01

[704] TRK STATUS PORT:C1-S5-P04

[704] TRK STATUS TYPE:LOOP TRUNK

## **RELATED ITEMS**

| MMC 400 | CUSTOMER ON/OFF PER TRUNK         |
|---------|-----------------------------------|
| MMC 401 | TRUNK LINE/PBX LINE               |
| MMC 402 | TRUNK DIAL TYPE                   |
| MMC 403 | TRUNK TOLL CLASS                  |
| MMC 404 | TRUNK NAME                        |
| MMC 406 | TRUNK RING ASSIGNMENT             |
| MMC 408 | ASSIGN TRUNK MUSIC ON HOLD SOURCE |
| MMC 410 | ASSIGN DISA TRUNK                 |

DISPLAY

## [410] ASSIGN DISA TRUNK

Allows the system to have Direct Inward System Access(DISA). Because there is a possibility that unauthorized calls will be made via this feature, several safeguards have been added. Users must be informed of these to prevent unnecessary service calls. DISA can lock out when a predetermined number of invalid consecutive calls are attempted. Callers will then receive error tone until the programmable timer has expired.

## CONDITIONS

- The \* key may be used to initiate new dial tone while in a station to station call.
- The # button may be used to terminate the DISA call and disconnect the central office line. DISA lines must be assigned to the ring plan(s).

### **DEFAULT DATA**

ALL TRUNKS: NORMAL

## ACTION

| •••• |                                                          | 2.0            | <b>_</b> / ``    |
|------|----------------------------------------------------------|----------------|------------------|
| 1)   | Press Transfer button and enter 410.                     | [ <u>7</u> 01] | 123456           |
|      | Display shows:                                           | DISA LINE      | :000000          |
|      |                                                          |                |                  |
| 2)   | Dial trunk number.(e.g., 704)                            | [ <u>7</u> 04] | 123456           |
|      | OR                                                       | DISA LINE      | :000000          |
|      | Press Volume button to select trunk and press            |                |                  |
|      | Right Soft button.                                       |                |                  |
|      | OR                                                       | [ALL]          | 123456           |
|      | Select all trunks.                                       | DISA LINE      | : <u>0</u> 00000 |
|      | OR                                                       |                |                  |
|      |                                                          |                |                  |
| 3)   | Press Volume button to select a Ring Plan.(e.g., 3)      | [704]          | 123456           |
|      | OR                                                       | DISA LINE      | :00 <u>1</u> 000 |
|      | Using the dial keypad, press 1 to select or 0 not to se- |                |                  |
|      | lect the Ring Plan.(e.g., 1 to select)                   |                |                  |
|      | Press Right Soft button to return to step 2.             |                |                  |
|      |                                                          |                |                  |
| 4)   | Press Transfer button to save and exit.                  |                |                  |
|      |                                                          |                |                  |

OR

Press Speaker button to advance to next MMC.

### **RELATED ITEMS**

**MMC 500** 

SYSTEM-WIDE COUNTERS

## [412] ASSIGN TRUNK SIGNAL

Allows the assignment of analogue DID or E & M cards for proper signalling. These trunks can also use the translation tables in MMC 714.

| No | Signalling condition type |
|----|---------------------------|
| 0  | IMMEDIATE START           |
| 1  | DELAYED START             |
| 2  | WINK START                |
| 3  | NO ANSWER BACK            |
| 4  | DIRECT BACK               |

## CONDITIONS

An analogue E & M/DID Trunk card must be installed in the OfficeServ 7100 system. Otherwise, the 'NO E&M/DID TRUNK' message is displayed.

## DEFAULT DATA

IMMEDIATE START

### ACTION

#### DISPLAY

- 1) Press Transfer button and enter 412. [701] TRK SIGNAL Display shows: IMMEDIATE START 2) Enter desired trunk number.(e.g., 705) [705] TRK SIGNAL IMMEDIATE START OR Press Volume button to make selection and press Right Soft button to move cursor. OR [ALL] TRK SIGNAL Select all trunks. IMMEDIATE START 3) Enter desired trunk type selection from above list. [705] TRK SIGNAL WINK START OR Press Volume button to make selection and press Right Soft button. 4) Press Transfer button to save and exit.
- OR Press Speaker button to advance to next MMC.

### **RELATED ITEMS**

## [414] MPD/PRS SIGNAL

Used on a per-trunk basis to define if a Trunk line is to be either a Metering Pulse Detection(MPD) or a Polarity Reversal Signal(PRS) trunk.

An MPD Trunk will detect a C.O-provided meter pulse. A Polarity Reversal trunk will detect the line reversal signal which may be provided by the Trunk Line when the other party answers the outgoing call or the outside party clears the call.

| Туре  | Description                                                                                                    |
|-------|----------------------------------------------------------------------------------------------------|
| PRS 1 | When first PRS is detected, call duration timer is started. When second PRS is de-<br>tected, call duration timer is stopped. The call is not released. |
| PRS 2 | When first PRS is detected, call duration timer is started. When second PRS is de-<br>tected, call duration timer is stopped and the call is released.  |
| PRS 3 | The call duration timer starts based on the timer. When first PRS is detected, call dura-<br>tion timer is stopped and call is released.                |
| MPD   | Metering Pulse Detection.                                                                                                    |

### CONDITIONS

- If the trunk is designated as PRS, the call duration timer will be started and the results printed on the SMDR record.
- PRS is also essential for dropping a trunk-to- trunk conversation which is unsupervised by an internal party.

### DEFAULT DATA

NONE(NORMAL)

## ACTION

- Press Transfer button and enter 414. Display shows:
- 2) Dial desired trunk number.(e.g., 705) OR

Press Volume button to select trunk and use Right Soft button to move cursor.

#### DISPLAY

| [ <u>7</u> 01] | TRK | PRS |  |  |
|----------------|-----|-----|--|--|
| NONE           |     |     |  |  |

[705] TRK PRS NONE 3) Dial 0 for PRS 1, 1 for PRS 2, 2 for PRS 3, 3 for MPD or 4 for NORMAL.
OR
Press Volume button to scroll through options and

use Left or Right Soft button to return to step 2.

[<u>7</u>05] TRK PRS PRS 2

 Press Transfer button to save and exit.
 OR
 Press Speaker button to save and advance to next MMC.

## **RELATED ITEMS**

MMC503

TRUNK-WIDE TIMERS

## [415] REPORT TRUNK ABANDON DATA

Allows the system administrator or technician to enable or disable the reporting of abandoned Trunk Line calls for which CLIP information has been collected on a per-trunk basis. There are two options for this MMC:

| No | Option      | Description                                                                                                    |
|----|-------------|----------------------------------------------------------------------------------------------------|
| 0  | REPORT: NO  | Abandoned call records for incoming calls with CLIP information will not<br>be printed on SMDR or stored in the system call abandon list. These<br>records will continue to be stored in the station review list. |
| 1  | REPORT: YES | Abandoned call records for incoming calls with CLIP information will be<br>printed on SMDR and stored in the system call abandon list. These re-<br>cords will also be stored in the station review list.         |

## **DEFAULT DATA**

ALL TRUNKS REPORT: YES

## ACTION

- Press Transfer button and enter 415. Display shows:
- 2) Dial trunk number.(e.g., 705)ORUse Volume button to select trunk and press

Right Soft button to move cursor.

- 3) Dial 1 for YES or 0 for NO.
  OR
  Use Volume button to select option and press Right Soft button to return to step 2.
- 4) Press Transfer button to save and exit.OR

Press Speaker button to save and advance to next MMC.

## **RELATED ITEMS**

MMC 725 SMDR OPTIONS

### DISPLAY

[701] TRK ABNDN REPORT:YES

[705] TRK ABNDN REPORT:YES

[705] TRK ABNDN REPORT:NO

## [417] E1/PRI CRC4 OPTION

This option is used to enable/disable CRC4 generation and checking.

## CONDITIONS

- This is useful with some networks which do not support CRC4 framing but only PCM30 framing.
- After changing this option, MMC 418 must be used to restart the card to make the change effective.

## **DEFAULT DATA**

CRC4: ON

## ACTION

- 1) Press Transfer button and enter 417.
   [701] E1

   Display shows:
   ON
- Enter first trunk number in PRI card.(e.g., 701)
   OR
   Press Volume button to select trunk and use

Right Soft button to move cursor.

- Enter 1 for ON 0 for OFF.
   OR
   Press Volume button to select and press
   Right Soft button.
- Press Transfer button to save and exit.
   OR
   Press Speaker button to save and advance to next MMC.

## **RELATED ITEMS**

MMC 418 BRI & PRI CARD RESTART

## DISPLAY

[<u>7</u>01] E1/PRI CRC ON

[701] E1/PRI CRC ON

[<u>7</u>01] E1/PRI CRC OFF

## [418] BRI AND PRI CARD RESTART

This MMC is used to restart a BRI or PRI card at the card level. This action is required to update the processor on the BRI or PRI card with any changes in the card setup MMCs and to put these changes into effect.

### CONDITIONS

- A BRI card or TEPRI card or TEPRI2 card must be installed in the system.
- Before setting the PRI program, the J2 jumper of the TEPRI or TEPRI2 card must be set ON to PRI mode.

#### **DEFAULT DATA**

NONE

### ACTION

- Press Transfer button and enter 418.
   Display shows first BRI or PRI circuit:
- 2) Dial first trunk on a BRI or PRI card.(e.g., 733) OR

Press Volume button to select the first trunk and press Right Soft button to move the cursor.

- Dial 1 for YES or 0 for NO.
   Pressing 1 will advance to step 4.
- 4) Dial 1 for YES or 0 for NO.Pressing 1 or 0 will return to step 2.
- Press Transfer button to save and exit.
   OR
   Press Speaker button to advance to next MMC.

## **RELATED ITEMS**

| MMC 419 | BRI OPTIONS    |
|---------|----------------|
| MMC 420 | PRI OPTIONS    |
| MMC 423 | S/T MODE       |
| MMC 424 | BRI S0 MAPPING |

#### DISPLAY

[<u>7</u>25] RESTART CARD RESTART?NO

[733] RESTART CARD RESTART?NO

[733] RESTART CARD RESTART?YES

[733] RESTART ARE YOU SURE?YES

## [419] BRI OPTIONS

Assigns several options on a per-BRI basis. There are different options depending on whether the BRI is programmed as a trunk or station in MMC 423.

| No | Option      | Description                                                                                                    |
|----|-------------|----------------------------------------------------------------------------------------------------|
| 0  | CHANNEL ANY | When this option is set to YES, the system will place calls on any free channel of that BRI if the channel chosen by the user is busy. If set to NO, they will receive a busy signal if they attempt to access a busy channel even if the other channel on that BRI is free. |
| 1  | BRI MODE    | BRI access mode select.                                                                                                    |
|    | P-P NOR     | Point to Point NORmal. This operates like a standard telephone line with one CO number per channel and ring according to MMC 406.                                                                                                    |
|    | P-P DID     | Point to Point Direct Inward Dial. This operates in a similar manner to an analogue DID circuit with multiple CO numbers pointed to a single channel and translated within the system(MMC714) to a single device.                                                            |
|    | P-M NOR     | Point to Multi-point NORmal. This type of circuit operates in a similar manner to P-P NORmal but allows multiple devices to be attached to the circuit. Ringing is defined in MMC 406.                                                                                       |
|    | P-M MSN     | Point to Multi-point MSN. This setting is used when the line uses the MSN supplementary service. Ringing is defined in MMC 421.                                                                                                    |
| 2  | DLSEND      | BRI dial sending mode select.                                                                                                    |
|    | ENBLOCK     | Digits will be collected and sent in a single block similar to a Cellphone.                                                                                                    |
|    | OVERLAP     | Digits will be sent as they are dialled by the user.                                                                                                    |
| 3  | CLIP TABLE  | Used to select the Calling Party Number to send to the network. If NONE, MMC405 TRUNK CO TEL NUMBER is sent to the network; otherwise, the Calling Party Number entry in MMC 323 corresponding with the selected number is sent to the network.                              |
| 4  | NB TYPE     | Used to select the type of the Calling Party Number to send to the net-<br>work.                                                                                                    |
|    | UNKNOWN     | Unknown number                                                                                                    |
|    | INT.NAT     | International number                                                                                                    |
|    | NATIONAL    | National number                                                                                                    |
|    | NETWORK     | Network specific number                                                                                                    |
|    | SUBSCRIB    | Subscriber number                                                                                                    |
|    | EXTEN       | Local number                                                                                                    |
|    | ABBREV      | Abbreviated number                                                                                                    |

#### **OPTIONS FOR BRI PORTS PROGRAMMED AS TRUNKS**

#### (continued)

| No                                        | Option                                 | Description                                                                           |
|-------------------------------------------|----------------------------------------|---------------------------------------------------------------------------------------|
| 5                                         | NB PLAN                                | Used to select the type of the Calling Party Number Plan to send to the net-<br>work. |
|                                           | UNKNOWN Unknown numbering plan         |                                                                                       |
| ISDN ISDN numbering plan(CCITT E.163-164) |                                        | ISDN numbering plan(CCITT E.163-164)                                                  |
| DATA Data numbering plan(CCITT X.121)     |                                        | Data numbering plan(CCITT X.121)                                                      |
|                                           | TELEX Telex numbering plan(CCITT F.69) |                                                                                       |
| NATIONAL National standard numbering plan |                                        | National standard numbering plan                                                      |
| PRIVATE Private numbering plan            |                                        | Private numbering plan                                                                |
|                                           | EXTEN                                  | Local numbering plan                                                                  |

#### **OPTIONS FOR BRI PORTS PROGRAMMED AS STATIONS**

| No | Option      | Description                                                                                                    |
|----|-------------|----------------------------------------------------------------------------------------------------|
| 0  | ANY CHANNEL | When this option is set to YES, the system will place calls on any free channel of that BRI if the channel chosen by the user is busy.(e.g., Pre-ferred channel selection) If set to NO, the user will receive a busy signal if they attempt to access a busy channel even if the other channel on that BRI is free.(e.g., Exclusive channel selection) |
| 1  | POWER FEED  | This field determines if power to a BRI access will be supplied.(YES or NO)                                                                                                    |

#### CONDITIONS

- A BRI card must be installed in the system. Otherwise, the 'NO BRI CARD' message is displayed.
- If any changes are made in this MMC, the BRI card that is affected by these changes MUST be restarted using MMC 418 in order for the changes to become effective.

#### DEFAULT DATA

For BRI Ports programmed as Trunks: CHANNEL ANY: YES BRI MODE: P-P DDI DLSEND: OVERLAP CLIP TABLE: NONE NB TYPE: NATIONAL NB PLAN: ISDN

For BRI Ports programmed as Stations: CHANNEL ANY: YES POWER FEED: NO

### ACTION

- 1) Press Transfer button and enter 419. Display shows first BRI channel.
- Dial BRI trunk number.(e.g., 727) OR
   Press Volume button to select BRI trunk and press Right Soft button.
- Select option item.
   OR
   Press Volume button to select option item and press Right Soft button.

 4) Select option. OR Press Volume button to select BRI station and press Right Soft button.

- 5) Dial BRI station number.(e.g., 729) OR Press Volume button to select BRI station and press Right Soft button.
- 6) Select option item.

#### OR

Press Volume button to select BRI station and press Right Soft button.

- 7) Select option. OR Press Volume button to select option item and press Right Soft button.
- Press Transfer button to save and exit. OR
   Press Speaker button to advance to next MMC.

#### DISPLAY

[<u>7</u>25] BRI-TRK CHANNEL ANY:YES

[<u>7</u>27] BRI-TRK CHANNEL ANY:YES

[727] BRI-TRK CHANNEL ANY:NO

[727] BRI-TRK BRI MODE:P-M MSN

[727] BRI-TRK DLSEND :OVERLAP

[727] BRI-TRK CLIP TABLE :NONE

[727] BRI-TRK NB TYPE:UNKNOWN

[727] BRI-TRK CLIP TABLE:<u>1</u>

[<u>7</u>29] BRI-STN CHANNEL ANY:YES

[729] BRI-STN CHANNEL ANY:YES

[729] BRI-STN POWER FEED :NO

[729] BRI-STN POWER FEED :<u>Y</u>ES

## **RELATED ITEMS**

| MMC 323 | CALLING PARTY NUMBER            |
|---------|---------------------------------|
| MMC 405 | TRUNK CO TEL NUMBER             |
| MMC 418 | BRI & PRI CARD RESTART          |
| MMC 421 | MSN DIGIT                       |
| MMC 423 | S/T MODE                        |
| MMC 714 | DID NAME AND NUMBER TRANSLATION |

## [420] PRI OPTIONS

This MMC allows the technician to program a PRI trunk card.

| No | Option      | Description                                                                                                    |
|----|-------------|----------------------------------------------------------------------------------------------------|
| 0  | CHANNEL ANY | When this option is set to YES, the system will place calls on any free channel of that PRI if the channel chosen by the user is busy. If set to NO, they will receive a busy signal if they attempt to access a busy channel even if the other channel on that PRI is free. |
| 1  | PRI MODE    | PRI access mode select.                                                                                                    |
|    | NORMAL      | Point to Point NORMAL. This operates like a standard telephone line with one CO number per channel and ring according to MMC 406.                                                                                                    |
|    | DID         | Point to Point Direct Inward Dial. This operates in a similar manner to an analogue DID circuit with multiple CO numbers pointed to a single channel and translated within the system(MMC714) to a single device.                                                            |
| 2  | DLSEND      | PRI dial sending mode select.                                                                                                    |
|    | ENBLOCK     | Digits will be collected and sent in a single block similar to a cellphone.                                                                                                    |
|    | OVERLAP     | Digits will be sent as they are dialled by the user.                                                                                                    |
| 3  | CLIP TABLE  | Used to select the Calling Party Number to send to the network. If NONE, MMC405 CO TRUNK NUMBER is sent to the network; otherwise, the Calling Party Number entry in MMC 323 corresponding with the selected number is sent to the network.                                  |
| 4  | NB TYPE     | Used to select the type of the Calling Party Number to send to the net-<br>work.                                                                                                    |
|    | UNKNOWN     | Unknown number                                                                                                    |
|    | INT.NAT     | International number                                                                                                    |
|    | NATIONAL    | National number                                                                                                    |
|    | NETWORK     | Network specific number                                                                                                    |
|    | SUBSCRIB    | Subscriber number                                                                                                    |
|    | EXTEN       | Local number                                                                                                    |
|    | ABBREV      | Abbreviated number                                                                                                    |
| 5  | NB PLAN     | Used to select the type of the Calling Party Number Plan to send to the network.                                                                                                    |
|    | UNKNOWN     | Unknown numbering plan                                                                                                    |
|    | ISDN        | ISDN numbering plan(CCITT E.163-164)                                                                                                    |
|    | DATA        | Data numbering plan(CCITT X.121)                                                                                                    |
|    | TELEX       | Telex numbering plan(CCITT F.69)                                                                                                    |
|    | NATIONAL    | National standard numbering plan                                                                                                    |
|    | PRIVATE     | Private numbering plan                                                                                                    |
|    | EXTEN       | Local numbering plan                                                                                                    |
| 6  | SAME CONNID | When this option is set to OFF, ISDN port is searched by CONN ID and if set to ON, searched by data channel id.                                                                                                    |

## CONDITIONS

- Before setting the PRI program, the J2 jumper of the TEPRI or TEPRI2 card must be set to 'ON' for PRI mode.
- After changing this program, run MMC 418, BRI AND PRI CARD RESTART, to apply the new setting.

## DEFAULT DATA

CHANNEL ANY: YES PRI MODE: DDI DLSEND: OVERLAP CLIP TABLE: NONE NB TYPE: NATIONAL NB PLAN: ISDN

## ACTION

- Press Transfer button and enter 420. Display shows:
- Dial first PRI trunk number in PRI card.(e.g., 730) OR
   Press Volume button to make selection and press Right Soft button.
- 3) Enter option number.ORPress Volume button to select option.
- Press Volume button to make selection. Then press Right Soft button.
- Press Transfer button to save and exit.
   OR
   Press Speaker button to advance to next MMC.

## **RELATED ITEMS**

| MMC 323 | CALLING PARTY NUMBER            |
|---------|---------------------------------|
| MMC 405 | TRUNK CO TEL NUMBER             |
| MMC 418 | BRI & PRI CARD RESTART          |
| MMC 714 | DID NAME AND NUMBER TRANSLATION |

## DISPLAY

[<u>7</u>01] PRI OPTION CHANNEL ANY:YES

[730] PRI OPTION CHANNEL ANY:YES

[730] PRI OPTION PRI MODE:DDI

[730] PRI OPTION PRI MODE:NORMAL

## [421] MSN DIGIT

Provides a method of assigning an incoming MSN call to a specific station. If any entry in the MSN DIGIT TABLE matches an incoming call's called party number, either the specific station is alerted, if it is programmed to accept the call, or the call is cleared if it is programmed to reject the call.

If the incoming called party number does not have a matching entry in the MSN table, MMC 406 ringing destination is alerted or the call is optionally released.

You can give each MSN number to a specific station and you can select the call waiting option: when a destination is busy, the incoming call must be cleared or camped-on to the station.(which is alerted to the call)

## CONDITIONS

- A BRI card must be installed in the system. Otherwise, the 'NO BRI CARD' message is displayed.
- For each BRI access, two adjacent ports are assigned. You need only change the value for one of the two ports; the value for the other port will be changed automatically.

### DEFAULT DATA

1-6: NONE CW: YES OPT: ACCEPT

## ACTION

- 1) Press Transfer button and enter 421.
   []

   Display shows:
   D
- 2) Enter trunk number.(e.g., 704)ORPress Volume button to scroll through ISDN

ports and press Right Soft button to move cursor.

- Enter the location 1-8.(e.g., 4)
   OR
   Press Volume button to select location and press
   Right Soft button to move cursor.
- Enter digits to be translated(e.g., 4603881) via dial keypad and press Right Soft button to move to the destination selection.(Max. Digit is 12)

### DISPLAY

[<u>7</u>01] MSN DGT (1) DGT:

[704] MSN DGT (<u>1</u>) DGT:

[704] MSN DGT ( $\underline{4}$ ) DGT:

[704] MSN DGT (<u>4</u>) DGT:4603881

| 5) | Enter destinations for the six ring plans via the dial keypad.(e.g., 204 for ring plan 1) | [704] MSN DGT ( <u>4</u> )<br>1:204 2:NONE |
|----|-------------------------------------------------------------------------------------------|--------------------------------------------|
|    | OR                                                                                        |                                            |
|    | Press Volume button to make selection and                                                 |                                            |
|    | press Right Soft button.                                                                  |                                            |
|    |                                                                                           |                                            |
| 6) | Enter 1 for YES or 0 for NO.                                                              | [704] MSN DGT ( <u>4</u> )                 |
|    | OR                                                                                        | CW:NO OPT:ACEPT                            |
|    | Press Volume button to make selection and                                                 |                                            |
|    | press Right Soft button.                                                                  |                                            |
|    |                                                                                           |                                            |
| 7) | Enter 1 for ACCEPT or 0 for REJECT.                                                       | [704] MSN DGT (4)                          |
|    | OR                                                                                        | CW:NO OPT:ACEPT                            |
|    | Press Volume button to make selection and                                                 |                                            |
|    | press Right Soft button.                                                                  |                                            |
|    |                                                                                           |                                            |
| 8) | Press Transfer button to save and exit.                                                   |                                            |
|    | OR                                                                                        |                                            |
|    | Press Speaker button to advance to next MMC.                                              |                                            |

#### **RELATED ITEMS**

MMC 423 S/T MODE

## [422] TRUNK COS

Used to assign a class of service to each trunk for each of the six ring plans available. There are 30 different classes of service that are defined in MMC 701, Assign COS Contents. Classes of service are numbered 01-30. Trunk COS applies on Tandem connections.

### **DEFAULT DATA**

ALL RING PLANS: COS 01

## ACTION

 Press Transfer button and enter 422. Display shows first trunk:

#### DISPLAY

[<u>7</u>01] TRK COS 1:01 2:01 3:01

| 2) | Dial trunk number.(e.g., 705)<br>OR                                                                                                    | [ <u>7</u> 05]<br>1:01 | TRK CC<br>2:01 | DS<br>3:01 |  |
|----|----------------------------------------------------------------------------------------------------|------------------------|----------------|------------|--|
|    | Use Volume button to scroll through trunks.<br>Press Right Soft button to advance to step 3.<br>OR<br>Use Volume button to scroll through trunks and<br>press Left Soft button to advance to step 4.                               |                        |                |            |  |
|    | OR                                                                                                    | [ALL]                  | TRK CO         | DS         |  |
|    | Select all trunks.                                                                                                    | 1:01                   | 2:01           |            |  |
|    |                                                                                                    | _                      |                |            |  |
| 3) | Enter ring plan class of service.(e.g., 05)<br>OR                                                                                                    |                        | TRK CC<br>2:01 |            |  |
|    | Use Volume button to scroll through classes of service and press Right Soft button to advance to step 4.<br>OR<br>Use Volume button to scroll through classes of service and press Left Soft button to return to step 2.           |                        |                |            |  |
| 4) | Enter the next ring plan class of service.(e.g., 05)<br>OR                                                                                                    | [705]<br>1:05          | TRK CC<br>2:05 |            |  |
|    | Use Volume button to scroll through classes of service and press Right Soft button to return to step 2.<br>OR<br>Use Volume button to scroll through classes of service and press Left Soft button to return to the previous step. |                        |                |            |  |
| 5) | Press Transfer button to save and exit.<br>OR<br>Press Speaker button to save and advance to pext                                                                                                    |                        |                |            |  |

Press Speaker button to save and advance to next MMC.

## **RELATED ITEMS**

MMC 701 ASSIGN COS CONTENTS

Samsung Business Communications

## [423] S/T MODE

Allows the technician to select whether a BRI circuit is a station port or a trunk port.

| No | Туре    | Description                             |
|----|---------|-----------------------------------------|
| 0  | TRUNK   | The BRI trunk port used for ISDN trunk. |
| 1  | STATION | The BRI trunk port used for ISDN phone. |

## CONDITIONS

The BRI card must be installed in the system, otherwise the message 'NO BRI CARD' is displayed.

## **DEFAULT DATA**

NONE

## ACTION

- 1) Press Transfer button and enter 423.[725] S/T MODEDisplay shows first BRI:TRUNK
- 2) Dial trunk number.(e.g., 727)
  OR
  Use Volume button to scroll through BRI numbers and press Right Soft button to move cursor.
  OR

Select all.

- 3) Enter circuit type.(e.g., station).
   OR
   Press Volume button to select option and press Right Soft button to return to step 2.
- Press Transfer button to save and exit.
   OR
   Press Speaker button to advance to next MMC.

## **RELATED ITEMS**

| MMC 424 | BRI SO MAPPING           |
|---------|--------------------------|
| MMC 418 | BRI AND PRI CARD RESTART |
| MMC 419 | BRI OPTIONS              |
| MMC 421 | MSN DIGIT                |

## DISPLAY

[727] S/T MODE TRUNK

[<u>A</u>LL] S/T MODE TRUNK

[<u>7</u>27] S/T MODE STATION

## [424] BRI SO MAPPING

This MMC assigns an ISDN terminal number to a BRI station port.

## CONDITIONS

This function can be used only when the BRI card or BRM is installed in the system.

## DEFAULT DATA

NONE

## ACTION

- Press Transfer button and enter 424. Display shows first terminal number:
- 2) Dial terminal number. OR

Press Volume button to make selection of terminal numbers and press Right Soft button to advance cursor.

3) Dial BRI port number.

OR

Use Volume button to scroll through ports and press Right Soft button to return to step 2.

4) Press Transfer button to save and exit.
 OR
 Dress Speelers button to a degree to port VD (6)

Press Speaker button to advance to next MMC.

## **RELATED ITEMS**

| MMC 419 | BRI OPTIONS |
|---------|-------------|
| MMC 423 | S/T MODE    |

## DISPLAY

[<u>8</u>701]S0 MAPPING NONE

[8704]S0 MAPPING NONE

[<u>8</u>704]S0 MAPPING

## [425] CID TRUNKS

This MMC assigns a TRUNK number to a CID TRUNK.

## CONDITIONS

This function can be used only when the TRM or trunk card is installed in the system.

### **DEFAULT DATA**

NORMAL TRUNK

## ACTION

- Press Transfer button and enter 425. Display shows first terminal number:
- 2) Enter trunk number.
  OR
  Press Volume button to make selection of trunk numbers and press Right Soft button to advance cursor.
  OR
  Select all.
- 3) Enter trunk type.(e.g., CID TRUNK). OR

Press Volume button to select option and Press Right Soft button to return to step 2.

Press Transfer button to save and exit.
 OR
 Press Speaker button to advance to next MMC.

### **RELATED ITEMS**

## DISPLAY

[<u>7</u>01]CID TRUNKS NORMAL TRUNK

[702]CID TRUNKS NORMAL TRUNK

[<u>A</u>LL] CID TRUNKS NORMAL TRUNK

[ALL] CID TRUNKS CID TRUNK

## [426] TRUNK GAIN CONTROL

Allows loss levels to be adjusted on a per-trunk basis. There are two adjustments available in this MMC: 'TX' is the transmission level adjustment of the trunk to the station. 'RX' is the receiving level adjustment of the station to the trunk.

There are four types of adjustment:

| No | Trunk Gain | Description   |
|----|------------|---------------|
| 0  | +0.0       | No adjustment |
| 1  | +1.9       | Up 1.9 dB     |
| 2  | -6.0       | Down 6.0 dB   |
| 3  | -2.5       | Down 2.5 dB   |

## **DEFAULT DATA**

TX: +0.0 RX: +0.0

## ACTION

| 1) | Press Transfer button and enter 426.<br>Display shows: | [ <u>7</u> 01] TRUNK GAIN<br>RX:+0.0 TX:+0.0 |
|----|--------------------------------------------------------|----------------------------------------------|
|    |                                                        |                                              |
| 2) | Enter desired trunk number.(e.g., 705)                 | [705] TRUNK GAIN                             |
|    | via the dial keypad.                                   | RX: <u>+</u> 0.0 TX:+0.0                     |
|    | OR                                                     |                                              |
|    | Press Volume button to make selection and              |                                              |
|    | press Right Soft button to move cursor.                |                                              |
|    | OR                                                     | [ALL] TRUNK GAIN                             |
|    | Select all.                                            | RX:+0.0 TX:+0.0                              |
|    |                                                        |                                              |

- 3) Press Volume button to make selection and press Right Soft button to move cursor.
- 4) Press Volume button to make selection and press Right Soft button to move cursor and return to step 1.
- 5) Press Transfer button to save and exit. OR Press Speaker button to advance to next MMC.

## **RELATED ITEMS**

NONE

## DISPLAY

| [705] TRUNK GAIN         |
|--------------------------|
| RX: <u>+</u> 0.0 TX:+0.0 |
|                          |
|                          |
|                          |
| [ALL] TRUNK GAIN         |
| RX:+0.0 TX:+0.0          |
|                          |
| [705] TRUNK GAIN         |
| RX:+0.0 TX: <u>+</u> 0.0 |
|                          |
| [701] TRUNK GAIN         |
| RX:+0.0 TX:-2.5          |
|                          |

## [428] ASSIGN TRUNK/TRUNK USE

This MMC is used to allow or restrict trunks from making outgoing calls to other trunks within the same system. By default(DIAL=YES) all trunks can use other trunks. To prevent use, select NO.

## **DEFAULT DATA**

DIAL: YES

## ACTION

- Press Transfer button and enter 428. Display shows:
- 2) Dial the trunk use group number.(e.g., 305)OR

Press Volume button to selection and press Right Soft button. OR Select all trunk use groups.

3) Dial the trunk use group number.(e.g., 304)

OR Press Volume button to selection and press Right Soft button.

- 4) Dial 1 for YES or 0 for NO. OR
   Press Volume button to select YES/NO and press Right Soft button to move cursor.
- Press Transfer button to save and exit. OR
   Press Speaker button to advance to next MMC.

### **RELATED ITEMS**

MMC 614 STATION/TRUNK USE GROUP

### DISPLAY

(<u>3</u>01) USE (301) DIAL:YES

(305) USE (<u>3</u>01) DIAL:YES

(ALL) USE (301)DIAL:YES

(305) USE (304) DIAL:<u>Y</u>ES

(305) USE (304) DIAL:NO

## [432] SET H-TRK

This MMC is used to select the type of signalling for each H- trunk. There are three operation types available.(E & M, DID, R/D)

## **DEFAULT DATA**

E & M

## ACTION

- Press Transfer button and enter 432. Display shows:
- Enter desired trunk number.(e.g., 705) OR
   Press Volume button to make selection.
   Press Right Soft button to move cursor.
   OR

Select all trunks.

- Press Volume button to select trunk type and press Right Soft button to move cursor.
- Press Transfer button to save and exit.
   OR
   Press Speaker button to advance to next MMC.

## **RELATED ITEMS**

NONE

|                       | DIS | PLAY  |  |
|-----------------------|-----|-------|--|
| [ <u>7</u> 01]<br>E&M | SET | H-TRK |  |
|                       |     |       |  |
| [705]                 | SET | H-TRK |  |
| E&M                   |     |       |  |
|                       |     |       |  |
| [ALL]                 | SET | H-TRK |  |
| E&M                   |     |       |  |
|                       |     |       |  |
| [705]                 | SET | H-TRK |  |
| DID                   |     |       |  |

DISPLAY

## [433] COST RATE

In this MMC, the TRUNK COST RATE flags are entered for each trunk. DIAL PLANs are defined in MMC 746(Costing Dial Plan). RATE CALCULATION TABLES are defined in MMC 749. Each trunk may be defined with up to eight cost rates. Enter one or more of the eight COST RATES per trunk. If an entry is left blank, no call costing will be calculated for that particular DIAL PLAN.

Call type 8 is fixed for incoming calls. Select cost rate type 8 only if you want incoming call costing for a trunk.

## DEFAULT DATA

#### ALL TRUNKS/ALL DIAL PLANS: ALL COST RATES ASSIGNED

### ACTION

| 1) | Press Transfer button and enter 433.                    | [ <u>7</u> 01] | :12345678          |  |
|----|---------------------------------------------------------|----------------|--------------------|--|
|    | Display shows trunk number and Cost Rate                | CR             | :11111111          |  |
|    | table numbers:                                          |                |                    |  |
|    |                                                         |                |                    |  |
| 2) | Dial trunk number.(e.g., 705)                           | [ <u>7</u> 05] | :12345678          |  |
|    | OR                                                      | CR             | :11111111          |  |
|    | Press Volume button to select trunk and press Right     |                |                    |  |
|    | Soft button to move cursor.                             |                |                    |  |
|    | OR                                                      |                |                    |  |
|    | Select all.                                             |                |                    |  |
| 3) | Press Volume button to move cursor along the line until | [701]          | :12345678          |  |
|    | the cursor is under the Cost Rate number.(e.g., 2)      | CR             | :1 <u>0</u> 111111 |  |
|    | Enter 1 for YES or 0 for NO and press Right Soft        |                |                    |  |
|    | button to return to step 1.                             |                |                    |  |
|    | OR                                                      |                |                    |  |
|    |                                                         |                |                    |  |

4) Press Transfer button to save and exit.

### **RELATED ITEMS**

| MMC 746 | COSTING DIAL PLAN      |
|---------|------------------------|
| MMC 747 | RATE CALCULATION TABLE |

## [434] CONNECTION STATUS

This read-only MMC will confirm the connection status of stations or trunks. Display status displays the status of a station or trunk at the time requested. If a conference is in progress with the selected trunk or station, the display will show one of the conference parties and an arrow( $\rightarrow$ ). The technician or system administrator can then display the other parties in the conference. If a station or trunk is in an idle state, the display will show 'IDLE'. If the station or trunk selected is not a valid selection, the display will show 'IN-VALID DATA'. If the station or trunk is made busy by the CPU, the display will show 'MADE BUSY'. If the station is in busy state with no other connection, the display will show 'BUSY' only.

#### DEFAULT DATA

NONE

### ACTION

#### **Display trunk connection status**

- 1) Press Transfer button and enter 434.
- Enter station or trunk number.
   Display show connection status:
- Enter another station or trunk. OR
   Press Transfer button to exit.

#### **Display station connection status**

- 1) Press Transfer button and enter 434.
- Enter station or trunk number. Display show connection status.
- Enter another station or trunk. OR Press Transfer button to exit.

### DISPLAY

DISPLAY STATUS 201 IDLE

DISPLAY STATUS <u>7</u>02 227

DISPLAY STATUS <u>7</u>02 227

DISPLAY STATUS 201 IDLE

DISPLAY STATUS 235 715

DISPLAY STATUS 235 715

#### **Display trunk status in conference**

- 1) Press Transfer button and enter 434.
- Enter station or trunk number.
   Display shows connection status:
- 3) Press Right Soft button to display the next station or trunks involved.
- Enter another station or trunk. OR
   Press Transfer button to exit.

#### **Display status no connection**

- 1) Press Transfer button and enter 434.
- Enter station or trunk number. Display show connection status.
- Enter another station or trunk. OR Press Transfer button to exit.

#### **Display status no connection**

- 1) Press Transfer button and enter 434.
- 2) Enter invalid station or trunk number. Display show INVALID DATA:
- Enter another station or trunk. OR Press Transfer button to exit.

DISPLAY STATUS 201 IDLE

DISPLAY STATUS 702 227 ,215  $\rightarrow$ 

DISPLAY STATUS 702 216  $\rightarrow$ 

DISPLAY STATUS 216 702 ,227 →

DISPLAY STATUS 201 IDLE

DISPLAY STATUS 702 NONE

DISPLAY STATUS 702 NONE

DISPLAY STATUS 201 IDLE

DISPLAY STATUS INVALID DATA

DISPLAY STATUS 201 IDLE

# Display connection status with invalid trunk or station number

- 1) Press Transfer button and enter 434.
- 2) Enter invalid station or trunk number Display show INVALID DATA:
- Enter another station or trunk. OR Press Transfer button to exit.

# DISPLAY STATUS <u>2</u>01 IDLE

DISPLAY STATUS INVALID DATA

DISPLAY STATUS 201 IDLE

### Display connection status with trunk or station number in maintenance busy

- 1) Press Transfer button and enter 434.
- Enter station or trunk number.
   Display show connection status:
- Enter another station or trunk. OR Press Transfer button to exit.

DISPLAY STATUS 201 IDLE

DISPLAY STATUS 725 MADE BUSY

DISPLAY STATUS 725 MADE BUSY

## **RELATED ITEMS**

| MMC 108 | STATION STATUS    |
|---------|-------------------|
| MMC 409 | TRUNK STATUS READ |

# [436] TRUNK TMC GAIN

Allows loss levels of TMC for analogue trunks to be adjusted on a per-trunk basis. There are two adjustments available in this MMC: 'TX' is the transmission level adjustment of the trunk to the station. 'RX' is the receiving level adjustment of the station to the trunk.

## **DEFAULT DATA**

TX: +0 dB RX: +0 dB

# ACTION

### DISPLAY

| 1) | Press Transfer button and enter 436.                                                       | [ <u>7</u> 01]          |     |                | -  |
|----|--------------------------------------------------------------------------------------------|-------------------------|-----|----------------|----|
|    | Display shows:                                                                             | RX:+0                   | dB  | TX:+0          | dB |
| 2) | Enter desired trunk number.(e.g., 705) via the dial keypad.                                | [705]<br>RX: <u>+</u> 0 |     |                | dB |
|    | OR<br>Press Volume button to make selection and<br>press Right Soft button to move cursor. |                         |     |                |    |
|    | OR                                                                                         | [ALL]                   | TMC | GAIN           |    |
|    | Select all.                                                                                | RX: <u>+</u> 0          | dB  | TX:+0          | dB |
|    |                                                                                            |                         |     |                |    |
| 3) | Press Volume button to make selection and                                                  | [705]                   | TMC | GAIN           |    |
|    | press Right Soft button to move cursor.                                                    | RX: <u>+</u> 0          | dB  | TX:+0          | dB |
|    |                                                                                            |                         |     |                |    |
| 4) | Press Volume button to make selection and                                                  | [701]                   | TMC | GAIN           |    |
|    | press Right Soft button to move cursor and                                                 | RX:+0                   | dB  | TX: <u>-</u> 2 | dB |
|    | return to step 2.                                                                          |                         |     |                |    |

Press Transfer button to save and exit.
 OR
 Press Speaker button to advance to next MMC.

**RELATED ITEMS** 

NONE

# [437] 16TRK GAIN CONTROL

Allows gain levels to be adjusted on a per-trunk basis. There are two adjustments available in this MMC: 'TX' is the transmission level adjustment of the trunk to the station. 'RX' is the receiving level adjustment of the station to the trunk.

## CONDITIONS

This function can be used only when the TRM or trunk card is installed in the system.

### DEFAULT DATA

TX: 3

RX: 3

# ACTION

| 1) | Press Transfer button and enter 437.<br>Display shows:                                                   | [ <u>7</u> 01] TRK TYPE:3<br>RX:3 TX:3 |
|----|----------------------------------------------------------------------------------------------------|----------------------------------------|
| 2) | Enter desired trunk number.(e.g., 705) via the dial keypad.                                              | [ <u>7</u> 01] TRK TYPE:3<br>RX:3 TX:3 |
|    | OR<br>Press Volume button to make selection and<br>press Right Soft button to move cursor.               |                                        |
|    | OR<br>Select all.                                                                                        | [ALL] TRK TYPE:3<br>RX:3 TX:3          |
| 3) | Press Volume button to select trunk type $(1\sim4)$ and press Right Soft button to move cursor. (e.g. 4) | [ALL] TRK TYPE:4<br>RX:3 TX:3          |
| 4) | Press Volume button to select RX value(1~6) and press Right Soft button to move cursor (e.g. 1)          | [ALL] TRK TYPE:4<br>RX:1 TX:3          |
| 5) | Press Volume button to select TX value(1~6) and                                                          | [ALL] TRK TYPE:4                       |
| 6) | press Right Soft button to move cursor (e.g. 5)                                                          | RX:1 TX:5                              |
| 6) | Press Transfer button to save and exit.<br>OR<br>Press Speaker button to advance to next MMC.            |                                        |

## **RELATED ITEMS**

NONE

DISPLAY

# [500] SYSTEM-WIDE COUNTERS

Used to set the values of the system counters. The counters are listed below with a brief description of each.

| No | Counter              | Default | Description                                                                                                    |
|----|----------------------|---------|----------------------------------------------------------------------------------------------------|
| 0  | ALARM REM.<br>CNTER  | 5       | The number of times that an alarm reminder will ring a station before cancelling. RANGE = 1-99.                                                                         |
| 1  | AUTO RDL<br>COUNTER  | 5       | The number of times the system will redial an out-<br>side number after the auto redial feature has been<br>activated. RANGE = 1-99.                                    |
| 2  | DISA CALL CNTER      | 99      | Sets the maximum number of intercom calls that<br>can be made after accessing a DISA line.<br>RANGE = 1-99.                                                             |
| 3  | DISA LOCK CNTER      | 3       | Number of attempts the system will allow to incor-<br>rectly access a DISA line before locking out the<br>DISA line. RANGE = -99                                        |
| 4  | NEW CALL<br>COUNTER  | 99      | Number of times the system will allow a user to<br>signal New Call on a Trunk line during one call.<br>RANGE = 1-99.                                                    |
| 5  | UCDS VISUAL<br>ALARM | 0       | Used to set the Visual alarm threshold. It is trig-<br>gered when the number of calls waiting to be an-<br>swered in the UCD group reaches this value.<br>RANGE = 0-25. |
| 6  | UCDS AUDIO ALARM     | 0       | Used to set the Audio alarm threshold. It is trig-<br>gered when the number of calls waiting to be an-<br>swered in the UCD group reaches this value.<br>RANGE = 0-25.  |
| 7  | UCD CS LEVEL 1       | 0       | Provides call wait indication level 1 if number of calls waiting to be answered in UCD group reaches this value. RANGE = 0-25.                                          |
| 8  | UCD CS LEVEL 2       | 0       | Provides call wait indication level 2 if number of calls waiting to be answered in UCD group reaches this value. RANGE = 0-25.                                          |

# **DEFAULT DATA**

SEE DESCRIPTION

## ACTION

- Press Transfer button and enter 500. Display shows:
- 2) Enter number from above list.(e.g., 6) OR

Press Volume button to make selection and press Right Soft button to move cursor.

- Enter in new value via dial keypad.
   If entry is valid, system will return to step 2.
- Press Transfer button to save and exit.
   OR
   Press Speaker button to advance to next MMC.

# **RELATED ITEMS**

NONE

## DISPLAY

ALARM REM.CNTER  $05 \rightarrow$ 

UCDS AUDIO ALARM  $00 \rightarrow$ 

UCDS AUDIO ALARM  $00 \rightarrow 02$ 

# [501] SYSTEM TIMERS

Allows the technician to adjust individual timers as necessary.

| Timer Name                                 | Default | Range Unit       | Description                                                                                                    |
|--------------------------------------------|---------|------------------|----------------------------------------------------------------------------------------------------|
| ALARM TIME                                 | 100     | 0-2500 MIN       | This is the time the system alarm key will start ringing after the alarm key has been silenced.                                                                                           |
| ALERT TONE TIME                            | 1000    | 100-2500<br>MSEC | This timer sets the duration of the attention<br>tone preceding a call to a phone in the Voice<br>Announce or Auto Answer mode. This tone<br>will also precede a forced Auto Answer call. |
| ALM REM.INTERVAL                           | 25      | 1-250 SEC        | This timer controls the time between ring at-<br>tempts at a station when alarm reminder is set.                                                                                          |
| ALM REM RING OFF                           | 10      | 1-25 SEC         | This timer controls the length of the ring cycle duration when an alarm reminder is set at a station.                                                                                     |
| ATT. RECALL TIME                           | 30      | 0-250 SEC        | This controls how long a transfer recall will ring at a station before recalling the operator.                                                                                            |
| AUTO REDIAL INT.                           | 30      | 1-250 SEC        | This timer controls the time between attempts after RETRY dialling is set on a station.                                                                                                   |
| AUTO REDIAL RLS.                           | 45      | 1-250 SEC        | This timer controls the duration of a Ring No<br>Answer condition on a retry number dialled<br>before the auto redial is automatically can-<br>celled.                                    |
| BOOTH TIME OUT<br>(Hotel application only) | 005     | 0-250 MIN        | Controls the time for which a booth phone is enabled.                                                                                                    |
| CALLBACK NO ANS                            | 30      | 1-250 SEC        | This timer controls the time before the call-<br>back is automatically cancelled when a call-<br>back detects Ring No Answer.                                                             |
| CAMP ON RECALL                             | 30      | 0-250 SEC        | This timer controls the time a camped-on call will stay at a destination before recalling to the transferring station.                                                                    |
| CID MSG RECEIVE                            | 6       | 1-25 SEC         | The amount of time that the system will allow a valid message from the analogue CID trunk.                                                                                                |
| CLI DISPLAY TIME                           | 5       | 1-25 SEC         | The amount of time that the Caller ID informa-<br>tion remains on the phone's display.                                                                                                    |
| CO CLEAR TIME                              | 30      | 0-250 SEC        | The length of time a Direct Trunk Select key remains busy after cleardown.                                                                                                    |

# TIMER TABLE

| Timer Name       | Default | Range Unit       | Description                                                                                                    |
|------------------|---------|------------------|----------------------------------------------------------------------------------------------------|
| CO CONFIRM TIME  | 3       | 0-250 MIN        | According to MMC 314 CO CONFIRM type,<br>the outgoing call will be disconnected after<br>this timer expires or the outgoing caller will<br>hear the confirm tone.                                                                                                    |
| CO-CO DISCONNECT | 20      | 1-250 MIN        | This timer monitors the duration of an unsu-<br>pervised conference; when it expires, both<br>trunks are disconnected.                                                                                                    |
| CONFIRM TONE TM  | 1000    | 100-2500<br>MSEC | The tone heard when a feature is activated or deactivated.                                                                                                    |
| CRD TONE INT TM  | 30      | 0-250 SEC        | This is the call record tone interval time. An entry<br>other than zero will cause a tone to be heard by<br>all the parties in a recorded conversation. The<br>range for the tone is 001(every second) to 255<br>(every 255 seconds). A value of 000 means no<br>tone. Requires an SVMi card. |
| DIAL PASS TIME   | 3       | 0-25 SEC         | This timer monitors the time before connect-<br>ing the transmit of the phone to the trunk side<br>of an outgoing call.                                                                                                    |
| DISA DISCONNECT  | 30      | 1-250 MIN        | This timer controls the maximum duration of a DISA call.                                                                                                    |
| DISA LOCK OUT TM | 30      | 1-250 MIN        | This timer controls how long a DISA call is not allowed to be made after the DISA error counter has expired(MMC 500).                                                                                                    |
| DISA NOANS DISC. | 30      | 0-250 SEC        | This timer determines when a DISA call is disconnected by force when a called party does not answer.                                                                                                    |
| DISA PASS CHECK  | 30      | 1-250 MIN        | This timer defines the period before the sys-<br>tem clears the incorrect passcode counter.                                                                                                    |
| DISA NO ACTION   | 10      | 0-250 SEC        | This timer controls how long a DISA line will wait for further action from the caller.                                                                                                    |
| DISPLAY DELAY TM | 2       | 1-250 SEC        | This timer controls how long a display is shown in the LCD and how long error tone is heard.                                                                                                    |
| DOOR LOCK RELES. | 500     | 100-2500<br>MSEC | This timer controls how long the door lock relay will be activated.                                                                                                    |
| DOOR RING DETECT | 50      | 10-250<br>MSEC   | This timer controls the time before a call is answered by the door phone.                                                                                                    |
| DOOR RING OFF TM | 30      | 1-250 SEC        | This timer controls the duration of ringing at the door ring destination before automatically cancelling.                                                                                                    |
| E-HOLD RECALL TM | 45      | 0-250 SEC        | This timer controls how long a call is held ex-<br>clusively at a station before recalling.                                                                                                    |

| Timer Name       | Default | Range Unit      | Description                                                                                                    |
|------------------|---------|-----------------|----------------------------------------------------------------------------------------------------|
| FIRST DIGIT TIME | 10      | 1-250 SEC       | This timer controls how long the system will<br>wait for dialling to begin before dropping the<br>dial tone and returning the you to error tone.                                       |
| HOK FLASH MAX TM | 120     | 20-2500<br>MSEC | This timer monitors the duration of a hook-<br>switch flash to ensure that the flash is valid<br>and not a line noise or an accidental hook-<br>switch bounce LONGEST duration.        |
| HOK FLASH MIN TM | 80      | 20-2500<br>MSEC | This timer monitors the duration of a hook-<br>switch flash to ensure that the flash is valid<br>and not a line noise or an accidental hook-<br>switch bounce SHORTEST duration.       |
| HOOK OFF TIME    | 100     | 20-2500<br>MSEC | This timer controls the time before dial tone is sent to a single line station.                                                                                                    |
| HOOK ON TIME     | 200     | 20-2500<br>MSEC | This timer sets the minimum amount of time that the system will recognize as an SLT hang up.                                                                                           |
| INQUIRY RELEASE  | 30      | 1-250 SEC       | This timer monitors the duration of the interac-<br>tion of the Soft button to determine when to<br>return the LCD back to a normal status. This<br>timer affects only display phones. |
| INTER DIGIT TIME | 10      | 1-250 SEC       | This timer controls the grace period between dialling valid digits before dropping the call and returning you back to error tone.                                                      |
| ISDN INT DGT TM  | 7       | 1-15 SEC        | This timer controls the grace period between dialling valid digits and the end of the dialling string on an ISDN call.                                                                 |
| KMMC LOCK OUT TM | 30      | 10-50 SEC       | This timer controls the grace period between<br>programming actions while in a programming<br>session. The timer automatically returns the sys-<br>tem to secure programming status.   |
| LCR ADVANCE TIME | 5       | 1-250 SEC       | This timer controls the time before selecting<br>the next allowable route when a station is<br>allowed to route advance.                                                               |
| LCR INTER DIGIT  | 5       | 1-250 SEC       | This timer controls the grace period between dialling valid digits before accessing a trunk.                                                                                           |
| LONG KEY DETECT  | 600     | 0-2500<br>MSEC  | This timer controls the time a key must be held down before the key press is repeated.                                                                                                 |
| LONG KEY REPEAT  | 300     | 0-2500<br>MSEC  | This timer controls the time between repeated digits on a long key press.                                                                                                    |
| MCL DELAY TIME   | 4       | 0-9 SEC         | This timer controls the time when the system<br>should start transmitting Authorisation Code<br>after sending MCL access code(Cable& Wire-<br>less 131 access). Available in UK only.  |

| Timer Name           | Default | Range Unit       | Description                                                                                                    |
|----------------------|---------|------------------|----------------------------------------------------------------------------------------------------|
| MS LED ON TIME       | 5       | 1-10 SEC         | This timer controls the duration a Manual Sig-<br>nalling key will remain on after use.                                                                                                    |
| OFF HOOK RING INT    | 15      | 1-250 SEC        | This timer controls the time between ring bursts to a user who has a camped-on call.                                                                                                    |
| OHVA ANSWER TIME     | 10      | 1-250 SEC        | This timer controls the time allowed to answer<br>an OHVA call before automatic rejection.                                                                                                    |
| PAGE TIME OUT        | 20      | 1-250 SEC        | This timer controls the duration of a page an-<br>nouncement.                                                                                                    |
| PAGE TONE TIME       | 500     | 100-2500<br>MSEC | This timer controls the duration of tone burst heard over the page prior to the page an-<br>nouncement.                                                                                                    |
| PARK RECALL TIME     | 45      | 0-250 SEC        | This timer controls how long a call is parked before recalling to the call park originator.                                                                                                    |
| AP-MMC LOCK TIME     | 5       | 1-60 MIN         | This timer monitors the PCMMC activity,<br>drops the link if no action is created by<br>PCMMC and returns the system back to se-<br>cure program status.                                                                      |
| PERI UCD REPORT      | 5       | 3-99 SEC         | This timer determines the interval between periodic UCD reports provided to an SIO port.                                                                                                    |
| POWER DOWN TIME      | 2000    | 500-9900<br>MSEC | This timer monitors the power to the ROM pack to begin shutdown status.                                                                                                    |
| RECALL<br>DISCONNECT | 2       | 1-250 MIN        | This is the time an attendant recall will ring before being disconnected.                                                                                                    |
| RECALL WAIT TIME     | 15      | 0-250 SEC        | This is the time any recall(hold or transfer) continues to recall at your station before it recalls to the operator.                                                                                                    |
| ROUTE OPTIMISE       | 5       | 0-250 SEC        | When a call is made via Q-SIG signalling, route optimization is activated after this time.                                                                                                    |
| SMDR START /DP       | 30      | 1-250 SEC        | This grace period timer starts SMDR re-<br>cording for rotary dialing.                                                                                                    |
| SMDR START /DTMF     | 15      | 1-250 SEC        | This grace period timer starts SMDR recording<br>for touchtone dialling. This timer also controls<br>the LCD duration timer on the phones. The du-<br>ration time displayed and the SMDR time dura-<br>tion will be the same. |
| SYS HOLD RECALL      | 45      | 0-250 SEC        | This timer determines the time calls can be<br>left on hold before recalling to the holding<br>station. This is a system-wide timer. Setting<br>the timer to 000 means that no recalling will<br>take place.                  |

| Timer Name        | Default | Range Unit | Description                                                                                                    |
|-------------------|---------|------------|----------------------------------------------------------------------------------------------------|
| TRANSFER RECALL   | 20      | 0-250 SEC  | This timer determines how long transferred calls ring before recalling. This is a system-wide timer.                                                                                                    |
| TRK AUTOMOH DISC  | 60      | 1-250 SEC  | When set to ON, incoming trunk calls are<br>connected to MOH automatically after the<br>DISA ANSWR timer(MMC 503) expires. In<br>this case the caller hears MOH. If the TRK<br>AUTOMOH DISC timer expires before the<br>call is answered, the call is disconnected.                                            |
| TSW CONN. DELAY   | 0       | 0-10 SEC   | When an incoming trunk makes an outgoing call to another trunk, the system connects the voice path after this time.                                                                                                    |
| UCDS AUDIO ALARM  | 0       | 0-990 SEC  | When an SVMi-20 card is installed and the digital<br>UCD package enabled, this counter determines<br>the maximum number of seconds a call has<br>been waiting at the UCD group before the UCD<br>group's SUPV key begins to flash along with an<br>audio alarm. For more UCD alarm conditions,<br>see MMC 500. |
| UCDS VISUAL ALARM | 0       | 0-250 SEC  | When an SVMi-20 card is installed and the digital UCD package enabled, this counter determines the maximum number of seconds a call at the UCD group before the UCD group's SUPV key begins to flash as an alarm. For more UCD alarm conditions, see MMC 500.                                                  |
| VOIP RE-ROUTE TM  | 15      | 0-25 SEC   | If an outgoing call made via a VoIP trunk<br>does not receive an acknowledgement mes-<br>sage from the called party within this time,<br>the call is treated as failed.                                                                                                    |

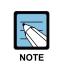

#### When timers value is '0'

Some timers are disabled when their value is set to '0'.

# DEFAULT DATA

SEE DESCRIPTION SOME TIMERS DEPEND ON COUNTRY

## ACTION

- Press Transfer button and enter 501. Display shows first timer value:
- 2) Press Volume button to select timer and press Right Soft button to move cursor.
- 3) Enter new value using keypad; if valid, system returns to step 2 with new value.
- Press Transfer button to save and exit.
   OR
   Press Speaker button to advance to next MMC.

# **RELATED ITEMS**

NONE

## DISPLAY

AA INT DGT TIME 05 SEC→

KMMC LOCK OUT TM 060 sec→

KMMC LOCK OUT TM 060 SEC→250

# [502] STATION-WIDE TIMERS

Allows certain station timer values to be changed on a per-station basis or for all stations.

| No | ltem       | Description                                                                                                    |
|----|------------|----------------------------------------------------------------------------------------------------|
| 0  | NO ANS FWD | This timer controls how long the station will ring before Forward on No Answer takes place.(1-250 sec)                                                                                                    |
| 1  | DTMF DUR.  | This timer governs the duration of DTMF digits which are transmitted to<br>an external VMS system port. This can be used when a VMS system fails<br>to recognise the default DTMF digit duration being transmitted from the<br>SLT port.(100-9900 ms) |
| 2  | F-DGT DELY | This timer will be valuable for the system administrator to insert a suitable delay before generating DTMF digits for In-Band integration.(100-9900 ms)                                                                                               |
| 3  | OFFHK SEL. | This timer controls the grace period before placing an internal/external call as programmed in MMC 306.(0-250 sec)                                                                                                    |
| 4  | EFWD DELAY | This timer controls the External Call Forward feature which will allow a station to ring before the call is placed on external call forwarding. (1-250 sec)                                                                                           |
| 5  | CC RNG DLY | If a station does not answer an incoming call within this time, other sta-<br>tions with a CC key for that station will ring.                                                                                                    |

## CONDITIONS

NONE

# DEFAULT DATA

NO ANS FWD: 015 SEC DTMF DUR: 100 MSEC F-DGT DELY: 600 MSEC OFFHK SEL: 008 SEC EFWD DELAY: 010 SEC CC RNG DLY: 010 SEC

# ACTION

#### DISPLAY

- Press Transfer button and enter 502. [2 Display shows: 01
   Dial station number.(e.g., 205) [2 OR 01 Press Volume button to select station and press Right Soft button. OR Select all stations and press Right Soft button. [A
   Enter new value(must be three digits) via [2
- Enter new value(must be three digits) via dial keypad.(e.g., 020)
   System will return to step 2.
- 4) Dial timer number from above list.(e.g., 1) OR
   Press Volume button to select and press
   Right Soft button to move cursor.
- 5) Enter new timer value.(must be four digits, e.g., 0200)System returns to step 2.

6) Press Transfer button to save and exit.
 OR
 Press Speaker button to advance to next MMC.

# **RELATED ITEMS**

| MMC 102 | CALL FORWARD                |
|---------|-----------------------------|
| MMC 306 | HOT LINE/OFF HOOK SELECTION |

| [201]  | NO  | ANS | FWD |
|--------|-----|-----|-----|
| 015 SI | EC→ |     |     |

[205] NO ANS FWD 015 SEC→\_

[ALL] NO ANS FWD 015 SEC $\rightarrow$ \_

[205] NO ANS FWD 015 SEC→020

[205] DTMF DUR. 0100 MS →\_

[205] DTMP DUR. 0100 MS →0200

# [503] TRUNK-WIDE TIMERS

Allows certain trunk timer values to be changed on a per-trunk basis or for all trunks.

| No | ltem       | Description                                                                                                    | Range         |
|----|------------|----------------------------------------------------------------------------------------------------|---------------|
| 00 | ANS.BAK TM | ANSWER BACK TIME. This timer is used for certain types of E & M signalling and does not affect normal CO lines.                                                                                                    | 0-2500 MSEC   |
| 01 | CLEARING   | This timer ensures that a call is fully disconnected at<br>the CO by preventing CO access outgoing or receiv-<br>ing incoming ring between a disconnect and the<br>expiration of this timer.                            | 100-9900 MSEC |
| 02 | CO SUPV TM | CO SUPERVISION TIME. this is the minimum length of loop open disconnect received from the CO that will be seen as a valid hang up on the system.                                                                        | 10-2500 MSEC  |
| 03 | DTMF DUR.  | DTMF DURATION. This is the length of the DTMF digits that will be sent to the CO on this line.                                                                                                    | 100-9900 MSEC |
| 04 | F-DGT DELY | First-DIGIT DELAY. This is the length of time the system will wait for CO line conditions to stabilize after seizure before sending DTMF digits.                                                                        | 100-9900 MSEC |
| 05 | FLASH TIME | This is the duration of the momentary open sent on a circuit when FLASH key is pressed.                                                                                                    | 20-2500 MSEC  |
| 06 | NO RING TM | This is the length of time the system will wait after detecting a ring burst on a line before deciding the call has disconnected.                                                                                       | 1-25 SEC      |
| 07 | PAUSE TIME | This is the length of time the system will wait before sending the next digit for a pause in a speed dial bin.                                                                                                    | 1-25 SEC      |
| 08 | PRS DET TM | This means the duration of PRS signal pulse. If the PRS signal is reversed when opposite party is an-<br>swered and maintain the status before the opposite party disconnect the call, the PRS DET TM must be set to 0. | 0-2500 MSEC   |
| 09 | RNG DET TM | RING DETECT TIME. This is the minimum length of ring signal the system will regard as a valid ring.                                                                                                    | 10-2500 MSEC  |
| 10 | WINK TIME  | This is the duration of the acknowledgment signal that the system will send on an E&M circuit                                                                                                    | 100-300 MSEC  |
| 11 | MF/DP INT  | This is the interval between sending digit. In case of DTMF signal, over the 500ms will be serviced as 100 ms.                                                                                                    | 100-9900 MSEC |
| 12 | MFR DLY TM | This is a delay time to allocate the MFR after incom-<br>ing trunk is detected. This is to prevent the wrong<br>detection of DTMF signal by noise.                                                                      | 0-25 SEC      |

| No | ltem       | Description                                                                                                    | Range       |
|----|------------|----------------------------------------------------------------------------------------------------|-------------|
| 13 | DISA ANSWR | This is a delay time to answer the DISA trunk call or to answer the trunk when TRK AUTO ANSWER is set to ON(MMC400).                                                           | 0-9 SEC     |
| 14 | CONN DELAY | This is the delay time to connect a voice path when<br>users make outgoing calls via a loop trunk. This is to<br>prevent users hearing noise when the loop trunk is<br>seized. | 0-2500 MSEC |

## DEFAULT DATA

ANS.BAK TM: 0600 MSEC CLEARING: 2000 MSEC CO SUPV TM: 0400 MSEC DTMF DUR.: 0100 MSEC F-DGT DELY: 0600 MSEC FLASH TIME: 0090 MSEC NO RING TM: 04 SEC PAUSE TIME: 03 SEC PRS DET TM: 0000 MSEC RNG DET TM: 0300 MSEC WINK TIME: 200 MSEC MF/DP INT: 0800 MSEC MFR DLY TIME: 00 SEC DISA ANSWR: 01 SEC CONN DELAY: 0000 MSEC

## ACTION

- Press Transfer button and enter 503. Display shows:
- 2) Dial trunk number.(e.g., 704) OR Press Volume button to select trunk and press

Right Soft button to move cursor. OR

Select all trunks.

- Dial timer number from the list.
   OR
   Press Volume button to select timer and press
   Right Soft button to move cursor.
- 4) Enter new timer value.(must be four digits, e.g., 0200)System returns to step 2.

## DISPLAY

[701] ANS.BAK TM 0600 MS →

[704] ANS.BAK TM 0600 MS →

[ALL] ANS.BAK TM 0600 MS →\_

[704] DTMF DUR. 0100 MS  $\rightarrow$ \_

[704] DTMF DUR. 0100 MS  $\rightarrow$  0200 5) Press Transfer button to save and exit. OR

Press Speaker button to advance to next MMC.

## **RELATED ITEMS**

NONE

# [504] PULSE MAKE/BREAK RATIO

Allows the ability to change the value of pulses per second and the duration of the make/break time. This will only affect rotary dial trunks.

| No Item                |                  | Description                                |
|------------------------|------------------|--------------------------------------------|
| <br>0                  | MAKE/BREAK RATIO | Make/Break ratio of dial pulse(01-99)      |
| <br>1 PULSE PER SECOND |                  | Number of dial pulses per second(10 or 20) |

## **DEFAULT DATA**

MAKE/BREAK: 33 MAKE PULSES PER SECOND: 10 PPS

## ACTION

- Press Transfer button and enter 504. Display shows:
- 2) Dial 0 or 1 for option.
  OR
  Press Volume button for selection and press
  Right Soft button to move cursor.
- Dial new value. System returns to step 2.
- 4) Press Transfer button to save and exit.ORPress Speaker button to advance to next MMC.

## **RELATED ITEMS**

## DISPLAY

MAKE/BREAK RATIO 33 MAKE  $\rightarrow$ 

PULSE PER SECOND 10 PPS  $\rightarrow$ \_

PULSE PER SECOND 10 PPS  $\rightarrow$  20

# [505] ASSIGN DATE AND TIME

Allows the system date and time to be set. This will set the system-wide clock.

| Туре | Description | Range                                                       |
|------|-------------|-------------------------------------------------------------|
| YY   | Year        | 00-99                                                       |
| MM   | Month       | 01-12                                                       |
| DD   | Date        | 01-31                                                       |
| W    | Day         | 0-6(0: SUN, 1: MON, 2: TUE, 3: WED, 4: THU, 5: FRI, 6: SAT) |
| HH   | Hour        | 00-23                                                       |
| MM   | Minute      | 00-59                                                       |

## **DEFAULT DATA**

NONE

## ACTION

## DISPLAY

OLD:0111095:0901

NEW:0111121:1445

OLD:0111121:1445

NEW:YYMMDDW:HHMM

- 1) Press Transfer button and enter 505.
   OLD:0111095:0901

   Display shows:
   NEW:YYMMDDW:HHMM
- Enter new time and date using above table. System returns to step 2.
- Verify time and date. Re-enter if necessary.
- Press Transfer button to save and exit.
   OR
   Press Speaker button to advance to next MMC.

## **RELATED ITEMS**

MMC 861

SYSTEM OPTIONS(AUTO UPDATE TIME)

# [506] TONE CADENCE

Provides the ability to customize the tone cadence on a system-wide basis. The system provides 11 types of tone and three types of tone provided from Central Office or a PBX system can be detected.

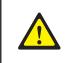

#### When changing the MMC [506]

MMC [506] should not be changed from the default levels without the assistance of the local SAMSUNG distributor.

| No | ltem             | Description                                                                                   |  |
|----|------------------|-----------------------------------------------------------------------------------------------|--|
| 00 | BUSY TONE        | The called station is busy.                                                                   |  |
| 01 | CONFM/BARGE      | A feature has been successfully activated/cleared or a Barge-In with Tone has been performed. |  |
| 02 | DIAL TONE        | The system is ready to interpret key presses/dialled digits.                                  |  |
| 03 | DND/NO MORE      | The called station is in DND or has no free CALL buttons.                                     |  |
| 04 | ERROR TONE       | An error has been made.                                                                       |  |
| 05 | HOLD/CAMPON      | This is the system generated hold tone.                                                       |  |
| 06 | MSGWAT TONE      | This is the tone heard at an SLT with a message waiting.                                      |  |
| 07 | RGBACK TONE      | The called station is ringing.                                                                |  |
| 08 | RING TONE        | This is the tone heard from a ROP device or Loud Bell when these devices are called.          |  |
| 09 | TRANSFER<br>TONE | This is the tone heard when the transfer button is pressed or an SLT hook flashes.            |  |
| 10 | DID RNGBACK      | This is the tone heard by the outside party when they dial a DID number.                      |  |
| 11 | CO BUSY          | This is used to detect the busy tone provided from Central Office or a PBX system.            |  |
| 12 | CO RINGBACK      | This is used to detect the ring back tone provided from Central Office or PBX system.         |  |
| 13 | CO DIAL          | This is used to detect the dial tone provided from Central Office or PBX system.              |  |

# DEFAULT DATA

#### (unit: milliseconds)

| TONE             | ON  | OFF   | ON    | OFF  |
|------------------|-----|-------|-------|------|
| BUSY TONE        | 500 | 500   | 500   | 500  |
| CONFIRM/BARGE-IN | 200 | 200   | 200   | 5000 |
| DIAL TONE        |     | CONTI | NUOUS |      |

| TONE              | ON   | OFF   | ON    | OFF  |
|-------------------|------|-------|-------|------|
| DND/NO MORE TONE  | 250  | 250   | 250   | 250  |
| ERROR TONE        | 500  | 500   | 500   | 500  |
| HOLD/CAMP-ON TONE | 500  | 3500  | 500   | 3500 |
| MESSAGE WAIT TONE | 1000 | 250   | 1000  | 250  |
| RING BACK TONE    | 400  | 200   | 400   | 2000 |
| RING TONE         | 1000 | 3000  | 1000  | 3000 |
| TRANSFER TONE     | 100  | 100   | 100   | 100  |
| DID RINGBACK TONE | 1000 | 3000  | 1000  | 3000 |
| CO BUSY TONE      | 350  | 350   | 350   | 350  |
| CO RINGBACK TONE  | 400  | 200   | 400   | 2000 |
| CO DIAL TONE      |      | CONTI | NUOUS |      |

#### (unit: milliseconds)

# ACTION

- Press Transfer button and enter 506. Display shows:
- 2) Dial tone number from above list.(00-13, e.g., 09) OR
   Press Volume button to select tone, press Left Soft button and advance to step 3.
- 3) Dial tone option 0 for CONTINUOUS or 1 for IN-TERRUPT. OR
  Press Volume button to select tone control and press Right Soft button to advance step 4. OR
  Press Left Soft button to return to step 2.
- 4) Dial new value for interrupt times. (must be four digits)
  Press Right Soft button advances cursor and press Left Soft button retreats cursor. If valid entry, system returns to step 2.
- Press Transfer button to save and exit.
   OR
   Press Speaker button to advance to next MMC.

#### **RELATED ITEMS**

NONE

### DISPLAY

BUSY TONE INTERRUPT TONE

TRANSFER TONE INTERRUPT TONE

TRANSFER TONE INTERRUPT TONE

TRANSFER TONE:0100 9900 0100 9900

# [507] ASSIGN RING PLAN TIME

Use this MMC to program Ring Plans time settings. Ring Plans provide six separate ringing destinations based on day of the week and time of day. The start time within a plan is the time the system will switch from one ringing destination to the next. The end time is the time the system will switch from that plan to the previous plan.

An RPO(Ring Plan Override) button is not needed as the system will switch automatically; however, it is helpful to have a dedicated button so the status can be manually changed if needed. If a ring plan has no time entry the ring plan defaults to ring plan 1. The ring plans correlate with all MMCs that program ring or termination destinations and station and trunk COS.

| RING PLAN | Start Time | End Time   |
|-----------|------------|------------|
| (MON: 1)  | ST: 0000   | END: 23:59 |
| (MON: 2)  | ST: 0800   | END: 2200  |
| (MON: 3)  | ST: 1000   | END: 2000  |
| (MON: 4)  | ST: 1200   | END: 1800  |
| (MON: 5)  | ST: 1300   | END: 1600  |
| (MON: 6)  | ST: 1400   | END: 1500  |

The following example may be useful when assigning ring plan times:

Using a 24-hour clock in the example above, notice that the END time is within the same 24-hour period as the START time. The system will stay in the last active Ring Plan from the previous day until the end time which is 23:59. Monday starts Ring Plan 1 at 00:00. The system will stay in Ring Plan 1 until Ring Plan 2 starts(08:00) and will stay in Ring Plan 2 until Ring Plan 3 starts(10:00), and so on. As each ring Plan start it will override the previous Ring Plan.

If a Ring Plan expires and there are no additional Ring Plans set, the system will default to the Ring Plan with a time that extends past the expired Ring Plan time.

## CONDITIONS

- When using a Samsung built-in Voice Mail card that only has day/night mode, the day/night must be set for each RING PLAN in MMC 758, VM DAY/NIGHT.
- Ring Plans must be programmed in sequence.(RP 1, 2, 3, 4, etc.) A Ring Plan cannot be omitted.(i.e. you cannot program RP 1, 2, 5, etc.)
- A higher numbered Ring Plan cannot have a START time which begins before a lower numbered Ring Plan.

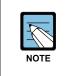

#### Ring Plan 1

Ring Plan 1 is the default Ring Plan for each day. If no Ring Plan destination is entered, the operator group is the default destination.

## DEFAULT DATA

START: NONE END: NONE

## ACTION

#### DISPLAY

- Press Transfer button and enter 507. Display shows:
- 2) Dial day number.(0-6, e.g., 3 for Weds) OR
  Press Volume button to select day.
  Press Right Soft button to advance cursor to step 3.
- 3) Dial ring plan number.(1-6, e.g., 2) OR Press Volume button to select day. Press Right Soft button to advance cursor to step 4.
- 4) Dial start time.(e.g., 1030) If valid, cursor moves to end time. Enter end time. If valid, system returns to step 2. Begin again.
- Press Transfer button to save and exit.
   OR
   Press Speaker button to advance to next MMC.

#### **RELATED ITEMS**

| MMC 722 | STATION KEY PROGRAMMING |
|---------|-------------------------|
| MMC 723 | SYSTEM KEY PROGRAMMING  |

RING PLAN (SUN:1) ST: END:

RING PLAN (WED:1) ST: END:

RING PLAN (WED:2) ST:\_ END:

RING PLAN (WED:1) ST:1030 END:1800

# [508] CALL COST

Set the Call Cost attributes generated by the system during a call. This information can be displayed on the phone during a call or as an SMDR record.

| No | Display          | Description                                                                                                    |
|----|------------------|----------------------------------------------------------------------------------------------------|
| 0  | UNIT COST PER MP | When the system is installed to receive metering pulses<br>on a C. O. outgoing call. It is used for generating total call<br>cost by multiplying it by the number of pulses. Allows a<br>maximum value of 9999.(Currency is PENCE or ECENTS<br>depending on USE EURO option setting in MMC 210.) |
| 1  | CALL COST RATE   | This generates additional call cost calculated by multiply-<br>ing this rate by the original call cost. Ranges from 100 to<br>255.                                                                                                    |

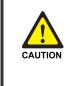

#### CALL COST

Changing this value when there is a call in progress may result in an inaccurate call cost. This MPD facility requires the Meter Pulse Detection version of the trunk card.

## DEFAULT DATA

UNIT COST PER MP: 0200 PENCE, CALL COST RATE: 100 PERCENT

## ACTION

- Press Transfer button and enter 508. Display shows:
- Dial 0 or 1.
   OR
   Press Volume button to select and press Right Soft button to move cursor.
- 3) Enter new value.(e.g., 110) System returns to step 2.
- Press Transfer button to save and exit.
   OR
   Press Speaker button to advance to next MMC.

#### **RELATED ITEMS**

MMC 110

STATION ON/OFF(CALL COST OPTION)

## DISPLAY

UNIT COST PER MP 0200 PENCE TM

CALL COST RATE 100 % ™

CALL COST RATE

# [510] SLI RING CADENCE

Provides the ability to customize the ring cadence for single line ports on a system-wide basis. There are five cadences available.

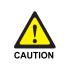

#### When changing the MMC [510]

MMC [510] should not be changed from the default levels without the assistance of the local SAMSUNG distributor.

| No | ltem      | Description                                            |  |
|----|-----------|--------------------------------------------------------|--|
| 1  | STN RING  | This is the cadence intercom calls will ring at.       |  |
| 2  | TRK RING  | This is the cadence trunk calls will ring at.          |  |
| 3  | DOOR RING | This is the cadence door phone calls will ring at.     |  |
| 4  | ALM RING  | This is the cadence alarm reminder calls will ring at. |  |
| 5  | CBK RING  | This is the cadence callbacks will ring at.            |  |

### DEFAULT DATA

(unit: milliseconds)

| ltem      | ON   | OFF  | ON   | OFF  |
|-----------|------|------|------|------|
| STN RING  | 1000 | 3000 | 1000 | 3000 |
| TRK RING  | 0400 | 0200 | 0400 | 2000 |
| DOOR RING | 0400 | 0100 | 0400 | 2000 |
| ALM RING  | 0400 | 0200 | 0400 | 3000 |
| CBK RING  | 1000 | 4000 | 1000 | 4000 |

## ACTION

- Press Transfer button and enter 510. Display shows:
- Dial cadence number from above list.(e.g., 3)
   OR
   Press Volume button to select
   Press Left Soft button and advance to step 3.
- 3) Dial new value for interrupt times. (must be four digits)
  Press Right Soft button to advance cursor.
  Press Left Soft button to retreat cursor.
  If valid entry, system returns to step 2.

### DISPLAY

1:STN RING :0400 0200 0400 3000

3:DOOR RING:0400 0100 0400 2000

3:DOOR RING:0100 9900 0100 9900 4) Press Transfer button to save and exit.

OR

Press Speaker button to advance to next MMC.

# **RELATED ITEMS**

NONE

# [511] MSG WAITING LAMP CADENCE

This MMC defines the cadence(flash rate) of single line telephone message waiting lamps on phones connected to systems with an MWSLI card. There are two choices for the MW lamp cadence: continuous and interrupted.

| No | ltem        | Description                                                        |  |
|----|-------------|--------------------------------------------------------------------|--|
| 0  | INTERRUPTED | The MW lamp will flash at a rate determined by the timer settings. |  |
|    |             | The shortest 'on' time is 100 ms and the longest 'on' time is      |  |
|    |             | 3000 ms. The timer is adjusted in 100 ms increments.               |  |
| 1  | CONTINUOUS  | When an MWSLI port has a message, the lamp will be lit steady.     |  |

## CONDITIONS

Systems with MWSLI cards only.

## DEFAULT DATA

INTERRUPT LED: 1000MS-ON 1000MS-OFF

## ACTION

- Press Transfer button and enter 511. Display shows:
- Press 0 or 1 to select CADENCE. OR Press Volume button to make selection. Press Right Soft button to advance step 3.
- 3) Dial new values for interrupt times.(four digits)

Press Right Soft button to move cursor back. If valid entry, system returns to step 2. Press Left Soft button to move cursor back. If valid entry, system returns to step 2.

Press Transfer button to save and exit.
 OR
 Press Speaker button to save and advance to next MMC.

## **RELATED ITEMS**

NONE

### DISPLAY

MW LAMP CADENCE INTERRUPT LED

MW LAMP CADENCE INTERRUPT LED

MW LAMP CADENCE 2000 2000

# [512] HOLIDAY ASSIGNMENT

This MMC defines up to 60 holiday dates throughout the year. The system will override the normal ring plan for these days and remain in the ring plan associated with the holiday. Dates are entered in a month-day format: for example, July 4th would be 0704. One ring plan applies to all holidays.

## **DEFAULT DATA**

NO HOLIDAY ASSIGNED FOLLOWS RING PLAN 1

## ACTION

| DN |                                                                                              | DISPLAY               |
|----|----------------------------------------------------------------------------------------------|-----------------------|
| 1) | Press Transfer button and enter 512.                                                         | RING PLAN             |
|    | Display shows the Ring Plan:                                                                 | FOLLOW 1              |
| 2) | Press Right Soft button advance cursor.<br>Press Volume button to select a Ring Plan.        | RING PLAN<br>FOLLOW 2 |
|    | OR                                                                                           |                       |
|    | Use the dial keypad to select a Ring Plan.(e.g., 2)                                          |                       |
| 3) | Press Right Soft button to enter and advance cursor.                                         | RING PLAN             |
|    |                                                                                              | FOLLOW 2              |
| 4) | Press Volume button to scroll to assign Holiday                                              | ASSIGN HOLIDAY        |
| ,  | and press Right Soft button to advance cursor.                                               | 01:                   |
|    |                                                                                              |                       |
| 5) | Press Volume button to select entry and press Right<br>Soft button enter and advance cursor. | ASSIGN HOLIDAY<br>05: |
|    |                                                                                              |                       |
| 6) | Dial date for holiday using the dial keypad.                                                 | ASSIGN HOLIDAY        |
|    | (e.g., 0704)                                                                                 | 05:0704               |
| 7) | Press Transfer button to save and exit.<br>OR                                                |                       |

#### **RELATED ITEMS**

MMC 507 ASSIGN RING PLAN TIME

Press Speaker button to advance to next MMC.

# [513] HOTEL TIMER

This MMC is where the Hotel timers for guest-rooms are set. These are system-wide timers that affect all rooms. Refer to your Hotel documentation for more details.

| No | ltem            | Description                                                                                                    |
|----|-----------------|----------------------------------------------------------------------------------------------------|
| 0  | CHECK OUT TIME  | If a room is occupied after the checkout time, an additional day's<br>room charge will be automatically added to the room bill.(If a<br>room is flagged as Occupied and HOLD then the additional day's<br>room charge will not be added. Setting a room status to HOLD<br>allows a late checkout to be performed.)                                                                                                    |
| 1  | ROOM CLEAN TIME | This is the time each day that the system will flag all occupied rooms as NEEDS CLEANING.                                                                                                    |
| 2  | CHECK IN END TM | This is used to decide if an additional day's room charge will be auto-<br>matically added to the room bill when the first Check Out Time is<br>reached. For example, if you set the Check In End time as 5 am, all<br>rooms checked in before 5 am will be automatically charged an extra<br>day at the Check Out Time(which might be, say, 11 am). Rooms<br>checked in after 5 am will not be charged extra until the next day, if still<br>occupied at the Check Out Time. |

### CONDITIONS

This function can be used only when the Hotel function is enabled in MMC 813, HOTEL OPERATION.

### DEFAULT DATA

NONE

#### ACTION

- Press Transfer button and enter 513. Display shows:
- 2) Select the timer using the Volume buttons.
- 3) Enter new time using 24-hour clock format system returns to step 2.
- Press Transfer button to save and exit.
   OR
   Press Speaker button to save and advance to next MMC.

## **RELATED ITEMS**

NONE

DISPLAY

CHECK OUT TIME HH:MM : :

ROOM CLEAN TIME HH:MM : :

ROOM CLEAN TIME HH:MM : 11:30

# [514] TONE SOURCE

This program can assign an external tone source(e.g., a music source) instead of the normal system tone(TONE) for certain calls. The tones that can be changed are:

| No | Туре          |
|----|---------------|
| 0  | BUSY TONE     |
| 1  | DIAL TONE     |
| 2  | DND TONE      |
| 3  | TRANSFER TONE |
| 4  | MSG WAIT TONE |
| 5  | ERROR TONE    |
| 6  | RINGBACK TONE |

# **DEFAULT DATA**

TONE

# ACTION

- Press Transfer button and enter 514. Display shows:
- 2) Enter the tone number 0-6.(e.g., 1) OR

Press Volume button to select tone number and press Right Soft button to move cursor.

3) Dial a number for external tone source.(e.g., 3762)ORPress Volume button to select tone number and

press Right Soft button to store.

Press Transfer button to save and exit.
 OR
 Press Speaker button to save and advance to next MMC.

## **RELATED ITEMS**

NONE

## DISPLAY

BUSY TONE

DIAL TONE TONE

DIAL TONE

# [515] DAYLIGHT ASSIGNMENT

Defines up to 10 summertime periods. The system time will automatically increase by an hour at 2 a.m. on the assigned Start date and will automatically decrease by an hour at 3 a.m. on the assigned End date.

Dates are entered as follows:

| NO=     | entry number 01–10                           |
|---------|----------------------------------------------|
| YY=     | year(last 2 digits, e.g., 05 for 2005)       |
| START = | start date(MMDD, e.g., 0801 is 1st August)   |
| END =   | end date(MMDD, e.g., 0910 is 10th September) |

For example, the entry might be:

| NO | : YY | : STAR | Γ : END |
|----|------|--------|---------|
| 01 | : 05 | : 3103 | : 2710  |

## DEFAULT DATA

NONE

## ACTION

- Press Transfer button and enter 515. Display shows:
- Dial 01–10 to select entry number.(e.g., 01) OR
   Press Volume button to select and press Right Soft button to move cursor.
- 3) Enter dates as described above.

## DISPLAY

| NO | : | YY | : | START | : | END |
|----|---|----|---|-------|---|-----|
| 01 | : |    | : |       | : |     |

NO : YY : START : END 01 :\_ : :

 NO
 :
 YY
 :
 START
 :
 END

 01
 :
 05
 :
 3103
 :
 2710

Press Transfer button to save and exit.
 OR
 Press Speaker button to save and advance to next MMC.

## **RELATED ITEMS**

| MMC 505 | ASSIGN DATE AND TIME             |
|---------|----------------------------------|
| MMC 861 | SYSTEM OPTIONS(AUTO UPDATE TIME) |

# [600] ASSIGN OPERATOR GROUP

Used to assign an operator group for each ring plan.

## **DEFAULT DATA**

RING PLAN 1-6: 500

## ACTION

- Press Transfer button and enter 600. Display shows:
- 2) Dial the ring plan number.(1~6)ORPress Right Soft button to advance the cursor.
- 3) Dial the group number. OR
   Press Volume button to select group and press Right Soft button.
- Press Transfer button to save and exit.
   OR
   Press Speaker button to advance to next MMC.

## **RELATED ITEMS**

MMC 601 ASSIGN STATION GROUP

# DISPLAY

OPERATOR GROUP 1:500 2:500

OPERATOR GROUP 1:500 2:500

OPERATOR GROUP 1:501 2:500

# [601] ASSIGN STATION GROUP

This MMC is used to build all station groups. There are 40 programmable groups available.

The options for setting up these groups are as follows:

| No | Option | Description                                                                                                    |  |  |
|----|--------|----------------------------------------------------------------------------------------------------|--|--|
| 0  | TYPE   | <ul> <li>This is the type of group you are creating and can be one of the following:</li> <li>NORMAL: Used to assign stations in a ring group. The members can be stations, common bell contacts or Ring over Page relays.</li> <li>VMAA: Used to group a number of voice mail port extensions. These must have been defined in MMC 207 as VMAA ports or they cannot be entered here</li> <li>UCD: Used to build a UCD group. The system will support two methods of UCD:<br/>TYPE 1 UCD</li> <li>The group OVERFLOW/N-ANS destination(see below) is defined as an SLT port to which you must connect some type of announcement device to play to callers while they are on hold.</li> <li>Please note that this type of UCD group has the following limitations.</li> <li>a) The announcement device must be able to terminate the announcement with a hook-flash and a transfer back to the UCD group.</li> <li>b) Only one caller at a time can hear the announcement.</li> <li>c) Each caller connected to the announcement must hear the announcement in its entirety.</li> <li>d) It is possible that a new caller may 'jump ahead' in the queue if a previous caller is currently connected to the announcement device.</li> </ul> |  |  |
|    |        | <ul> <li>TYPE 2 UCD</li> <li>The group OVERFLOW/N-ANS destination(see below) is defined as an AA port or group. This will only work if an AA card has been installed in the system.</li> <li>The digital announcer in the AA card will supply two recorded announcements to callers in queue. The first announcement is played only once, the second announcement will repeat for as long as the caller is in queue.</li> <li>This type of UCD group has the following advantages: <ul> <li>a) No external device need be installed to provide an announcement.</li> <li>b) Multiple callers can hear the announcement(s) simultaneously.</li> <li>c) Callers hearing the announcement will be transferred to a free UCD group member(agent) as soon as the agent becomes available.</li> </ul> </li> </ul>                                                                                                    |  |  |

| No | Option      | Description                                                                                                    |
|----|-------------|----------------------------------------------------------------------------------------------------|
| 0  | TYPE(contd) | <ul> <li>d) The callers place in queue is always maintained.<br/>Additional programming for this type of UCD group is in MMC<br/>607. There is a maximum of 20 UCD groups available on a sys-<br/>tem due to availability of system resources.</li> <li>3 AA: This is used to group a number of AA ports. An Auto Atten-<br/>dant(AA) card must be installed in the system to do this.</li> <li>4 BI-VMS: This is the voice mail group for the Built-In Voice Mail card.</li> <li>5 MESSAGE: Used to group a number of extensions to serve as a<br/>message desk or message group. When one of the stations in this<br/>type of group leaves a message to another station the messaged<br/>station will return the message to the message group so any mem-<br/>ber can answer the call. If a station is a member of more than one<br/>message group, then any message indications made by that station<br/>would be for the first numerical message group they are a member<br/>of. It is not recommended to program stations in to multiple station<br/>groups.</li> <li>6 S0 STN GRP: This is used to group a number of S0 stations for a<br/>video conference.</li> <li>7 VMSUCD GRP: This is used to collect UCD queuing prompts from<br/>the SVMi-20. The group members will be the VM ports.</li> </ul> |
| 1  | RING MODE   | <ul> <li>Each group can have one of the following ring modes. This will decide how calls are placed to the group.</li> <li>0 SEQUENTIAL: The stations listed as 'members' (see below) will be called on a 'first available' basis. Calls will first go to the first member; if the first member is busy, calls will go to the second member; if the second member is busy, calls will go to the third member, and so on. This type of group is useful for placing the bulk of the incoming calls with a selected individual, and other members only getting the calls when that member is busy. The number of members allowed for a sequential group is 48.</li> <li>1 DISTRIBUTED: The first call will go to the first member, the second call will go to the second members. The number of members allowed for a distributed group is 48.</li> <li>2 UNCONDITIONAL: Calls are placed to all group members simultaneously. This reduces the number of members of the groups to 32. If a group member is busy, they can receive off-hook ring if defined in MMC 300. This ring mode option is not available for unconditional ring mode.</li> </ul>                                                                                                    |

| No | Option            | Description                                                                                                    |
|----|-------------------|----------------------------------------------------------------------------------------------------|
| 2  | OVERFLOW          | This is the timer value that will cause unanswered calls to a group to begin also ringing the NEXT PORT(see below) after this timer has elapsed. If set to 000, no overflow will take place.                                                                                                    |
| 3  | GROUP<br>TRANSFER | This is a timer that will determine how long Trunk Line calls transferred to the group will ring at the group before recalling. If set to 000, no recall will take place.                                                                                                    |
| 4  | NEXT PORT         | <ul> <li>This is the station or group number that callers will also ring at if the OVER-FLOW feature has been programmed. The OVERFLOW DESTINATION can be defined as:</li> <li>1 COMMON BELL There is a common bell port on each MIS card.</li> <li>2 RING OVER PAGE The ROP port can be defined as the NEXT port.</li> <li>3 STATION OR STATION GROUP. Any station or station group can be defined as the NEXT port.</li> </ul> |
| 5  | MEMBER            | List all members that are to be in the group. Up to 32 members for the system are allowed in each group, but stations can be assigned to multiple station groups.                                                                                                    |
| 6  | NEXT HUNT         | The length of time a call will ring at a station before it hunts to the next group member.                                                                                                    |
| 7  | GROUP BUSY        | When this option is set to ON, a busy signal will be sent to the caller if<br>all group members are busy. When this option is set to OFF, the ring<br>back tone is sent to the caller even if all group members are busy. UCD<br>is an exception to this rule. This option only works when MMC 210 SGR<br>INC BUSY is set to OFF. When MMC 210 SGR INC BUSY is set to ON,<br>all station groups will follow this setting.        |
| 9  | ALLOUT NEXT       | If all members are log-out, the call would be send to next port.                                                                                                    |
| 10 | RBT MSG           | If set ON, coloring service can be used by using svmi message.                                                                                                    |

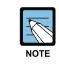

#### Calls to a group

Calls to a group do not follow the call forwarding instructions of any station in the group.

## CONDITIONS

- A station can be assigned to all station groups. A station group can accommodate up to 32 members.
- To enable off-hook ring for incoming calls to busy members, set OFFHOOK RING in MMC 300, CUSTOMER ON/OFF PER STATION, to ON. Even in this case, however, the off-hook ring is enabled only when the RING MODE is UNCONDITIONAL.

## DEFAULT DATA

NORMAL GROUP

## ACTION

## DISPLAY

1) Press Transfer button and enter 601. [501] STN.GROUP Display shows: TYPE:NORMAL GRP 2) Dial group number.(e.g., 505) [505] STN.GROUP OR TYPE:NORMAL GRP Press Volume button to select group and Press Right Soft button to move cursor. 3) Dial feature option number.(0-7, e.g., 0)[505] STN GROUP OR TYPE:VMAA GROUP Press Volume button to scroll options and press Right Soft button to move cursor. 4) DIAL group type.(e.g., 1) [505] STN GROUP OR TYPE:VMAA GROUP Press Volume button to make selection and press Left Soft button to move cursor to TYPE. 5) Dial feature option number.(0-6, e.g., 1) [505] STN GROUP OR RING:DISTRIBUTE Press Volume button to scroll options and press Right Soft button to move cursor. 6) Dial ring option.(0-2, e.g., 0)[505] STN GROUP OR **RING: SEQUENTIAL** Press Volume button to make selection. Press Left Soft button to move cursor

back to RING or press Right Soft button to

return to step 2.

- 7) Dial next feature option and continue. OR
  Press Volume button to select option and press Right Soft button. OR
  Press Left Soft button to return to step 2.
- 8) Press Transfer button to save and exit.ORPress Speaker button to advance to next MMC.

## **RELATED ITEMS**

| MMC 203 | ASSIGN UA DEVICE    |
|---------|---------------------|
| MMC 204 | COMMON BELL CONTROL |

[505] STN GROUP RING:SEQUENTIAL

# [602] STATION GROUP NAME

Allows the system administrator or technician to enter a name up to 11 characters to identify an individual station group.

## **ENTERING CHARACTERS**

Refer to 'ENTERING CHARACTERS' in MMC 104, STATION NAME.

## **DEFAULT DATA**

NONE

## ACTION

### DISPLAY

 Press Transfer button and enter 602. Display shows:
 Dial group number.(e.g., 505) OR

Press Volume button to make selection and press Left or Right Soft button to move cursor.

3) Enter name.

[505] SGR NAME TELECOMS

[500] SGR NAME

[505] SGR NAME

 Press Left or Right Soft button to return to step 2. OR
 Press Transfer button to save and exit.
 OR
 Press Speaker button to advance to next MMC.

## **RELATED ITEMS**

| MMC 104 | STATION NAME         |
|---------|----------------------|
| MMC 404 | TRUNK NAME           |
| MMC 601 | ASSIGN STATION GROUP |

# [603] ASSIGN TRUNK GROUP

Allows the assignment of trunks to a specific trunk group or to several trunk groups. This is useful in the programming of LCR when more than one trunk is to be in several dialling plans. There are two different modes of operation: (1) sequential and (2) distribute. There are 30 programmable trunk groups with up to 60 members per group.

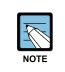

#### Trunk group

One trunk can appear in more than one trunk group. If necessary, delete the trunk member from other groups to prevent accidental access.

### DEFAULT DATA

ALL LOOP/ISDN TRUNKS: 9 ALL TIE TRUNKS: 801 ALL VOIP NETWORKING TRUNKS: 803 ALL VOIP H.323 TRUNKS: 804 ALL VOIP SIP TRUNKS: 805

### ACTION

- Press Transfer button and enter 603. Display shows:
- 2) Enter valid trunk group.(e.g., 9)ORPress Volume button to make selection and press

Right Soft button to advance cursor.

- 3) Press Right Soft button to change mode.ORPress Volume button to change mode to member.
- 4) Press Right Soft button to move cursor to number of member and enter valid member number (e.g., 05) via dial keypad. OR

Press Volume button to make selection and press Right Soft button to move cursor.

#### DISPLAY

[9] TRK GROUP MODE:SEQUENTIAL

[9] TRK GROUP MODE:SEQUENTIAL

[9] TRK GROUP MEMBER 01:NONE

[9] TRK GROUP MEMBER 05:NONE

- 5) Enter valid trunk number.(e.g., 729)
  OR
  Press Volume button to make selection and press
  Right Soft button to return to step 2.
- 6) Repeat steps 1-5 to remove trunk from group 9 if necessary.
- 7) Press Transfer button to save and exit.ORPress Speaker button to advance to next MMC.

## **RELATED ITEMS**

### LCR PROGRAMMING

| MMC 710 | LCR DIGIT TABLE        |
|---------|------------------------|
| MMC 711 | LCR TIME TABLE         |
| MMC 712 | LCR ROUTE TABLE        |
| MMC 713 | LCR MODIFY DIGIT TABLE |

#### **VoIP PROGRAMMING**

| MMC 832 | VoIP ACCESS CODE     |  |  |
|---------|----------------------|--|--|
| MMC 833 | <b>VoIP IP TABLE</b> |  |  |

[9] TRK GROUP MEMBER 01:729

## [604] ASSIGN STATION TO PAGE ZONE

Allows the technician to assign a phone to any of the five internal paging zones. Each page zone can have up to 32 members. A phone may be assigned to more than one zone. Page zone(\*) will page all external page zones as well as all phones that are members of page zone 0.

### DEFAULT DATA

#### NO STATIONS ASSIGNED

### ACTION

#### DISPLAY

INT.PAGE ZONE(0)

INT.PAGE ZONE(3)

MEMBER 01:NONE

MEMBER 01:NONE

- Press Transfer button and enter 604. Display shows:
- 2) Enter the page zone number.(0-4, e.g., 3) OR

Press Volume button to make selection and press Right Soft button to move cursor.

 Enter index number(e.g., 05) via dial keypad. OR

Press Volume button to make selection and press Right Soft button to move cursor.

4) Enter station number(e.g., 205) via dial keypad.
 OR
 Prass Valuma button to make selection and prass

Press Volume button to make selection and press Right Soft button to move cursor.

Press Transfer button to save and exit.
 OR
 Press Speaker button to advance to next MMC.

#### **RELATED ITEMS**

NONE

INT.PAGE ZONE(3)

MEMBER 05:NONE

INT.PAGE ZONE(3)
MEMBER 05:205

# [605] ASSIGN EXTERNAL PAGE ZONE

Determines which relays will close when one of the four external page zones is accessed.

## DEFAULT DATA

NONE

## ACTION

- Press Transfer button and enter 605. Display shows first page zone:
- 2) Dial page zone number.(e.g., 6)ORUse Volume button to select desired page zone numbers

and press Right Soft button to move the cursor.

- 3) Dial member number.(e.g., 3)
  OR
  Use Volume button to select member numbers and press Right Soft button to move the cursor.
  OR
  Press Left Soft button to return to step 2.
- 4) Dial relay number via dial keypad.(e.g., 3751) and press Right Soft button to return to step 2. OR

Press Left Soft button to return to step 3 above.

5) Press Transfer button to save and exit.
 OR
 Press Speaker button to advance to next MMC.

## **RELATED ITEMS**

NONE

## DISPLAY

EXT. PAGE ZONE(5) MEMBER 1 :NONE

EXT. PAGE ZONE(6) MEMBER 1 :NONE

EXT. PAGE ZONE(6) MEMBER 3 :NONE

EXT. PAGE ZONE(6) MEMBER 3 :3751

## [606] ASSIGN SPEED BLOCK

Provides a means of adding or deleting speed dial blocks to the system or an individual phone. With the ability to delete a block or blocks of speed dial, it will not be necessary to waste these on such items as voice mail, DPIMs or stations that do not require the ability to use speed dial. The Free List will show how many bins are left to be assigned.

A library of up to 200 speed dial numbers may be allocated as needed. The system list can have up to 50 numbers(or 95 numbers if set in MMC 861 SYSTEM OPTIONS) and each station can have up to 5 numbers. Speed dial numbers are assigned in blocks of 10. Each speed number may contain up to 24 digits.

### **DEFAULT DATA**

SYSTEM: 200 ENTRIES STATIONS: 1 BLOCK ASSIGNED

## ACTION

## DISPLAY

| 1) | Press Transfer button and enter 606.<br>Display shows:                                 | FREE LIST:20<br>SYSTEM:20 |
|----|----------------------------------------------------------------------------------------|---------------------------|
|    |                                                                                        | 5151EM·20                 |
| 2) | Press Right Soft button to advance to next line.                                       | FREE LIST:20              |
|    | OR                                                                                     | SYSTEM:20                 |
|    |                                                                                        |                           |
|    | You can view BUSY LIST using Volume button.                                            | BUSY LIST:180             |
|    |                                                                                        | SYSTEM:20                 |
|    |                                                                                        |                           |
| 3) | Make a selection of SYSTEM or EXT using Volume                                         | FREE LIST:20              |
|    | button and press Right Soft button to advance cursor.                                  | EXT201:1                  |
|    |                                                                                        |                           |
| 4) | Enter desired extension number via dial keypad.                                        | FREE LIST:20              |
|    | (e.g., 205)                                                                            | EXT205:1                  |
|    | OR<br>Prace Volume button to make coloction and proce                                  |                           |
|    | Press Volume button to make selection and press<br>Pight Soft button to advance cursor |                           |
|    | Right Soft button to advance cursor.                                                   |                           |

- 5) Enter valid number for bins.
  (e.g., 0-5 for EXT or 00-50 for SYSTEM) OR
  Press Volume button to make selection.
  OR
  Press Hold button to delete bin(s).
- 6) Press Transfer button to save and exit.ORPress Speaker button to advance to next MMC.

## **RELATED ITEMS**

| MMC 105 | STATION SPEED DIAL        |
|---------|---------------------------|
| MMC 106 | STATION SPEED DIAL NAME   |
| MMC 705 | ASSIGN SYSTEM SPEED DIAL  |
| MMC 706 | SYSTEM SPEED DIAL BY NAME |

FREE LIST:20 EXT205:5

# [607] UCD OPTIONS

Sets up UCD options when an AA card has been installed. MMC 601 must have already been used to define a UCD group with an overflow destination of an AA port or group. (A group is preferred over a port because a group allows multiple paths into the AA card and therefore has greater traffic handling capabilities.) When the group overflow timer in MMC 601 expires, the caller will be routed to the AA card. It is here that the caller is played the UCD 'FIRST MESSAGE' and 'SECOND MESSAGE' while in queue. This will continue until an agent becomes free or the caller is transferred to a final destination.

| No | Option         | Description                                                                                                    |
|----|----------------|----------------------------------------------------------------------------------------------------|
| 00 | FIRST MESSAGE  | After the caller has overflowed from the UCD group, the first message will immediately play.<br>This message will only be played once for the caller.                                                                                                    |
| 01 | SECOND MESSAGE | If no agent has become free after the UCD recall time(see UCD<br>Recall Time), the caller will be played the second message.<br>This message will be repeated for as long as the caller is in<br>queue, at an interval specified in the UCD Recall timer below.                                                                                                    |
| 02 | EXIT CODE      | While the caller is hearing a message(but not during MOH),<br>the caller may dial the DTMF digit specified here and be trans-<br>ferred immediately to the final destination.(see Final Destination)<br>The exit code is optional and does not need to be used. If used,<br>the first and second messages may be modified to provide in-<br>structions on its use.                                                                                                    |
| 03 | RETRY COUNT    | The UCD program is designed to route a caller to a 'final destina-<br>tion' after a programmable number of 'loops' through the UCD<br>message. The range of this counter is 0 to 99. 00 means that<br>there is no retry counter and the caller will remain in the UCD<br>queue until answered. Any non zero value will route a caller<br>through the UCD loop that many times before going to the final<br>destination. The UCD will route calls to the final destination im-<br>mediately if all members of the group are either out of group or in<br>DND.<br>Example: If this counter is set to 02, callers reaching a busy<br>group will hear the first UCD message, be placed on hold, hear<br>the second UCD message, be placed on hold, and finally hear |
|    |                | the second message again before being transferred to the final destination.                                                                                                    |

The following program options apply:

#### (continued)

| No | Option            | Description                                                                                                    |  |  |
|----|-------------------|----------------------------------------------------------------------------------------------------|--|--|
| 04 | FINAL DESTINATION | This is the final destination for the caller if not answered by a UCD agent.<br>This destination is only reached if(a) the caller dials an exit digit during a message or(b) the retry count has expired. The final destination can be a station number, a group number, a disconnect or another plan. Plans are entered by pressing button 'A' plus two digits 01-12. A disconnect is entered as a destination of NONE.(Hold button)<br>If the final destination is a voice mail port, the port will receive a FWD from UCD group integration message. The final destination will forward or overflow.<br>If the forward to destination is a voice mail port the port will receive a final destination is a voice mail port the port will receive a FWD from UCD group integration message. If the final destination will forward to destination is a voice mail port the port will receive FWD from UCD group integration message. If the final destination is not forwarded, the call will ring or camp on to the final destination indefinitely.<br>To ensure that you do not get a situation where all the call buttons are busy on the final destination it is advisable to make the final destination a group.(even if the group has only one station in it.) |  |  |
| 05 | RING NEXT TIME    | This timer must be shorter than the overflow timer in MMC 601.<br>If a higher value is entered, the display will show invalid entry. In<br>the case where a UCD group has the ring next timer set at 000,<br>an unanswered call will rotate evenly among all agents until it is<br>answered. The UCD greetings will be heard during this routing<br>process, but can be removed by defining the UCD messages in<br>MMC 607 as unrecorded message numbers. This will simulate a<br>circular hunt group.                                                                                                    |  |  |
| 06 | UCD RECALL TIME   | After a caller has heard a UCD announcement, they will be<br>placed on hold until an agent becomes available or the UCD re-<br>call timer expires. When the UCD recall timer expires, the caller<br>will again hear the UCD announcement. The range is<br>00-99. The default is 10.                                                                                                    |  |  |
| 07 | MOH SOURCE        | This option determines what Music-On-Hold source callers will be connected to between messages.                                                                                                    |  |  |
| 08 | WRAP-UP TIME      | This option will make a UCD agent unavailable to receive addi-<br>tional UCD calls after hanging up from the last one. This is to<br>allow agents to complete work associated with the previous call<br>before the next call begins ringing. The range is 000-250. The<br>default is 010.                                                                                                    |  |  |

#### (continued)

| No | Option          | Description                                                                                                    |  |
|----|-----------------|----------------------------------------------------------------------------------------------------|--|
| 09 | AUTO LOG OUT    | This YES/NO option determines if a station will automatically log<br>out of the UCD group when the RING NEXT timer expires.<br>This setting will be ignored if the RING NEXT timer is set to 000.        |  |
| 10 | ALLOUT→FINAL    | This YES/NO option determines if calls forward to the UCD final destination when all stations are logged out of the UCD group.<br>If no UCD final destination is assigned then the call will disconnect. |  |
| 11 | AGENT PIN NO    | This YES/NO option determines if an agent is required to enter<br>an Agent ID when logging on to this group. The Agent ID can be<br>entered in MMC 717.                                                  |  |
| 12 | GROUP BUSY NEXT | This YES/NO option determines if all agents are busy, specifies whether the next port is called immediately during overflow time.                                                                        |  |

## **DEFAULT DATA**

FIRST MSG: 61 SECOND MSG: 62 EXIT CODE: NONE RETRY COUNT: 03 FINAL DEST: 500 RING NEXT: 30 SEC UCD RECALL: 10 SEC MOH SOURCE: NONE WRAP-UP: 10 SEC AUTO LOG OUT: ON ALL OUT TO FINAL: OFF AGENT PIN NO: OFF GROUP BUSY NEXT: OFF

## ACTION

- Press Transfer button and enter 607. Display shows:
- 2) Press Volume button to select UCD group or dial group number.

OR

Press Left Soft button to position cursor under message number and enter new message. OR

Press Right Soft button and advance to next option using the Volume buttons to select an option.

 Press Right Soft button and advance to next option. Use the Volume buttons to make a selection. OR

Make a selection using the dial keypad.

- 4) Press Left Soft button to enter the selection and to return to step 1.ORPress Right Soft button to return to step 3.
- Press Transfer button to save and exit. OR
   Press Speaker button to advance to next MMC.

## **RELATED ITEMS**

MMC 601 ASSIGN STATION GROUP

## DISPLAY

[530] UCD OPTION
FIRST MSG :61
[542] UCD OPTION
FIRST MSG :61
[530] UCD OPTION
FIRST MSG :25
[530] UCD GROUP

[530] UCD OPTION UCD RECALL:10 SEC

UCD RECALL:10 SEC

[530] UCD OPTION EXIT CODE :NONE

## [608] ASSIGN REVIEW BLOCK

Provides a means of adding or deleting CID review blocks to an individual phone. With the ability to delete a block or blocks of CID review, it will not be necessary to waste these on items such as voice mail and DPIMs or phones that do not have displays. The free list will show how many bins are left to be assigned. The system has 1000 total bins. Each phone may be assigned a maximum of 50 bins.

## DEFAULT DATA

PHONES: 10 BINS

### ACTION

- Press Transfer button and enter 608. Display shows first station:
- 2) Enter desired EXT number.(e.g., 205) OR
   Press Volume button to make selection and press Right Soft button to advance cursor.
- 3) Enter valid number for bins.(e.g., 50)
   OR
   Press Volume button to make selection.
   OR

Press Hold button to delete bin(s).

Press Transfer button to save and exit.
 OR
 Press Speaker button to advance to next MMC.

#### **RELATED ITEMS**

| MMC 119 | CALLER ID DISPLAY |
|---------|-------------------|
| MMC 312 | ALLOW CALLER ID   |
| MMC 725 | SMDR OPTIONS      |

#### DISPLAY

[201] REVIEW BLK 10:0060 FREE

[205] REVW BLOCK 10:0060 FREE

[205] REVW BLOCK 50:0010 FREE

# [609] CALL LOG BLOCK

Provides a means of adding or deleting Call Log blocks for an individual phone. With the ability to delete blocks it will not be necessary to waste these on items such as voice mail and DPIMs or phones that do not have displays. The free list will show how many bins are left to be assigned. The system has 1000 total bins. Each phone may be assigned a maximum of 50 bins.

## **DEFAULT DATA**

PHONES: 10 BINS

## ACTION

- Press Transfer button and enter 609. Display shows first station:
- 2) Enter desired EXT number.(e.g., 205) OR
   Press Volume button to make selection and press Right Soft button to advance cursor.
- 3) Enter valid number for bins.(e.g., 50)
   OR
   Press Volume button to make selection.
   OR

Press Hold button to delete bin(s).

Press Transfer button to save and exit.
 OR
 Press Speaker button to advance to next MMC.

### **RELATED ITEMS**

NONE

## DISPLAY

[201] LOG BLOCK 10:0070 FREE

[205] LOG BLOCK 10:0070 FREE

[205] LOG BLOCK 50:0030 FREE

## [611] ALLOW TEXT MESSAGING

This program allows stations to send text messages to other stations if they are busy or during an OHVA. Up to 20 stations can be allowed text messaging.

## DEFAULT DATA

- NOT USED(no text messaging allowed)
- ITP-5012L(Large LCD) keysets are automatically set to USED(text messaging allowed)

## ACTION

#### DISPLAY

- Press Transfer button and enter 611. Display shows:
- 2) Enter the number of a station.ORPress Volume button to make selection and

press Right Soft button to advance cursor.

3) Specify whether text messaging will be used or not.

[<u>2</u>01] TMSG STN NOT USED:100 FREE

[<u>2</u>02] TMSG STN NOT USED:100 FREE

[202] TMSG STN USED

Press Transfer button to save and exit.
 OR
 Press Speaker button to advance to next MMC.

### **RELATED ITEMS**

MMC 117 EDIT TEXT MESSAGE

# [612] ALLOW GROUP CONFERENCE

This program allows a station to use the Group Conference call feature. Up to 20 stations can be allowed this feature. Each allowed station can have up to five pre-programmed conference groups.

## CONDITIONS

This feature is only for Large LCD phones.(e.g., ITP-5012L, DS-5012L, WIP-5000M)

## DEFAULT DATA

Large LCD phones are automatically set to allow this feature.(USED)

## ACTION

- Press Transfer button and enter 612. Display shows:
- 2) Enter the number of a station. ORPress Volume button to make selection and press Right Soft button to advance cursor.
- 3) Specify whether Group Conference feature can be used or not.

#### DISPLAY

[201] CONF STN NOT USED:100 FREE

[202] CONF STN NOT USED :100 FREE

[205] CONF STN USED

Press Transfer button to save and exit.
 OR
 Press Speaker button to advance to next MMC.

### **RELATED ITEMS**

MMC 118

CONFERENCE GROUP

## [614] STATION/TRUNK USE GROUP

This program allows you to assign stations to station use groups and trunks to trunk use groups. This is useful if you want to restrict calling between stations, outgoing calls through a trunk lines, or call answering.

#### CONDITIONS

Station use groups are numbered from 001 to 100, and trunk use groups from 101 to 200.

#### DEFAULT DATA

ALL STATIONS: 001 ALL TRUNKS: NONE

#### ACTION

- Press Transfer button and enter 614.
   Display shows first station:
- 2) Enter 0 if you want to set a station group.
   Enter 1 if user want to set a trunk group.
   OR
   Press Volume button to make selection and press

Right Soft button to advance cursor.

 Enter number of station/trunk. OR Press Volume button to make selection and press Right Soft button to advance cursor.

4) Enter the number of the use group.ORPress Volume button to make selection and

press Right Soft button to advance cursor.

5) Press Transfer button to save and exit. OR

Press Speaker button to advance to next MMC.

#### **RELATED ITEMS**

| MMC 304 | ASSIGN EXTENSION/TRUNK USE |
|---------|----------------------------|
| MMC 317 | ASSIGN STATION/STATION USE |
| MMC 428 | ASSIGN TRUNK/TRUNK USE     |

#### DISPLAY

STATION GROUP 201 :001

TRUNK GROUP <u>7</u>01 :101

TRUNK GROUP 702 : 101

TRUNK GROUP 702 : 101

# [615] MGI GROUP

This program assigns designated MGI ports to specific services. This allows 'grading' of MGI card(s) for traffic conditions. The MGI ports can be segregated into groups. Any entries made here may be ineffective if conflicting entries exist in MMC 616.

| No | Туре        | Description                                                                                                    |
|----|-------------|----------------------------------------------------------------------------------------------------|
| 0  | LOCAL ITP   | This determines what MGI ports can be used with ITP phones across a private IP network.                                                                        |
| 1  | PUB IP ITP  | This determines what MGI ports can be used with ITP phones on a pub-<br>lic IP network.                                                                        |
| 2  | VOIP NTWK   | This determines what MGI ports can be used for enhanced proprietary<br>Samsung VoIP networking between OfficeServ 7100 systems across a<br>private IP network. |
| 3  | PUB IP NTWK | This determines what MGI ports can be used for enhanced proprietary Samsung VoIP networking between OfficeServ 7100 systems on a public IP network.            |
| 4  | VOIP TRUNK  | This determines what MGI ports can be used as industry-standard H.323 or SIP VoIP trunks for communications across a private network                           |
| 5  | PUB IP TRK  | This determines what MGI ports can be used as industry-standard H.323 or SIP VoIP trunks for communications on a public network.                               |
| 6  | MGI3 NEEDED | This determines what MGI ports can be used for T.38 facsimile commu-<br>nications across a private network.                                                    |
| 7  | PUB IP MGI3 | This determines what MGI ports can be used for T.38 facsimile commu-<br>nications on a public network.                                                         |
| 8  | ITP PAGED   | This determines what MGI ports can be used with station page to ITP phones across a private IP network.                                                        |

The MGI ports have two selection modes: Sequential or Distributed. The members for each selection are the actual ports on the MGI card(s).

## **DEFAULT DATA**

LOCAL ITP: MGI1, MGI2, MGI3 PUB IP ITP: MGI2, MGI3 VOIP NTWK: MGI2, MGI3 PUB IP NTWK: MGI2, MGI3 VOIP TRUNK: MGI2, MGI3 PUB IP TRK: MGI2, MGI3 MGI3 NEEDED: MGI3 PUB IP MGI3: MGI3 ITP PAGED: MGI1, MGI2, MGI3

## ACTION

- Press Transfer button and enter 615.
   Display shows the first available option:
- Press Volume button to select an user type.
   Press Right Soft button to move cursor.
- Press Volume button to select an option and press Right Soft button to move cursor.
- 4) Press Volume button to select and press Right Soft button to store data and return to step 1.
- Press Transfer button to save and exit.
   OR
   Press Speaker button to advance to next MMC.

## **RELATED ITEMS**

NONE

## DISPLAY

USER: LOCAL ITP MODE:SEQUENTIAL

USER: LOCAL ITP MODE:SEQUENTIAL

USER: LOCAL ITP MODE:SEQUENTIAL

USER: LOCAL ITP MODE:SEQUENTIAL

# [616] MGI USER

This program selects which specific MGI ports will be dedicated on a per-port basis for IP station/trunk devices. If this MMC is not used, allocation of MGI ports will be controlled by MMC 615. By defining dedicated MGI port usage, the IP station/trunk selected will al-ways use the port programmed. MGI ports can be assigned for digital stations (2XX~2XXX), private and public ITP stations(32XX), VoIP Networking trunks(83XX), H.323 trunks(84XX), SIP trunks(85XX) and MGI3 facsimile. Only one assignment per MGI port is permitted. Any entries made here will override entries made in MMC 615.

## **DEFAULT DATA**

NONE

## ACTION

## DISPLAY

Press Transfer button and enter 616.
 Display shows the first available option:

2) Enter MGI dial number.ORPress Volume button to select an MGI port and

press Right Soft button to move cursor.

 Enter MGI user dial number. OR

Press Volume button to select an MGI user and press Right Soft button to store and move cursor.

4) Press Transfer button to save and exit.OR

Press Speaker button to advance to next MMC.

## **RELATED ITEMS**

NONE

[<u>3</u>801] MGI USER NONE

[3801] MGI USER NONE

[3801] MGI USER NONE

## [700] COPY COS CONTENTS

This MMC allows the technician to duplicate classes of service.

### DEFAULT DATA

NONE

#### **PROGRAM BUTTONS**

| 'F' KEY | Used to advance to MMC 701 |
|---------|----------------------------|
|         |                            |

#### ACTION

- Press Transfer button and enter 700. Display shows:
- Dial selected COS to copy.(e.g., 05) OR
   Press Volume button to select COS and press. Right Soft button to move cursor and advance to next step.
- 3) Dial target COS.(e.g., 06)
   OR
   Press Volume button to select CO

Press Volume button to select COS and press Right Soft button to move cursor back to step 2.

- 4) Press F key to advance MMC 701 and press Right Soft to advance cursor.
- Press Transfer button to save and exit.
   OR
   Press Speaker button to advance to next MMC.

### **RELATED ITEMS**

MMC 701 ASSIGN COS CONTENTS

## DISPLAY

COPY COS ITEMS COS01→COS01

COPY COS ITEMS COS05→COS01

COPY COS ITEMS COS05→COS06

COS CONTENTS(06) TOLL LEVEL:A

# [701] ASSIGN COS CONTENTS

Similar to MMC 700 but does not allow a copy command. This MMC is primarily used for creating a new class of service(COS). If the unsupervised conference feature is allowed, a programmed CONF key must be available to allow re-entry into a conference call. There are 30 classes of service available.

| No | Category       | Description |                                       |         |                                            |
|----|----------------|-------------|---------------------------------------|---------|--------------------------------------------|
| 0  | TOLL LEVEL     | TOLL        | TOLL LEVEL                            |         |                                            |
|    |                | 0           | A Follow toll class A(Unrestricted)   |         |                                            |
|    |                | 1           | B Follow toll class B in MMC 702, 703 |         |                                            |
|    |                | 2           |                                       |         | s C in MMC 702, 703                        |
|    |                | 3           |                                       |         | s D in MMC 702, 703                        |
|    |                | 4<br>5      |                                       |         | s E in MMC 702, 703<br>s F in MMC 702, 703 |
|    |                | 6           |                                       |         | s G in MMC 702, 703                        |
|    |                | 7           |                                       |         | s H(All restricted)                        |
| 1  | USABLE FEATURE | No          | COS                                   | Default | Description                                |
|    |                | 00          | AA CALER                              | YES     | Auto answer control by caller              |
|    |                | 01          | ABSENCE                               | YES     | Absence                                    |
|    |                | 02          | ALM CLR                               | YES     | Alarm Clear                                |
|    |                | 03          | AUTO RDL                              | YES     | Retry on busy                              |
|    |                | 04          | CALLBACK                              | YES     | Callback                                   |
|    |                | 05          | CLIP ABN                              | YES     | Caller ID Abandon                          |
|    |                | 06          | CLIP INQ                              | YES     | Caller ID Inquire                          |
|    |                | 07          | CLIP INV                              | YES     | Caller ID Investigate                      |
|    |                | 08          | CONFER.                               | YES     | Conference                                 |
|    |                | 09          | DALM CLR                              | YES     | DISA alarm ring clear                      |
|    |                | 10          | DIRECT.                               | YES     | Directory dial                             |
|    |                | 11          | DISA                                  | YES     | Allow DISA use                             |
|    |                | 12          | DND                                   | YES     | Do Not Disturb                             |
|    |                | 13          | DND FWRD                              | YES     | Forward Do Not Disturb                     |
|    |                | 14          | DND OVRD                              | NO      | Do Not Disturb Override                    |
|    |                | 15          | DOOR                                  | YES     | Door ring answer                           |
|    |                | 16          | DSS                                   | YES     | Direct station select                      |
|    |                | 17          | DTS                                   | YES     | Direct trunk select                        |
|    |                | 18          | EXT AREC                              | NO      | Intercom call automatic record (SVM-800)   |
|    |                | 19          | EXT FWD                               | YES     | External call forward                      |

This MMC is divided into 5 categories.

| (continued) |
|-------------|
|-------------|

| No | Category       | Description                               |           |                                          |                                      |  |
|----|----------------|-------------------------------------------|-----------|------------------------------------------|--------------------------------------|--|
| 1  | USABLE FEATURE | No                                        | COS       | Default                                  | Description                          |  |
|    |                | 20                                        | FEATURE   | YES                                      | Transfer button                      |  |
|    |                | 21                                        | FLASH     | YES                                      | Trunk flash                          |  |
|    |                | 22                                        | FOLLOW-ME | YES                                      | Call forward-follow me               |  |
|    |                | 23                                        | FORWARD   | YES                                      | Call forwarding                      |  |
|    |                | 24                                        | FWDTOVMS  | YES                                      | Call forward to SVM-800              |  |
|    |                | 25                                        | GRP I/O   | YES                                      | Group in/out                         |  |
|    |                | 26                                        | HOLD      | YES                                      | Hold                                 |  |
|    |                | 27                                        | HOTLINE   | YES                                      | Hot line and Off-hook selec-<br>tion |  |
|    |                | 28                                        | INTERCOM  | YES                                      | Intercom call                        |  |
|    |                | 30                                        | MESSAGE   | YES                                      | Message                              |  |
|    |                | 31                                        | MM PAGE   | YES                                      | Meet me page                         |  |
|    |                | 32                                        | NEW CALL  | YES                                      | New call                             |  |
|    |                |                                           |           | Receive Off-hook voice an-<br>nouncement |                                      |  |
|    |                | 34 OHVAING YES Make Off-hoo<br>nouncement |           | Make Off-hook voice an-<br>nouncement    |                                      |  |
|    |                | 35                                        | ONEA2     | YES                                      | 1A2 emulation                        |  |
|    |                | 36                                        | OPERATOR  | YES                                      | Call to Operator                     |  |
|    |                | 37                                        | OUT TRSF  | YES                                      | Outgoing transfer                    |  |
|    |                | 38                                        | OVERRIDE  | NO                                       | Barge-In                             |  |
|    |                | 39 PAGE 0 YES Page zone 0 Page            |           | Page zone 0 Paging                       |                                      |  |
|    |                | 40 PAGE 1 YES Page zone 1 P               |           | Page zone 1 Paging                       |                                      |  |
|    |                | 41 PAGE 2 YES Page zone 2 Pa              |           | Page zone 2 Paging                       |                                      |  |
|    |                | 42 PAGE 3 YES Page zone 3 Pa              |           | Page zone 3 Paging                       |                                      |  |
|    |                | 43 PAGE 4 YES Page zone 4 F               |           | Page zone 4 Paging                       |                                      |  |
|    |                | 44                                        | PAGE 5    | YES                                      | Page zone 5 Paging                   |  |
|    |                | 45                                        | PAGE 6    | YES                                      | Page zone 6 Paging                   |  |
|    |                | 46                                        | PAGE 7    | YES                                      | Page zone 7 Paging                   |  |
|    |                | 47 PAGE 8 YES Page zone 8 Paging          |           | Page zone 8 Paging                       |                                      |  |
|    |                | 48                                        | PAGE 9    | YES                                      | Page zone 9 Paging                   |  |
|    |                | 49                                        | PAGE *    | YES                                      | Page zone * Paging                   |  |
|    |                | 51 PICKUP YES Call pickup                 |           | Call pickup                              |                                      |  |
|    |                | 52                                        | PRB       | YES                                      | Privacy Release and Bridge           |  |

|    | 0-1                         | Description     |             |         |                                       |  |
|----|-----------------------------|-----------------|-------------|---------|---------------------------------------|--|
| No | Category                    |                 | Description |         |                                       |  |
| 1  | USABLE FEATURE              | No              | COS         | Default | Description                           |  |
|    |                             | 53              | REM. HOLD   | YES     | Remote Hold                           |  |
|    |                             | 54              | RNG PLAN    | YES     | Ring Mode Change                      |  |
|    |                             | 55              | SECURE      | YES     | Barge-In secure                       |  |
|    |                             | 56              | SET RLOC    | NO      | Set Relocation                        |  |
|    |                             | 57              | SSPD TOL    | YES     | System Speed dial toll check          |  |
|    |                             | 58              | STN LOCK    | YES     | Station Lock                          |  |
|    |                             | 59              | SYS SPD     | YES     | System Speed dial                     |  |
|    |                             | 60 TRK AREC     |             | NO      | Trunk call automatic record (SVM-800) |  |
|    |                             | 61              | TRK EHLD    | YES     | Trunk call exclusive hold             |  |
|    |                             | 62              | UNCO CNF    | YES     | Unsupervised Conference               |  |
|    |                             | 63              | VM AREC     | NO      | Auto Record(SVMi)                     |  |
|    |                             | 64              | VM AME      | NO      | Answer Machine Emulation (SVMi)       |  |
|    |                             | 65              | VM REC      | NO      | Call Record(SVMi)                     |  |
|    |                             | 66              | VMS PSWD    | NO      | VMS password(SVM-800)                 |  |
|    |                             | 67              | VMS REC     | NO      | VMS Call Record(SVM-800)              |  |
| 2  | CALL STATION<br>GROUP       | STN GROUP 01-80 |             | YES     | Station group 01~80 calling           |  |
| 3  | CALL TRUNK<br>GROUP         | TRK GROUP 01-30 |             | YES     | Trunk group 01~30 calling             |  |
| 4  | CALL TO<br>BIVMS STN(SVMi). | BIVMS STN 01-16 |             | YES     | SVMi port 01~16 calling               |  |

(continued)

## DEFAULT DATA

SEE DESCRIPTION

#### ACTION DISPLAY 1) Press Transfer button and enter 701. COS CONTENTS(01) Display shows: TOLL LEVEL:A 2) Dial COS.(e.g., 06) COS CONTENTS(06) OR TOLL LEVEL:A Press Volume button to select COS number and press Right Soft button to move cursor. 3) Dial COS contents categories. COS CONTENTS(06) (e.g., 1 for Usable Features) 00:AA CALER :YES OR Press Volume button to select COS categories and press Right Soft button to move cursor. 4) Dial COS usable feature option.(e.g., 12) COS CONTENTS(06) OR 12:DND :YES Press Volume button to select option and press Right Soft button to move cursor. 5) Dial 0 for NO or 1 for YES. COS CONTENTS(06) OR 12:DND :NO Press Volume button to select option and press Right Soft button to return to step 4. 6) Press Transfer button to save and exit. OR Press Speaker button to advance to next MMC.

### **RELATED ITEMS**

**MMC 700** 

COPY COS CONTENTS

## [702] TOLL DENY TABLE

Provides a way to make toll restriction(call barring) very easy and flexible. There are 500 entries allowed in the deny table and each entry index can be assigned to a class of service. Each index can have up to 12 digits. With the use of wild cards(MMC 704, Assign Wild Character), more flexibility can be built into toll restriction. Wild cards can be used repeatedly in the dial string, limited only to what is allowed or denied in MMC 704.

Six toll levels, B to G, are programmable. Toll level A is set as 'unrestricted' by default and toll level H is set as 'in-house only' by default.

### DEFAULT DATA

ALL ENTRIES ARE SET TO 0

### **PROGRAM BUTTONS**

| А | Used to enter wild card X |
|---|---------------------------|
| В | Used to enter wild card Y |
| С | Used to enter wild card Z |

## ACTION

#### DISPLAY

|    |                                                        |                    | •••              |  |
|----|--------------------------------------------------------|--------------------|------------------|--|
| 1) | Press Transfer button and enter 702.                   | DENY( <u>0</u> 01) | ):BCDEFG         |  |
|    | Display shows:                                         |                    | :000000          |  |
|    |                                                        |                    |                  |  |
| 2) | Dial index number.(e.g., 005)                          | DENY(005)          | ):BCDEFG         |  |
|    | OR                                                     | <u> </u>           | :000000          |  |
|    | Press Volume button to select index and press          |                    |                  |  |
|    | Right Soft button to move cursor.                      |                    |                  |  |
|    |                                                        |                    |                  |  |
| 3) | Enter toll pattern via dial keypad.(e.g., 212)         | DENY(005)          | ):BCDEFG         |  |
|    |                                                        | 212_               | :000000          |  |
|    | OR                                                     |                    |                  |  |
|    | Enter wild card(e.g., 21X) and press Right Soft but-   | DENY(005)          | ):BCDEFG         |  |
|    | ton to move cursor to COS options.                     | 21X_               | :000000          |  |
|    |                                                        |                    |                  |  |
| 4) | Press Volume button to move cursor along line until    | DENY(001)          | ):BCDEFG         |  |
|    | under toll class mark.(e.g., E).                       | 212                | :000 <u>1</u> 00 |  |
|    | Enter a 1 for 'Yes' or 0 for 'No'.                     |                    |                  |  |
|    | Press Right Soft button to store and return to step 1. |                    |                  |  |
|    | OR                                                     |                    |                  |  |
|    |                                                        |                    |                  |  |

Press Left Soft button to return to step 2.

DISPLAY

5) Press Transfer button to save and exit.ORPress Speaker button to advance to next MMC.

RELATED ITEMS

| MMC 703 | TOLL ALLOWANCE TABLE  |
|---------|-----------------------|
| MMC 704 | ASSIGN WILD CHARACTER |

# [703] TOLL ALLOWANCE TABLE

Provides a way to make toll restriction very easy and flexible. There are 500 allowable entries in the allow table for an OfficeServ 7100-main system and each entry index can be assigned to a class of service. Each index can have up to 12 digits. With the use of wild cards(MMC 704, Assign Wild Character), more flexibility can be built into toll restriction. Six toll levels, B to G, are programmable. Toll level A is set as 'unrestricted' by default, and toll level H is set as 'in-house only' by default.

## **DEFAULT DATA**

ALL ENTRIES ARE SET TO 0

### **PROGRAM BUTTONS**

| А | Used to enter wild card X  |
|---|----------------------------|
| Л | Used to effer while card A |

- B Used to enter wild card Y
- C Used to enter wild card Z

## ACTION

| 1) | Press Transfer button and enter 702.            |      | ALOW( <u>0</u> 01) | :BCDEFG |
|----|-------------------------------------------------|------|--------------------|---------|
|    | Display shows:                                  |      |                    | :000000 |
|    |                                                 |      |                    |         |
| 2) | Dial index number.(e.g., 005)                   |      | ALOW(005)          | BCDEFG  |
|    | OR                                              |      | _                  | :000000 |
|    | Press Volume button to select index and         |      |                    |         |
|    | press Right Soft button to move cursor.         |      |                    |         |
|    |                                                 |      |                    |         |
| 3) | Enter toll pattern via dial pad.(e.g., 202)     |      | ALOW(005)          | BCDEFG  |
|    |                                                 |      | 202_               | :000000 |
|    | OR                                              |      |                    |         |
|    | Enter wild card(e.g., 20X) and press Right Soft | but- | ALOW(005)          | BCDEFG  |
|    | ton to move cursor to COS options.              |      | 20X_               | :000000 |

- 4) Press Volume button to move cursor along line until under toll class mark.(e.g., E). Enter a 1 for 'Yes' or 0 for 'No'. Press Right Soft button to store and return to step 1. OR Press Left Soft button to return to step 2.
- 5) Press Transfer button to save and exit.ORPress Speaker button to advance to next MMC.

## **RELATED ITEMS**

| MMC 702 | TOLL DENY TABLE       |
|---------|-----------------------|
| MMC 704 | ASSIGN WILD CHARACTER |

ALOW(001):BCDEFG 202:000100

## [704] ASSIGN WILD CHARACTER

Provides flexibility to toll restriction(call barring) when a specific numbering plan is desired. There are only three entry tables but more than one digit can be assigned per table if needed.

### DEFAULT DATA

X ENTRIES SET TO 1 Y AND Z ENTRIES SET TO 0

## ACTION

DISPLAY

 Press Transfer button and enter 704. Display shows:

- 2) Press Volume button to select X, Y, or Z(e.g., Z) and press Right Soft button to advance cursor to option line.
- 3) Press Volume button to move cursor to option digit desired(e.g., 5) and enter 1.(put under other digits as required)
  Press Left Soft button to return to step 2. OR
  Press Right Soft button to return to step 1.
- Press Transfer button to save and exit.
   OR
   Press Speaker button to advance to next MMC.

### **RELATED ITEMS**

| MMC 702 | TOLL DENY TABLE      |
|---------|----------------------|
| MMC 703 | TOLL ALLOWANCE TABLE |

| :0123456789* <b>#</b>  |
|------------------------|
| <u>x</u> :111111111111 |

:0123456789\*# <u>z</u>:000000000000

:0123456789\*# z:000001000000

# [705] ASSIGN SYSTEM SPEED DIAL

Enables the assignment of system speed dialling numbers. There are up to 450 entries available for programming.(or 950 entries if set in MMC 861 SYSTEM OPTIONS) Each speed dial number consists of a trunk or trunk group access code followed by a separator and up to 24 digits to be dialled. These dialled digits may consist of 0-9, and #. If the system recognizes a valid trunk or trunk group access number, it will automatically insert the separator.

NOTE: If 500 entries are allowed, the bin numbers are 500-945; if 950 entries are allowed, the bin numbers are 050-999.

## DEFAULT DATA

NONE

## **PROGRAM BUTTONS**

| В       | Used to insert a flash code 'F'                                    |
|---------|--------------------------------------------------------------------|
| С       | Used to insert a pause code 'P'                                    |
| D       | Used to insert a pulse/tone conversion code 'C'.                   |
| Е       | Used to mask/unmask following digits-shows as '[' or ']'           |
| F       | Used to enter name for speed dial bin(see MMC 706)                 |
| ANS/RLS | Used to save the speed dial number and name to the CID translation |
|         | table(MMC 728)                                                     |

## ACTION

### DISPLAY

| 1) | Press Transfer button and enter 705.<br>Display shows: | SYS SPEED DIAL<br>500:     |
|----|--------------------------------------------------------|----------------------------|
|    |                                                        |                            |
| 2) | Dial speed index desired.(e.g., 505)                   | SYS SPEED DIAL             |
|    | OR                                                     | 505:_                      |
|    | Press Volume button to make selection and              |                            |
|    | press Right Soft button to move cursor.                |                            |
|    |                                                        |                            |
| 3) | Enter access code(e.g., 9) plus the phone              | SYS SPEED DIAL             |
|    | number up to 24 digits(digits will scroll under)       | 505:9-12122345678 <u>9</u> |
|    | and press Right Soft button to return to step 2.       |                            |
|    |                                                        |                            |
| 4) | Press F key to toggle to MMC 706 step 3 to enter       | SYS SPEED NAME             |
|    | name.                                                  | 505:                       |
|    |                                                        |                            |

5) If you want to save the speed dial number and name to the CID translation table.(MMC 728)Press the ANS/RLS button and dial 1 for YES. (The speed dial name must exist)

SYS SPEED DIAL ADD CLI XLT ?NO

6) Press Transfer button to save and exit.
 OR
 Press Speaker button to advance to next MMC.

#### **RELATED ITEMS**

| MMC 606 | ASSIGN SPEED BLOCK        |
|---------|---------------------------|
| MMC 706 | SYSTEM SPEED DIAL BY NAME |

## [706] SYSTEM SPEED DIAL BY NAME

Allows a name up to 11 characters to be entered for each system speed dial location. This name enables the speed dial number to be located when using the directory dial feature.

#### **ENTERING CHARACTERS**

Refer to 'ENTERING CHARACTERS' in MMC 104, STATION NAME.

#### DEFAULT DATA

NO NAMES

#### **PROGRAM BUTTONS**

ANS/RLS Used to save the speed dial number and name to the CID translation table(MMC 728).

### ACTION

- Press Transfer button and enter 706. Display shows:
- 2) Dial system speed entry number.(e.g., 505) OR

Press Volume button to select entry number and press Right Soft button to move cursor.

### DISPLAY

SYS SPEED NAME 500:

SYS SPEED NAME 505:

3) Enter name using dial keypad and press Right Soft button to return to step 2.OR

Press the F key to return to MMC 705, step 3.

- 4) If you want to save the speed dial number and name data to the CLI translation table.(MMC 728)
  Press ANS/RLS button and dial 1 for YES. (The speed dial number must exist)
- 5) Press Right Soft button to return to step 2 above. OR
   Press Transfer button to save and exit. OR

Press Speaker button to advance to next MMC.

## **RELATED ITEMS**

| MMC 606 | ASSIGN SPEED BLOCK       |
|---------|--------------------------|
| MMC 705 | ASSIGN SYSTEM SPEED DIAL |

SYS SPEED NAME 505:TELECOMS

SYS SPEED DIAL 505:

SYS SPEED NAME ADD CLI XLT ?NO

# [707] AUTHORIZATION CODE

Enables the authorization feature on a per-class of service selection. There are 500 available entries. Authorization codes must be 4-10 digits long.

## **DEFAULT DATA**

NONE

| ACTION |                                                                                                  | DISPLAY                             |
|--------|--------------------------------------------------------------------------------------------------|-------------------------------------|
| 1)     | Press Transfer button and enter 707.<br>Display shows:                                           | AUTHOR.CODE( $001$ )<br>C:01        |
| 2)     | Dial code index number.(e.g., 005)<br>OR                                                         | AUTHOR.CODE(005)<br>_ C:01          |
|        | Press Volume button to selected index number and press Right Soft button to move cursor.         |                                     |
| 3)     | Enter authorization code(minimum of four digits and a maximum of 10 digits) via dial keypad      | AUTHOR.CODE(005)<br>1234567890 C:01 |
|        | (e.g., 1234567890) and press Right Soft button to move cursor.                                   |                                     |
| 4)     | Enter class of service number 01-30.(e.g., 05)<br>OR                                             | AUTHOR.CODE(005)<br>1234567890 C:05 |
|        | Press Volume button to select COS and press Right<br>Soft button to select and return to step 2. |                                     |
| 5)     | Press Transfer button to save and exit.<br>OR                                                    |                                     |
|        | Press Speaker button to advance to next MMC.                                                     |                                     |

## **RELATED ITEMS**

| MMC 305 | ASSIGN FORCED CODE  |
|---------|---------------------|
| MMC 701 | ASSIGN COS CONTENTS |

# [708] ACCOUNT CODE

Enables the account code entry feature. There are 999 available entries.

## DEFAULT DATA

NONE

## ACTION

- Press Transfer button and enter 708. Display shows:
- Dial code index number.(e.g., 005)
   OR
   Press Volume button to selected index number and press Right Soft button to move cursor.
- Enter account code(maximum 12 digits) via dial keypad(e.g., 1234) and press Right Soft button to move cursor back to step 2.
- Press Transfer button to save and exit.
   OR
   Press Speaker button to advance to next MMC.

## **RELATED ITEMS**

MMC 305 ASSIGN FORCED CODE

## DISPLAY

ACCOUNT CODE 001:

ACCOUNT CODE 005:

ACCOUNT CODE 005:1234

# [709] TOLL PASS CODE/SPECIAL CODE TABLE

No **Special Code** Description 0 PBX CODE This table contains up to five entries and is used to identify the trunk access codes needed for toll restriction when the system is used with either a PBX or a CENTREX-supplied dial tone. Toll restriction will only be applied on trunks flagged as PBX in MMC 401 if a trunk access code entered in this table is dialled. Toll restriction will be applied to the digits following the trunk access code. SPECIAL CODE 1 This table identifies the special feature codes used to activate central office custom-calling features such as CID Block and Call Waiting Disable. The special feature codes can be used on a per-call basis without affecting LCR or toll restriction programming. There is a maximum of 10 entries available, each of which may be up to four digits long. **TOLL OVERRIDE** This table of eight entries is used to identify the numbers that 2 will bypass all dialling restrictions. This bypass includes toll restriction, trunk access and forced authorization or account codes. Each entry in the table can be up to 14 digits long. OVRD USE TRK GRP 3 This entry designates the trunk group that toll override calls will access.

This MMC provides a means to program trunk code tables as described below.

### DEFAULT DATA

NONE

### ACTION

- Press Transfer button and enter 709. Display shows:
- Select PBX, SPECIAL CODE, TOLL OVERRIDE or OVRD USE TRK GRP. OR
   Press Volume button to make selection and

Press Volume button to make selection and press Right Soft button to move cursor.

3) Enter index number.(e.g., 3)
 OR
 Press Volume button to make selection and press Right Soft button to move cursor.

#### DISPLAY

PBX ACCESS CODE 1:

TOLL OVERRIDE 1:

TOLL OVERRIDE 3:\_

- 4) Enter via dial keypad the desired access/feature code.(e.g., 911)
  Press Right Soft button to enter and return to step 3 and enter more entries.
- 5) Press Transfer button to save and exit.ORPress Speaker button to advance to next MMC.

TOLL OVERRIDE 3:911

## **RELATED ITEMS**

| MMC 401 | TRUNK LINE/PBX LINE  |
|---------|----------------------|
| MMC 702 | TOLL DENY TABLE      |
| MMC 703 | TOLL ALLOWANCE TABLE |
| MMC 305 | ASSIGN FORCED CODE   |

#### **TOLL RESTRICTION**

| MMC 702 | TOLL DENY TABLE       |
|---------|-----------------------|
| MMC 703 | TOLL ALLOWANCE TABLE  |
| MMC 704 | ASSIGN WILD CHARACTER |

# [710] LCR DIGIT TABLE

The LCR DIGIT TABLE contains all numerical digits for the completion of outgoing call placement. This table works in conjunction with LCR ROUTE TABLE, LCR TIME TABLE and LCR MODIFY DIGITS TABLE. There is a maximum 2000 entries with a digit string length of 10 numerical digits. This system automatically maintains entered digit strings in numerical order. The characters \* and # are also accepted for use with feature codes.

### DEFAULT DATA

NONE

## ACTION

#### DISPLAY

LCR DIGIT (0001) DIGIT:

> LCR DIGIT (0005) DIGIT:\_

> LCR DIGIT (0005) DIGIT:305426

LCR DIGIT (0005) LENGTH:<u>1</u>0 RT:01

LCR DIGIT (0005) LENGTH:10 RT:<u>0</u>1

OR Press Volume button to select entry and press Right Soft button to move cursor.

1) Press Transfer button and enter 710.

Display shows:

2) Dial LCR entry.(e.g., 0005)

- Enter LCR digit string via the dial keypad and press Right Soft button.
   OR
   Press Left Soft button to return to step 1.
- 4) Enter digit length.(max. 31)Cursor will move to RT.(route selection)
- 5) Enter RT(01-32) Valid entry will return you to step 1.
- 6) Press Transfer button to save and exit.ORPress Speaker button to advance to next MMC.

### **RELATED ITEMS**

# [711] LCR TIME TABLE

This table, through the LCR ROUTES, allows calls placed at any given time of day to use the least cost trunk route that is available. When LCR ROUTE ADVANCE is allowed, it is possible for calls to be placed on more expensive trunks on any given time of day. There are four possible time entries per day; the start time of the next time period is the end time of the previous time period.

## **DEFAULT DATA**

NONE

## ACTION

### DISPLAY

| 1) | Press Transfer button and enter 711.              | LCR TIME  | (SUN:A)  |
|----|---------------------------------------------------|-----------|----------|
|    | Display shows:                                    | HHMM:     | LCRT:-   |
|    |                                                   |           |          |
| 2) | Dial day of week.(SUN-SAT, e.g., WED)             | LCR TIME  | (WED:A)  |
|    | OR                                                | HHMM:     | LCRT:-   |
|    | Press Volume button to make day selection and     |           |          |
|    | press Right Soft button.                          |           |          |
|    |                                                   |           |          |
| 3) | Dial time band.(A-D, e.g., B)                     | LCR TIME  | (WED:B)  |
|    | OR                                                | HHMM:     | LCRT:-   |
|    | Press Volume button to make selection and press   |           |          |
|    | Right Soft button.                                |           |          |
|    |                                                   |           |          |
| 4) | Dial time via keypad.(24-hour format, e.g., 0800) | LCR TIME  | (WED:B)  |
|    | Cursor moves to LCRT.(see MMC 712)                | HHMM:0800 | ) LCRT:- |
|    |                                                   |           |          |
| 5) | Dial time table number $(1 A)$                    |           |          |

- 5) Dial time table number.(1-4) OR Press Volume button to make selection and press Right Soft button.
- 6) Press Transfer button to save and exit. OR Press Speaker button to advance to next MMC.

### **RELATED ITEMS**

| MMC 710 | LCR DIGIT TABLE        |
|---------|------------------------|
| MMC 712 | LCR ROUTE TABLE        |
| MMC 713 | LCR MODIFY DIGIT TABLE |

B)

LCR TIME (WED:B) HHMM:0800 LCRT:1

# [712] LCR ROUTE TABLE

The LCR ROUTE TABLE is responsible for selecting a specific trunk group in the completion of an outward bound call. This table works in conjunction with LCR DIGIT TABLE, LCR TIME TABLE, LCR COS TABLE and LCR MODIFIED DIGITS TABLE. After you dial a valid digit string, the system uses the LCR ROUTE TABLE to select a specific predetermined trunk group. There is a maximum of 99 routes available.

If more than one trunk group is available for call completion, the system uses the first designated trunk group and then the succeeding trunk groups. If all trunk groups are busy in a selected route, call queue becomes active and allocates trunks as they become available.

#### **DEFAULT DATA**

NONE

### ACTION

| 1) | Press Transfer button and enter 712.            | LCR ROUTE ( <u>0</u> 1:1) |
|----|-------------------------------------------------|---------------------------|
|    | Display shows:                                  | C:1 G:NONE M:             |
|    |                                                 |                           |
| 2) | Dial LCR ROUTE table number.(e.g., 05)          | LCR ROUTE $(05:1)$        |
|    | OR                                              | C:1 G:NONE M:             |
|    | Press Volume button to selected table and press |                           |
|    | Right Soft button to move cursor.               |                           |
|    |                                                 |                           |
| 3) | Dial TIME BAND index number 1-4.(e.g., 2)       | LCR ROUTE (05:2)          |
|    | OR                                              | C:1 G:NONE M:             |
|    | Press Volume button to selected index and press |                           |
|    | Right Soft button to move cursor.               |                           |
|    |                                                 |                           |
| 4) | Dial LCR COS number 1-8.(e.g., 4)               | LCR ROUTE (05:2)          |
|    | OR                                              | C:4 G: <u>N</u> ONE M:    |
|    | Press Volume button to selected COS and press   |                           |
|    | Right Soft button to move cursor.               |                           |
|    |                                                 |                           |
| 5) | Dial TRUNK GROUP access code.(e.g., 801)        | LCR ROUTE (05:2)          |
|    | OR                                              | C:4 G:801 M:              |
|    | Press Volume button to selected access code and |                           |
|    | press Right Soft button to move cursor.         |                           |
|    |                                                 |                           |

#### DISPLAY

6) Dial MODIFY DIGITS index number.(e.g., 050) OR

Press Volume button to selected index number and press Right Soft button to move cursor. OR

Press Right Soft button to skip step and move cursor to step 2.

7) Press Transfer button to save and exit.ORPress Speaker button to advance to next MMC.

# **RELATED ITEMS**

| MMC 310 | LCR CLASS OF SERVICE   |
|---------|------------------------|
| MMC 710 | LCR DIGIT TABLE        |
| MMC 711 | LCR TIME TABLE         |
| MMC 713 | LCR MODIFY DIGIT TABLE |

LCR ROUTE (<u>0</u>5:2) C:4 G:801 M:050

LCR ROUTE (<u>0</u>5:2) C:4 G:801 M:---

# [713] LCR MODIFY DIGIT TABLE

This program is sometimes referred to as Outgoing Dial Rules. It enables the system to add or delete a digit string or singular digit if needed to complete a call. With these digits inserted, a long distance call will be placed over a local line using the common carrier network. The characters \* and # can also be entered. There are 200 modify digit entries available.

| Option      | Description                    | Max. No. of Digit Entries |
|-------------|--------------------------------|---------------------------|
| NOF DEL DGT | Number of digits to delete     | 15                        |
| 1           | Insert(before dialling string) | 14                        |
| A           | Append(after dialling string)  | 14                        |

#### DIGIT STRING KEY

Insert String + Digit String(delete) + Append String

#### DEFAULT DATA

NONE

#### ACTION DISPLAY 1) Press Transfer button and enter 713. LCR MODIFY (001) Display shows: NOF DEL DGT:00 2) Enter index number.(e.g., 005) LCR MODIFY (005) OR NOF DEL DGT:00 Press Volume buttons to make selection and press Right Soft button to move cursor. 3) Enter number of digits to delete. LCR MODIFY (005) OR NOF DEL DGT:01 Press Right Soft button to skip step and move cursor to next step. 4) Enter digits to be inserted.(e.g., 10288) LCR MODIFY (005) OR I:10288\_ Press Right Soft button to skip step or to store information and advance to next step.

5) Enter digits to be appended.(e.g., 45678)ORPress Right Soft button to skip step or to store infor-

mation and return to step 2.

6) Press Transfer button to save and exit.ORPress Speaker button to advance to next MMC.

# **RELATED ITEMS**

| MMC 310 | LCR CLASS OF SERVICE |
|---------|----------------------|
| MMC 710 | LCR DIGIT TABLE      |
| MMC 711 | LCR TIME TABLE       |
| MMC 712 | LCR ROUTE TABLE      |

LCR MODIFY (005) A:\_

# [714] DID NUMBER AND NAME TRANSLATION

Assigns an incoming DID call to a specific ring plan destination. It also provides a call waiting option, if needed, so that a second incoming DID call can be received. The table is also used to define which MOH source a caller to that DID number will hear when placed on hold. A name up to 11 characters can be added to the number. There is a maximum of 999 entries. If there is no matching number on DID service, the call is routed to the operator group.

| Option                                                            | Description                                                                                                    |
|-------------------------------------------------------------------|----------------------------------------------------------------------------------------------------|
| DGT                                                               | Digits to be received from Trunk line.(up to 16 digits may be entered)                                                                                                    |
| MOH SOURCE                                                        | Allows the technician to select what the calling party will hear if the call is placed on hold. There are four possible music selections.                                                                                                    |
| PRI                                                               | DID priority option. There are nine priority levels: priority 1 is the highest<br>and priority 9 is the lowest. When calls come into a station group and all<br>group members are busy, the system will assign a priority to the DDI<br>numbers so that calls from a high-priority DDI number will be placed at the<br>front of the group queue. If this option is set to NO, the call held longest in<br>the group queue has the highest priority. |
| RING PLAN<br>1: XXX, 2: XXX,<br>3: XXX, 4: XXX,<br>5: XXX, 6: XXX | Ring plan and destination during each ring plan. The destination can be a station, station group, trunk or trunk group. If a trunk or trunk group is selected the trunks must be programmed as E & M trunks to allow the received digits to be re-sent. This is referred to as DID Repeat digits over tie line. Entering the character 'B' means to repeat the received digits.                                                                     |
| CW                                                                | Call Waiting Yes/No.(Allows a second DID call to be received.)                                                                                                    |
| MC                                                                | The maximum call count. When this is set to 99, the feature will not work. When set to 0, if a call comes in that matches DID digits and DGT field then the system will reject the call. When set between 1 and 98, if a call comes in that matches DID digits and DGT field then the system counts the same DID digits, and if the count is the same or higher than this value, the system sends busy signal to caller.                            |
| DC                                                                | The number of digits to delete. This is useful with Tandem switching,<br>mixed numbering plans and DID Repeat digits over tie line. Maximum<br>number of digits that can be deleted is 16.                                                                                                    |
| NAME                                                              | Enter up to 11 characters to identify call. Refer to MMC 104, STATION NAME, for how to enter the name.                                                                                                    |
| TONE                                                              | Assigns ring tone to DLI port.                                                                                                    |
| CADENCE                                                           | Assigns ring cadence to SLT port.                                                                                                    |

#### **DEFAULT DATA**

| INDEX | DIGIT | МОН  | PRI | 1-6 | CW | МС | DC | NAME |
|-------|-------|------|-----|-----|----|----|----|------|
| 001   | 2***  | NONE | NO  | В   | Ν  | 99 | 0  | NONE |
| 002   | 3***  | NONE | NO  | В   | Ν  | 99 | 0  | NONE |
| 003   | 5***  | NONE | NO  | В   | Ν  | 99 | 0  | NONE |
| 004   | 8***  | NONE | NO  | В   | Ν  | 99 | 0  | NONE |

# ACTION

1) Press Transfer button and enter 714.

- DISPLAY
- DID DIGIT (001) Display shows: DGT: 2) Enter valid index number(e.g., 005) via dial keypad. DID DIGIT (005) OR DGT: Press Volume button to make selection and press Right Soft button to move cursor. 3) Enter digits to be translated(e.g., 5065) via dial key-DID DIGIT (005) pad and press Right Soft button to move cursor. DGT:5065 4) Enter the MOH source for this entry. DID DIGIT (005) OR MOH:NONE PRI:NO Press Volume button to select option and press Right Soft button to return to step 3 above. 5) Enter priority level via dial keypad. DID DIGIT (005) (1-9 or NO) MOH:NONE PRI:NO OR Press Volume button to make selection and press Right Soft buttons to advance to next step. 6) Enter station or group number for each Ring Plan DID DIGIT (005) destination via dial keypad.(e.g., 530) 1:530 2: OR Press Volume button to make selection and press

Right Soft button to advance to next step.

| OfficeServ 7100 Call Server Programming Guide |
|-----------------------------------------------|
|-----------------------------------------------|

| 7)  | Enter call wait option via dial keypad.             | DID DIGIT           | (005)        |
|-----|-----------------------------------------------------|---------------------|--------------|
|     | (1 for YES, 0 for NO)                               | CW: <u>N</u> MC:99  | DC:0         |
|     | OR                                                  |                     |              |
|     | Press Volume button to make selection and press     |                     |              |
|     | Right Soft button to advance to next step.          |                     |              |
| 8)  | Enter maximum call count via dial keypad.(00-99)    | DID DIGIT           | (005)        |
|     | OR                                                  | CW:N MC: <u>9</u> 9 | DC:0         |
|     | Press Volume button to make selection and press     |                     |              |
|     | Right Soft button to advance to next step.          |                     |              |
|     |                                                     |                     |              |
| 9)  | Enter number or delete digit via dial keypad.(0-16) | DID DIGIT           | (005)        |
|     | OR                                                  | CW:N MC:99          | DC: <u>0</u> |
|     | Press Volume button to make selection and           |                     |              |
|     | press Right Soft button to advance to next step.    |                     |              |
|     |                                                     |                     |              |
| 10) | Enter the name via dial keypad and press Right      | DID DIGIT           | (005)        |
|     | Soft button to return to Step 1.                    | NAME :              |              |
|     |                                                     |                     |              |
| 11) | Press Transfer button to save and exit.             |                     |              |
|     | OR                                                  |                     |              |
|     | Press Speaker button to advance to next MMC.        |                     |              |
|     | _                                                   |                     |              |

# **RELATED ITEMS**

Samsung Business Communications

# [715] PROGRAMMED STATION MESSAGE

Allows custom messages to be programmed or default messages to be changed.

# **ENTERING CHARACTERS**

Refer to ENTERING CHARACTERS in MMC 104, STATION NAME.

There are 15 messages in the system:

MESSAGES 01-10 are 16-character pre-programmed default messages. Any of them can be changed. MESSAGES 11-15 are 16-character blank messages that can be created.

# **DEFAULT DATA**

TEN PROGRAMMED MESSAGES:

- 01. IN A MEETING
- 02. OUT ON A CALL
- 03. OUT TO LUNCH
- 04. LEAVE A MESSAGE
- 05. PAGE ME

# ACTION

- Press Transfer button and enter 715. Display shows:
- 2) Enter message number.(e.g., 11)ORDura Malana hattana hatt

Press Volume button arrow to make selection. Press Right Soft button to move cursor.

- 3) Enter message via dial keypad.(maximum 16 characters)
  Use 'A' button to toggle upper case/lower case.
  Press Right Soft button to return to step 2.
- Press Transfer button to save and exit.
   OR
   Press Speaker button to advance to next MMC.

# RELATED ITEMS

MMC 115

SET PROGRAMMED MESSAGE

- 06. OUT OF TOWN
- 07. IN TOMORROW
- 08. RETURN AFTERNOON
- 09. ON VACATION
- 10. GONE HOME

#### DISPLAY

PGM.MESSAGE (01) IN A MEETING

PGM.MESSAGE (11) Blank Message

PGM.MESSAGE (11) IN MEETING ROOM

# [716] UK LCR OPTION

This MMC provides UK LCR options.

| No | Option          | Description                                                                                                    |  |  |
|----|-----------------|----------------------------------------------------------------------------------------------------|--|--|
| 0  | NETWORK CODE    | This table is used to network access code when the call is routed to                                                                    |  |  |
|    |                 | the secondary network. This table contains up to 16 entries. Each code has 4 digits maximum in length and use option for None, CCC, PIN |  |  |
|    |                 | or Both.(Default: all codes are empty and all use options are none)                                                                     |  |  |
|    |                 | 0 NONE: This code doesn't use.                                                                                                    |  |  |
|    |                 | 1 CCC: This code uses with Call Cast Code(CCC).                                                                                         |  |  |
|    |                 | 2 PIN: This code uses with PIN Code.                                                                                                    |  |  |
|    |                 | 3 BOTH: This code uses with PIN code and Call Cast Code.                                                                                |  |  |
| 1  | PIN CODE        | This table is used to PIN code when the call is routed to the secondary                                                                 |  |  |
|    |                 | network. This table contains up to 4 entries and each code has 10                                                                       |  |  |
|    |                 | digits maximum in length.(Default: all tables are empty)                                                                                |  |  |
| 2  | CCC OPTION      | This is used to which number used for Call Cost Code.                                                                                   |  |  |
|    |                 | (Default: Station Number)                                                                                                    |  |  |
|    |                 | 0 STATION NUMBER: Station number uses for Call Cost Code.                                                                               |  |  |
|    |                 | 1 NONE: Doesn't use Call Cost Code.                                                                                                    |  |  |
| 3  | STATION PIN NO. | This is assigned to PIN code table number for each station num-                                                                         |  |  |
|    |                 | ber.(Default: all stations are 1)                                                                                                    |  |  |

# DEFAULT DATA

SEE DESCRIPTION

# ACTION

|    |                                             | _           |          |
|----|---------------------------------------------|-------------|----------|
| 1) | Press Transfer button and enter 716.        | NETWORK     | CODE     |
|    | Display shows:                              | 01:         | USE:NONE |
|    |                                             |             |          |
| 2) | Enter option number 0-3.                    | NETWORK     | CODE     |
|    | OR                                          | <u>0</u> 1: | USE:NONE |
|    | Press Volume buttons to select number       |             |          |
|    | and press Right Soft button to move cursor. |             |          |
|    |                                             |             |          |
| 3) | Enter number 0-16.                          | NETWORK     | CODE     |
|    | OR                                          | 02:_        | USE:NONE |
|    | Press Volume buttons to select number       |             |          |
|    | and press Right Soft button to move cursor. |             |          |
|    |                                             |             |          |
| 4) | Enter network access code via dial keypad.  | NETWORK     | CODE     |
|    |                                             |             |          |

02:1234 USE:NONE

DISPLAY

5) Enter use option number.(0-3) OR

Press Volume button to make selection and press Right Soft button to save and return to step 3.

6) Press Transfer button to save and exit.ORPress Speaker button to advance to next MMC.

#### **RELATED ITEMS**

| MMC 400 | CUSTOMER ON/OFF PER TRUNK |
|---------|---------------------------|
| MMC 310 | LCR CLASS OF SERVICE      |
| MMC 710 | LCR DIGIT TABLE           |
| MMC 711 | LCR TIME TABLE            |
| MMC 712 | LCR ROUTE TABLE           |
| MMC 713 | LCR MODIFY DIGIT TABLE    |

NETWORK CODE 02:1234 USE:CCC

# [717] UCD AGENT ID

This MMC defines UCD agent ID numbers or PIN numbers. These numbers are used to log UCD agents into the UCD groups. There are 100 available entries and each entry is tied to a specific UCD group. Agent ID codes can be up to 4 digits long.

# **DEFAULT DATA**

NONE

| ACTION |                                                         | DISPLAY          |
|--------|---------------------------------------------------------|------------------|
| 1)     | Press Transfer button and enter 717.                    | AGENT PIN (001)  |
|        | Display shows:                                          | ID: GRP:NONE     |
|        |                                                         |                  |
| 2)     | Dial code entry number.(e.g., 005)                      | AGENT PIN (005)  |
|        | OR                                                      | ID:_ GRP:NONE    |
|        | Press Volume buttons to select number                   |                  |
|        | and press Right Soft button to move cursor.             |                  |
|        |                                                         |                  |
| 3)     | Enter ID code via dial keypad(e.g., 1234) and           | AGENT PIN (005)  |
|        | press Right Soft button to move cursor.                 | ID:1234 GRP:NONE |
|        |                                                         |                  |
| 4)     | Enter group number.(e.g., 505)                          | AGENT PIN (005)  |
|        | OR                                                      | ID:1234 GRP:505  |
|        | Press Volume button to select group and                 |                  |
|        | press Right Soft button to select and return to step 2. |                  |
|        | OR                                                      |                  |
|        | Select all groups.                                      |                  |
|        |                                                         |                  |

5) Press Transfer button to save and exit.ORPress Speaker button to advance to next MMC.

### **RELATED ITEMS**

MMC 607

UCD OPTIONS

# [718] MY AREA CODE

This MMC defines the home area code and country code. This information is used for caller ID and ISDN calls in defining the area code on incoming calls. This MMC removes the local area code to allow callback without digit modifications in LCR.

# DEFAULT DATA

NONE

# ACTION

- Press Transfer button and enter 718. Display shows:
- 2) Enter 0 for COUNTRY or 1 for AREA.ORDurse Values buttoms to make calculation and

Press Volume buttons to make selection and press Right Soft button to move cursor.

- Enter area code(maximum 4 digits) via dial keypad (e.g., 2) and press Right Soft button to move cursor back to step 2.
- Press Transfer button to save and exit.
   OR
   Press Speaker button to advance to next MMC.

**RELATED ITEMS** 

| DISPL/ | ٩Y |
|--------|----|
|--------|----|

MY AREA CODE AREA :

MY AREA CODE AREA :

MY AREA CODE AREA :2

# [719] IDLE DISPLAY

This program allows you to enter guidance data to be displayed on large LCD phones.

# ENTERING CHARACTERS

Refer to 'ENTERING CHARACTERS' in MMC 104, STATION NAME.

# DEFAULT DATA

NONE

### ACTION DISPLAY 1) Press Transfer button and enter 719. IDLE DISPLAY (01) Display shows: 2) Enter the number of the line on a large LCD phone IDLE DISPLAY (02) $(01 \sim 12)$ on which guidance data is to be displayed. OR Press Volume button to make selection and press Right Soft button to move cursor. 3) Enter guidance data via dial keypad and press IDLE DISPLAY (02) Right Soft button to save and move to step 2. WELCOME TO ABC 4) Press Transfer button to save and exit. OR Press Speaker button to advance to next MMC.

# **RELATED ITEMS**

MMC 120 LARGE LCD OPTIONS

# [720] COPY KEY PROGRAMMING

Provides a tool for duplicating key assignments from one phone to another. This can be done on a per-station basis or on all stations, but not on a group of stations. A limitation is that the original and target phones must be of the same type.(the same number of buttons)

### DEFAULT DATA

NONE

# ACTION

- Press Transfer button and enter 720. Display shows:
- 2) Enter the station number to copy to.(e.g., 205) OR

Press Volume buttons to make selection and press Right Soft button to move cursor. OR Select all stations.

 3) Enter station number to copy from.(e.g., 203) and cursor returns to step 2.
 OR
 Press Volume buttons to make selection and

press Right Soft button to return to step 2.

Press Transfer button to save and exit.
 OR
 Press Speaker button to advance to next MMC.

### **RELATED ITEMS**

| MMC 107 | KEY EXTENDER                 |
|---------|------------------------------|
| MMC 721 | SAVE STATION KEY PROGRAMMING |
| MMC 722 | STATION KEY PROGRAMMING      |
| MMC 723 | SYSTEM KEY PROGRAMMING       |

### DISPLAY

[201] COPY KEY FROM:NONE

[205] COPY KEY FROM:NONE

[205] COPY KEY FROM:203

# [721] SAVE STATION KEY PROGRAMMING

Provides a service tool which minimizes the accidental loss of programmable buttons on phones. First the data is saved and then the station can be replaced with another station type or the keys can be reprogrammed to other features. Once testing or replacement is completed, the data can be restored to the individual station, providing the same type is in place.

### CONDITIONS

This program must be used carefully because key programming data is saved to a common programming database. When a new phone is connected, the system copies data from this database to the new phone.

#### **DEFAULT DATA**

RESTORE

### ACTION

- Press Transfer button and enter 721. Display shows:
- Enter desired station number.(e.g., 205)
   OR
   Press Volume button to make selection and

press Volume button to make selection and press Right Soft button.

- 3) Press Volume button to make function selection and press Right Soft button to enter and return to step 2.
- Press Transfer button to save and exit.
   OR
   Press Speaker button to advance to next MMC.

### **RELATED ITEMS**

| MMC 107 | KEY EXTENDER            |
|---------|-------------------------|
| MMC 722 | STATION KEY PROGRAMMING |
| MMC 723 | SYSTEM KEY PROGRAMMING  |

#### DISPLAY

[201] SAVE KEY RESTORE

[205] SAVE KEY RESTORE

[205] SAVE KEY SAVE

# [722] STATION KEY PROGRAMMING

Allows the customizing of programmable buttons on specific phones and add-on modules (AOMs). For phones, buttons 1 and 2 are set as CALL buttons by default. For AOMs, all buttons are set as DS keys by default. Features are selected by pressing the dial keypad buttons the required number of times. For example, for OHVA, the number 6 is pressed three times. If the BOSS key is required, 2 is pressed for the first letter B and then the Volume button used to change the selection from BARGE to BOSS.

#### DIAL KEYPAD

| COUNT  | 1      | 2      | 3      | 4      |
|--------|--------|--------|--------|--------|
| DIAL 2 | AB     | BARGE  | CAD    |        |
| DIAL 3 | DGPALM | EP     | FAUTO  |        |
| DIAL 4 | GPIK   | HDSET  | ICONF  |        |
| DIAL 5 | LANREQ | LANREQ | LANREQ |        |
| DIAL 6 | MMPA   | NEW    | OHVA   |        |
| DIAL 7 | PAGE   | PAGE   | RB     | SETDND |
| DIAL 8 | TG     | UA     | VG     |        |
| DIAL 9 | WAKEUP | XCHIN  | WAKEUP | WAKEUP |

#### **Programmable Button Assignments**

| Feature | Description          | Feature | Description          |
|---------|----------------------|---------|----------------------|
| АВ      | ABSENCE              | MMPG    | MEET ME PAGE         |
| ABAND   | ABANDONED CALL       | MS      | MANUAL<br>SIGNALLING |
| ABW     | AGENT BUSY/WRAP UP   | MSG     | MESSAGE              |
| ACC     | ACCOUNT              | MUTE    | MUTE                 |
|         |                      | MW      | MESSAGE WAIT         |
| AN/RLS  | ANSWER/RELEASE       | NEW     | NEW CALL             |
| BARGE   | BARGE-IN             | NND     | NAME NUMBER<br>DATE  |
| BILL    | BILL(Hotel Feature)  | NOCLIP  | NO CID SEND          |
| BLOCK   | OHVA BLOCK           | NPG     | NETWORK<br>PAGE      |
| воотн   | BOOTH(Hotel Feature) | NS      | NETWORK<br>STATION   |
| BOSS    | BOSS/SECRETARY       | NXT     | CID NEXT             |

| Feature | Description                           | Feature | Description                         |
|---------|---------------------------------------|---------|-------------------------------------|
| CAD     | CALL ACTIVITY DISPLAY                 |         | OFF-HOOK VOICE ANNOUNCE             |
| -       |                                       | OHVA    |                                     |
| CALL    | CALL BUTTON                           | OPER    | OPERATOR                            |
| CAMP    | STATION CAMP-ON                       | PAGE    | PAGE                                |
| CANMG   | MESSAGE CANCEL                        | PAGPK   | PICKUP PAGE HOLD                    |
| СВК     | CALLBACK                              | PARK    | CALL PARK ORBIT                     |
| CC      | CALL COVERAGE                         | PAUSE   | PAUSE                               |
| CCBS    | ISDN CALL BACK                        |         |                                     |
| CHIN    | CHECK IN(Hotel Feature)               | PMSG    | PROGRAMMED STATION MESSAGE          |
| CHOUT   | CHECK OUT(Hotel Feature)              | PRB     | PRIVACY RELEASE AND BRIDGE          |
| CHOICE  | CHOICE<br>(Related to News Server)    | PROG    | SET PROGRAM                         |
| CLIP    | CALLER ID                             | PTHR    | PATH REPLACEMENT                    |
| CONF    | CONFERENCE                            | RB      | ROOM BILL(Hotel Feature)            |
| CONP    | CONNECTED NAME<br>DISPLAY             | REJECT  | OHVA REJECT                         |
| CR      | CALL RECORD<br>(Requires SVMi card)   | RETRY   | AUTO REDIAL ON BUSY                 |
| CREDIT  | CREDIT(Hotel Feature)                 | REVW    | REVIEW                              |
| CS      | CALL STATUS                           | RP      | RING PLAN                           |
| CSNR    | CALLER ID SAVE NUMBER<br>REDIAL       | RSV     | ROOM STATUS VIEW<br>(Hotel Feature) |
| DGPALM  | EASY ALARM SET TO<br>REMOTE STATION   | RTO     | RING PLAN TIME OVERRIDE             |
| DICT    | DICTATION                             | SETDND  | SET DO NOT DISTURB                  |
| DIR     | DIRECTORY                             | SETMG   | SET MESSAGE W/O RING                |
| DIVERT  | EXECUTIVE CALL DIVERT<br>TO SECRETARY | SG      | STATION GROUP                       |
| DLOCK   | DOOR LOCK                             | SLOCAT  | STAFF LOCATOR(Hotel Feature)        |
|         |                                       | SMDR    | SMDR KEY                            |
| DND     | DO NOT DISTURB                        | SNR     | SAVED NUMBER REDIAL                 |
| DNDO    | DO NOT DISTURB<br>OVERRIDE            | SP      | UCD SUPERVISOR                      |
| DP      | DIRECT PICKUP                         | SPD     | SPEED DIAL                          |
| DROP    | CALL DROP                             | SPKR    | SPEAKER                             |
| DS      | DSS KEY                               | SSET    | ISDN SUPPLEMENTARY SERVICE<br>SET   |

(continued)

#### (continued)

| Festure | Description                                      | Festure | Departmetian                                      |
|---------|--------------------------------------------------|---------|---------------------------------------------------|
| Feature | Description                                      | Feature |                                                   |
| DT      | DTS KEY                                          | STATE   | SET EXECUTIVE STATE                               |
| ECT     | EXPLICIT CALL TRANSFER                           |         |                                                   |
| EP      | ESTABLISHED CALL<br>PICKUP                       | STORE   | STORE DISPLAYED NUMBER                            |
| EXTMIC  | EXTERNAL MIC                                     | SYSALM  | SYSTEM ALARMS                                     |
|         |                                                  | TCLIP   | TEMP CLIP                                         |
| FAUTO   | FORCED AUTO ANSWER                               | TG      | TRUNK GROUP                                       |
| FLASH   | FLASH                                            | TIMER   | TIMER                                             |
| FWRD    | CALL FORWARD                                     | ТР      | TERMINAL PORTABILITY                              |
|         |                                                  | TRARPT  | TRAFFIC REPORT                                    |
| GPIK    | GROUP PICKUP                                     | TRSF    | TRANSFER                                          |
| HDSET   | HEADSET MODE                                     | UA      | UNIVERSAL ANSWER                                  |
| HLDPK   | HOLD PICKUP                                      |         |                                                   |
| HOLD    | HOLD                                             | VM      | VOICE MAIL MEMO<br>(Requires SVMi card)           |
| HOTEL   | HOTEL(Hotel Feature)                             | VMADM   | VOICE MAIL ADMINISTRATION<br>(Requires SVMi card) |
| ICONF   | ISDN 3 PTY CONFERENCE                            | VMAME   | ANSWER MACHINE EMULATION<br>(Requires SVMi card)  |
| IDISC   | ISDN 3 PTY<br>DISCONNECTION                      | VMMSG   | VOICE MAIL MESSAGE KEY<br>(Requires SVMi card)    |
| IG      | IN/OUT GROUP                                     |         |                                                   |
| IHOLD   | ISDN 3-PARTY HOLD                                |         |                                                   |
| INFDSP  | INFORMATION DISPLAY<br>(Requires News/Call Plus) |         |                                                   |
| INQIRE  | INQUIRE                                          |         |                                                   |
| IRET    | ISDN 3 PTY RETRIEVE                              |         |                                                   |
| ISPY    | CID SPY                                          | νт      | VOICEMAIL TRANSFER                                |
|         |                                                  | WAKEUP  | WAKE UP(Hotel Feature)                            |
| LCR     | LEAST COST ROUTING                               | XCHIN   | EXPRESS CHECK IN<br>(Hotel Feature)               |
| LISTN   | GROUP LISTENING                                  |         |                                                   |
| LNR     | LAST NUMBER REDIAL                               |         |                                                   |
| LOG     | CALL LOGGING                                     |         |                                                   |
| MMPA    | MEET ME PAGE ANSWER                              |         |                                                   |
|         |                                                  | -       | •                                                 |

### DEFAULT DATA

For phones, buttons 1 and 2 are set as CALL buttons by default.(Other settings depend on the keyset type.) For AOMs, all buttons are set as DSS buttons by default.

### ACTION

#### DISPLAY

| 1) | Press Transfer button and enter 722.<br>Display shows:                                                                                                    | [201] KEY (MAST)<br>01:CALL1→     |
|----|----------------------------------------------------------------------------------------------------|-----------------------------------|
| 2) | Enter selected station number.(e.g., 205)<br>OR                                                                                                    | [205] KEY (MAST)<br>01:CALL1→     |
|    | Press Volume button to select station and press<br>Right Soft button to move cursor.                                                                              |                                   |
| 3) | Enter selected key number.(e.g., 18)<br>OR                                                                                                    | [201] KEY (MAST)<br>18:NONE→_     |
|    | Press Volume button to select key number and press Right Soft button to move cursor.                                                                              |                                   |
| 4) | Using table above, press dial keypad to select num-<br>ber.                                                                                                    | [201] KEY PROG.<br>18:NONE→GPIK_  |
|    | OR<br>Press Volume button to make selection and press<br>Right Soft button to advance cursor to step 5 to<br>enter extender, if required, or to return to step 2. |                                   |
| 5) | Enter extender if required.(e.g., 03)<br>OR                                                                                                    | [201] KEY PROG.<br>18:NONE→GPIK03 |
|    | Press Volume button to make selection and press<br>Right Soft button to return to step 2.                                                                         |                                   |
| 6) | Press Transfer button to save and exit.<br>OR                                                                                                    |                                   |
|    | Press Speaker button to advance to next MMC.                                                                                                    |                                   |
|    | TEMO                                                                                                    |                                   |

# **RELATED ITEMS**

| MMC 107 | KEY EXTENDER                 |
|---------|------------------------------|
| MMC 720 | COPY KEY PROGRAMMING         |
| MMC 721 | SAVE STATION KEY PROGRAMMING |

# [723] SYSTEM KEY PROGRAMMING

This MMC is similar to MMC 722, Station Key Programming, except that changes are made system-wide rather than on a per-station basis. Features are entered via the dial key-pad by pressing numbers as shown in the table.

### **TYPE OF PHONE**

| No | Type of Phone  | Description                     |
|----|----------------|---------------------------------|
| 00 | 24 BTN SETS    | Phone with 24 program buttons   |
| 01 | 12 BTN SETS    | Phone with 12 program buttons   |
| 03 | EU 6B SETS     | EU phone with 6 program buttons |
| 05 | 48/64 BTN AOMS | AOM with 48/64 program buttons  |
| 06 | 20 BTN SETS    | Phone with 20 program buttons   |
| 07 | 28 BTN SETS    | Phone with 28 program buttons   |
| 08 | 18 BTN SETS    | Phone with 18 program buttons   |
| 09 | 8 BTN SETS     | Phone with 8 program buttons    |
| 10 | 99 BTN SETS    | Phone with 99 program buttons   |
| 11 | 38 BTN SETS    | Phone with 38 program buttons   |
| 12 | 21 BTN SETS    | Phone with 21 program buttons   |
| 13 | 14 BTN SETS    | Phone with 14 program buttons   |
| 14 | DS-07S SETS    | 7000 Range phone                |

#### DIAL KEYPAD

| COUNT  | 1      | 2      | 3      | 4      |
|--------|--------|--------|--------|--------|
| DIAL 2 | AB     | BARGE  | CAD    |        |
| DIAL 3 | DGPALM | EP     | FAUTO  |        |
| DIAL 4 | GPIK   | HDSET  | ICONF  |        |
| DIAL 5 | LANREQ | LANREQ | LANREQ |        |
| DIAL 6 | MMPA   | NEW    | OHVA   |        |
| DIAL 7 | PAGE   | PAGE   | RB     | SETDND |
| DIAL 8 | TG     | UA     | VG     |        |
| DIAL 9 | WAKEUP | XCHIN  | WAKEUP | WAKEUP |

See Programmable Button Assignments in MMC 722.

#### **DEFAULT DATA**

#### SEE DEFAULT DATA IN MMC 722

press Right Soft button.

#### ACTION

### DISPLAY

1) Press Transfer button and enter 723. Display shows: 2) Enter type of set via dial keypad.(e.g.,1) OR Press Volume button to make selection and press Right Soft button. 3) Enter key number.(e.g., 03)  $03:NONE \rightarrow$ OR Press Volume button to make selection and

4) Using table above, press dial keypad to select number. OR Press Volume button to make selection and press Right Soft button to advance cursor to step 5 to enter extender, if required. OR Press Left Soft button to return to step 3.

- 5) Enter extender if required.(e.g., 03) OR Press Volume button to make selection and press Right Soft button to return to step 2.
- 6) Press Transfer button to save and exit. OR Press Speaker button to advance to next MMC.

#### **RELATED ITEMS**

| MMC 107 | KEY EXTENDER                 |
|---------|------------------------------|
| MMC 720 | COPY KEY PROGRAMMING         |
| MMC 721 | SAVE STATION KEY PROGRAMMING |

TYPE:24 BTN SETS 01:CALL1→

TYPE:12 BTN SETS 01:CALL1→

TYPE:12 BTN SETS

TYPE:12 BTN SETS 03:NONE→GPIK

TYPE:12 BTN SETS 03:GPIK→GPIK03

# [724] DIAL NUMBERING PLAN

This MMC allows the technician to change directory numbers for stations, trunks, station groups, trunk groups and feature access codes. The system can be pre-programmed with default 3- or 4-digit numbering for stations, station groups and trunk numbers depending on the position of the DIP switches on the MCP card. There is an error message provided to prevent the accidental duplication of a directory number or feature access code.

| No | Type of Dial No     | Description                                                                                                    |
|----|---------------------|----------------------------------------------------------------------------------------------------|
| 00 | STN DIAL NO.        | This is where station directory numbers are changed or assigned.<br>Default: 201-2xx, 3xx(last 319) or 2001-2xxx                                                                                                    |
| 01 | TRK DIAL NO.        | This is where trunk directory numbers are changed or assigned.<br>Default: 701-7xx or 7001-7xxx                                                                                                    |
| 02 | AA/VD DIAL NO       | Not used                                                                                                    |
| 03 | MISC DIAL NO.       | This is where directory numbers for relays, MOH ports and the<br>alarm sensor are changed or assigned.<br>Default: MISC01:371<br>MISC02: 361<br>MISC03:362<br>MISC04:3999                                                                                                    |
| 04 | STNG DIAL<br>NUMBER | This is where station group numbers are changed or assigned.<br>Default: 500-5xx or 5001-5xxx                                                                                                    |
| 05 | TRKG DIAL<br>NUMBER | This is where trunk group numbers are changed or assigned.<br>Default: The first is 9 or 0, 800-809                                                                                                    |
| 06 | FEAT DIAL NUMBER    | This is where feature access codes are changed or assigned. Dial-<br>ling codes are entered via the dial keypad by pressing a number<br>the required number of times to select the feature. For example, for<br>OHVA, the number 6 would be pressed three times.<br>Please remember that this program is system-wide. |
| 07 | S0 STN DIAL NO.     | This is where directory numbers for BRI station ports are changed<br>or assigned.<br>Default: 8701-8708                                                                                                    |
| 09 | NTWK LCR DIAL NO    | This is where additional LCR access codes are entered if two or<br>more OfficeServ 7100 systems are networked together.<br>Default: NONE                                                                                                    |

#### (continued)

| No | Type of Dial No  | Description                                                                                                    |
|----|------------------|----------------------------------------------------------------------------------------------------|
| 10 | VIRT EXT DIAL NO | This is where virtual station directory numbers are changed or assigned.<br>Default: SLT: 3501-3508, DGP: 3401-3416                                             |
| 11 | MGI DIAL NO.     | This is where MGI port directory numbers are changed or assigned.<br>Default: 3801-38xx                                                                         |
| 12 | IP STN DIAL NO.  | This is where IP-based station directory numbers are changed or assigned. Default: 3201-3208                                                                    |
| 13 | WLAN DIAL NO,    | This is where IP-based station directory numbers are changed or assigned. Default: 3301-3308                                                                    |
| 14 | SPNET DIAL NO    | This is where Samsung proprietary switch-to-switch VoIP<br>networking trunk signalling port directory numbers are<br>changed or assigned.<br>Default: 8301-8308 |
| 15 | H323 TRK DIAL NO | This is where VoIP H.323 trunk signalling port directory numbers are changed or assigned. Default: 8401-8408                                                    |
| 16 | SIP TRK DIAL NO  | This is where VoIP SIP trunk signalling port directory numbers are changed or assigned. Default: 8501-8508                                                      |

### FEATURE NUMBERING DIAL KEYPAD

| COUNT  | 1      | 2      | 3      | 4      |
|--------|--------|--------|--------|--------|
| DIAL 2 | AB     | BARGE  | CAD    |        |
| DIAL 3 | DGPALM | EP     | FAUTO  |        |
| DIAL 4 | GPIK   | HDSET  | ICONF  |        |
| DIAL 5 | LANREQ | LANREQ | LANREQ |        |
| DIAL 6 | MMPA   | NEW    | OHVA   |        |
| DIAL 7 | PAGE   | PAGE   | RB     | SETDND |
| DIAL 8 | TG     | UA     | VG     |        |
| DIAL 9 | WAKEUP | XCHIN  | WAKEUP | WAKEUP |

| Feature | Default | Description                        |
|---------|---------|------------------------------------|
| ABAND   | 64      | ABANDONED CALL                     |
| ABS     | NONE    | ABSENCE                            |
| ABW     | NONE    | AGENT BUSY/WRAP UP                 |
| ACCT    | 47      | ACCOUNT                            |
| ALLCLR  | NONE    | ALL CLEAR                          |
| AUTH    | NONE    | AUTHORIZATION CODE                 |
| BARGE   | NONE    | BARGE-IN                           |
| BILL    | NONE    | BILL(Hotel Feature)                |
| BLOCK   | NONE    | OHVA BLOCK                         |
| BOSS    | NONE    | BOSS/SECRETARY                     |
| CAMP    | 45      | STATION CAMP-ON                    |
| CANMG   | 42      | MESSAGE CANCEL                     |
| СВК     | 44      | CALLBACK                           |
| CHIN    | NONE    | CHECK IN(Hotel Feature)            |
| CHOUT   | NONE    | CHECK OUT(Hotel Feature)           |
| CHOICE  | NONE    | CHOICE(Related to News Server)     |
| CONF    | 46      | CONFERENCE                         |
| CONP    | NONE    | CONNECTED NAME DISPLAY             |
| CR      | NONE    | CALL RECORD(Requires SVMi card)    |
| CREDIT  | NONE    | CREDIT(Hotel Feature)              |
| DGPALM  | NONE    | EASY ALARM SET TO REMOTE STATION   |
| DICT    | NONE    | DICTATION                          |
| DIR     | NONE    | DIRECTORY                          |
| DIRPK   | 65      | DIRECT PICKUP                      |
| DISALM  | 58      | DISA ALARM CLEAR                   |
| DIVERT  | NONE    | EXECUTIVE CALL DIVERT TO SECRETARY |
| DLOCK   | 13      | DOOR UNLOCK                        |
| DND     | 40      | DO NOT DISTURB                     |
| DNDO    | NONE    | DO NOT DISTURB OVERRIDE            |
| E-LCR1  | NONE    | SECOND LCR DIGIT TRANSLATION       |
| E-LCR2  | NONE    | SECOND LCR DIGIT TRANSLATION       |
| E-LCR3  | NONE    | SECOND LCR DIGIT TRANSLATION       |
| E-LCR4  | NONE    | SECOND LCR DIGIT TRANSLATION       |
| FAUTO   | 14      | FORCED AUTO ANSWER                 |
| FLASH   | 49      | FLASH                              |
| FWD     | 60      | CALL FORWARD                       |

### Feature Code Assignments and Default

(continued)

| Feature | Default | Description                                  |
|---------|---------|----------------------------------------------|
| GRPK    | 66      | GROUP PICKUP                                 |
| HDSET   | NONE    | HEADSET MODE                                 |
| HLDPK   | 12      | HOLD PICKUP                                  |
| HOLD    | 11      | HOLD                                         |
| HOTEL   | NONE    | HOTEL(Hotel Feature)                         |
| ICONF   | NONE    | ISDN 3-PARTY CONFERENCE                      |
| IDISC   | NONE    | ISDN 3-PARTY DISCONNECTION                   |
| IG      | 53      | IN/OUT GROUP                                 |
| IHOLD   | NONE    | ISDN 3-PARTY HOLD                            |
| INFDSP  | NONE    | INFORMATION DISPLAY(Requires News/Call Plus) |
| IRET    | NONE    | ISDN 3-PARTY RETRIEVE                        |
| LCR     | #       | LEAST COST ROUTING                           |
| LISTN   | NONE    | GROUP LISTENING                              |
| LNR     | 19      | LAST NUMBER REDIAL                           |
| LOG     | NONE    | CALL LOGGING                                 |
| MMPA    | 56      | MEET ME PAGE ANSWER                          |
| MMPG    | 54      | MEET ME PAGE                                 |
| MSG     | 43      | MESSAGE                                      |
| MYGRPK  | 28      | MY PICKUP GROUP CALL PICKUP                  |
| NEW     | NONE    | NEW CALL                                     |
| NOCLIP  | NONE    | NO CID SEND                                  |
| NPAGE   | NONE    | NETWORK PAGE                                 |
| OHVA    | NONE    | OFF-HOOK VOICE ANNOUNCE                      |
| OPER    | 0       | OPERATOR                                     |
| PAGE    | 55      | PAGE                                         |
| PAGPK   | 10      | PICKUP PAGE HOLD                             |
| PARK    | NONE    | CALL PARK ORBIT                              |
| PMSG    | 48      | PROGRAMMED STATION MESSAGE                   |
| PTHR    | NONE    | PATH REPLACEMENT                             |
| RB      | NONE    | ROOM BILL(Hotel Feature)                     |
| REJECT  | NONE    | OHVA REJECT                                  |
| RP      | NONE    | RING PLAN                                    |
| RSV     | NONE    | ROOM STATUS VIEW(Hotel Feature)              |
| RTO     | NONE    | RING PLAN TIME OVERRIDE                      |
| SELFID  | NONE    | SELF SYSTEM ID                               |

#### (continued)

| Feature | Default | Description                                   |
|---------|---------|-----------------------------------------------|
| SETMG   | 41      | SET MESSAGE W/O RING                          |
| SLOCAT  | NONE    | STAFF LOCATOR(Hotel Feature)                  |
| SLTALM  | NONE    | EASY ALARM SET TO SELF STATION                |
| SLTMMC  | 15      | NORMAL PHONE PROGRAMMING                      |
| SNR     | 17      | SAVED NUMBER REDIAL                           |
| SPEED   | 16      | SPEED DIAL                                    |
| SRELOC  | NONE    | SET RELOCATION                                |
| SSET    | NONE    | ISDN SUPPLEMENTARY SERVICE SET                |
| STATE   | NONE    | SET EXECUTIVE STATE                           |
| TCLIP   | NONE    | TEMP CLIP                                     |
| ТР      | NONE    | TERMINAL PORTABILIY                           |
| UA      | 67      | UNIVERSAL ANSWER                              |
| VMADM   | NONE    | VOICE MAIL ADMINISTRATION(Requires SVMi card) |
| VMAME   | NONE    | ANSWER MACHINE EMULATION(Requires SVMi card)  |
| VMMEMO  | NONE    | VOICE MAIL MEMO(Requires SVMi card)           |
| VMMSG   | NONE    | VOICE MAIL MESSAGE KEY(Requires SVMi card)    |
| VMSCMT  | NONE    | VMS COMMENT(Requires SVM -800)                |
| VMSMSG  | NONE    | VMS MESSAGE(Requires SVM -800)                |
| WAKEUP  | 18      | WAKE UP(Hotel Feature)                        |
| WCOS    | 59      | WORKING CLASS OF SERVICE                      |

# **DEFAULT DATA**

SEE DESCRIPTION FEATURE CODES DEPEND ON COUNTRY

### ACTION

- 1) Press Transfer button and enter 724. Display shows:
- Dial option number to make selection.(e.g., 06)
   OR
   Press Volume button to make selection and press

Right Soft button to advance cursor.

 Dial first letter of feature name.(e.g., 7) OR

Press Volume button to make selection then press Right Soft button to advance cursor.

- 4) Enter digits(e.g., 63) via the dial keypad.
- 5) Press Right Soft button to enter change and continue to make changes.

If an error message appears indicating duplication of access code, enter 1 for YES for change or enter 0 for NO for no change.

6) Press Transfer button to save and exit.
 OR
 Press Speaker button to advance to next MMC.

### **RELATED ITEMS**

ALL MMCs

#### DISPLAY

STN DIAL NUM:C1 S2-P01:201→

FEAT DIAL NUMBER ABAND  $:64 \rightarrow$ \_

FEAT NUMBER PLAN PAGE :55 $\rightarrow$ 

FEAT NUMBER PLAN PARK :NONE $\rightarrow$ \_

FEAT NUMBER PLAN PARK :NONE→63

FEAT NUMBER PLAN PARK :NONE→63

SAME DIAL EXIST CHANGE? Y:1,N:0

# [725] SMDR OPTIONS

Allows the system administrator to select the information printed on the SMDR report. The following options may be selected:

| No | Option              | Default | Description                                                                                                    |
|----|---------------------|---------|----------------------------------------------------------------------------------------------------|
| 00 | PAGE HEADER         | YES     | This option determines whether a page header will print<br>at the top of each page. This would normally be turned<br>off if SMDR is being sent to a Call Accounting machine.                                                           |
| 01 | LINE PER PAGE       | 66      | This option selects the length of each page to determine<br>when to print the SMDR header. The number of lines is<br>in the range 01-99.                                                                                               |
| 02 | INCOMING CALL       | YES     | This option determines whether incoming calls will print on SMDR.                                                                                                    |
| 03 | OUTGOING CALL       | YES     | This option determines whether outgoing calls will print on SMDR.                                                                                                    |
| 04 | AUTHORIZE<br>CODE   | NO      | This option determines whether authorization codes will print on SMDR. If this option is set to NO, '****' is printed on SMDR.                                                                                                    |
| 05 | SMDR START<br>TIME  | YES     | This option determines whether valid calls will include the minimum call time in total call duration.                                                                                                    |
| 06 | IN/OUT GROUP        | NO      | This option allows a message, IN GROUP or OUT GROUP, to be printed in the 'digits dialled' column each time a station enters or leaves a group.                                                                                        |
| 07 | DND CALL            | NO      | This option allows a message, IN DND or OUT DND, to be printed in the 'digits dialled' column each time a station enters or leaves DND.                                                                                                |
| 08 | WAKE-UP CALL        | YES     | This option determines whether stations receiving an alarm reminder call will print on SMDR.                                                                                                    |
| 09 | DIRECTORY<br>NAME   | NONE    | This option allows the system administrator to enter a name up to 16 characters which will appear on the SMDR header.                                                                                                    |
| 10 | CALLER ID DATA      | NO      | This option can be selected to print Caller ID data re-<br>ceived from the Central Office on incoming calls.<br>This option requires the use of a 132-column wide carriage<br>printer or an 80-column printer set for condensed print. |
| 11 | ABANDON CALL        | NO      | If this option is set to YES, unanswered calls for which CID information was received will print on SMDR.                                                                                                    |
| 13 | NO. OF DIAL<br>MASK | 0       | If this option is set to a numeric value, the selected last<br>digits of the number dialled field will be masked as as-<br>terisks(*) on the SMDR print out. Maximum masked<br>digits is 18. First 4 digits will not mask.             |

(continued)

| No | Option              | Default | Description                                                                                             |
|----|---------------------|---------|----------------------------------------------------------------------------------------------------|
| 15 | INCOMING<br>ANSWER  | NO      | If this option is set to YES, the duration of calls ringing before being answered will print on SMDR.   |
| 16 | INTERCOM CALL       | NO      | This option determines whether intercom calls will print on SMDR.                                       |
| 17 | KEY MMC IN/OUT      | NO      | If set to YES the SMDR record will show programming being opened and closed in MMC 200 and MMC 800.     |
| 20 | HOTEL PAGE<br>FEED  | END     | This option determines where the page feed is inserted on HM REPT.(Hotel Application Only)              |
| 21 | HOTEL START<br>LINE | 0       | This option determines that the number of empty lines per each page on HM REPT.(Hotel Application Only) |
| 23 | DID NUM/NAME        | YES     | If this option is set to YES, received DID information will print on SMDR.                              |
| 24 | ITP<br>REGISTRATION | NO      | If set to YES the SMDR record will show registration of ITP phones.                                     |
| 25 | SET<br>RELOCATION   | NO      | If set to YES the SMDR record will show Set Reloca-<br>tions.                                           |

# **ENTERING CHARACTERS**

Refer to 'ENTERING CHARACTERS' in MMC 104, STATION NAME.

### DEFAULT DATA

SEE DESCRIPTION SOME OPTIONS DEPEND ON COUNTRY

### ACTION

- Press Transfer button and enter 725. Display shows:
- 2) Dial the option number.(e.g., 01) OR

Use the Volume buttons to scroll through the options and press Right Soft button to select an option.

- 3) Enter the option data.ORUse the Volume buttons to press RightSoft button to save the data and return to step 2.
- Press Transfer button to save and exit.
   OR
   Press Speaker button to advance to next MMC.

### **RELATED ITEMS**

MMC 300

CUSTOMER ON/OFF PER STATION

#### DISPLAY

PAGE HEADER PRINT: YES

LINE PER PAGE 60 LINE/PAGE

LINE PER PAGE 50 LINE/PAGE

# [727] SYSTEM VERSION DISPLAY

This MMC is used for system version display only.(READ ONLY) The displays depend on which modules are included in the system

# **DEFAULT DATA**

NONE

| ACTION |                                                   | DISPLAY          |
|--------|---------------------------------------------------|------------------|
| 1)     | Press Transfer button and enter 727.              | MP10-MAIN VERS   |
|        | Display shows:                                    | 07.02.26 V4.01.p |
| 2)     | Press Volume button to show other modules, e.g.,: |                  |
|        | SP Modules                                        | MP10-SP VERS     |
|        |                                                   | 07.02.26 V1.01.e |
|        |                                                   |                  |
|        | VMS Modules                                       | MP10-VMS VERS    |
|        |                                                   | 07.02.26 V4.01.p |
|        | DATA Modules                                      | MP10-DATA VERS   |
|        |                                                   | NO VERSION DATA  |

3) Press Transfer button to save and exit.ORPress Speaker button to advance to next MMC.

### **RELATED ITEMS**

NONE

# [728] CID TRANSLATION TABLE

Allows the system administrator or technician to associate a CID number received from the central office with a name programmed in this translation table. If there is no match between a received number and a name in this table, 'no CID name' will be displayed.

The translation table consists of 1000 entries. Each entry comprises a telephone number up to 14 digits and a name up to 16 digits.

### **ENTERING CHARACTERS**

Refer to 'ENTERING CHARACTERS' in MMC 104, STATION NAME.

### **DEFAULT DATA**

NONE

### ACTION

| 1) | Press Transfer button and enter 728.              | CLIP XLAT(0001)  |
|----|---------------------------------------------------|------------------|
|    | Display shows first entry                         | DGT:             |
|    |                                                   |                  |
| 2) | Dial entry number.(e.g., 0005)                    | CLIP XLAT (0005) |
|    | OR                                                | DGT:_            |
|    | Use Volume button to scroll through entries       |                  |
|    | and press Right Soft button to select entry.      |                  |
|    |                                                   |                  |
| 3) | Enter telephone number and press Right Soft       | CLIP XLAT (0005) |
|    | button to advance to name entry.                  | DGT:3054264100   |
|    | OR                                                |                  |
|    | Enter telephone number and press Left Soft        |                  |
|    | button to return to step 2.                       |                  |
|    | L.                                                |                  |
| 4) | Enter associated name and press Right Soft button | CLIP XLAT (0005) |
| ,  | to return to step 2.                              | SAMSUNG TELECOM  |
|    | 1                                                 |                  |

5) Press Transfer button to save and exit. OR Press Speaker button to advance to next MMC.

# **RELATED ITEMS**

| MMC 312 | ALLOW CALLER ID     |
|---------|---------------------|
| MMC 608 | ASSIGN REVIEW BLOCK |

# DISPLAY

|               | DGT:             |
|---------------|------------------|
|               |                  |
|               | CLIP XLAT (0005) |
|               | DGT:_            |
| entries       |                  |
| entry.        |                  |
|               |                  |
| ght Soft      | CLIP XLAT (0005) |
|               | DGT:3054264100   |
|               |                  |
| ft Soft       |                  |
|               |                  |
|               |                  |
| t Soft button | CLIP XLAT (0005) |
|               | SAMSUNG TELECOM  |

# [740] STATION PAIR

Assigns a secondary station to a phone. This secondary station can be a keyset or single line phone. The secondary station assumes the Call Forwarding, Class of Service, LCR Class, and DND attributes of the primary station. The secondary station will ring when the primary station rings, and vice versa. Features can be set or cancelled at either station.

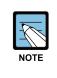

#### When changing the COS

If the COS is changed for either station in MMC 301, the change affects both stations. Messages from the secondary extension will display the secondary extension number.

#### DEFAULT DATA

NONE

#### ACTION

- Press Transfer button and enter 740. Display shows
- 2) Enter the primary station number via dial Keypad.(e.g., 201) OR Use Volume button to select and press Right Soft button.
- 3) Enter the secondary station number via dial Keypad.(e.g., 205) OR Use Volume button to select and press Right Soft button.
- Press Transfer button to save and exit.
   OR
   Press Speaker button to advance to next MMC.

#### **RELATED ITEMS**

| MMC 102 | CALL FORWARD         |
|---------|----------------------|
| MMC 301 | ASSIGN STATION COS   |
| MMC 310 | LCR CLASS OF SERVICE |

DISPLAY

[201] PRIMARY SECONDARY:NONE

[201] PRIMARY SECONDARY:NONE

[<u>2</u>01] PRIMARY SECONDARY:205

# [746] COSTING DIAL PLAN

The COSTING DIAL PLAN is used to analyze the leading dialled digits of a dialled number and determine what DIAL PLAN it is to follow. Data entry for this program is in three fields: ENTRY, DIGITS and COST RATE table reference.

### DIGITS

Up to 500 entries may be made. Each entry can be up to 10 digits. These are the entries that will be searched to find a match with the digits dialled by the station making the call. This is a leading digits table and the system will look for the exact leading digits in the table that match the number dialled. For example, if a user dials 1305 and the COSTING DIAL PLAN contains 1, 1308 and 1312, the dialled digits will be matched to 1 because 1308 and 1312 do not form a complete match. When this table is created by the technician or when any new entries are added, the system automatically places all entries in numerical order.

Wild cards(\*) can be used to represent any digit. The Toll Restriction Wild Card Character assignment(MMC 704) is common with Call Costing and Toll Restriction. When all entries are used, [LAST ENTRY] is displayed.

### DIAL PLAN

This shows in the programming display as DP and represents a pattern(1-7, 8). This pattern is used by MMC 433, TRUNK COST RATE, to determine the correct billing according to MMC 749, RATE CALCULATION TABLE

When the system finds a DIAL PLAN match for the digits dialled, the system checks MMC 749 to see what RATE CALCULATION to use for costing the call.

### EXAMPLES

When a station user dials a number, the system will search the COSTING DIAL PLAN to find a match. If 13056 is dialled and this MMC contains entries 1, 13, 1305 and 1401, the closest match is 1305 and this will be selected. If 1305 is dialled and this MMC contains entries 1, 13, 13056 and 1401, no action will be taken until the station user dials another digit. If the next digit is 6, the 13056 entry is the closest match and this entry will be selected, but if the next digit is anything other than 6, the 13 entry is the closest match.

Whenever a new entry is added, the system will sort all entries in numerical order because this is the logical order in which the system analyzes digits. Wild cards are checked after exact digits. If 1813 and 18\*\* are entered, the system will check 1813 first. If no match is found, it will check 18\*\*.

### DEFAULT DATA

#### NONE

# ACTION

# DISPLAY

- Press Transfer button and enter 746. Display shows:
- Dial CALL COST entry.(e.g., 005) OR
   Press Volume button to select entry and press Right Soft button to move cursor.
- 3) Enter digit string via the dial keypad and press Right Soft button.
- 4) Enter DIAL PLAN 1-8.(e.g., 8) OR
  Press Volume button to select dial plan and press Right Soft button to save and return to step 2.
- 5) Press Transfer button to save and exit. OR

Press Speaker button to advance to next MMC.

### **RELATED ITEMS**

| MMC 433 | COST RATE              |
|---------|------------------------|
| MMC 747 | RATE CALCULATION TABLE |

| COST DP<br>DIGIT: | ( <u>0</u> 01) |  |
|-------------------|----------------|--|
| DIGIT             |                |  |
| COST DP           | (005)          |  |
| DIGIT:_           |                |  |
|                   |                |  |
|                   |                |  |

COST DP (005) DIGIT:1305

COST DP (005) CALL RATE: 8

# [747] RATE CALCULATION TABLE

The RATE CALCULATION TABLE is used to define the billing charges for each COST RATE. These rate tables correlate with the Trunk Cost Rate and the Costing Dial Plan. There are eight call costing rates. Each rate has the following data fields.

| No | Туре                                       | Description                                                                                                    |
|----|--------------------------------------------|----------------------------------------------------------------------------------------------------|
| 0  | 1ST DUR<br>(FIRST INTERVAL<br>DURATION)    | This is the amount of time at the beginning of each call to which a fixed cost is applied.<br>The range is 0-999 seconds; e,g. 180 seconds(three minutes).        |
| 1  | 1ST COST<br>(FIRST INTERVAL<br>COST)       | This is the cost for the first interval duration in £s sterling or Euros.<br>The range is 0 to 999; e.g., 345(£3.45 or €3.45).                                    |
| 2  | 2ND DUR<br>(SECOND INTER-<br>VAL DURATION) | This is the duration of each billing increment after the first interval has expired.<br>The range is 0-999 seconds; e.g., 006 seconds(six seconds).               |
| 3  | 2ND COST<br>(SECOND INTER-<br>VAL COST )   | This is the cost for each billing increment, in £s sterling or Euros, after the first interval has expired.<br>The range is 0-999; e.g., 100(£1.00 or €1.00).     |
| 4  | SURCHARGE                                  | This is a one-time charge, in £s sterling or Euros, that is applied to the call over and above the time charges.<br>The range is 0-999; e.g.,150(£1.50 or €1.50). |

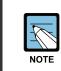

#### Currency values(£ or €)

Currency values( $\pounds$  or  $\in$ ) depend on the setting for the USE EURO option in MMC 210.

### **DEFAULT DATA**

ALL COST RATES: NO DATA

### ACTION

- Press Transfer button and enter 747. Display shows:
- 2) Dial COST RATE number 1-8.(e.g., 3) OR

Press Volume button to select COST RATE and press Right Soft button to move cursor.

# DISPLAY

COST RATE  $(\underline{1})$ 1ST DUR :000 SEC

COST RATE (3) 1ST DUR :000 SEC 3) Dial option number 0-4.(e.g., 1)
 OR
 Press Volume button to select option and

Press Volume button to select option and press Right Soft button to move cursor.

4) Enter data via dial keypad.(e.g., 125=1.25) OR

Press Volume button to select data and press Right Soft button to save and return to step 3.

5) Press Transfer button to save and exit.ORPress Speaker button to advance to next MMC.

**RELATED ITEMS** 

| MMC 433 | COST RATE         |
|---------|-------------------|
| MMC 746 | COSTING DIAL PLAN |

COST RATE (3) 1ST COST:000

COST RATE (3) 1ST COST:125

# [750] VM CARD RESTART

This MMC is used for the Samsung Built-In Voice Mail card.

There are four options available in this MMC:

| No | Option                     | Description                                                                                                    |                                      |                                      |  |  |  |  |
|----|----------------------------|----------------------------------------------------------------------------------------------------|--------------------------------------|--------------------------------------|--|--|--|--|
| 0  | MBX DOWNLOAD               | When the Built-In Voice Mail module starts, part of the power up<br>procedure will download data from the system to determine time,<br>date, what mailboxes to create, and system numbering plan. This<br>must be done at least once, but once done this download feature<br>can be turned NO to save boot up time. |                                      |                                      |  |  |  |  |
| 2  | VIRTUAL NUMBER<br>DOWNLOAD | This option is determine which type virtual port include during mailbox and system numbering plan downloading procedure.<br>The virtual port type are followed:                                                                                                    |                                      |                                      |  |  |  |  |
|    |                            | No Type Description                                                                                                    |                                      |                                      |  |  |  |  |
|    |                            | 0 VIRTUAL EXT Virtual extension number                                                                                                    |                                      |                                      |  |  |  |  |
|    |                            | 1 DESKTOP ITP DESKTOP IP-based phone number                                                                                                    |                                      |                                      |  |  |  |  |
|    |                            | 2 DECT PHONE DECT terminal number                                                                                                    |                                      |                                      |  |  |  |  |
|    |                            | 3 MOBILE ITP Wireless IP-based mobile phone num-<br>ber                                                                                                    |                                      |                                      |  |  |  |  |
|    |                            | 4 BRI STATION ISDN terminal number                                                                                                    |                                      |                                      |  |  |  |  |
|    |                            | 5 VOIP NET TRK VoIP networking trunk number                                                                                                    |                                      |                                      |  |  |  |  |
|    |                            | 6 VOIP 323 TRK VoIP H.323 trunk number                                                                                                    |                                      |                                      |  |  |  |  |
|    |                            | 7                                                                                                    | 7 VOIP SIP TRK VoIP SIP trunk number |                                      |  |  |  |  |
|    |                            | 8                                                                                                    | REMOTE STN                           | Remote station number via networking |  |  |  |  |
| 3  | VM CONNECTION              | Select VMS Type. There are 3 types: SVMi CARD, DLI CON-<br>NECT, IP-UMS SERVER(impossible simultaneously use all type)                                                                                                    |                                      |                                      |  |  |  |  |

### **DEFAULT DATA**

ALL OPTIONS ARE NO

### ACTION

- Press Transfer button and enter 750. Display shows:
- 2) Press Volume button to make selection and press Right Soft button.
- 3) Press Volume button to make selection and press Right Soft button.
- Press Transfer button to save and exit.
   OR
   Press Speaker button to advance to next MMC.

### **RELATED ITEMS**

NONE

### DISPLAY

MBX DOWNLOAD

VM RESTART RESET NOW ? <u>N</u>O

VM RESTART RESET NOW ? YES

# [751] ASSIGN MAILBOX

This MMC is only used for the Samsung Built-In Voice Mail card. It assigns mailboxes to each station or group as required. During Voice Mail card power up, mailboxes will be created for each directory number with a 'YES' entry. Once the Voice Mail database has been created, new mailboxes can be added:

- Through Voice Mail administration.
- By adding a new mailbox in this MMC.

If a mailbox is to be removed, this must be done through Voice Mail administration. If a station that does not have an associated mailbox calls the Voice Mail system, it will be answered by the Voice Mail system main greeting.

### CONDITIONS

Mailboxes that are needed for users who do not have an extension must be added through Voice Mail programming.

### DEFAULT DATA

ALL STATIONS: YES ALL GROUPS: NO

### ACTION

- Press Transfer button and enter 751. Display shows:.
- Dial station number.
   OR
   Press Volume button to scroll the number and press Right Soft button to move cursor.
- 3) Dial 0 for NO or 1 for YES.
   OR
   Press Volume button to make selection and press Right Soft button to save and return to step 2.
- Press Transfer button to save and exit.
   OR
   Press Speaker button to advance to next MMC.

### **RELATED ITEMS**

NONE

### DISPLAY

ASSIGN MAIL BOX [201] YES

ASSIGN MAIL BOX [202] YES

ASSIGN MAIL BOX [202] NO

### [752] AUTO RECORD

This MMC is only used for the Samsung Built-In Voice Mail card. Specific stations in the phone system can be assigned to automatically record conversations. When this option is set, all incoming, all outgoing, or all calls(incoming and outgoing) can be recorded.

In this MMC you can assign:

- Station number: Which station can use this feature.
- Mailbox number: What mailbox the conversations are recorded in.
- I, O or B: What type of calls are recorded.(in, out or both)
- Voice mail port number: What port is dedicated to the station.

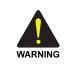

#### Before using the Auto Record feature

Before using the Auto Record feature, make sure that you are not violating any laws. Samsung is not responsible for any illegal use of this feature.

### CONDITIONS

A maximum of eight stations can use this feature at one time. The same port cannot be assigned to more than one station. Attempts to do this will result in an error message. When a Voice Mail port is assigned here, it is automatically removed from the Voice Mail group defined in MMC 601.

### DEFAULT DATA

NONE

### ACTION

- Press Transfer button and enter 752. Display shows:
- Dial station number via dial keypad.
   OR
   Press Volume button to make selection and

press Right Soft button to move cursor.

 Dial mailbox number via dial keypad. OR Press Volume button to make selection and press Right Soft button to move cursor.

#### DISPLAY

AUTO RECORD STN:201 MB:NONE

AUTO RECORD STN:201 MB:NONE

AUTO RECORD STN:201 MB:201

- 4) Dial VM number via dial keypad. OR
   Press Volume button to make selection and press Right Soft button to move cursor.
- 5) Dial call type via dial keypad.(0: I, 1: O or 2: B) OR
   Press Volume button to make selection and

press Right Soft button to move cursor.

6) Press Transfer button to save and exit.
 OR
 Press Speaker button to advance to next MMC.

**RELATED ITEMS** 

NONE

AUTO RECORD PORT:209 CALL:I

AUTO RECORD PORT:209 CALL:B

### [753] WARNING DESTINATION

This MMC is only used for the Samsung Built-In Voice Mail card. It provides an emergency destination for calls destined for the card if the card is removed or is offline.

In addition, any calls that are forwarded to the card will not forward; they will remain ringing at the 'fwd from' station until answered. This destination can be a station number or a group number.

### **DEFAULT DATA**

5000

### ACTION

- Press Transfer button and enter 753. Display shows:
- Dial station number or group number. OR
   Press Volume button to scroll through numbers and select.
- Press Transfer button to save and exit. OR
   Press Speaker button to advance to next MMC.

### **RELATED ITEMS**

NONE

### DISPLAY

WARNING DEST. DEST:500

WARNING DEST. DEST:501

### [754] VM HALT

This MMC is only used for the Samsung Built-In Voice Mail. It is used to halt the Voice Mail Module. If the Voice Mail module is halted by using this MMC, system has to restart to use the Voice Mail module again. At that time, 'RESTART' option can be used.

### DEFAULT DATA

### RESTART

### ACTION

- Press Transfer button and enter 754. Display shows:
- 2) Enter 1 to HALT or 0 to PROC ORPress Volume button to select.
- 3) If you select 1 to halt, display shows: Press 1 to confirm.
- Press Transfer button to save and exit.
   OR
   Press Speaker button to advance to next MMC.

### **RELATED ITEMS**

NONE

### DISPLAY

VM HALT STATUS:RESTART

VM HALT STATUS:RESTART

VM HALT ARE YOU SURE? <u>Y</u>ES

### [755] VM ALARM

This MMC is only used for the Samsung Built-In Voice Mail. It will generate an alarm message in the mailbox defined in MMC 751 whenever the Voice Mail disk drive reaches a threshold.

The threshold is measured as a percentage of capacity. This means that if the MMC is set for 80, the alarm will be generated when the disk exceeds 80% of the available drive space.

### **DEFAULT DATA**

THRESHOLD: 80%

### ACTION

- Press Transfer button and enter 755. Display shows:
- 2) Enter new threshold level.(e.g., 70)

### DISPLAY

VM ALARM THRESHOLD:80

VM ALARM THRESHOLD:70

 Press Transfer button to save and exit. OR
 Press Speaker button to advance to next MMC.

### **RELATED ITEMS**

NONE

# [756] ASSIGN VMMOH

This MMC is only used for the Samsung Built-In Voice Mail. It is used to assign each port a Music-On-Hold source for the system from a sound file located on the Voice Mail card hard disk drive. The 100 available sound files are defined as numbers 5000 to 5099. To use the default music, select the number; otherwise, make sure you record the sound file first. Then, assign the sound file to a Voice Mail port.

For example, if you record sound file 5025 you would associate 25 with a specific Voice Mail port, e.g., 301. This will dedicate the port for use only as MOH and remove it from group 529 or 549. Now 301will show up as a valid music source in MMCs 308, 309 and 408.

Each Music-On-Hold source assigned here requires one Voice Mail port.

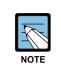

#### When the first Built-In Voice Mail port is used for VMMOH

If the first Built-In Voice Mail port is used for VMMOH, it must be disabled before boot up since Built-In Voice Mail and the system use port 1 during boot up to exchange critical information. For this reason we suggest you use the last port as VMMOH ports.

### DEFAULT DATA

NOT USED

### ACTION

- Press Transfer button and enter 756. Display shows:
- 2) Dial VM number.(e.g., 301) ORPress Volume button to make a selection and

press Right Soft button to move cursor.

3) Enter VM message number.(e.g., 25) OR

Press Volume button to make a selection and press Right Soft button to move cursor.

Press Transfer button to save and exit.
 OR
 Press Speaker button to advance to next MMC.

### **RELATED ITEMS**

NONE

### DISPLAY

SET VMMOH 301 : NOT USED

SET VMMOH 301: <u>N</u>OT USED

SET VMMOH 301: 25

### [757] VM IN/OUT

This MMC is only used for the Samsung Built-In Voice Mail. It is used to assign each Voice Mail port as used for incoming, outgoing or both-way calls. This MMC must support outgoing calls if off-premises notification(beeper, outbound follow me or outbound notification) is used.

### DEFAULT DATA

IN/OUT

### ACTION

- Press Transfer button and enter 757. Display shows:
- 2) Dial VM number.(e.g., 301)
   OR
   Press Volume button to make a selection

Press Volume button to make a selection and press Right Soft button to move cursor.

 Enter option via dial keypad.(e.g., IN) OR
 Press Volume button to make a selection and

press Right Soft button to move cursor.

Press Transfer button to save and exit.
 OR
 Press Speaker button to advance to next MMC.

### RELATED ITEMS

NONE

### DISPLAY

VM IN/OUT 301: IN/OUT

VM IN/OUT 301: IN/OUT

VM IN/OUT 301: IN

# [758] VM DAY/NIGHT

This MMC is only used for the Samsung Built-In Voice Mail. The module can operate in either a DAY or NIGHT operating mode. The mode determines what main menu greetings and options are played to callers and can change automatically (if enabled in the card) according to the settings in this MMC.

This MMC contains either a DAY or NIGHT instruction for each Ring Plan.

### DEFAULT DATA

ALL RING PLANS: DAY

### ACTION

### DISPLAY

- 1) Press Transfer button and enter 758. VM DAY/NIGHT Display shows: RING 1 : DAY 2) Enter ring plan number. VM DAY/NIGHT OR RING 3 : DAY Press Volume button to make a selection and press Right Soft button to move cursor. 3) Dial 0 for day or 1 for night. VM DAY/NIGHT OR RING 3 : DAY Press Volume button to make a selection and press Right Soft button to save and move cursor. 4) Press Transfer button to save and exit.
  - OR

Press Speaker button to advance to next MMC.

### **RELATED ITEMS**

MMC 507

ASSIGN RING PLAN TIME

### [759] CLI RINGING

This MMC assigns a specific CID number received from the central office to a specific ring plan destination. Also allows you to reject a specific CID number and assign priorities. There are 9 priority levels: priority 1 is the highest and priority 9 is the lowest.

It also allows you to select the ring tone heard at a phone when called by a specific CID number. There is also a cadence control option to perform a similar function for SLTs. There are eight ring tones available along with a Follow Station(NO) option. There are five cadences and a Follow Station option(NO) for SLTs. The CID Ringing table consists of 100 entries.

### DEFAULT DATA

NONE

| Option                                                     |                                                                                    | Description                                                                                                    |  |  |
|------------------------------------------------------------|------------------------------------------------------------------------------------|----------------------------------------------------------------------------------------------------|--|--|
| CLI                                                        | CID number to be received from the central office. Up to 16 digits may be entered. |                                                                                                    |  |  |
| REJ                                                        |                                                                                    | all reject option. When this sets YES, if a call comes that matched CID er and CLI field then the system will be reject call. |  |  |
| PRI                                                        | , station, station group.                                                          |                                                                                                    |  |  |
| R1: XXX, R2: XXX,<br>R3: XXX, R4: XXX,<br>R5: XXX, R6: XXX |                                                                                    |                                                                                                    |  |  |
| TONE                                                       | Ring Tone options for a specific CID Number.(NO, 1~8)                              |                                                                                                    |  |  |
|                                                            | No                                                                                 | Calls will ring with the phone users choice of ring frequency.                                                                |  |  |
|                                                            | 1~8                                                                                | Calls from the programmed CID number will ring phones with this ring frequency.                                               |  |  |
| CAD                                                        | Ring Cadence options for a specific CID Number at SLT's(NO, 1~5)                   |                                                                                                    |  |  |
|                                                            | No                                                                                 | Calls will ring with the normal SLT ring cadences.                                                                            |  |  |
|                                                            | 1                                                                                  | Calls from the programmed CID number will ring SLT's with the intercom ring cadence.                                          |  |  |
|                                                            | 2                                                                                  | Calls from the programmed CID number will ring SLT's with the CO ring cadence.                                                |  |  |
|                                                            | 3                                                                                  | Calls from the programmed CID number will ring SLT's with the DOOR ring cadence.                                              |  |  |
|                                                            | 4                                                                                  | Calls from the programmed CID number will ring SLT's with the ALARM ring cadence.                                             |  |  |
|                                                            | 5                                                                                  | Calls from the programmed CID number will ring SLT's with the CALL-<br>BACK ring cadence.                                     |  |  |

### ACTION

- Press Transfer button and enter 759. Display shows:
- 2) Dial entry number.(e.g., 005) OR

Press Volume button to make a selection and press Right Soft button to move cursor.

 Enter CID number and press Right Soft button to advance to next entry.
 OR

Enter CID number and press Left Soft button to return to step 2.

4) Enter reject option via dial keypad.
 (1 for YES, 0 for NO)
 OR
 Press Volume button to make selection and press

Right Soft button to move cursor.

5) Enter priority level via dial keypad.(1-9 or NO) OR

Press Volume button to make selection and press Right Soft button to move cursor.

Enter station or group number for each Ring.
 Plan destination via dial keypad.(e.g., 501)
 OR

Press Volume button to make selection and press Right Soft button to move cursor.

7) Dial 1-8(or NO) to select ring tone.(e.g., 2) OR

Press Volume button to make selection and press Right Soft button to move cursor.

8) Dial 1-5(or NO) to select ring cadence. OR

Press Volume button to make selection and press Right Soft button to move cursor.

Press Transfer button to save and exit.
 OR
 Press Speaker button to advance to next MMC.

### **RELATED ITEMS**

MMC 312 ALLOW CALLER ID

### DISPLAY

CLI RINGING(<u>0</u>01) CLI:

CLI RINGING(005) CLI:\_

CLI RINGING(005) CLI:1234567

CLI RINGING(005) REJ:NO PRI:NO

CLI RINGING(005) REJ:NO PRI:NO

CLI RINGING(005) R1:501 R2:NONE

CLI RINGING(005) TONE:2 CAD:NO

CLI RINGING(005) TONE:2 CAD:NO

# [760] ITEM COST TABLE

This MMC provides a means to assign a code to a billable item along with a 10-character name for the item. There are a maximum of 100 entries(00 to 99) in the table with item 00 reserved as the code for room deposits, 01 reserved as the code for phone deposits and items 89 to 99 reserved for other PMS stream items.

These item codes, with the exception of codes 93 to 99, will appear on the guests' bills at checkout and will serve to identify what each charge on the bill is for. The room bill, when printed, will also show telephone calls with an item designation of TEL and the name field will show the number dialled. In addition to the name, up to eight of the tax codes or rates defined in MMC 761 can be applied to each item.

| No    | Code          | Description                                       |
|-------|---------------|---------------------------------------------------|
| 00    | Room Deposit  | This is the code used for pre-pay room deposits.  |
| 01    | Phone Deposit | This is the code used for pre-pay phone deposits. |
| 02-88 | -             | User-Assignable code                              |
| 89    | W/UP SET      | A wake up call was set.                           |
| 90    | W/UP ANS      | A wake up call was answered.                      |
| 91    | W/UP N/ANS    | A wake up call was not answered.                  |
| 92    | W/UP CANCL    | A wake up call was cancelled.                     |
| 93    | Check In      | A guest has checked into a room.                  |
| 94    | Check out     | A guest has checked out of a room.                |
| 95    | Available     | A room has been flagged as AVAILABLE.             |
| 96    | Occupied      | A room has been flagged as OCCUPIED.              |
| 97    | Clean Room    | A room has been flagged as NEEDS CLEANING.        |
| 98    | Fix Room      | A room has been flagged as NEED MAINTENANCE.      |
| 99    | Hold          | A room has been flagged as HOLD.                  |

#### **PRE DEFINED CODES**

### CONDITIONS

This function can be used only when the Hotel function is enabled in MMC 813, HOTEL OPERATION.

### ENTERING CHARACTERS

Refer to 'ENTERING CHARACTERS' in MMC 104, STATION NAME.

### **DEFAULT DATA**

NO ENTRIES

### ACTION

DISPLAY

1) Press Transfer button and enter 760. ITEM CODE (00) Display shows: NAME:RM Deposit 2) Enter valid code number(e.g., 02) via dial ITEM CODE (02) keypad. NAME: OR Press Volume button to make selection and press Right Soft button to move cursor. 3) Enter item name(e.g., ROOM COST) via keypad. 4) Press Right Soft button to move cursor to tax entries. 5) Enter the tax rates that apply to this item('1' selects each rate) and press Right Soft button to return to TAXES:11000000 step 2. 6) Press Transfer button to save and exit. OR

Press Speaker button to advance to next MMC.

### **RELATED ITEMS**

MMC 761 TAX RATE SETUP

| ITEM CODE   | (02) |
|-------------|------|
| NAME: ROOM  | COST |
|             |      |
| ITEM CODE   | (02) |
| TAXES:00000 | 0000 |
|             |      |
| ITEM CODE   | (02) |

### [761] TAX RATE SETUP

This MMC allows the technician to set up the eight tax rates used in MMC 760. Each tax rate may be defined as a fixed value or as a percentage of the item cost. In addition, a 10-character name may be used to define the reason for the tax. The options are detailed below.

| Option   | Description                                                                                                    |
|----------|----------------------------------------------------------------------------------------------------|
| TAX RATE | The number assigned to this tax rate. Tax rates are numbered 1 to 8 to match the rate field in MMC 760, counting from left to right.                                                                                                    |
| TYPE     | The type of tax. Defines if the VALUE is applied as a percentage(%) of the cost of an item(e.g., service charge) or is added as a fixed currency value(C) to an item or is applied as a Inclusive VAT percentage(I) of the cost of an item. |
| VALUE    | The actual tax rate that will be applied to the item cost.                                                                                                    |
| NAME     | A 10-character name that will be displayed on the room bill alongside the tax.                                                                                                    |

### CONDITIONS

This function can be used only when the Hotel function is enabled in MMC 813, HOTEL OPERATION.

### **ENTERING CHARACTERS**

Refer to 'ENTERING CHARACTERS' in MMC 104, STATION NAME.

### DEFAULT DATA

ALL RATES ARE %

### ACTION

- Press Transfer button and enter 761. Display shows:
- 2) Enter valid tax number, e.g., 2, via dial keypad. ORPress Volume button to make selection and

press Right Soft button to move cursor.

3) Dial 0 for '%', 1 for 'C' or 2 for 'I'. (Refer to table above)
OR
Press Volume button to make selection and press Right Soft button to move cursor.

### DISPLAY

TAX RATE (1) TYPE:% VAL:00.00

TAX RATE (2) TYPE:% VAL:00.00

TAX RATE (2) TYPE:C VAL:00.00 4) Enter the tax rate or value via dial keypad. OR TAX RATE (2) TYPE:C VAL:01.25
Press Volume button to make selection. If valid entry, system advances cursor.
5) Enter name and press Right Soft button to return to step 2.
6) Press Transfer button to save and exit. OR Press Speaker button to advance to next MMC.

### **RELATED ITEMS**

### [762] ROOM COST RATE

This MMC allows the technician to set up the cost rates for a week. Each room cost rate can be assigned with a percentage of the actual room cost from Sunday to Saturday.

EXAMPLE: If you set SUN: 150%, 1. MON: 100%, 2.TUE: 090%.

Then, if you set £100 as the room cost when checking in a guest, the real room cost will be  $\pounds 150$  on Sunday,  $\pounds 100$  on Monday and  $\pounds 90$  on Tuesday.

### CONDITIONS

This function can be used only when the Hotel function is enabled in 'MMC 813, HOTEL OPERATION'.

### DEFAULT DATA

ALL RATES ARE 100%

### ACTION

- Press Transfer button and enter 762. Display shows:
- 2) Dial day number 0-6.(e.g., 2)
  OR
  Press Volume button to select day and press
  Right Soft button to move cursor.
- 3) Enter room cost rate.(001-999, e.g., 090)
- Press Transfer button to save and exit.
   OR
   Press Speaker button to advance to next MMC.

### **RELATED ITEMS**

MMC 760 ITEM COST TABLE

### DISPLAY

RM COST RAT(<u>S</u>UN) 100% :

RM COST RAT(<u>T</u>UE) 100% :

RM COST RAT(TUE) 100% :090

# [763] SECOND LCR

This MMC allows the technician to input the Extended LCR information table. Max table index is 200. This table have translation and route information for input digits.

The last table(index 200) has only 'NEXT ROUTE' option. This is used for the case there are no matching table for user input digits. NEXT ROUTE option can be set by LCR or trunk group as follows.

| Option      | Description                                                                                                    | Default |
|-------------|----------------------------------------------------------------------------------------------------|---------|
| IN DIGIT    | Define user input digits after E-LCR code<br>(Max 16 digits)                                                                          | -       |
| OUT DIGIT   | Outgoing digits(these digits will be sent instead of input digits) (Max 16 digits)                                                    | -       |
| USE LCR NUM | Select which E-LCR code(E-LCR1, E-LCR2, E-LCR3, E-LCR4) used for this table index.                                                    | ALL     |
| NEXT ROUTE  | Select 'LCR' or trunk group to seizure.<br>'LCR' means that MMC710 LCR DIGIT table will be used with out-<br>going digits(OUT DIGIT). | LCR     |

### CONDITIONS

MMC724 FEATURE CODE: E-LCR1, E-LCR2, E-LCR3, E-LCR4 addition

### DEFAULT DATA

SEE DESCRIPTION

#### ACTION DISPLAY (001)IN DIGIT 1) Press Transfer button and enter 763. Display shows: 2) Dial Table number 001-200. (001)IN DIGIT OR Press Volume button to select Table number and press Right Soft button to move cursor. (001)IN DIGIT 3) Enter IN DIGIT maximum 16 digits, and press 1234 Right Soft button to move cursor. 4) Enter OUT DIGIT option number([1]). (001)OUT DIGIT OR Press Volume button to select OUT DIGIT and press Right Soft button to move cursor.

(001)OUT DIGIT 5) Enter OUT DIGIT maximum 16 digits, and press 7500 Right Soft button to move cursor. (001)USE LCR NUM 6) Enter USE LCR NUM option number([2]). OR Press Volume button to select USE LCR NUM and press Right Soft button to move cursor. (001)USE LCR NUM 7) Enter USE LCR NUM maximum 16 digits, and press 9 Right Soft button to move cursor. 8) Enter NEXT ROUTE option number([3]). (001)NEXT ROUTE OR Press Volume button to select NEXT ROUTE and press Right Soft button to move cursor. (001)NEXT ROUTE 9) Enter USE LCR NUM maximum 16 digits, and press LCR Right Soft button to move cursor. 10) Press Transfer button to save and exit. OR Press Speaker button to advance to next MMC.

### **RELATED ITEMS**

Samsung Business Communications

| MMC 310 | LCR CLASS     |
|---------|---------------|
| MMC 711 | LCR TIME      |
| MMC 712 | LCR ROUTE     |
| MMC 713 | LCR MODF. DGT |
| MMC 724 | NUMBER PLAN   |

### [800] ENABLE TECHNICIAN PROGRAM

1) Press Transfer button and enter 800.

Display shows:

Correct code shows:

Incorrect code shows:

3) Enter 1 to enable or 0 to disable.

enter tenant number(1-2).

Press Volume button to select and press Right Soft button to move tenant number and

2) Enter passcode.

OR

Used to open and close technician-level programming. If programming is not opened and an attempt is made to access a system MMC, an error message will be displayed.

### CONDITIONS

A 4-digit passcode is required to access this MMC. Each character can be digits 0-9. When opened, this MMC enables access to all MMCs.

### DEFAULT DATA

DISABLE

### ACTION

#### DISPLAY

ENABLE TECH.PROG PASSCODE:

> ENABLE TECH.PROG PASSCODE:\*\*\*\*

ENABLE TECH.PROG DISABLE TENANT:1

ENABLE TECH. PROG PASSCODE ERROR

ENABLE TECH.PROG ENABLE TENANT:1

4) Press Speaker button to advance to MMC entry level. 801:TEC.PASSCODE SELECT PROG.ID

- 5) Enter the MMC required to begin programming.
- 6) To log out and return to MMC 800, press Volume button to select DISABLE.
  OR Press Speaker button then Transfer to return to normal display.
  Programming option will time out.

### **RELATED ITEMS**

MMC 801

#### CHANGE TECHNICIAN PASSCODE

### [801] CHANGE TECHNICIAN PASSCODE

Used to change the passcode which allows access to MMC 800, Enable Technician Program, from its current value.

### CONDITIONS

The passcode is four characters long. Each character can be digits 0-9. The current or old passcode is required for this MMC.

### **DEFAULT DATA**

DEFAULT PASSCODE: 4321

### ACTION

DISPLAY

TECH. PASSCODE NEW CODE:\_

TECH. PASSCODE NEW CODE:\*\*\*\*

TECH. PASSCODE VERIFY :\*\*\*\*

TECH. PASSCODE

TECH. PASSCODE VERIFY :FAILURE

VERIFY :SUCCESS

1) Press Transfer button and enter 801.

- 2) Enter new passcode.
- 3) Enter new passcode again.
- 4) If passcode is correct, press Right Soft key to continue and enter desired MMC.

If passcode is incorrect.

System returns to step 2.

 Press Transfer button to save and exit. OR
 Press Speaker button to advance to next MMC.

### **RELATED ITEMS**

MMC 800 ENABLE TECHNICIAN PROGRAM

TECH. PASSCODE NEW CODE:\*\*\*\*

# [802] CUSTOMER ACCESS MMC NUMBER

Allows the System Administrator(customer) to have access to certain MMCs. For example, it is required that the customer has access to MMC 102, Call Forward, for call forwarding but it is not required that the customer has access to MMC 710, LCR Digit Table, for LCR dial plans.

This MMC is for both tenants.

### **DEFAULT DATA**

NONE

### ACTION

### DISPLAY

| 1) | Press Transfer button and enter 802.<br>Display shows: | CUST.USE MMC : <u>1</u><br>100:STN LOCK:YES |
|----|--------------------------------------------------------|---------------------------------------------|
|    |                                                        |                                             |
| 2) | Enter desired tenant number(1-2) via dial keypad.      | CUST.USE MMC :1                             |
|    | OR                                                     | 100:STN LOCK:YES                            |
|    | Press Volume button to make selection and              |                                             |
|    | press Right Soft button to move cursor.                |                                             |
|    |                                                        |                                             |
| 3) | Enter desired MMC number via dial keypad.              | CUST.USE MMC :1                             |
|    | OR                                                     | 102:CALL FWD: <u>Y</u> ES                   |
|    | Press Volume button to make selection and              |                                             |
|    | press Right Soft button to move cursor.                |                                             |
|    |                                                        |                                             |
| 4) | Enter 1 for YES or 0 for NO via dial keypad.           | CUST.USE MMC :1                             |
|    | OR                                                     | 102:CALL FWD:NO                             |
|    | Press Volume button to make selection and              |                                             |
|    | press Left Soft button to return to step 3 to          |                                             |
|    | make additional entries.                               |                                             |
|    |                                                        |                                             |
| -  |                                                        |                                             |

Press Transfer button to save and exit.
 OR
 Press Speaker button to advance to next MMC.

### RELATED ITEMS

NONE

### [805] TX LEVEL AND GAIN

Allows the system administrator to set the base level of TX volume on phones. There are eight levels that can be controlled by the Volume buttons on phones, and 10 controllable levels in the system. This MMC allows the system administrator to classify any desired eight levels within 11.

| No | Option              | Description                                                                                                    |  |  |  |  |  |  |
|----|---------------------|----------------------------------------------------------------------------------------------------|--|--|--|--|--|--|
| 0  | TX LEVEL CONTROL    | Adjusts the transmitting sensitivity(max.: 9) Default values are:                                                                                                    |  |  |  |  |  |  |
|    |                     | INDEX: 0 1 2 3 4 5 6 7                                                                                                    |  |  |  |  |  |  |
|    |                     | LEVEL: 0 1 2 4 3 5 6 7                                                                                                    |  |  |  |  |  |  |
| 1  | MISC TSW GAIN       | Adjusts the level of the internal music source of the MCP card or the external music source of the MIS card(0~7, higher numbers mean lower levels). Default value is 0. |  |  |  |  |  |  |
| 2  | TSW GAIN<br>CONTROL |                                                                                                    |  |  |  |  |  |  |

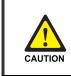

#### When changing the MMC [805]

'MMC [805] TX LEVEL AND GAIN' should not be changed from the default levels without the assistance of the local SAMSUNG distributor.

### **DEFAULT DATA**

| RX<br>TX           | DGP  | SLT  | ATRK | DTRK | DECT | VOIP | SVMi | WLAN |
|--------------------|------|------|------|------|------|------|------|------|
| DGP →              | 0.0  | 0.0  | 0.0  | 0.0  | -6.0 | 0.0  | -6.0 | +1.9 |
| SLT →              | 0.0  | -2.5 | 0.0  | -2.5 | -6.0 | 0.0  | -6.0 | +1.9 |
| ATRK →             | 0.0  | 0.0  | +1.9 | -6.0 | -6.0 | 0.0  | -6.0 | +1.9 |
| DTRK →             | 0.0  | -2.5 | +1.9 | 0.0  | -6.0 | 0.0  | -6.0 | 0.0  |
| DECT →             | 0.0  | 0.0  | 0.0  | +1.9 | -6.0 | 0.0  | -6.0 | 0.0  |
| VOIP →             | 0.0  | 0.0  | 0.0  | 0.0  | -6.0 | 0.0  | -6.0 | 0.0  |
| SVMi →             | 0.0  | 0.0  | 0.0  | 0.0  | -6.0 | 0.0  | -6.0 | 0.0  |
| WLAN $\rightarrow$ | -6.0 | -2.5 | -6.0 | 0.0  | 0.0  | 0.0  | 0.0  | +1.9 |

### ACTION

- Press Transfer button and enter 805. Display shows:
- Press Volume button to make selection(0-3) and press Right Soft button to move cursor.
- 3) (When the TX LEVEL CONTROL is selected)
- a. Select the desired volume level via dial keypad.
   OR
   Press Volume button to go to the part volume law

Press Volume button to go to the next volume level and press Right Soft button.

- b. Enter desired volume data via dial keypad. OR
- 4) (When the MISC TSW GAIN is selected)
- Enter desired MISC/BGM TSW gain via dial keypad. OR
   Press Volume button to select desired MISC/BGM TSW gain and press Right Soft button.
- 5) (When the TSW GAIN CONTROL is selected)
- a. Select the TX TWS connect type via dial keypad.
   OR
   Press Volume button to go to the next TX TSW

connect type and press Right Soft button.

- b. Select the RX TSW connect type via dial keypad. OR
   Press Volume button to go to the next RX TSW connect type and press Right Soft button.
- c. Enter desired TSW gain control data via dial keypad. OR
   Press Volume button to scroll data and press
   Right Soft button.
- 6) Press Transfer button to save and exit.
   OR
   Press Speaker button to advance to next MMC.

### **RELATED ITEMS**

NONE

### DISPLAY

TX LEVEL CONTROL LEVEL  $0 \rightarrow 0$ 

TX LEVEL CONTROL LEVEL  $1 \rightarrow 1$ 

TX LEVEL CONTROL LEVEL  $1 \rightarrow 1$ 

TX LEVEL CONTROL LEVEL  $1 \rightarrow 3$ 

MISC TSW GAIN BGM/MOH :0

TSW GAIN CONTROL SLT→DGP :+0.0

TSW GAIN CONTROL SLT→ATRK:+0.0

TSW GAIN CONTROL SLT→ATRK:+1.9

### [806] CARD PRE-INSTALL

Allows the pre-programming of a card slot for a specific card type. A card inserted into a system will not be recognized by the system until it is enabled using this MMC. Cards installed using this MMC will not be assigned in the system numbering plan—you should use MMC 724 to assign the desired directory numbers to extensions, trunks, ports or miscellaneous functions.

| NOTE | When a card is removed and a different type card is inserted<br>If a card is removed and a different card is inserted, and this MMC is performed,<br>the memory associated with the previous card(e.g., key programming) will be<br>erased. |
|------|----------------------------------------------------------------------------------------------------|
|      |                                                                                                    |

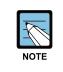

# When a previous card is UNI Board and a current card is the same, but the modules are changed

If a UNI card is removed and a UNI card which has different modules is inserted, system will recognize automatically. So it does not need to preinstall.

### DEFAULT DATA

NONE

### ACTION

| N  |                                                | DISPLAY          |
|----|------------------------------------------------|------------------|
| 1) | Press Transfer button and enter 806.           | C: <u>1</u> -S:1 |
|    | Display shows:                                 | 8 DLI→8 DLI      |
|    |                                                |                  |
| 2) | Enter cabinet number via dial keypad.(e.g., 1) | C:1-S: <u>1</u>  |
|    | OR                                             | 8 DLI→8 DLI      |
|    | Press Volume button to make selection and      |                  |
|    | press Right Soft button.                       |                  |
|    |                                                |                  |
| 3) | Enter slot number via dial keypad.(e.g., 6)    | C:1-S:6          |
|    | OR                                             | 16 DLI→16 DLI    |
|    | Press Volume button to make selection and      |                  |
|    | press Right Soft button.                       |                  |
|    |                                                |                  |
|    |                                                |                  |
| 4) | Dial 1 for YES to reset card or dial 0 for NO. | C:1-S:6          |

OR

Press Volume button to make selection and press Right Soft button.

5) Dial 1 for YES to reset card or dial 0 for NO. OR

Press Volume button to make selection and press Right Soft button.

C:1-S:6 ARE YOU SURE?NO 6) Press Transfer button to save and exit.
 OR

Press Speaker button to advance to next MMC.

### **RELATED ITEMS**

MMC 724 DIAL NUMBERING PLAN

# [807] PHONE VOLUME CONTROL

Allows the system administrator to set phone volume levels.

| Phone Volume Level |                                |    | FX             |
|--------------------|--------------------------------|----|----------------|
| No                 | Туре                           | No | Туре           |
| 0                  | KEY TONE VOL                   | 0  | LINE VOLUME    |
| 1                  | SIDETONE VOL                   | 1  | SPEAKER VOLUME |
| 2                  | HANDSET TX                     | 2  | NOR.LP ATTEN   |
| 3                  | MIC TX LEVEL                   | 3  | MIC LP ATTEN   |
| 4                  | NOISE GUARD                    | 4  | ACOU DECOUPL   |
| 5                  | NOISE THRES                    | 5  | ELEC DECOUPL   |
| 6                  | ALC THRES                      | 6  | T/R RATIO      |
| 7                  | TX/RX THRES.                   | 7  | R/T RATIO      |
| 8                  | TX/RX COMP                     |    |                |
| 9                  | MIN RX VOL(28D, 12L, 21D, ITP) |    |                |

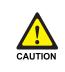

#### When changing the MMC [807]

'MMC [807] PHONE VOLUME CONTROL' should not be changed from the default levels without the assistance of the local SAMSUNG distributor.

### DEFAULT DATA

### DEPENDS ON PHONE TYPE(SHOWN FOR 21D)

| 21D          |         | FX             |         |
|--------------|---------|----------------|---------|
| Туре         | Default | Туре           | Default |
| KEY TONE VOL | 1       | LINE VOLUME    | 3       |
| SIDETONE VOL | 1       | SPEAKER VOLUME | 14      |
| HANDSET TX   | 4       | NOR.LP ATTEN   | 4       |
| MIC TX LEVEL | 3       | MIC LP ATTEN   | 5       |
| NOISE GUARD  | 8       | ACOU DECOUPL   | 8       |
| NOISE THRES  | 1       | ELEC DECOUPL   | 8       |
| ALC THRES    | 7       | T/R RATIO      | 2       |
| TX/RX THRES. | 3       | R/T RATIO      | 2       |
| TX/RX COMP   | 5       |                |         |
| MIN RX VOL   | 6       |                |         |

### ACTION

- Press Transfer button and enter 807. Display shows:
- Enter phone type via dial keypad. OR

Press Volume button to make selection and press Right Soft button to move cursor.

Enter volume item via dial keypad.
 OR

Press Volume button to make selection and press Right Soft button to move cursor.

4) Enter volume data via dial keypad.
 OR
 Press Volume button to make selection and

Press Volume button to make selection and press Right Soft button to save and return to step 3.

 Press Transfer button to save and exit. OR
 Press Speaker button to advance to next MMC.

### **RELATED ITEMS**

NONE

### DISPLAY

VOL.CONTROL:<u>U</u>S24 KEY TONE VOL:1

VOL.CONTROL:EU24 KEY TONE VOL:1

VOL.CONTROL:EU24 SIDETONE VOL:1

VOL.CONTROL:EU24 HANDSET TX :6

### [810] HALT PROCESSING

Used only in the event that all data processing needs to be stopped either in a single cabinet slot or in the entire system.

### **DEFAULT DATA**

PROC

### ACTION

- Press Transfer button and enter 810. Display shows:
- Enter cabinet selection via dial keypad. OR

Press Volume button to make selection and press Right Soft button to advance cursor. OR

Select all cabinets and slots.(and go to step 4)

3) Enter slot number via dial keypad.OR

Press Volume button to make selection and press Right Soft button to advance cursor.

- 4) Enter 1 for HALT or 0 for PROC. OR
  Press Volume button to make selection and press Right Soft button to enter and return to step 2.
- Press Transfer button to save and exit. OR
   Press Speaker button to advance to next MMC.

### **RELATED ITEMS**

NONE

### DISPLAY

HALT/PROCESSING C:ALL S:ALL→PROC

HALT/PROCESSING C:1 S:ALL→PROC

HALT/PROCESSING C:ALL S:ALL→PROC

HALT/PROCESSING C:1 S:2 $\rightarrow$ PROC

# [811] RESET SYSTEM

Provides a means of restarting the system. The system can simply be reset or it can be reset and all memory cleared to default values. Extreme care should be taken when using this MMC. If the system is restarted, all voice/data connections are dropped. If memory is cleared, all customer data is deleted and the system returns to defaulted status.

| No | Туре         | Description                                             |
|----|--------------|---------------------------------------------------------|
| 0  | RESET SYSTEM | System reset only with MC card read.                    |
| 1  | CLEAR MEMORY | System reset and make default system with MC card read. |
| 2  | FAST RESTART | System reset only without MC card read.                 |

### **DEFAULT DATA**

NONE

### ACTION

- 1)Press Transfer button and enter 811.SYSTEM RESTARTDisplay shows:RESET SYSTEM?NO
- 2) Enter reset type(0-2) via dial keypad.
   OR
   Press Volume button to make selection and

Press Volume button to make selection and press Right Soft button to move cursor.

- Dial 1 for YES or 0 for NO.
   OR
   Press Volume button to make selection and press
   Right Soft button.
- 4) Dial 1 for YES or 0 for NO. OR
   Press Volume button to make selection and press Right Soft button.
- 5) If clear memory, system will return with default time and date and default extension number. OR If system just restarted, it will return to normal programmed status.

# DISPLAY

SYSTEM RESTART CLEAR MEMORY?<u>N</u>O

SYSTEM RESTART CLEAR MEMORY?YES

SYSTEM RESTART ARE YOU SURE?YES

### **RELATED ITEMS**

NONE

# [812] SET COUNTRY CODE

Selects the country for correct system programming and operation.

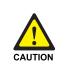

#### When changing the MMC [812]

'MMC [812] SET COUNTRY CODE' should not be used from the default levels without the assistance of the local SAMSUNG distributor.

### **DEFAULT DATA**

NONE

### ACTION

- Press Transfer button and enter 812. Display shows:
- 2) Press Volume button to make selection and press Right Soft button.
- 3) Press Volume button to select YES or NO and press Right Soft button.
- Press Transfer button to save and exit. OR

Press Speaker button to advance to next MMC.

### **RELATED ITEMS**

MMC 811 RESET SYSTEM

### DISPLAY

SELECT COUNTRY Undefined

SELECT COUNTRY RUSSIA/CIS

DEFAULTING SYSTM ARE YOU SURE?NO

# [813] HOTEL OPERATION

Allows the installing technician to enable the HOTEL feature.

### DEFAULT DATA

DISABLE

### ACTION

- Press Transfer button and enter 813. Display shows:
- Dial 1 for ENABLE or 0 for DISABLE. OR
   Press Volume button to make selection and press Right Soft button.
- Dial 1 for YES or 0 for NO. OR Press Volume button to make selection and press Right Soft button.
- 4) Dial 1 for YES or 0 for NO. OR Press Volume button to make selection and press Right Soft button.
- Press Transfer button to save and exit.
   OR
   Press Speaker button to advance to next MMC.

### **RELATED ITEMS**

### Hotel Related MMCs

| MMC 221 | EXTENSION TYPE  |
|---------|-----------------|
| MMC 222 | FAX PAIR        |
| MMC 513 | HOTEL TIMER     |
| MMC 760 | ITEM COST TABLE |
| MMC 761 | TAX RATE SETUP  |
| MMC 762 | ROOM COST RATE  |

### DISPLAY

HOTEL OPERATION DISABLE

HOTEL OPERATION

HOTEL OPERATION CHANGE NOW ? NO

HOTEL OPERATION ARE YOU SURE?YES

# [815] CUSTOMER DATABASE COPY

This enables the on-board customer database(SRAM) to be copied to the MC Database(MCDB) and also allows the MCDB database to be copied to the SRAM. A daily save can be programmed to automatically save the SRAM to the MCDB. This ensures that an up-to-date database is always available in case of a catastrophic failure. A daily save time of 00:00 means that no daily save is performed.

It is recommended that the MCDB is cleared before the SRAM is copied to it. When the SRAM is copied to the MCDB there is no interruption in service. If the MCDB is copied to the SRAM, the system will reset to accept the new data.

| Option           | Description                                            |
|------------------|--------------------------------------------------------|
| S:mm/dd/yy hh:mm | Indicates the time the database was saved to the MCDB. |
| CLEAR MCDB       | Clear MCDB.                                            |
| COPY TO SRAM     | Copy MCDB to SRAM.                                     |

### MCDB(Mc card database)

#### SRAM(MCP on-board database)

| Option           | Description                                  |
|------------------|----------------------------------------------|
| S:mm/dd/yy hh:mm | Indicates the time the SRAM was last saved.  |
| COPY TO MCDB     | Copy SRAM to MCDB.                           |
| DAILY SAVE hh:mm | The time the SRAM will be saved to the MCDB. |

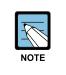

#### A MC Card of 256 MB

A MC Card of 256 MB must be installed in order to copy the on board database(SRAM) on to the MC card (MCDB).

### DEFAULT DATA

DAILY SAVE 00:00(no daily save)

### ACTION

### DISPLAY

 Press Transfer button and enter 815. Display shows:

If MC card is in use, the display shows:

CUST DBASE:MCDB S:12/01/01 00:00

CUST DBASE:MCDB

- 2) Press Right Soft button to move cursor.
- 3) Press Volume button to make selection and press Right Soft button to move cursor.
- 4) Press Volume button to select YES or NO and press Right Soft button.
- 5) Press Volume button to select YES or NO and press Right Soft button.

If you select YES, the display shows.

- 6) Press Volume button to make selection and press Right Soft button to move cursor.
- Press Volume button to make selection and press Right Soft button to move cursor.
- 8) Input save time.ORPress Right Soft button to move cursor.
- 9) Press Volume button to make selection and press Right Soft button to move cursor.
- Press Volume button to make selection and press Right Soft button to make changes and return to step 9.
- Press Transfer button to save and exit.ORPress Speaker button to advance to next MMC.

### **RELATED ITEMS**

NONE

CUST DBASE:MCDB S:12/01/01 00:00

CUST DBASE:MCDB CLEAR SMDB :NO

CUST DBASE:MCDB CLEAR SMDB :YES

CUST DBASE:MCDB ARE YOU SURE?NO

CUST DBASE:MCDB

CUST DBASE:SYSDB DAILY SAVE:00:00

CUST DBASE:SYSDB DAILY SAVE:00:00

CUST DBASE:SYSDB DAILY SAVE:23:30

CUST DBASE:SYSDB COPY TO SMDB:NO

CUST DBASE:SYSDB ARE YOU SURE?:YES

# [818] PROGRAM DOWNLOAD

Change the system version by downloading the new version stored on the MC card to the APP/SYS/DRV/WEB/RUT/MSP/CSP and TEPRI cards.

| Option | Description                                         |
|--------|-----------------------------------------------------|
| APP    | To upgrade application (including MP and VM module) |
| SYS    | Include all modules. (?)                            |
| DRV    | To upgrade Driver, F/W (including SP, MGI, drivers) |
| WEB    | To upgrade WEB UI                                   |
| RUT    | To upgrade Router module (limited in MP11)          |
| MSP    | To upgrade MSP driver                               |
| CSP    | To upgrade CSP driver                               |
| PR2    | To upgrade TEPRI2 Package                           |
| PRI    | To upgrade TEPRI/ TEPRIa Package                    |

## DEFAULT DATA

NONE

## ACTION

- Press Transfer button and enter 818. Display shows:
- 2) Press Volume button to select program type and press Right Soft button to move cursor.
- Press Volume button to select YES and press Right Soft button to move cursor.
- Press Transfer button to save and exit.
   OR
   Press Speaker button to advance to next MMC.

# **RELATED ITEMS**

NONE

#### DISPLAY

PGM DOWNLOAD APP:ap10v014.pkg

PGM DOWNLOAD SYS:rd10v014.pkg

SYSTEM PKG DOWNLOAD NOW?YES

# [819] MC FILE CONTROL

Displays the size(in bytes) of various system program files on the MC card.

Files included in MC card are described below:

| File Name                    | Description                                                                                                    |
|------------------------------|----------------------------------------------------------------------------------------------------|
| Startup.ini                  | If user designates an MCP program in MMC 818, related data are saved in this file.<br>This file is initially not included but is created when the above programs are se-<br>lected at MMC 818. |
| Ms10v508.pkg                 | MSP driver program<br>This program must be included in MC card to start the system.                                                                                                    |
| Cs10v101.pkg                 | MSP driver program<br>This program must be included in MC card to start the system.                                                                                                    |
| Ap10v014.pkg                 | Appication program.<br>MP and VM module is included in this package.                                                                                                    |
| Dr10v014.pkg                 | This package includes SP, MGI and other drivers.                                                                                                    |
| Rd10v014.pkg                 | RAMDISK program                                                                                                    |
| Ws10v014.pkg                 | WEB UI program                                                                                                    |
| vm_l_use.tar/<br>vm_l_uk.tar | VM prompt                                                                                                    |

# **DEFAULT DATA**

NONE

## ACTION

- Press Transfer button and enter 819. Display shows:
- 2) Press Volume button to confirm program type
- 3) Press Transfer button to save and exit.ORPress Speaker button to advance to next MMC.

### **RELATED ITEMS**

NONE

#### DISPLAY

Startup.ini sz:512 bytes

<u>C</u>s10v101.pkg sz:14418432 bytes

# [820] ASSIGN SYSTEM LINK ID

This MMC is used to assign the system link ID for PRI and VoIP networking. Up to 100 link IDs can be entered including SELF ID. In addition, each Link ID is associated with the IP address and IP address type of the MCP card for that system.

| Option     | Description                                                                                                    |  |
|------------|----------------------------------------------------------------------------------------------------|--|
| LINK ID    | System ID for networking feature.                                                                               |  |
| SIGNAL G/W | System IP address for VoIP networking.                                                                          |  |
| IP TYPE    | System IP address type for VoIP networking. SELF system IP address type determines 'SYSTEM IP TYPE' in MMC 830. |  |

# CONDITIONS

'SELF' represents self-node, and must be set to use the networking function. Items other than 'SELF' are used for station numbers and can be omitted.

#### **DEFAULT DATA**

NONE

| ACTION |                                                        | DISPLAY       |
|--------|--------------------------------------------------------|---------------|
| 1)     | Press Transfer button and enter 820.<br>Display shows: | Self :LINK ID |
|        |                                                        |               |
| 2)     | Enter SELF link ID via dial keypad and                 | SELF :LINK ID |
|        | press Right Soft button.                               | 11            |
|        |                                                        |               |
| 3)     | Press Volume button to select other link ID            | SYS01:LINK ID |
|        | and press Right Soft button to mover cursor.           |               |
| 4)     | Enter other link ID via dial keypad and                | SYS01:LINK ID |
| ,      | press Right Soft button.                               | 22            |
|        |                                                        |               |
| 5)     | Press Transfer button to save and exit.                |               |
|        | OR                                                     |               |

Press Speaker button to advance to next MMC.

#### **RELATED ITEMS**

| MMC 821 | ASSIGN NETWORK TRUNK     |
|---------|--------------------------|
| MMC 823 | ASSIGN NETWORK COS       |
| MMC 824 | NETWORK DIAL TRANSLATION |
| MMC 830 | ETHERNET PARAMETERS      |

# [821] ASSIGN NETWORK TRUNK

Assigns the Q-signalling PRI trunk for networking. It is assigned data on a per-TEPRI card basis.

# DEFAULT DATA

NORMAL

# ACTION

- Press Transfer button and enter 821. Display shows:
- 2) Enter first trunk number of PRI card.ORPress Volume button to make selection and

press Right Soft button to move cursor.

Enter 0 for NORMAL, or 1 for Q-SIGNALLING.
 OR
 Press Volume button to make selection and

press Right Soft button to save and move cursor.

Press Transfer button to save and exit.
 OR
 Press Speaker button to advance to next MMC.

# RELATED ITEMS

NONE

[701] Q-SIG TRK NORMAL

[701] Q-SIG TRK NORMAL

[701] Q-SIG TRK Q-SIGNALLING

# [822] VIRTUAL EXTENSION TYPE

Assigns the virtual extension port type. The virtual extension port types are followed:

| No | Туре       | Description         |
|----|------------|---------------------|
| 00 | SLT        | Emulates SLI port   |
| 01 | 24 BTN SET | 24 buttons phone    |
| 02 | 12 BTN SET | 12 buttons phone    |
| 03 | 7 BTN SET  | 7 buttons phone     |
| 04 | 6 BTN SET  | 6 buttons phone     |
| 05 | 28 BTN SET | 28 buttons phone    |
| 06 | 18 BTN SET | 18 buttons phone    |
| 07 | 8 BTN SET  | 8 buttons phone     |
| 08 | 38 BTN SET | 38 buttons phone    |
| 09 | 21 BTN SET | 21 buttons phone    |
| 10 | 14 BTN SET | 14 buttons phone    |
| 11 | LARGE SET  | Large LCD phone     |
| 12 | 7 BTN LCD  | 7 buttons LCD phone |
| 13 | 0 BTN LCD  | 0 button LCD phone  |
| 14 | NONE       | not used            |

# **DEFAULT DATA**

3501-3522: SLT 3401-3440: 21 BTN SET

#### ACTION

- Press Transfer button and enter 822. Display shows:
- 2) Enter virtual extension number. OR

Press Volume button to make selection and press Right Soft button to move cursor. OR Select all ports.

3) Enter virtual extension type.
 OR
 Press Volume button to make selection and

press Right Soft button to save and move cursor.

4) Press Transfer button to save and exit. OR Press Speaker button to advance to next MMC.

#### **RELATED ITEMS**

NONE

| DISPLAY | • |
|---------|---|
|         |   |

[<u>3</u>501]PORT TYPE SLT

[3501] PORT TYPE SLT

[ALL] PORT TYPE SLT

[3501] PORT TYPE SLT

# [823] ASSIGN NETWORK COS

Assigns the class of service for networking.

| No | Option      | Default | Description                                     |
|----|-------------|---------|-------------------------------------------------|
| 01 | CALL OFFER  | Y       | Call Offer                                      |
| 04 | CC SIG CONN | Y       | CC Retention of Signal Connection               |
| 05 | CC SVC RETN | Y       | CC Service Retention                            |
| 06 | CCBS        | Ν       | Call Completion to Busy Subscriber              |
| 07 | CCNR        | Ν       | Call Completion on No Reply                     |
| 08 | CFB         | Y       | Call Forward Busy                               |
| 09 | CFNR        | Y       | Call Forward No Reply                           |
| 10 | CFU         | Y       | Call Forward Unconditional                      |
| 11 | CI          | Ν       | Call Intrusion                                  |
| 12 | CI CAPABIL  | 2       | Intrusion Capability Level(1~3)                 |
| 14 | CI PROTECT  | 2       | Intrusion Protection Level(0~3)                 |
| 23 | CONP LEVEL  | 3       | CONP Level(0: none, 1: Alert, 2: Busy, 3: Both) |
| 26 | CT RE-ROUTE | Ν       | Transfer By Rerouting                           |
| 27 | DND TONE    | Ν       | DND Announcement                                |
| 28 | DNDO        | Y       | Do Not Disturb Override                         |
| 29 | DNDO CAPABL | 2       | DNDO Capability Level(0~3)                      |
| 30 | DNDO PROTEC | 2       | DNDO Protection Level(1~3)                      |
| 31 | PAGE        | Y       | PAGE                                            |
| 32 | PATH REPL.  | Y       | Path Replacement                                |
| 33 | PATH RETEN  | Ν       | Path Retention                                  |

# CONDITIONS

NONE

# **DEFAULT DATA**

SEE DESCRIPTION

#### ACTION

- Press Transfer button and enter 823. Display shows:
- Dial the class of service number.(01-30)
   OR
   Press Volume button to select and press
   Right Soft button to move cursor.
- Dial the feature number.
   OR
   Press Volume button to select and press
   Right Soft button to move cursor.
- 4) Enter 0 for NO, or 1 for YES.
  OR
  Press Volume button to select YES or NO and
  Press Right Soft button to store data.
- 5) Press Transfer button to save and exit.ORPress Speaker button to advance to next MMC.

#### **RELATED ITEMS**

MMC 301 ASSIGN STATION COS

#### DISPLAY

NETWORK COS (01) 01:CALL OFFER :Y

NETWORK COS (02) 01:CALL OFFER :Y

NETWORK COS (02) 03:CC PATH RSV:Y

NETWORK COS (01) 03:CC PATH RSV:N

# [824] NETWORK DIAL TRANSLATION

Assigns the digit translation table used for networking. Generally, under networking conditions, you must dial the node ID and extension number to call the another node extension. In this MMC, the system provides a simple digit translation so that the user need only dial the extension number to call the station on the other node. The access digit needs to be programmed in MMC 724('NTWK LCR DIAL NO.' option) first. The system allows 96 entries for network dial translation.

#### DEFAULT DATA

NONE

# ACTION

#### DISPLAY

| 1) | Press Transfer button and enter 824.                  | <u>0</u> 1:601→        |
|----|-------------------------------------------------------|------------------------|
|    | Display shows:                                        | SIZE:0 MAX:00          |
|    |                                                       |                        |
| 2) | Dial the entry number.                                | 01:601→_               |
|    | OR                                                    | SIZE:0 MAX:00          |
|    | Press Volume button to select and press               |                        |
|    | Right Soft button to move cursor.                     |                        |
|    |                                                       |                        |
| 3) | Enter digit string for access to node(max. 8 digits)  | 01:601→60201           |
|    | and press Right Soft button to move cursor.           | SIZE: <u>0</u> MAX:00  |
|    |                                                       |                        |
| 4) | Enter number of digits user will dial.(e.g., 3 for 3- | 01:601→60201           |
|    | digit extension)                                      | SIZE:3 MAX: <u>0</u> 0 |
|    | OR                                                    |                        |
|    | Press Volume button to select and press               |                        |
|    | Right Soft button to move cursor.                     |                        |
|    |                                                       |                        |
| 5) | Enter max. number of digits system will dial.         | 01:601→60201           |
|    | OR                                                    | SIZE:3 MAX:08          |
|    | Press Volume button to select and press               |                        |
|    | Right Soft button to move cursor.                     |                        |
|    |                                                       |                        |
| 6) | Enter YES/NO to display other node extension          | 01:601→60201           |
|    | in internal extension number format.                  | DISP: <u>N</u> MBX:N   |
|    | OR                                                    |                        |
|    | Press Volume button to select and press Right Soft    |                        |
|    | button to move cursor.                                |                        |
|    |                                                       |                        |

- 7) Enter YES/NO to assign Mailbox to remote extension automatically.
   OR
   Press Volume button to select and press
   Right Soft button to move cursor.
- 8) Press Transfer button to save and exit.
   OR
   Press Speaker button to advance to next MMC.

# **RELATED ITEMS**

| MMC 710 | LCR DIGIT TABLE       |
|---------|-----------------------|
| MMC 724 | DIAL NUMBERING PLAN   |
| MMC 820 | ASSIGN SYSTEM LINK ID |

01:601→60201 DISP:Y MBX:<u>N</u>

# [825] ASSIGN NETWORKING OPTIONS

Assigns the options used for networking.

| No | Option             | Description                                                 |
|----|--------------------|-------------------------------------------------------------|
| 0  | ADD NUMBER TO NAME | Assign to include the extension number in the name field of |
|    |                    | Q-SIG standard message.                                     |
| 1  | USE REMOTE VM      | Assign to use SVMi on remote system.                        |
| 2  | REMOTE VM NUMBER   | Assign to access number of remote SVMi when the Remote      |
|    |                    | VM is used.                                                 |
| 3  | REMOTE CID NUMB    | Assign to use delete node number when CID number send to    |
|    |                    | SVMi.                                                       |
| 4  | USE REMOTE ATTN    | Use Attendant on remote system.(RING 1-6, Y/N)              |
| 5  | REMOTE ATTN NUMB   | Access number of remote Attendant when the remote Atten-    |
|    |                    | dant is used.(RING 1-6)                                     |
| 6  | SPNET DIGIT SEND   | Specify by which method dialled digits are sent across the  |
|    |                    | network.                                                    |

# DEFAULT DATA

ADD NUMB TO NAME: YES USE REMOTE VM: NO REMOTE VM NUMBER: NONE REMOTE CID NUMB: YES USE REMOTE ATTN: NO REMOTE ATTN NUMB: NONE SPNET DIGIT SEND: MGI SIGNALLING

## ACTION

- Press Transfer button and enter 825. Display shows:
- 2) Dial the option number.
  OR
  Press Volume button to select and press
  Right Soft button to move cursor.
- Dial 1 for YES or 0 for NO.
   OR
   Press Volume button to select YES/NO and press Right Soft button to mover cursor.
- Press Transfer button to save and exit.
   OR
   Press Speaker button to advance to next MMC.

## **RELATED ITEMS**

NONE

## DISPLAY

ADD NUMB TO NAME

USE REMOTE VM NO

USE REMOTE VM YES

# [826] ASSIGN SYSTEM REFERENCE CLOCK

The system clock may be synchronized with an external clock source from the TEPRI or BRI card, or it can use the internal clock source.

This MMC can assign the system clock source priority when the external clock source is used.

#### **DEFAULT DATA**

PRIORITY 1: C1-S0 PRIORITY 2: C1-S1 PRIORITY 3: SELF

# ACTION

- Press Transfer button and enter 826. Display shows:
- 2) Dial the priority number OR Press Volume button to select and press Right Soft button to move cursor.
- 3) Dial the priority data.ORPress Volume button to select and PressRight Soft button to store.
- Press Transfer button to save and exit.
   OR
   Press Speaker button to advance to next MMC.

#### **RELATED ITEMS**

NONE

# DISPLAY

REFERENCE CLOCK PRIORITY <u>1</u>:C1-S0

REFERENCE CLOCK PRIORITY 1:C1-S0

REFERENCE CLOCK PRIORITY 1:C1-S0

# [829] LAN PRINTER PARAMETERS

This program sets the various parameters required for printing to a LAN-connected device. The data listed below can be printed.

- 01. SMDR
- 02. UCD REPORT
- 03. TRAFFIC REPORT
- 04. ALARM REPORT
- 05. UCD VIEW
- 06. PERIODIC UCD
- 07. HOTEL REPORT
- 08. PMS

The items that are set in this program are:

| No | Option      | Default   | Description                                         |
|----|-------------|-----------|-----------------------------------------------------|
| 00 | DATA TYPE   | -         | Type of data to be displayed                        |
| 01 | CURR STATUS | OFF       | Current status of the LAN printer                   |
| 02 | EMPTY BUFF  | NO        | Prints all data left in the buffer                  |
| 03 | UPDATE LAN  | NO        | Applies modified values set in this MMC             |
| 04 | DESTINATION | OFF       | Data transmit destination(Off, Printer, PC, Both)   |
| 05 | PRINTER IP  | 200.1.1.1 | The IP address of the LAN printer                   |
| 06 | PRINTER TCP | 10010     | The TCP port of the printer                         |
| 07 | LAN TCP     | 10020     | LAN TCP port                                        |
| 08 | RETRY COUNT | 03        | Re-transmit attempt count(00~10)                    |
| 09 | RETRY WAIT  | 010 sec   | Wait time for re-transmit(005~250 sec)              |
| 10 | PJL ENABLE  | FALSE     | Sets PJL(0. FALSE, 1. TRUE)                         |
| 11 | LANGUAGE    | RAW       | Printer language(0. RAW, 1. PCL, 2. PS)             |
| 12 | PAPER SIZE  | A4        | Paper size(0. A4, 1. LETTER)                        |
| 13 | FONT TYPE   | COURIER   | Font type(0.COURIER, 1.TIMES NEW ROMAN)             |
| 14 | DUPLEX ENAB | FALSE     | Sets duplex(0. FALSE, 1. TRUE)                      |
| 15 | ORIENTATION | PORTRAIT  | Orientation(0. PORTRAIT, 1. LANDSCAPE)              |
| 16 | PRINT TRAY  | DEFAULT   | Printer tray(0.Default, 1.Tray1, 2.Tray2, 3.Manual) |
| 17 | RESOLUTION  | 300       | Resolution(0.300, 1.600)                            |
| 18 | LINE/PAGE   | 60        | Lines per page                                      |

# DEFAULT DATA

#### SEE DESCRIPTION

# ACTION

- Press Transfer button and enter 829. Display shows:
- Enter type of data to be printed.
   OR

Press Volume button to select the type and press the Right Soft button to move the cursor.

3) Enter the item number. OR

Press Volume button to select the item and press the Right Soft button to move the cursor.

4) Select the data.

OR

Press Volume to select the data and press Right Soft button to move the cursor.

 Press Transfer button to save and exit. OR
 Press Speaker button to advance to next MMC.

# **RELATED ITEMS**

NONE

# DISPLAY

[<u>0</u>1] DATA TYPE SMDR

[02] <u>D</u>ATA TYPE UCD REPORT

[02] PRINTER IP 200. 1. 1. 1

[<u>0</u>2] PRINTER IP 168.219. 83.101

# [830] ETHERNET PARAMETERS

This MMC provides a mean to configure the Internet Protocol(IP) addressing of the MCP card.

| No | Parameter        | Description                                                                                                    |
|----|------------------|----------------------------------------------------------------------------------------------------|
| 00 | SYSTEM IP ADDR   | Specifies the IP address for the MCP card.                                                                                                    |
| 01 | SYSTEM GATEWAY   | Specifies the designated gateway IP address used for contacting IP devices beyond the local network subnet.                                                                                                    |
| 02 | SYSTEM NET MASK  | Specifies the IP subnet mask.<br>This parameter is used by the system to calculate the range of IP<br>devices(subnet) that are within 'direct reach' of the MCP.(without<br>having to go through the designated network IP gateway)                                                                                                    |
| 03 | SYSTEM RESET     | Prompt to reset system MCP when system IP address is changed.<br>This reset is same as FAST RESTART in MMC 811.                                                                                                    |
| 04 | SYSTEM IP TYPE   | Specifies if the system will be routing data over a public or private network.                                                                                                    |
| 05 | SYSTEM PUBLIC IP | The MCP will originate communications to IP phones and VoIP connections outside the local network using this IP address. Communications to/from this IP will require involvement of the MGI card. The system identifies communications to/from this address as 'public'. This allows devices, on remote networks/subnets, to establish communications with the system, without exposing the LAN. See 'SYSTEM IP TYPE'. |
| 08 | SYSTEM MAC ADDR  | For reference, and cannot be changed. The unique hardware (MAC) address of the MCP card.                                                                                                    |
| 12 | PCMMC ADDRESS    | When the system wants to connect to PCMMC, it will be sent to this IP address for a connection message.(Reserved for future use.)                                                                                                    |
| 13 | SM MANAGER IP    | Not used.                                                                                                    |
| 14 | CTI SERVER ADDR  | IP address of CTI Server                                                                                                    |
| 17 | NEWS ADDRESS     | IP address of News Server                                                                                                    |
| 18 | MMS SERVER IP    | IP address of MMS Server                                                                                                    |
| 19 | MMS WEB SERV IP  | IP address of MMS WEB Server                                                                                                    |

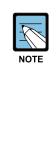

#### ETHERNET PARAMETERS

 The first three parameters: SYSTEM IP ADDR, SYSTEM GATEWAY, and SYS-TEM NET MASK are stored separately from the main system database and thus will not be defaulted when MMC811 'CLEAR MEMORY' is performed. Furthermore, any changes to these parameters will not be applied until the MCP2 is reset.

- When changing any IP address/value, three digits must be entered for each(octet) field. For example 192.168.1.10 should be entered as: 192 168 001 010.

#### CONDITIONS

- This MMC must be used if there are ITP phones and/or MGI cards on the system.
- After changing Ethernet parameters, restart the system to apply the new settings.

## DEFAULT DATA

SYSTEM IP ADDR: 165.213.97.185 SYSTEM GATEWAY: 165.213.97.1 SYSTEM NET MASK: 255.255.255.0 SYSTEM RESET: NO SYSTEM IP TYPE: PRIVATE IP ONLY SYSTEM PUBLIC IP: 1.1.1.1 SYSTEM MAC ADDR: CARD DEPENDENT PCMMC ADDRESS: 168.219.1.101 SM MANAGER IP: 0.0.0.0 CTI SERVER ADDR: 0.0.0.0 NEWS ADDR: 0.0.0.0 MMS SERVER IP: 0.0.0.0 MMS WEB SERV IP: 0.0.0.0

#### ACTION

- Press Transfer button and enter 830. Display shows the system IP address.
- 2) Press Volume button to make selection and Press Right Soft button to move cursor.
- Using the keypad, enter 3-digit IP numbers.
   (e.g., 192 168 001 010 for 192.168.1.10)
   Cursor will return to step 1 upon completion of IP address entry.
- Press Volume button to make selection and Press Right Soft button to move cursor.
- Using the keypad, enter 3-digit IP numbers. (e.g., 192 168 001 001 for 192.168.1.1) Cursor will return to this step on completion of system gateway entry.
- 6) Press Volume button to make selection and press Right Soft button to move cursor.
- Press Volume button to make selection and press Right Soft button to store and move cursor.
- 8) Press Transfer button to save and exit.
   OR
   Press Speaker button to advance to next MMC.

#### **RELATED ITEMS**

NONE

#### DISPLAY

<u>SYSTEM IP ADDR</u> 165.213. 97.185

SYSTEM IP ADDR <u>1</u>65.213. 97.185

SYSTEM IP ADDR 192.168.001.010

<u>SYSTEM GATEWAY</u> 165.213. 97. 1

SYSTEM GATEWAY 192.168.001.001

SYSTEM RESTART ARE YOU SURE? NO

SYSTEM RESTART

# [831] MGI PARAMETERS

This MMC provides a mean to configure the Internet Protocol(IP) addressing of the MGI card(s) in the system.

| No | Parameter  | Description                                                                                                    |
|----|------------|----------------------------------------------------------------------------------------------------|
| 0  | IP ADDRESS | Specifies the IP address for the MGI card.                                                                                                    |
| 1  | GATEWAY    | Specifies the designated IP gateway address used for contacting IP devices beyond the local subnet.                                                                                                    |
| 2  | SUB MASK   | Specifies the IP subnet mask. This parameter is used by the system to calculate the range of IP devices(subnet) that are within 'direct reach' of the MGI.(without having to go through the designated network IP gateway)                                           |
| 3  | IP TYPE    | Specifies if the system will be routing data over a public or private network.                                                                                                    |
| 4  | PUBLIC IP  | The MGI will originate communications, to IP phones and VoIP connections outside the local network, using this IP address. If this IP address sets 0.0.0.0, 255.255.255.255 or default value then this MGI card uses private IP only. See System IP Type on MMC 830. |
| 5  | PUB PORT   | Public Port                                                                                                    |
| 6  | VERSION    | No entry required. Used to indicate revision of MGI3 S/W.                                                                                                    |
| 8  | CARD RESET | Reboots MGI card.                                                                                                    |
| 9  | IP VERSION | Specidies MGI IP version is IPv4 / IPv6.                                                                                                    |

# 

NOTE

- IP ADDRESS, GATEWAY, and SUB MASK—any changes to these parameters will not be applied until the MGI card is reset.
- When changing any IP address/value, three digits must be entered for each (octet) field. For example, 192.168.1.10 should be entered as 192 168 001 010.

#### CONDITIONS

This MMC cannot be accessed unless there is an MGI card installed in the system.

## **DEFAULT DATA**

IP ADDRESS: 1.1.1.1 GATEWAY: 1.1.1.1 SUB MASK: 255.255.255.0 IP TYPE: PRIVATE IP ONLY PUBLIC IP: 1.1.1.1 PUB PORT: 00000 VERSION: V4 CARD RESET: NO IP VERSION: IPv4

## ACTION

- Press Transfer button and enter 831. Display shows the first MGI card.
- 2) Enter MGI number.ORPress Volume button to make selection and

press Right Soft button to move cursor.

Enter MGI parameter number.
 OR

Press Volume button to make selection and press Right Soft button to move cursor.

- 4) Enter MGI parameter. OR Press Right Soft button to move cursor.
- 5) Press Transfer button to save and exit. OR

Press Speaker button to advance to next MMC.

# **RELATED ITEMS**

NONE

#### DISPLAY

[<u>3</u>801] IP ADDRESS 168.219. 76.101

[3801] <u>I</u>P ADDRESS 168.219. 76.101

[3801] IP ADDRESS 168.219. 76.101

[3801] <u>I</u>P ADDRESS 165. 10. 1.100

# [832] VoIP ACCESS CODE

Provides a means to apply the Internet Protocol(IP) address to the VoIP gateway. This MMC also assigns the number of channels that can be used for IP faxes.

**TABLE(00~62)**: Outbound or Inbound table used for specific access codes. Usually when the MCP2 card is used as a VoIP gateway, the Outbound table is used. The Inbound table is used to determine the number of digits to receive before processing the call. Each table has 63 entries(00~62).

| No | Option     | Description                                                                                                    |
|----|------------|----------------------------------------------------------------------------------------------------|
| 0  | ACCESS DGT | This is the access code that is used once the VoIP gateway is ac-<br>cessed; this directs a call based on the routing tables used. An access<br>code table then references an access code and correlates an IP ad-<br>dress to the access code for routing. A maximum of eight digits are<br>available.                                                                                                    |
| 1  | DGT LENGTH | This field requests the number of digits that are expected to be received to make up the whole access code.                                                                                                    |
| 2  | DEL.LENGTH | This is the number of digits to delete after receiving the access code.<br>If no digits are deleted the access code will be sent as part of the call to<br>the destination to continue routing.                                                                                                    |
| 3  | INSERT DGT | Digit(s) to insert for routing at the destination. This can be used when different numbering plans exist or if a dial 9 access is to be inserted in the dialled digits.                                                                                                    |
| 4  | IP TABLE 1 | This is the first table referenced for routing the access code to an IP address. The system has 64 IP tables(00~63) with 16 entries(00~15) in each table. See MMC 833.                                                                                                    |
| 6  | IP START   | This entry indicates where in a table to start looking for an IP code to<br>associate with the access code. This can be used to manage where to<br>start looking for an IP address in high traffic VoIP gateway applications.<br>For example: If IP address routing to the desired destination is known to<br>be in the last seven entries of a table, the IP START location would be 8.<br>IP address searching would start at entry 8. |
| 7  | SERVER USE | This parameter determines whether a H.323 Gatekeeper will be utilized to establish this connection.                                                                                                    |

#### DEFAULT DATA

ACCESS DGT: 00~09(digits 0~9), 10~62 NONE DGT LENGTH: 1 DEL.LENGTH: 1 INSERT DGT: NONE IP TABLE 1: 00 IP START: NONE SERVER USE: NO

#### ACTION

- Press Transfer button and enter 832. Display shows the outbound and first access code.
- 2) Enter 0 for O(outbound) or 1 for I(inbound) code table.OR

Press Volume button to make selection and press Right Soft button to move cursor.

 Enter access code table number(00-62) via dial keypad. OR

Press Volume button to make selection and press Right Soft button to move cursor.

Enter access code item(0-6) via dial keypad.
 OR
 Press Volume button to make selection and press

Right Soft button to move cursor.

- 5) Enter access code data via dial keypad. OR
   Press Volume button to make selection and press Right Soft button to save and move cursor.
- 6) Press Transfer button to save and exit. OR
   Press Speaker button to advance to next MMC.

## **RELATED ITEMS**

| MMC 833 | VOIP IP TABLE            |
|---------|--------------------------|
| MMC 834 | H.323 OPTIONS            |
| MMC 836 | H.323 GATEKEEPER OPTIONS |
| MMC 837 | SIP OPTIONS              |

|     | ( <u>0</u> :00)ACCESS<br>0 | DGT |
|-----|----------------------------|-----|
|     |                            |     |
|     | (0: <u>0</u> 0)ACCESS<br>0 | DGT |
| ess |                            |     |
| al  | (0:01) <u>A</u> CCESS<br>1 | DGT |
| ess |                            |     |
|     | (0:01)ACCESS               | DGT |
| ess |                            |     |

DISPLAY

(0:01)<u>A</u>CCESS DGT 840

# [833] VoIP IP TABLE

This MMC provides the IP addresses in tables pointed to by the VoIP code entry(MMC 832). There are 63 tables with up to 16 entries each. The destination IP address is required to route dialled digits based on the access code and digits dialled. The IP entry field is divided into 4 sections allowing modification of separate IP address fields.

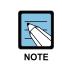

#### When changing IP

When changing any IP address/value, listed below, three digits must be input for each(octet) field. Example 192.168.1.10 input must be: 192 168 001 010

#### DEFAULT DATA

TB(00) ENTRY(00): MMC 830 SYSTEM IP ADDR ALL OTHERS: EMPTY

# ACTION

| 1) | Press Transfer button and enter 833.  |
|----|---------------------------------------|
|    | Display shows the first table number. |

2) Enter table number(00-62) via dial keypad. OR

Press Volume button to make selection and press Right Soft button to move cursor.

 Enter entry number(00-15) via dial keypad. OR

Press Volume button to make selection and press Right Soft button to move cursor.

- 4) Enter IP address via dial keypad. Cursor will be return step 3.
- 5) Press Transfer button to save and exit.
   OR
   Press Speaker button to advance to next MMC entry.

#### **RELATED ITEMS**

| MMC 830 | ETHERNET PARAMETERS  |
|---------|----------------------|
| MMC 832 | VOIP ACCESS CODE     |
| MMC 834 | H.323 OPTIONS        |
| MMC 837 | SIP OPTIONS          |
| MMC 838 | PRIVATE IP ADDRESSES |
|         |                      |

#### DISPLAY

| $TB(\underline{0}0) = ENTRY(00)$ |
|----------------------------------|
| 0. 0. 0. 0                       |
|                                  |
| TB(00) ENTRY ( <u>0</u> 0)       |
| 0. 0. 0. 0                       |
|                                  |
|                                  |
|                                  |
| TB(00) ENTRY (00)                |
| _ 0. 0. 0. 0                     |
|                                  |
|                                  |
|                                  |
| TB(00) = ENTRY (00)              |
| 165.213. 87.110                  |

# [834] H.323 OPTIONS

This MMC provides various VoIP support options. The options set in this MMC apply system wide.

| No | Parameter        | Description                                                                                                    | Default             |
|----|------------------|----------------------------------------------------------------------------------------------------|---------------------|
| 00 | GATEWAY CALL ID  | Numeric identifier for system(up to 12 digits)                                                                                                    | 1234                |
| 01 | H.323 FAST SETUP | Enables or disables the H.323 Fast Start call setup method.                                                                                                    | ENABLE              |
| 02 | CALLER ID TYPE   | <ul> <li>This option controls the calling party identification type. There are 3 possible selections:</li> <li>0 GWID: shows the gateway call ID.</li> <li>1 ANI: shows the calling station number</li> <li>2 IP: shows the calling H.323 gateway IP address.</li> </ul>                                                               | ANI                 |
| 06 | TUNNELING        | Enables or disables the need for additional chan-<br>nels using H.245 signalling. Tunneling allows use<br>of the H.245 signal channel with the Q.931 chan-<br>nel.                                                                                                    | ENABLE              |
| 07 | DEFAULT DIL NO   | This allows programming of the default direct-in-<br>line number when digits are missing or incorrect on<br>an inbound call.                                                                                                    | 500                 |
| 11 | CODEC AUTO NEGO  | Enables or disables Auto CODEC Negotiation when the MGI is used as an H.323 gateway.                                                                                                    | ON                  |
| 14 | SIGNAL PORT      | Indicate the port number for H.323 signalling and<br>sets a range of numbers allowed by firewall<br>equipment. The common and default IP path or<br>port used is 10000.                                                                                                    | 10000               |
| 17 | SEND CLIP TABLE  | Refers to SEND CLI NUMBER(MMC 323), which<br>provides calling party identification when using the<br>MGI as a H.323 gateway. This provides station ID<br>of the calling station. A single-digit value corre-<br>sponding with the desired table in MMC 323<br>should be entered here. This is only used when<br>MMC 405 value is null. | 1                   |
| 18 | INCOMING MODE    | <ul> <li>This option selects how incoming calls are routed when the MGI is used as a H.323 gateway.</li> <li>0 FOLLOW TRUNK RING: Follows MMC 406</li> <li>1 FOLLOW DID TRANS: Follows MMC 714</li> <li>2 FOLLOW INCOM DGT: Follows MMC 724</li> </ul>                                                                                 | FOLLOW<br>DID TRANS |
| 19 | ALLOW GW CHECK   | When using a gatekeeper, this permits the H.323 gateway to check for gatekeeper presence.                                                                                                    | DISABLE             |
| 20 | CLIR WITH NUMBER | When this option is enabled, the CLIP number is sent to the network even if the CLIP restriction flag is set.                                                                                                    | DISABLE             |
| 21 | USE OVERLAP DIAL | Enables use of overlap dialing.                                                                                                    | ENBLOC              |

#### **DEFAULT DATA**

#### SEE DESCRIPTION

## ACTION

### DISPLAY

- Press Transfer button and enter 834. Display shows the first option.
- Enter H.323 option number(00-20) via dial keypad.
   OR

Press Volume button to make selection and press Right Soft button to move cursor.

 Enter H.323 option data via dial keypad. OR

Press Volume button to make selection and press Right Soft button to move cursor.

 Press Transfer button to save and exit. OR
 Press Speaker button to advance to next MMC.

#### **RELATED ITEMS**

NONE

GATEWAY CALL ID

H.323 FAST SETUP DISABLE

H.323 FAST SETUP ENABLE

# [835] MGI DSP OPTIONS

This MMC provides various MGI DSP options.

| No | Parameter   | Description                                                                                                    | Default           |
|----|-------------|----------------------------------------------------------------------------------------------------|-------------------|
| 00 | CODEC-FRAME | Selects which audio CODEC compression will be used<br>and the transmission interval time of VoIP packets gen-<br>erated by the MGI card. MGI3 card supports<br>G.729A(8 K), G.729(8 K), G.711(64 K), and<br>G.723.1(5.3~6.4K).                | G.729A –<br>20 Ms |
| 01 | ECHO CANCEL | Enables or disables echo cancellation. This function removes the echo that is generated by voice reflection and packet delay.                                                                                                    | ENABLE            |
| 02 | SILENCE SUP | This parameter determines whether silence suppression<br>is used. This prevents transmission during the silence<br>period of a call, and conserves bandwidth when en-<br>abled.                                                               | DISABLE           |
| 03 | IN FILTER   | This option selects input filtering of the DSP. This should always be set to ENABLE.                                                                                                    | ENABLE            |
| 04 | OUT FILTER  | This option selects output filtering of the DSP. This should always be set to ENABLE.                                                                                                    | ENABLE            |
| 05 | INPUT GAIN  | PCM input gain value of DSP. The range is-<br>31 dB~32 dB(0~63).<br>This set the quality of PCM voice from the VoIP DSP to<br>the site. Default is 32(0 dB).                                                                                  | 32                |
| 06 | VOICE VOL   | This value selects the voice volume. The range is-<br>31 dB~31 dB(0~63).                                                                                                    | 32(0 dB).         |
| 08 | JITTER OPT  | This is a scale value that introduces a intentional<br>buffer(delay) of the transmission of VoIP packets gener-<br>ated by the MGI card. This value determines whether<br>the focus is on packet loss or packet delay.<br>The range is 00~12. | 4                 |
| 09 | MIN JITTER  | Decides the minimum time to consider delay for jitter<br>adjustment.<br>The range is 010~300 ms                                                                                                    | 30 ms             |
| 10 | MAX JITTER  | Decides the maximum time to consider delay for jitter<br>adjustment.<br>The range is 010-300 ms.                                                                                                    | 150 ms            |
| 11 | FAX ECM     | This option selects retry of Fax-over-IP if errors are de-<br>tected.                                                                                                    | ENABLE            |
| 12 | MAX FAX CNT | This is the maximum number of channels that can be simultaneously used for Fax-over-IP. The range is 00~16.                                                                                                    | 2                 |

#### (continued)

| No | Parameter   | Description                                                                                                    | Default    |
|----|-------------|----------------------------------------------------------------------------------------------------|------------|
| 13 | DTMF TYPE   | There are two types of DTMF transmission: INBAND,<br>which is industry standard(H.245) type DTMF transport,<br>and OUTBAND which is a Samsung proprietary<br>method.                                                                                                    | OUTBAND    |
| 14 | TOS FIELD   | An 8-bit binary value that will be used by external<br>routers, switches, etc.,(that optionally support TOS-bit<br>prioritization) to identify the transport-priority value of<br>data packets generated by the MGI card. This value can<br>be left at the default value(00000) if your network infra-<br>structure does not support this method of bandwidth<br>management. | All bits 0 |
| 15 | FAX RETRY   | This option selects retry count of Fax-over-IP if errors are detected. The range is 0~4(0 means no retry).                                                                                                    | 3          |
| 16 | RTP CHK TM  | This option selects the interval time for sending RTCP.                                                                                                    | 5 SEC      |
| 17 | USE T38 711 | If use T38 FAX, specifies 711 Codec use                                                                                                    | Enable     |
| 18 | 802.1 VLAN  | Set value (0000~4095)                                                                                                    | 0000       |
| 19 | 802.1 PRIOR | Set value (0~7)                                                                                                    | 0          |
| 20 | 802.1Q      | Enable or disable for 802.1Q<br>(including 802.1 VLAN and 802.1 PRIOR)                                                                                                    | DISABLE    |
| 21 | EC GAIN     | Set EC gain value (18~38)                                                                                                    | 32         |
| 22 | NLP         | Set NLP value (0~2)                                                                                                    | 0          |
| 23 | EC TAIL LEN | Set EC TAIL LEN (8~128)                                                                                                    | 064 MS     |
| 24 | JIT PEROID  | Set JITTER PERIOD (1~10)                                                                                                    | 01         |
| 25 | JIT DEL TM  | Set JITTER DELETE TIME (0~500)                                                                                                    | 250        |

# **DEFAULT DATA**

SEE DESCRIPTION

#### ACTION

1) Press Transfer button and enter 835. MGI3:CODEC-FRAME Display shows the first option. G.729A -40 MS 2) Enter MGI type(0-2) via dial keypad. MGI3:CODEC-FRAME OR

Press Volume button to make selection and press Right Soft button to move cursor.

3) Enter MGI DSP parameter via dial keypad. OR

#### DISPLAY

G.729A -40 MS

MGI3:CODEC-FRAME G.729A -40 MS

Press Volume button to make selection and press Right Soft button to move cursor.

4) Enter MGI DSP parameter. OR

Press Volume button to make selection and press Right Soft button to save and return to step 3.

MGI3:CODEC-FRAME G.729A -20 MS

 Press Transfer button to save and exit. OR
 Press Speaker button to advance to next MMC.

#### **RELATED ITEMS**

MMC 831 MGI PARAMETERS

# [836] H.323 GK OPTIONS

Provides a means to set the H.323 gatekeeper parameters for an optional, external industrystandard H.323 network gatekeeper, using Registration, Admissions and Status signalling (RAS). The settings apply system wide.

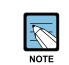

#### When changing IP

When changing any IP address/value, listed below, three digits must be input for each(octet) field. Example 192.168.1.10 input must be: 192 168 001 010

| No | Parameter           | Description                                                                                                    | Default      |
|----|---------------------|----------------------------------------------------------------------------------------------------|--------------|
| 00 | GK CONNECTION       | This enables the H.323 call to connect to a gate-<br>keeper.                                                           | DISABLE      |
| 01 | GK ROUTING          | This enables routing of calls through a gatekeeper.                                                                    | DISABLE      |
| 02 | GK IP ADDRESS       | This is the gatekeeper's IP address.                                                                                   | 0.0.0.0      |
| 03 | GK NAME             | This is the alphanumeric identifier of the gate-<br>keeper.(Up to 16 characters.)                                      | 'Gatekeeper' |
| 04 | ALTER GK IP ADDR    | This provides an alternate gatekeeper address.                                                                         | 0.0.0.0      |
| 05 | H.323 GATEWAY ID    | This is the H.323 identifier used by the MGI when registering with the gatekeeper.(Up to 32 characters.)               | 'OfficeServ' |
| 06 | E.164 GATEWAY<br>NO | This is the E.164 identifier used by the H.323 trunk when registering with the gatekeeper.(Up to 16 digits long.)      | 1234         |
| 07 | GK KEEP ALIVE       | This is the timer that the MGI uses to acknowledge<br>the presence of the gatekeeper. The range is<br>000~999 seconds. | 0 SEC        |
| 08 | GK DOWN ROUTE       | This provides an alternate route if the primary gate-<br>keeper is down. Selections are PSTN or ALTER<br>GK.           | PSTN         |
| 09 | GK RAS TYPE         | Select if AUTO or MANUAL, depending on your gatekeeper's capabilities.                                                 | AUTO         |
| 10 | URQ REASON<br>MODE  | Select ON or OFF for use of Un-register Request RAS(URQ) messages.                                                     | ON           |
| 12 | RRQ FAIL TIME       | Programs the time frame to re-send Registration<br>Request RAS(RRQ) messages to a gatekeeper.<br>The range is 1~99.    | 30 seconds   |

| No | Parameter       | Description                                           | Default |
|----|-----------------|-------------------------------------------------------|---------|
| 13 | GRQ SEND        | Select ON or OFF for use of Gatekeeper RAS Re-        | OFF     |
|    |                 | quest(GRQ) messages.                                  |         |
| 14 | USE MULTI E.164 | When this option is set to ENABLE, the E.164 identi-  | DISABLE |
|    |                 | fier can be assigned.                                 |         |
| 15 | E.164 LISTS     | This is the E.164 identifier used by the H.323 trunk  | NONE    |
|    |                 | when registering with the gatekeeper. There is a      |         |
|    |                 | maximum 32 E.164 identifier lists with a digit string |         |
|    |                 | length of 16 digits.                                  |         |
| 16 | GK REGISTERED   | Display the status of registration to the Gatekeeper. | NO      |

## DEFAULT DATA

SEE DESCRIPTION

#### ACTION

- Press Transfer button and enter 836.
   Display shows the first available option.
- Enter H.323 GK option via dial keypad. OR

Press Volume button to make selection and press Right Soft button to move cursor.

3) Enter H.323 GK option data. OR

Press Volume button to make selection and press Right Soft button to save and return step 3.

Press Transfer button to save and exit.
 OR
 Press Speaker button to advance to next MMC.

#### **RELATED ITEMS**

MMC 834 H.323 OPTIONS

#### DISPLAY

<u>GK</u> CONNECTION DISABLE

GK ROUTING DISABLE

<u>G</u>K ROUTING ENABLE

# [837] SIP OPTIONS

This MMC permits the adjustments of optional Session Initiation Protocol(SIP) trunk parameters. The MCP supports SIP and H.323 on a per-call-per-port basis. The settings are system wide.

|   | The second second secon |
|---|----------------------------------------------------------------------------------------------------|
| • | NOTE                                                                                                    |

#### When changing IP

When changing any IP address/value, listed below, three digits must be input for each(octet) field. Example 192.168.1.10 input must be: 192 168 001 010

| No | Parameter            | Description                                                                                                    | Default |
|----|----------------------|----------------------------------------------------------------------------------------------------|---------|
| 00 | GATEWAY<br>CALL ID   | Numeric system identifier(up to 12 digits)                                                                                                    | '1234'  |
| 01 | CALLER ID<br>TYPE    | <ul> <li>This option controls the calling party identification type.</li> <li>There are 3 possible selections:</li> <li>0 GWID: shows the gateway call ID.</li> <li>1 ANI: shows the calling station number.(default)</li> <li>2 IP: shows the calling H.323 gateway IP address.</li> </ul> | ANI     |
| 05 | DEFAULT DIL<br>NO    | This allows programming of the default direct-in-line<br>number when digits are missing or incorrect on an in-<br>bound call.                                                                                                    | 5000    |
| 06 | UDP PORT:<br>TRUNK   | Sets the UDP port used on a SIP trunk call.                                                                                                    | 5060    |
| 07 | UDP PORT:<br>PHONE   | Sets the UDP port used on a SIP phone call.                                                                                                    | 5070    |
| 09 | RE-TRANS.<br>T1 TIME | The initial re-transmission time if there is no answer,<br>based on the RFC2543 specification. The range is<br>0~9900 ms.                                                                                                    | 500 ms  |
| 10 | RE-TRANS.<br>T2 TIME | The maximum re-transmission time if there is no answer,<br>based on the RFC2543 specification. The range is<br>0~9900 ms.                                                                                                    | 4000 ms |
| 11 | RE-TRANS.<br>T4 TIME | The time the User Agent Server waits after receiving the ACK message. Based on the RFC2543 specification. The range is 0~9900 ms.                                                                                                    | 5000 ms |
| 12 | GENERAL<br>RING TM   | The server retransmits the response for this length of time until the requested retransmission is received. For example, the wait time after sending 200 OK for INFO. The range is 0~99900 ms.                                                                                              | 5000 ms |
| 13 | INVITE LING<br>TM    | After the client sends ACK for the INVITE Final Response, the client cannot confirm if the server received the ACK message. The client waits for this length of time after sending ACK for the Final Response. The range is 0~99900 ms.                                                     | 5000 ms |

|    | (continued)          |                                                                                                    |                     |
|----|----------------------|----------------------------------------------------------------------------------------------------|---------------------|
| No | Parameter            | Description                                                                                                    | Default             |
| 14 | PROVISIONAL<br>TIME  | After receiving the Provision Response, the User Agent waits for this length of time until Timeout ends. The range is 0~999900 ms.                                                                                                    | 180000 m            |
| 15 | INV.NO RESP<br>TIME  | Before sending Cancel for the Invite Request, the User<br>Agent waits for this length of time. The range is<br>0~99900 ms.                                                                                                    | 5000 ms             |
| 16 | GEN.NO<br>RESP TIME  | Before sending Cancel for General Request, the User<br>Agent waits for this length of time. The range is<br>0~99900 ms.                                                                                                    | 5000 ms             |
| 17 | REQ.RETRY<br>TIME    | After sending General Request, the User Agent waits for<br>the Final Response for this length of time. The range is<br>0~99900 ms.                                                                                                    | 5000 ms             |
| 18 | SIP SERVER<br>ENABLE | Sets ENABLE or DISABLE to use an optional, external industry-standard SIP Server.                                                                                                    | DISABLE             |
| 20 | SIP SERVER<br>IP     | Sets SIP server IP address.                                                                                                    | 0.0.0.0.            |
| 28 | SIP SERVER<br>PORT   | Sets the port to use on the SIP Server.                                                                                                    | 5060                |
| 29 | SIGNAL PORT          | Indicates the port number for SIP signalling and sets a range of numbers allowed by firewall equipment. The common and default IP path or port used is 10000.                                                                                                    | 10000               |
| 32 | SEND CLIP<br>TABLE   | Refers to SEND CLI NUMBER(MMC 323), which pro-<br>vides calling party identification when using the MGI as a<br>SIP gateway.<br>This provides station ID of the calling station. A single-<br>digit value corresponding to the desired table in MMC<br>323 should be entered here. This is only used when<br>MMC 405 value is null. | 1                   |
| 33 | INCOMING<br>MODE     | <ul> <li>This option selects how incoming calls are routed when<br/>the MGI is used as a SIP gateway.</li> <li>0 FOLLOW TRUNK RING: Follows MMC 406</li> <li>1 FOLLOW DID TRANS: Follows MMC 714(default)</li> <li>2 FOLLOW INCOM DGT: Follows MMC 724</li> </ul>                                                                   | FOLLOW DID<br>TRANS |
| 34 | ALLOW GW<br>CHECK    | When using a gatekeeper, this permits the SIP gateway to check for gatekeeper presence.                                                                                                    | DISABLE             |
| 35 | REGIST T-GW<br>NUM   | System number when registering as a trunking gateway.                                                                                                    | 4100                |
| 36 | REGIST S-GW<br>NUM   | System number when registering as a gateway for sta-<br>tions.                                                                                                    | 4200                |
| 37 | CLIR WITH<br>NUMBER  | When this option is enabled, the CLIP number is sent to the network even if the CLIP restriction flag is set.                                                                                                    | DISABLE             |

#### (continued)

#### (continued)

| No | Parameter          | Description                                                                                                    | Default    |
|----|--------------------|----------------------------------------------------------------------------------------------------|------------|
| 38 | SIP<br>REGISTERED  | Display the status of registration to the SIP Server.                                                                 | NO         |
| 39 | GW SERVICE         | When using SIP Server, if this option is ENABLE, then register by user and if DISABLE then register by system number. | DISABLE    |
| 40 | GW DOMAIN<br>NAME  | Domain name for authorization when using SIP Server                                                                   |            |
| 41 | GW USER ID         | User ID for authorization when using SIP Server                                                                       |            |
| 42 | REGISTER<br>PSWD   | This password must be used to register SIP Server                                                                     | -          |
| 43 | REG EXPIRE<br>TIME | This tims value is expire time.                                                                                       | 000000 SEC |
| 44 | SESSION<br>TIMER   | Settion Timer Value can be set.<br>(0:NONE, 1:UPDATE, 2:REINVITE)                                                     | NONE       |
| 45 | SERVER<br>VENDOR   | SIP server vender value can be set.<br>(0:IETF, 1:IMS, 2:BroadWorks, 3:Xener, 4:Telcoware,<br>5:SEC-IMS)              | 0          |
| 46 | LINK TEST          | This value is for Link test between Proxy Server and Of-<br>ficeServ system.<br>(0:NONE, 1:OPTIONS)                   | NONE       |

# **DEFAULT DATA**

SEE DESCRIPTION

# ACTION

| 1) | Press Transfer button and enter 834.             | <u>G</u> ATEWAY CALL ID |  |  |
|----|--------------------------------------------------|-------------------------|--|--|
|    | Display shows the first option.                  | 1234                    |  |  |
|    |                                                  |                         |  |  |
| 2) | Enter SIP option number 00-38(e.g., 01) via dial | CALLER ID TYPE          |  |  |
|    | keypad.                                          | ANI                     |  |  |
|    | OR                                               |                         |  |  |
|    | Press Volume button to make selection and press  |                         |  |  |
|    | Right Soft button to move cursor.                |                         |  |  |
|    |                                                  |                         |  |  |
| 3) | Enter SIP option data via dial keypad.           | CALLER ID TYPE          |  |  |
|    | OR                                               | IP                      |  |  |
|    | Press Volume button to make selection and press  |                         |  |  |
|    | Right Soft button to move cursor.                |                         |  |  |
|    |                                                  |                         |  |  |

DISPLAY

4) Press Transfer button to save and exit.OR

Press Speaker button to advance to next MMC.

# **RELATED ITEMS**

| MMC 323 | CALLING PARTY NUMBER            |
|---------|---------------------------------|
| MMC 405 | TRUNK CO TEL NUMBER             |
| MMC 306 | TRUNK RING ASSIGNMENT           |
| MMC 714 | DID NUMBER AND NAME TRANSLATION |
| MMC 724 | DIAL NUMBERING PLAN             |
| MMC 832 | VOIP ACCESS CODE                |
| MMC 834 | H.323 OPTIONS                   |
|         |                                 |

# [839] SIP USER

This MMC is used to register sip user and password.

# **DEFAULT DATA**

# ACTION

DISPLAY

| 1) | Press Transfer button and enter 839.<br>Display shows the first table number.     | $\underline{R}EG-01$ : USER NUM |
|----|-----------------------------------------------------------------------------------|---------------------------------|
| 2) | press Right Soft button to move cursor.                                           | REG- <u>0</u> 1 : USER NUM      |
| 3) | Enter registration number(01-100) via dial keypad.<br>OR                          | REG- <u>0</u> 1 : USER NUM      |
|    | Press Volume button to make selection and press Right Soft button to move cursor. |                                 |
| 4) | Enter table number(0,1) via dial keypad.<br>OR                                    | REG-01 : USER NUM               |
|    | Press Volume button to make selection and press Right Soft button to move cursor. |                                 |
| 5) | Enter user number or password via dial keypad.<br>OR                              | REG-01 : USER NUM<br>-          |
|    | press Right Soft button to save                                                   |                                 |
| 6) | Press Transfer button to save and exit.<br>OR                                     |                                 |
|    | Press Speaker button to advance to next MMC entry.                                |                                 |

# **RELATED ITEMS**

MMC 837 SIP OPTIONS

# [838] PRIVATE IP ADDRESSES

This MMC is used to select which SYSTEM IP Address(PRIVATE or PUBLIC) is used to connect other devices via an H.323 or SIP trunk. The device that use the PRIVATE IP Address assigned in this MMC, the PRIVATE SYSTEM IP Address will be used to connect the device.

| <i>A</i> |
|----------|
| NOTE     |

#### When changing IP

When changing any IP address/value, listed below, three digits must be input for each(octet) field. Example 192.168.1.10 input must be: 192 168 001 010

#### **DEFAULT DATA**

TABLE(80): 165.213.255.255 ALL OTHERS: 0.0.0.0

#### ACTION

| 1) | Press Transfer button and enter 838.  |  |
|----|---------------------------------------|--|
|    | Display shows the first table number. |  |

2) Enter table number(01-80) via dial keypad. OR Press Volume button to make selection and

press Right Soft button to move cursor.

- 3) Enter IP address via dial keypad. Cursor will return to step 3.
- 4) Press Transfer button to save and exit. OR Press Speaker button to advance to next MMC entry.

#### **RELATED ITEMS**

| MMC 830 | ETHERNET PARAMETERS |
|---------|---------------------|
| MMC 832 | VOIP ACCESS CODE    |
| MMC 834 | H.323 OPTIONS       |
| MMC 837 | SIP OPTIONS         |

#### DISPLAY

| PRIVATE |    | IP | (01) |  |
|---------|----|----|------|--|
| 0.      | 0. | 0. | 0    |  |

| PRIVATE |    | IP | ( <u>0</u> 1) |  |
|---------|----|----|---------------|--|
| 0.      | 0. | 0. | 0             |  |

PRIVATE IP (01) 165.213. 87.110

# [840] IP PHONE INFORMATION

This MMC provides a means to register IP phones with the OfficeServ 7100 system. During registration, the IP and MAC addresses are also registered. The User ID and Password must match the table entry in this MMC for the IP phone to be registered. The system default phone numbers are 3201~3299 and default User IDs match the default station numbers. The system default password is 1234. IP phones must be individually programmed with a User ID and Password in order to register with the system.

| No | Option         | Description                                                                                                    | Default                                                   |
|----|----------------|----------------------------------------------------------------------------------------------------|-----------------------------------------------------------|
| 00 | USER ID        | This is the ID the IP phone must match to register with the OfficeServ 7100 system.(alphanumeric)                                                                                               | First 99 IP phones<br>are 3201~3299,<br>others are EMPTY. |
| 01 | USER PSWD      | This is the password the IP phone must have to reg-<br>ister with the OfficeServ 7100 system.<br>(alphanumeric)                                                                                 | '1234'                                                    |
| 02 | IP ADDR        | This is the IP address of the IP phone when regis-<br>tered with the system.(Read only)                                                                                                    | 0.0.0.0.                                                  |
| 03 | MAC ADDR       | This is MAC address of the IP phone when regis-<br>tered with the system.(Read only)                                                                                                    | FFFFFFFFFFF                                               |
| 04 | SIG PORT       | This is the IP UDP port of the IP phone when regis-<br>tered with the system.(Read only) This information<br>will be needed when traversing NAT routers, fire-<br>walls, etc.                   | 6000                                                      |
| 05 | VOICE PORT     | This is the IP RTP port of the IP phone when regis-<br>tered with the system.(Read only) This information<br>will be needed when traversing NAT routers, fire-<br>walls, etc.                   | 9000                                                      |
| 06 | IP TYPE        | This is the type of IP network used: PRIVATE or PUBLIC.                                                                                                    | PRIVATE                                                   |
| 07 | DSP TYPE       | This selects which CODEC this phone's DSP will use.<br>G.729A(low bandwidth) or G.711(high bandwidth).<br>This data uses IP phone to IP phone connection<br>only; others follow MGI CODEC type. | G.729A                                                    |
| 08 | PHONE TYPE     | This is the type of IP phone used, SAMSUNG or SIP (future). Use SAMSUNG.                                                                                                    | SAMSUNG                                                   |
| 09 | REGIST CLR     | This is used to clear the registration of a particular IP phone. This is similar to unplugging and plugging in the phone and is useful for maintenance.                                         | NO                                                        |
| 10 | FRAME<br>COUNT | This value determines the transmission interval time<br>of VoIP packets generated by the IP phone. This<br>data uses MMC 841 ITP DSP PARA DOWN =<br>PHONE DATA only. The range is 10~40 ms.     | 20 ms                                                     |

| (00  | ntin | ued) |
|------|------|------|
| (00) | ntin | uea) |

| No | Option              | Description                                                                                                    | Default     |
|----|---------------------|----------------------------------------------------------------------------------------------------|-------------|
| 11 | JITTER BUF          | Decides the minimum time to consider delay for jitter<br>adjustment. This data uses MMC 841 ITP DSP<br>PARA DOWN = PHONE DATA only. The range is<br>10~90 ms.                                                                                                    | 20 m        |
| 12 | TOS FIELD           | An 8-bit binary value that will be used by external<br>routers, switches, etc,(that optionally support TOS-<br>bit prioritization) to identify the transport-priority<br>value of data packets generated by the IP phone.<br>This value can be left at the default value(00000) if<br>your network infrastructure does not support this<br>method of bandwidth management. This data uses<br>MMC 841 ITP DSP PARA DOWN = PHONE DATA<br>only. | All bits 0  |
| 13 | S/W VERSION         | Display IP phone software version.(Read only)                                                                                                    | -           |
| 14 | S/W UPGRADE         | This is used as IP phone software upgrade request<br>command. When YES is selected and Right Soft<br>button is pressed, the system requests IP phone<br>software upgrade with TFTP IP address.                                                                                                    | -           |
| 15 | TIME ZONE           | Allows remote IP phones to display own time zone.                                                                                                    | 00.00       |
| 16 | PUBLIC TO<br>PUBLIC | When this option is set to USE MGI, the MGI can be allocated between remote IPs in the same private zone.                                                                                                    | NOT USE MGI |
| 17 | SIG TYPE            | This option can change UDP/TCP signal type for<br>IPs.(ITP V3.xx only supports the TCP signal type. If<br>TCP is set and ITP V2.xx attempts to connect, the<br>TCP signal type will change from TCP to UDP<br>automatically.)                                                                                                    | UDP         |
| 18 | PRIVATE IP          | Displays private IP address of remote IP phone allo-<br>cated by phone's router.                                                                                                    | -           |
| 19 | VIDEO DSP           | This option is codec value o f Video IP phone<br>(0 : MPEG4, 1 : H.263)                                                                                                    | H.263       |
| 20 | VIDEO SIZE          | This option is for video size<br>(0 : CIF, 2 : QCIF)                                                                                                    | CIF         |

## DEFAULT DATA

SEE DESCRIPTION

#### ACTION

- Press Transfer button and enter 840. Display shows:
- 2) Enter IP phone number via dial keypad. OR

Press Volume button to make selection and press Right Soft button to move cursor.

- Enter IP phone option number via dial keypad. OR
   Press Volume button to make selection and press Right Soft button to move cursor.
- 4) Enter option data via dial keypad. OR
   Press Volume button to make selection and press Right Soft button to save and return to step 3.
- Press Transfer button to save and exit.
   OR
   Press Speaker button to advance to next MMC.

#### **RELATED ITEMS**

| MMC 615 | MGI GROUP           |
|---------|---------------------|
| MMC 616 | MGI USER            |
| MMC 830 | ETHERNET PARAMETERS |
| MMC 831 | MGI PARAMETERS      |
| MMC 835 | MGI DSP OPTIONS     |
| MMC 841 | SYSTEM IP OPTIONS   |

#### DISPLAY

[<u>3</u>201]USER ID 3201

[3210]<u>U</u>SER ID 3210

[3210]DSP TYPE G.729A

[3210]<u>D</u>SP TYPE G.711

# [841] SYSTEM IP OPTIONS

This MMC provides various proprietary Samsung VoIP and IP integration options. The options set in this MMC apply system wide.

| No | Option           | Description                                                                                                    | Default  |
|----|------------------|----------------------------------------------------------------------------------------------------|----------|
| 00 | PHONE VERSION    | <ul> <li>Sets running IP-based phone and new phone software version with the system.</li> <li>LARGE DGP: Large LCD phone</li> <li>LARGE ITP: Large LCD IP-based phone</li> <li>2 2LINE ITP2: 2-line LCD IP-based phone</li> <li>WIPM APPL: Wireless IP-based mobile phone software.</li> <li>SOFT PC: IP phone emulation on PC (SoftPhone application)</li> <li>SOFT PDA: IP phone emulation on PDA (SoftPhone application)</li> <li>WIPM BOOT: Wireless IP-based mobile phone boot program.</li> <li>SOFT MENU: Soft menu version</li> </ul> | 0000     |
| 01 | PHONE TFTP IP    | Sets phone software upgrade TFTP server IP ad-<br>dress.                                                                                                    | 0.0.0.0  |
| 02 | ITP REGISTRATION | Defines the method that IP-based phones use to register with the system.                                                                                                    |          |
|    |                  | <ul> <li>0 TYPE:</li> <li>a) SYS PSWD: System will authenticate the<br/>IP-based phones with the value in ITP<br/>REGISTRATION: PSWD parameter(see 1,<br/>below).</li> <li>B) PHONE PSWD: System will authenticate<br/>the IP-based phones according to entries<br/>made in MMC 840.</li> <li>c) DISABLE: System will not authenticate<br/>IP-based phones.</li> <li>1 PSWD: This is a system-wide password used</li> </ul>                                                                                                    | SYS PSWD |
|    |                  | for registration of IP phones.                                                                                                    | 1234     |
| 03 | EASYSET OPTION   | Sets EasySet link via LAN option with the system.                                                                                                    |          |
|    |                  | 0 PSWD: This is a system-wide password used<br>for authentication of EasySet server.                                                                                                    | '1234'   |
|    |                  | <ol> <li>ALIVE: This is an EasySet link via LAN alive<br/>check timer.</li> </ol>                                                                                                    | 0 SEC    |

| No | Option           | Description                                                                                                    | Default               |
|----|------------------|----------------------------------------------------------------------------------------------------|-----------------------|
| 04 | CTI LINK OPTION  | Sets CTI link via LAN option with the system.                                                                                                    |                       |
|    |                  | 0 SMDR REPORT: Sets YES or NO for SMDR data to CTI link via LAN.                                                                                                    | NO                    |
|    |                  | 1 UCD REPORT: Sets YES or NO for UCD data to<br>CTI link via LAN.                                                                                                    | NO                    |
|    |                  | 2 ALIVE: This is a CTI link via LAN alive check<br>timer. If this is set to 0, the system will not<br>check link alive.                                                                                                    | 300 SEC               |
| 05 | ITP DSP PARA     | Sets IP phone DSP parameter system wide.                                                                                                    |                       |
|    |                  | <ul> <li>M-FRAME: This value determines the transmission interval time of VoIP packets generated by the IP phone. This data uses DOWN = SYS DATA only(see 3, below). The range is 10~40 ms.</li> </ul>                                                                                                    | 10 ms                 |
|    |                  | <ol> <li>JITTER: Decides the minimum time to consider<br/>delay for jitter adjustment. This data uses<br/>DOWN = SYS DATA only(see 3, below). The<br/>range is 10~90 ms.</li> </ol>                                                                                                    | 20 ms                 |
|    |                  | 2 TOS: An 8-bit binary value that will be used by<br>external routers, switches, etc,(that optionally<br>support TOS-bit prioritization) to identify the<br>transport-priority value of data packets gener-<br>ated by the IP phone. This value can be left at<br>the default value(00000) if your network infra-<br>structure does not support this method of<br>bandwidth management. This data uses DOWN<br>= SYSTEM DATA only(see 3, below). | All bits 0            |
|    |                  | <ul> <li>3 DOWN: Determines whether system-wide data<br/>or individual phone data is used for DSP control<br/>of IP-based phones.</li> <li>a) SYSTEM DATA: System-wide data will be<br/>used.(MMC 841)</li> <li>b) PHONE DATA: Individual phone data will<br/>be used.(MMC 840)</li> </ul>                                                                                                    | SYS DATA              |
| 06 | ITP TX GAIN/HSET | Sets IP-based phone Handset TX gain value of each level.                                                                                                    | Depends on<br>country |
| 07 | ITP RX GAIN/HSET | Sets IP-based phone Handset RX gain value of each level.                                                                                                    | Depends on<br>country |

| _  |                     |                                                                                                    | (continued)           |
|----|---------------------|----------------------------------------------------------------------------------------------------|-----------------------|
| No | Option              | Description                                                                                                    | Default               |
| 08 | ITP TX GAIN/MIC     | Sets IP-based phone MIC gain value of each level.                                                                                                    | Depends on<br>country |
| 09 | ITP RX GAIN/SPKR    | Sets IP-based phone SPKR gain value of each level.                                                                                                    | Depends on<br>country |
| 10 | ITP VERS<br>UPGRADE | Sets IP-based phone software upgrade option with the system.                                                                                                    |                       |
|    |                     | <ul> <li>0 TYPE:</li> <li>a) MMC COMMAND: IP-based phone software upgraded manually in MMC 840.</li> <li>b) PHONE CON: IP-based phone software upgraded automatically when phone connected.</li> <li>c) AUTO TIME: IP-based phone software upgraded automatically at set time.</li> </ul> | MMC<br>COMMAND        |
|    |                     | <ol> <li>START(HHMM): IP-based phone software<br/>automatic upgrade start time.</li> </ol>                                                                                                    | 0000(Disable)         |
|    |                     | 2 INTERVAL: IP-based phone software automatic upgrade interval time.                                                                                                    | 10 seconds.           |
| 11 | MGI ALIVE PERIOD    | Set the time interval of checking the link connec-<br>tion of MGI card and the system.                                                                                                    | -                     |
| 13 | LICENSE KEY         | Insert the license key to enable SoftPhone connec-<br>tion.                                                                                                    | NONE                  |
| 14 | LICENSE STATUS      | The status(Valid or Invalid) of the inserted license key.                                                                                                    | -                     |
| 15 | DATA CARD IPC       | Set the value(YES or NO) to support IPC by DATA CARD                                                                                                    | YES                   |
| 16 | MP MGI/VM KEY       | Insert the license key to enable MGI, VM ports                                                                                                    | -                     |
| 17 | MP MGI/VM STATUS    | The status of the inserted MP MGI/VM license key.<br>1. MGI ALLOW (0~8)<br>2. VMS ALLOW (0~4)                                                                                                    | -                     |

## **DEFAULT DATA**

SEE DESCRIPTION

#### ACTION

- Press Transfer button and enter 841.
   Display shows the first available option.
- 2) Enter option category number 0-13 via dial Keypad.(e.g., 2) OR
  Press Volume button to make select and press Right Soft button to move cursor.
- Enter option number via dial keypad. OR Press Volume button to make select and press Right Soft button to move cursor.
- 4) Enter option data. OR Press Right Soft button to save and return to step 3.
- 5) Press Transfer button to save and exit.ORPress Speaker button to advance to next MMC.

#### **RELATED ITEMS**

| MMC 199 | SHOW LICENSE STATUS  |
|---------|----------------------|
| MMC 840 | IP PHONE INFORMATION |

#### DISPLAY

PHONE VERSION LARGE DGP: 0000

ITP REGISTRATION TYPE: SYS PSWD

ITP REGISTRATION PSWD: 1234

ITP REGISTRATION PSWD: 8228

# [845] WLAN PARAMETERS

This MMC modifies the WLAN parameters.

The SYSTEM KEY is used internally to distinguish between systems when registering a terminal. The default value is '00000', but this must be changed to another value to enable the use of WLAN terminals. In addition, the SYSTEM KEY serves as an identification ID when a WLAN terminal connects to the WBS24.

The default value of the SYSTEM ID, 'WBS24', must also be changed to another value in order to use multiple systems in one area. The DNS setting for WLAN is additionally described in this MMC.

Set the network configuration for WBS24 by setting the IP assignment, Netmask and Gateway. These settings should be compatible with the Intranet since the network configuration setting is essential for data service. In addition, the RF frequency for WBS24 should be selected. Currently up to 14 frequencies may be selected.

Session Initiation Protocol(SIP) variables used for the WBS24(Basic) can be defined.

| No | Parameter  | Description                                                                                                    | Default                                                                                      |
|----|------------|----------------------------------------------------------------------------------------------------|----------------------------------------------------------------------------------------------|
| 05 | CODEC LIST | CODEC that can be used for VoIP calls between WBS24 and terminal. G.711u, G.711a, G.726, and G.729 can all be assigned. | CODEC 1: G.729<br>CODEC 2: NONE<br>CODEC 3: NONE<br>CODEC 4: NONE                            |
| 06 | RF CHANNEL | Set a RF CHANNEL value that can be used by WBS.                                                                         | USE CH 1: 01<br>USE CH 2: 06<br>USE CH 3: 11<br>USE CH 4: 00<br>USE CH 5: 00<br>USE CH 6: 00 |

#### WLAN PARAMETER

| No | Parameter  | Description                          | Default |
|----|------------|--------------------------------------|---------|
| 07 | VERSION    | WLAN module version.                 | Version |
| 20 | MAX AP CH. | Set the maximum channel number of AP | 00      |
| 21 | WLAN SWTCH | Support WLAN switch function         | DISABLE |

#### **SIP PARAMETER**

| No | Parameter    | Description                                                                                                    | Default(ms) |
|----|--------------|----------------------------------------------------------------------------------------------------|-------------|
| 0  | RE-TRANS T1  | When using an unreliable transmission protocol such<br>as UDP, retransmission is required when no reply is<br>received. RE-TRANS.T1 TIME is the initial retrans-<br>mission interval defined in RFC2543.                                                                                                    | 500         |
| 1  | RE-TRANS T2  | Maximum retransmission interval defined in RFC 2543                                                                                                    | 4000        |
| 2  | RE-TRANS T4  | RFC 2543 defines this parameter for various pur-<br>poses. For example, this parameter can be used as<br>the time waited by User Agent Server after receiving<br>ACK message in an unreliable transmission proto-<br>col.                                                                                                    | 5000        |
| 3  | GEN RING TM  | When using an unreliable transmission protocol, the server cannot be sure if the client has received the last reply. Thus, the server must retransmit the reply for this length of time until it receives the requested retransmission. For example, this parameter can be used as the waiting time after sending 200 OK for INFO. | 6000        |
| 4  | INV RING TM  | When using an unreliable transmission protocol, the client cannot verify if the server has received the ACK returned to the server for the INVITE Final Response. The client waits for this length of time after sending the ACK for the Final Response.                                                                           | 1000        |
| 5  | GEN NO RESP  | Waiting time before cancelling SIP related Request.                                                                                                    | 5000        |
| 6  | INV NO RESP  | Waiting time before cancelling SIP INVITE Request.                                                                                                    | 6000        |
| 7  | REQ<br>RETRY | Waiting time for receiving final response for SIP re-<br>lated Request.                                                                                                    | 5000        |
| 8  | PROVISIONAL  | On receiving Provision Response, the User Agent must wait for this length of time until Timeout.                                                                                                    | 180000      |

## DEFAULT DATA

#### SEE DESCRIPTION

| ACTION |                                                                                                    | DISPLAY                             |
|--------|----------------------------------------------------------------------------------------------------|-------------------------------------|
| 1)     | Press Transfer button and enter 845.                                                                                                    | WLAN: SYSTEM ID<br>WBS24            |
| 2)     | When the cursor is on WLAN, press Volume button and select WLAN, WBS, or SIP.                                                                        | <u>w</u> lan: system id<br>wbs24    |
| 3)     | Press Right Soft button to move to the SYSTEM ID.<br>When the cursor is below SYSTEM ID, press<br>Volume button to select the setting menu for WLAN. | WLAN: <u>S</u> YSTEM ID<br>WBS24    |
| 4)     | Set the items below at the WLAN menu.                                                                                                    |                                     |
|        | SYSTEM ID: Use the Soft button to move the cursor and enter the new WLAN SYSTEM ID to register.                                                      | WLAN: SYSTEM ID<br>WBS24            |
|        | Press Soft button and proceed to next register status.                                                                                               |                                     |
|        | Register the SYSTEM KEY.                                                                                                    | WLAN: SYSTEM KEY<br>00000           |
|        | Register the 1 <sup>st</sup> DNS server IP.                                                                                                    | WLAN: 1ST DNS IP<br>0. 0. 0. 0      |
|        | Register the 2 <sup>nd</sup> DNS server IP.                                                                                                    | WLAN: 2ND DNS IP<br>0. 0. 0. 0      |
|        | Register the 2 <sup>nd</sup> WBS IP.                                                                                                    | WLAN: 2ND WBS IP<br>0. 0. 0. 0      |
|        | Select the voice codec. Select from G711a, G711u,<br>and G729 CODEC.<br>Numbers are given from 1 to 4 based on priority.                             | WLAN: CODEC LIST<br>CODEC 1: G.711a |
|        | Select the usable RF channel. Maximum six channels<br>can be used for a system.<br>(Default RF channel: 1, 6, 11)                                    | WLAN: RF CHANNEL<br>USE CH 1: 01    |
|        | Used to change the TX POWER of all WBS.<br>(Default: LEVEL 1~4)                                                                                      | WLAN: WBS TX PWR<br>DEFAULT         |
|        | Used to clear registration information of all WBS.                                                                                                   | WLAN: CLR WBSREG<br>ARE YOU SURE?NO |
|        |                                                                                                    |                                     |

5) Set the items below at the WBS24 menu. The selected WBS is as set in MMC 849(SELECT AP TYPE option) i.e. CWBS=COMBO WBS, **BWBS=BASIC WBS.** Register the WBS24 IP ADDRESS. CWBS1: IP ADDR 0. 0. 0. 0 Register the WBS24 NET MASK. CWBS1: NET MASK 255.255.255. 0 Register the WBS24 GATEWAY. CWBS1: GATEWAY 0. 0. 0. 0 Displays the WBS24 MAC ADDRESS. CWBS1 : MAC ADDR FFFF FFFF FFFF Displays the WBS24 VERSION. CWBS1 : VERSION Displays the WBS24 STATUS. CWBS1 : STATUS OFF Register the WBS24 RF CHANNEL.(The WBS RF CWBS1 : RF CHAN channel must be selected from the pre-assigned USE CH 1:01 RF channels in WLAN RF CHANNELS). Register the WBS24 TX POWER. CWBS1 : TX POWER (Default: LEVEL 1~4) DEFAULT Used to clear the WBS parameter. CWBS1 : PARA CLR ARE YOU SURE?NO 6) Set the items below at the menu. Register the RE-TRANS T1. SIP : RE-TRANS T1 The initial re-transmission time if no answer, 000500MS based on the RFC2543 specification. The range is 0-9900 ms.(Default: 500 ms) Register the RE-TRANS T2. SIP : RE-TRANS T2 The maximum re-transmission time if no answer, 004000MS based on the RFC2543 specification. The range is 0-9900 ms.(Default: 4000 ms)

| Register the RE-TRANS T4. The time the User Agent Server waits after receiving the ACK message.                                                  | SIP : RE-TRANS T4<br>005000MS |
|----------------------------------------------------------------------------------------------------|-------------------------------|
| Based on the RFC2543 specification.<br>The range is 0-9900 ms.(Default: 5000 ms)                                                                 |                               |
| Register the GEN RING TM. The server retransmits the response for this length of time until the                                                  | SIP : GEN RING TM<br>006000MS |
| requested retransmission is received. For example,<br>the wait time after sending 200 OK for INFO.<br>The range is 0-99900 ms.(Default: 6000 ms) |                               |
| Register the INV RING TM. After the client sends<br>ACK for the INVITE Final Response, the client                                                | SIP : INV RING TM<br>001000MS |
| can not confirm if the server received the ACK mes-<br>sage. The client waits this long after sending ACK for<br>the Final Response.             |                               |
| The range is 0-99900 ms.(Default: 1000 ms)                                                                                                    |                               |
| Register the GEN NO RESP. Before sending Cancel                                                                                                  | SIP : GEN NO RESP             |
| for General Request, the User Agent waits this long.<br>The range is 0-99900 ms.(Default: 5000 ms)                                               | 005000MS                      |
| Register the INV NO RESP. Before sending Cancel                                                                                                  | SIP : INV NO RESP             |
| for the Invite Request, the User Agent waits this long.                                                                                          | 006000MS                      |
| The range is 0-99900 ms.(Default: 5000 ms)                                                                                                    |                               |
| Register the REQ RETRY. After sending General Re-<br>quest, he User Agent waits for the Final Response                                           | SIP : REQ RETRY<br>005000MS   |
| for this length of time.<br>The range is 0-99900 ms Default is 5000 ms                                                                           |                               |
| Register the PROVISIONAL. After receiving the                                                                                                    | SIP : PROVISIONAL             |
| Provision Response, the User Agent waits this long until Timeout ends.                                                                           | 180000MS                      |

#### **RELATED ITEMS**

MMC 846 WIP INFORMATION MMC 848 WLAN IP/MAC LIST MMC 849 WLAN CONFIGURATION

# [846] WIP INFORMATION

This MMC sets up the WIP-5000M wireless terminal information.

| No | Parameter  | Description                                                                                                    | Default        |
|----|------------|----------------------------------------------------------------------------------------------------|----------------|
| 00 | REGISTERED | Shows if the terminal is registered.                                                                                                    | NO             |
| 01 | LOCATED    | Shows if the terminal is connected to the system.                                                                                                    | DETACH         |
| 02 | PHONE TYPE | Shows the type of the terminal.                                                                                                    | NONE           |
| 03 | WLI NUMBER | Number of WLI connected to the WBS24 servic-<br>ing the terminal                                                                                                    | -              |
| 04 | WBS NUMBE  | Number of WBS24 servicing the terminal                                                                                                    | -              |
| 05 | IP OFFSET  | Location of IP pool of the terminal IP                                                                                                    | -              |
| 06 | IP ADDRESS | Terminal IP address                                                                                                    | 0.0.0.0        |
| 07 | MAC ADDR   | Terminal MAC address                                                                                                    | 0000 0000 0000 |
| 08 | USER ID    | User ID per terminal                                                                                                    | 1212           |
| 09 | PASSWORD   | Password of terminal user                                                                                                    | 0000           |
| 10 | INSERT DGT | If five or more numbers are entered into the WIP terminal, this INSERT DGT is prefixed to the numbers, provided the entered numbers do not start with a C.O. number, C.O. group number, LCR, network LCR, or function code. | -              |

#### DEFAULT DATA

SEE DESCRIPTION

#### ACTION

- DISPLAY
- 1) Press Transfer button and enter 846.
- 2) Dial the WIP number. OR

Press Volume button to select station and press Right Soft button to move cursor.

 Set the items below at the menu. Confirm the status of terminal registration for each phone number. [3301] REGISTERED

[3301] REGISTERED NO

[3301] REGISTERED NO

| Displays the location of the registered terminal.                                                                                                    | [3301] LOCATED<br>DETACH |
|----------------------------------------------------------------------------------------------------|--------------------------|
| Displays the PHONE TYPE of the registered termi-<br>nal.                                                                                                    | [3301] PHONE TYPE        |
| Displays the WLI NUMBER of the registered ter-<br>minal.(currently not used)                                                                                                    | [3301] WLI NUMBER        |
| Displays the WBS NUMBER of the registered ter-<br>minal.                                                                                                    | [3301] WBS NUMBER        |
| Displays the IP OFFSET of the registered terminal.                                                                                                    | [3301] IP OFFSET         |
| Displays the IP ADDRESS of the registered termi-<br>nal.                                                                                                    | [3301] IP ADDRESS        |
| Displays the MAC ADDRESS of the registered ter-<br>minal.                                                                                                    | [3301] MAC ADDR          |
| Register the USER ID of the terminal.                                                                                                    | [3301] USER ID<br>1212   |
| Register the PASSWORD of the terminal.                                                                                                    | [3301] PASSWORD<br>0000  |
| Register the INSERT DGT for the terminal.<br>(These digits will be automatically inserted in<br>front of user dialling digits when there are more<br>than 4 digits and they do not start with the trunk ac- | [3301] INSERT DGT<br>-   |

cess code or feature code.)

## **RELATED ITEMS**

| MMC 848 | WLAN IP/MAC LIST   |
|---------|--------------------|
| MMC 849 | WLAN CONFIGURATION |

# [848] WLAN IP/MAC LIST

This MMC is used when viewing the IP list assigned to WLAN, or when creating a new IP list. This IP address is automatically assigned to WIP-5000M during a new registration procedure. If the IP address is already assigned, the assigned terminal number will be shown in the USED field.

Also, the MMC is used to set MAC addresses in the terminal in order to use the wireless LAN.(not yet implemented)

#### **DEFAULT DATA**

NONE

### ACTION

| 1)  | Press Transfer button, and enter 848.             | IP:001 USED:     |
|-----|---------------------------------------------------|------------------|
|     |                                                   | 0. 0. 0. 0       |
| 2)  | Select the menu.(0: IP LIST, 1: MAC LIST)         | IP:001 USED:     |
|     |                                                   | 0. 0. 0. 0       |
| 3)  | Select the table number.                          | IP:001 USED:     |
|     |                                                   | _ 0. 0. 0. 0     |
|     |                                                   |                  |
| 4)  | Enter the IP ADDRESS.                             | IP:001 USED:     |
|     |                                                   | 168. 0. 0. 0     |
| 5)  | A number next to USED indicates the terminal num- | IP:001 USED:3301 |
| - / | ber to which the IP ADDRESS was assigned.         | 168.219.149. 5   |
|     | Ũ                                                 |                  |

#### **RELATED ITEMS**

| MMC 846 | WIP INFORMATION    |
|---------|--------------------|
| MMC 849 | WLAN CONFIGURATION |

DISPLAY

## [849] WLAN CONFIGURATION

This MMC is used to set the WLAN configuration.

| Parameter        | Description                                                                                                    |
|------------------|----------------------------------------------------------------------------------------------------|
| REGISTER VoWLAN  | Enable or disable registration of new WIP-5000M mobile phone.                                                                                                    |
| WIP REGIST CLEAR | Used to clear the registration of WIP. FORCED mode clearing is used when the device is not connected normally(e.g., device broken), otherwise the NORMAL mode clearing can be used. |
| WBS WEP SERVICE  | Enable or disable the WEP(Wired Equivalent Privacy) feature.                                                                                                    |
| WEP KEY          | Assign the WEP key.(13 characters only)                                                                                                    |
| STATIC WBS IP    | Select the use of Static WBS IP.                                                                                                    |
| STATIC WIP IP    | Select the use of Static WIP IP.                                                                                                    |
| SELECT AP        | Select if using DUAL AP or BASIC APs                                                                                                    |

#### DEFAULT DATA

REGISTER VoWLAN: DISABLE WIP REGIST CLEAR: FORCED WBS WEP SERVICE: DISABLE WEP KEY: NONE STATIC WBS IP: DISABLE STATIC WIP IP: DISABLE SELECT AP TYPE: BASIC AP(DEPENDS ON COUNTRY)

#### ACTION

- 1) Press Transfer button, and press 849.
- 2) Enter the PASSCODE. (This PASSCODE is assigned in MMC 202 WLAN REGST)
- 3) Select ENABLE to register a terminal.
- 4) Select WIP REGIST CLEAR to clear the registration status for a terminal.
- 5) Select the WEP KEY setting when ENCRYPTION is selected.

DISPLAY

-ENTER PASSCODE \*\*\*\*

ENTER PASSWORD

REGISTER VOWLAN ENABLE

WIP REGIST CLEAR 3301:FORCED

WBS WEP SERVICE DISABLE

| /      | ter WEP KEY values when the WBS WEP SER-<br>CE is enabled.(13 characters only)     | WEP KEY                    |
|--------|------------------------------------------------------------------------------------|----------------------------|
| 7) Sel | lect ENABLE to use the static WBS IP.                                              | STATIC WBS IP              |
| 8) Sel | lect ENABLE to use the static WIP IP.                                              | STATIC WIP IP<br>DISABLE   |
|        | lect AP TYPE of the system. If you change the AP be, the system must be restarted. | SELECT AP TYPE<br>COMBO AP |
|        |                                                                                    | SELECT AP TYPE             |

# **RELATED ITEMS**

| MMC 846 | WIP INFORMATION  |
|---------|------------------|
| MMC 848 | WLAN IP/MAC LIST |

RESET SYSTEM?NO

## [850] SYSTEM RESOURCE DISPLAY

This MMC is used for system resource display.(used and free resources) This is a READ-ONLY MMC.

- 0. DTMFR DSP'S
- 1. CID DSP'S
- 2. R2MFC DSP'S
- 3. CONF GROUP'S

#### **DEFAULT DATA**

NONE

#### ACTION

- Press Transfer button and enter 850. Display shows:
- 2) Enter the option number.(0-3) ORPress Volume button to select.
- Press Transfer button to save and exit.
   OR
   Press Speaker button advance to next MMC.

#### **RELATED ITEMS**

NONE

#### DISPLAY

DTMFR DSP'S USE:000 FREE:008

CID DSP'S USE:000 FREE:008

# [851] ALARM REPORTING

This MMC is used to view, store, print or clear system alarms. Two levels of faults are displayed via an alarm code: major alarms and minor alarms. Major alarms codes are usually service affecting and require a certified technician to determine the fault. A minor alarm indicates a fault that may or may not be service affecting and usually does not seriously degrade the system's operating capabilities.

The alarm buffer holds up to 100 alarms on a First In-First Out(FIFO) basis. Alarms provide a date and time stamp based on the system time. If applicable, the hardware cabinet, port, and/or slot will be displayed. If an ALARM SIO port is programmed(MMC 804), alarm information can be printed on demand and as it is provided.

#### ALARM REPORTING OPTIONS(Select one of the options)

| No | Option              | Description                                                                                                    |
|----|---------------------|----------------------------------------------------------------------------------------------------|
| 0  | VIEW ALARMS         | View alarm buffer.                                                                                                    |
| 1  | OVERFLOW<br>CONTROL | <ul> <li>Determines buffer control when buffer is full.</li> <li>0 OVERWRITTEN: When buffer is full, the oldest entry in buffer is overwritten.(Default.)</li> <li>1 STOP RECORDING: When buffer is full, stop recording alarms.</li> </ul> |
| 2  | CLEAR ALARM BUF     | Clears alarm buffer.                                                                                                    |
| 3  | PRINT ALARM BUF     | Prints contents of alarm buffer to the assigned alarm IO port.                                                                                                    |

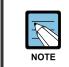

#### ALARM CODE DEFINITION

See Alarm Code Definitions in MMC 852.

#### DEFAULT DATA

NONE

#### ACTION

- 1) Press Transfer button and enter 851. Display shows:
- 2) Enter desired option.
   OR
   Press Volume button to make selection and press
   Right Soft button to move cursor.
- System displays the alarm count number, date and time stamp.
   Alarm type and cause code will display.
- 4) Press Volume button to scroll through other alarms. OR Press Right Soft button to return to step 2.
- 5) Press Transfer button to save and exit. OR Press Speaker button to advance to next MMC.

#### **RELATED ITEMS**

MMC 852

SYSTEM ALARM ASSIGNMENTS

#### DISPLAY

SYS ALARM REPORT VIEW ALARMS

SYS ALARM REPORT VIEW ALARMS

[<u>0</u>0] 02/18 14:30 MNF02 C1-S02

SYS ALARM REPORT VIEW ALARMS

# [852] SYSTEM ALARM ASSIGNMENTS

This MMC allows the assignment of system alarms to ring and display on stations that have an Alarm key assigned. The Alarm key is assigned in MMC 722(Station Key Programming). Alarm key programming is tenant wide(tenants 1 and 2). Alarms not programmed to report to the system Alarm key will still be retained in the maintenance alarm buffer for Alarm Reporting(MMC 851). The alarm buffer holds up to 100 alarms on a First In-First Out(FIFO) basis. Pressing the Alarm key will silence the audible alarm until another alarm is generated by the system. Alarm conditions that have multiple causes(e.g., PRI errors and synchronization loss) will print all associated alarm information if an SIO port is programmed as an ALARM port. The specific fault alarm data can be displayed via MMC 851, System Alarm Reporting.

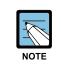

#### **Alarm Notification**

Alarm Notification Off/On(0/1) determines if the alarm provides a visual and audible notification to the System Alarm key station(s). Pressing the System Alarm key and the release key will silence the audible alarm only at the station that pressed the System Alarm key and the release key. See alarm displays table for assignments.

| No | Code  | Alarm Name    | Definition                                                                                                    |
|----|-------|---------------|----------------------------------------------------------------------------------------------------|
| -  | MJA   | MCP2 Error    | System Fault                                                                                                    |
| 01 | MJA01 | POR Restart   | MCP2 restart process has been executed via power on restart.(POR)                                                                                                    |
| 02 | MJA02 | Soft Restart  | MCP2 restart process has been executed via button reset.                                                                                                    |
| 03 | MJA03 | Mem Reset     | The system RAM has been cleared via manual program-<br>ming(PCMMC or KMMC) resulting in a system reset.                                                                                                    |
| 04 | MJA04 | MCP Reset     | The MCP2 has software exception error.<br>Alarm data = Reason<br>- BUS ERR: Restart Bus Error<br>- ADDR.ERR: Restart Address Error<br>- ILLEGAL: Restart Illegal Opcode<br>- ZERO DIVID: Restart Zero Divide<br>- PRIVILEGE: Restart Privilege Violation<br>- ENDL LOOP: Restart Endless Loop |
| 05 | MJA05 | LCP Reset     | The SCP2 or LCP2 has reset<br>Alarm data = Cabinet(1, 2 or 3)                                                                                                    |
| 06 | MJA06 | PCM Switching | A fault has occurred in the Switching Control<br>Alarm data = MCP BASE, ESM: 1, ESM: 2 or ESM: 3                                                                                                    |

#### **Alarm Code Definitions:**

| No | Code  | Alarm Name     | Definition                                                                                                    |
|----|-------|----------------|----------------------------------------------------------------------------------------------------|
| -  | MJB   | LCP/TASK Error | LCP or TASK Fault                                                                                                    |
| 08 | MJB01 | HDLC Com Error | Communications to LCP lost or faulty.                                                                                             |
| 09 | MJB02 | Memory Alarm 1 | A RAM diagnostic check error has occurred in the MCP2.                                                                            |
| 10 | MJB03 | Memory Alarm 2 | A RAM diagnostic check error has occurred in cabinet 1 SCP2.                                                                      |
| 11 | MJB04 | Memory Alarm 3 | A RAM diagnostic check error has occurred in cabinet 2 LCP2.                                                                      |
| 12 | MJB05 | Memory Alarm 4 | A RAM diagnostic check error has occurred in cabinet 3 LCP2.                                                                      |
| 13 | MJB06 | IPC MSGQ Over  | IPC TX queue full error has occurred in the MCP2.<br>Alarm data = IPC Queue type<br>(MCP-LAN, MCP-SCP, MCP-LCP1, MCP-LCP2)        |
| 14 | MJB07 | Task MSGQ Over | Task MSG queue full error has occurred in the MCP2.<br>Alarm data = Error Task                                                    |
|    | MJC   | DSP Error      | System DSP Fault                                                                                                    |
| 16 | MJC01 | DTMF Fault     | An abnormal interrupt has occurred in the system<br>DTMF resources.<br>Alarm data = DTMF Receiver DSP position                    |
| 17 | MJC02 | Tone Fault     | An abnormal interrupt has occurred in the system<br>tone resources.<br>Alarm data = TONE Receiver DSP position.                   |
| 25 | MJC10 | AA-DTMF Fault  | An abnormal fault reported in one of the AA card<br>DTMF resources.<br>Alarm data = Cabinet, Slot, Port(Cx-Syy-Pzz)               |
| 26 | MJC11 | AA-MFR Rec     | An abnormal fault reported in one of the AA card<br>DTMF resources has recovered.<br>Alarm data = Cabinet, Slot, Port(Cx-Syy-Pzz) |
| 27 | MJC12 | E911 Restart   | The E911 card has restarted.<br>Alarm data = Cabinet, Slot(Cx-Syy)                                                                |
| 28 | MJC13 | E911 Block     | The E911 card has blocked because the system detects the card does not work correctly.<br>Alarm data = Cabinet, Slot(Cx-Syy)      |
| 31 | MJC16 | WLI Restart    | The WLI card has restarted.<br>Alarm data = Cabinet, Slot(Cx-Syy)                                                                 |
| 32 | MJC17 | WLI Block      | The WLI card has blocked because the system<br>detects the card does not work correctly.<br>Alarm data = Cabinet, Slot(Cx-Syy)    |

| No | Code  | Alarm Name          | Definition                                                                                                    |
|----|-------|---------------------|----------------------------------------------------------------------------------------------------|
| -  | MJD   | DTRK Error          | ISDN or E1 card Fault                                                                                                    |
| 33 | MJD01 | Sync Failure        | Clocking on TEPRI cards has become asynchronous.                                                                                                    |
| 34 | MJD02 | Sync Recovery       | Clocking on TEPRI cards has become synchronous.                                                                                                    |
| 35 | MJD03 | Red Alarm           | Locally detected loss of PCM carrier on TEPRI card for<br>more than 250 ms.<br>Alarm Data = Cabinet, Slot(Cx-Syy)                                                                                                    |
| 36 | MJD04 | Red Alarm Rec       | PCM carrier detected locally on TEPRI cards.<br>Alarm Data = Cabinet, Slot(Cx-Syy)                                                                                                    |
| 37 | MJD05 | Yellow Alarm        | Remotely detected failure transmitted in frame on<br>TEPRI card.<br>Alarm Data = Cabinet, Slot(Cx-Syy)                                                                                                    |
| 38 | MJD06 | Yellow Alarm<br>Rec | Remotely detected failure restored transmitted on<br>TEPRI card.<br>Alarm Data = Cabinet, Slot(Cx-Syy)                                                                                                    |
| 39 | MJD07 | Blue Alarm          | All 1's being transmitted on facility on TEPRI card.<br>Alarm Data = Cabinet, Slot(Cx-Syy)                                                                                                    |
| 40 | MJD08 | Blue Alarm Rec      | A blue alarm condition has been cleared.<br>Alarm Data = Cabinet, Slot(Cx-Syy)                                                                                                    |
| 41 | MJD09 | Bit Error Alarm     | Alarm is activated when the error rate exceeds $1 \times 10^{-6}$<br>errors. Note: $1 \times 10^{-6}$ is threshold for minor alarm, $1 \times 10^{-3}$ is<br>threshold for major alarm errors on E1, PRI or BRI.<br>Alarm Data = Cabinet, Slot(Cx-Syy) |
| 42 | MJD10 | NTWRK Event         | An Implausible event has occurred on the PRI or BRI<br>Network digital line. Protocols do not match or sub-<br>scriber ID mismatch.<br>Alarm Data = Cabinet, Slot(Cx-Syy)                                                                              |
| 43 | MJD11 | SPID Init Error     | The BRI received an error from the network.<br>Alarm Data = Cabinet, Slot, Channel(Cx-Syy-czz)                                                                                                    |
| 44 | MJD12 | SPID Init Rec       | The BRI has recovered from an error on the network<br>Alarm Data = Cabinet, Slot, Channel(Cx-Syy-czz)                                                                                                    |
| 45 | MJD13 | LPBK Error          | Internal on demand loopback failed.<br>Alarm Data = Cabinet, Slot, Channel(Cx-Syy-czz)                                                                                                    |
| 46 | MJD14 | LPBK Recovery       | Internal on demand loopback test passed.<br>Alarm Data = Cabinet, Slot, Channel(Cx-Syy-czz)                                                                                                    |
| 47 | MJD15 | BRI DL Unavail      | A BRI data link is out of service.<br>Alarm Data = Cabinet, Slot, Channel(Cx-Syy-czz)                                                                                                    |
| 48 | MJD16 | BRI DL Recovery     | A BRI data link is back in service.<br>Alarm Data = Cabinet, Slot, Channel(Cx-Syy-czz)                                                                                                    |
| 49 | MJD17 | RAM Error           | An error has occurred in the TEPRI or BRI card RAM.<br>Alarm Data = Cabinet, Slot(Cx-Syy)                                                                                                    |

| No | Code  | Alarm Name       | Definition                                                                                                    |
|----|-------|------------------|----------------------------------------------------------------------------------------------------|
| -  | MJD   | DTRK Error       | ISDN or E1 card Fault                                                                                                    |
| 50 | MJD18 | E1 Restart       | The E1 card has restarted.<br>Alarm Data = Cabinet, Slot(Cx-Syy)                                                                                               |
| 51 | MJD19 | PRI Restart      | The PRI card has restarted.<br>Alarm Data = Cabinet, Slot(Cx-Syy)                                                                                              |
| 52 | MJD20 | BRI Restart      | The BRI card has restarted.<br>Alarm Data = Cabinet, Slot(Cx-Syy)                                                                                              |
| 53 | MJD21 | PCM Loss         | Loss of PCM coding on a digital facility.<br>Alarm Data = Cabinet, Slot(Cx-Syy)                                                                                |
| 54 | MJD22 | PCM Recovery     | Loss of PCM coding on a digital facility.<br>Alarm Data = Cabinet, Slot(Cx-Syy)                                                                                |
| -  | MJE   | MGI Error        | MGI card Fault                                                                                                    |
| 55 | MJE01 | MGI Restart      | The MGI card has restarted.<br>Alarm Data = Cabinet, Slot(Cx-Syy)                                                                                              |
| 56 | MJE02 | MGI Stop         | The MGI card has stoped.<br>Alarm Data = Cabinet, Slot(Cx-Syy)                                                                                                 |
| 57 | MJE03 | MGI IP Duplicate | The MGI card IP address is duplicated.<br>Alarm Data = Cabinet, Slot(Cx-Syy)                                                                                   |
| 58 | MJE04 | MGI NTWK Error   | The MGI card has blocked because the system detects<br>the card doesn't respond via network link.<br>External ping test.<br>Alarm Data = Cabinet, Slot(Cx-Syy) |
| 59 | MJE05 | MGI NTWK Rec     | The MGI card has restarted because the system detects<br>the card does respond via network link.<br>External ping test.<br>Alarm Data = Cabinet, Slot(Cx-Syy)  |
| 60 | MJE06 | MGI DSP Error    | The MGI card DSP has blocked because the system detects the card DSP does not run correctly. Alarm Data = Cabinet, Slot(Cx-Syy-Pzz)                            |
| 61 | MJE07 | MGI DSP Run      | The MGI card DSP has restarted because the system detects the card DSP runs correctly.<br>Alarm Data = Cabinet, Slot(Cx-Syy-Pzz)                               |
| 62 | MJE08 | WBS Disconnect   | Indicates the WBS is disconnected.<br>Alarm Data = CWBS:xx or BWBS:xx                                                                                          |
| 63 | MJE09 | WBS connect      | Indicates the WBS is connected.<br>Alarm Data = CWBS:xx or BWBS:xx                                                                                             |

| No | Code  | Alarm Name            | Definition                                                                                                    |  |
|----|-------|-----------------------|----------------------------------------------------------------------------------------------------|--|
|    | MNF   | Minor Error           | Minor Fault with Alarm Buffer saving                                                                                                    |  |
| 64 | MNF01 | Card Out              | A circuit card mounted in a universal slot has been re-<br>moved from service or is not recognized by the system.<br>Alarm Data = Cabinet, Slot(Cx-Syy) |  |
| 65 | MNF02 | Card In               | A circuit card mounted in a universal slot has been re-<br>turned to service.<br>Alarm Data = Cabinet, Slot(Cx-Syy)                                     |  |
| 66 | MNF03 | IPC Error             | Inter-processor communication error has occurred.<br>Alarm Data = Cabinet-Slot(Cx-Syy)                                                                  |  |
| 67 | MNF04 | Trunk Fault           | Out of service trunk detected via loop detect. Internal<br>CODEC test.<br>Alarm Data = Cabinet, Slot, Port(Cx-Syy-Pzz)                                  |  |
| 68 | MNF05 | Trunk Recovery        | Out of service trunk detected via loop detected as out of<br>service is now operational.<br>Alarm Data = Cabinet, Slot, Port(Cx-Syy-Pzz)                |  |
| 69 | MNF06 | Trunk Discon-<br>nect | Out of service trunk detected via seizure of trunk. Exter-<br>nal seizure test.<br>Alarm Data = Cabinet, Slot, Port(Cx-Syy-Pzz)                         |  |
| 70 | MNF07 | Trunk Connect         | Out of service trunk recovered via seizure of trunk. Ex-<br>ternal seizure test.<br>Alarm Data = Cabinet, Slot, Port(Cx-Syy-Pzz)                        |  |
| 71 | MNF08 | SIO TxQ Over          | SIO Tx Queue full error has occurred in the MCP2.<br>Alarm Data = SIO number(SIO: x)                                                                    |  |
| 72 | MNF09 | SIO TxQ Under         | SIO Tx Queue under error has occurred in the MCP2.<br>Alarm Data = SIO number(SIO: x)                                                                   |  |
| 73 | MNF10 | E1 Out Of Srv         | E1 Digital line status has been changed to out of ser-<br>vice.<br>Alarm Data = Cabinet, Slot(Cx-Syy)                                                   |  |
| 74 | MNF11 | E1 In Service         | E1 Digital line has been restored to normal service.<br>Alarm Data = Cabinet, Slot(Cx-Syy)                                                              |  |
| 75 | MNF12 | SIO Out               | IO port has lost DTR.<br>Alarm Data = SIO number(SIO: x)                                                                                                |  |
| 76 | MNF13 | SIO In                | IO port has regained DTR.<br>Alarm Data = SIO 1 through 6                                                                                               |  |
| 77 | MNF14 | TODC Error            | Time of Day Clock in the MCP2 has erred.                                                                                                    |  |
| 78 | MNF15 | TSW Over Alarm        | The TSW has been requested to exceed the capacity of<br>available time slots. Maximum 192 per cabinet.<br>Alarm Data = Cabinet, Slot(Cx-Syy)            |  |
| 79 | MNF16 | PSU Alarm             | There are more ports than can be supported in a cabinet and more power is required.<br>Alarm Data = Cabinet, Slot(Cx-Syy)                               |  |

| No | Code  | Alarm Name            | Definition                                                                                                    |
|----|-------|-----------------------|----------------------------------------------------------------------------------------------------|
| 80 | MNF17 | PSU Alarm Rec         | Over-configuration of cabinet has been corrected.<br>Alarm Data = Cabinet, Slot(Cx-Syy)                                                                                    |
| 81 | MNF18 | SLI Fault             | An SLI card has been detected as out of service via an<br>internal CODEC test.<br>Alarm Data = Cabinet, Slot, Port(Cx-Syy-Pzz)                                             |
| 82 | MNF19 | SLI Recovery          | An SLI card detected as out of service has been de-<br>tected as recovered and is in service via internal CO-<br>DEC test.<br>Alarm Data = Cabinet, Slot, Port(Cx-Syy-Pzz) |
| 83 | MNF20 | PSUB Alarm            | Indicates there are over 120 ports in a cabinet with two<br>PSUs.<br>Alarm Data = Cabinet, Slot(Cx-Syy)                                                                    |
| 84 | MNF21 | DSS Alarm             | System capacity of 64-button DSS modules has been exceeded.                                                                                                    |
| 85 | MNF26 | SIO RxQ Over          | SIO Tx Queue full error has occurred in the MCP2.<br>Alarm Data = SIO number(SIO: x)                                                                                       |
| 86 | MNF27 | SIO RxQ Under         | SIO Tx Queue under error has occurred in the MCP2.<br>Alarm Data = SIO number(SIO: x)                                                                                      |
| 87 | MNF28 | LAN Printer Err       | LAN printer error has occurred in the MCP2.<br>Alarm Data = Data Type(SMDR)                                                                                                |
| 88 | MNF29 | LAN Printer Rec       | LAN printer error has recovered in the MCP2.<br>Alarm Data = Data Type(SMDR)                                                                                               |
|    | MNG   | Minor Error           | Minor Fault without Alarm Buffer saving                                                                                                    |
| 89 | MNG01 | Phone Discon-<br>nect | Indicates the Phone is disconnected.<br>Alarm Data = Tel number or Cx-Syy-Pzz                                                                                              |
| 90 | MNG02 | Phone Connect         | Indicates the Phone is connected.<br>Alarm Data = Tel number or Cx-Syy-Pzz                                                                                                 |
| 91 | MNG03 | Off Hook Alarm        | Indicates Extension Off Hook Alarm timer has expired.<br>Alarm Data = Tel number or Cx-Syy-Pzz                                                                             |
| 92 | MNG04 | On Hook               | Indicates the Off Hook Alarm Extension is on hook.<br>Alarm Data = Tel number or Cx-Syy-Pzz                                                                                |
| 93 | MNG05 | MGI Packet Loss       | Indicates the MGI connection RTP packet loss is more<br>than 10 %.<br>Alarm Data = Tel number or Cx-Syy-Pzz                                                                |
| 94 | MNG06 | MGI Packet Delay      | Indicates the MGI connection RTP packet delay is more<br>than 500 ms.<br>Alarm Data = Tel number or Cx-Syy-Pzz                                                             |

#### DEFAULT DATA

ALL OFF

#### ACTION

- Press Transfer button and enter 852. Display shows:
- 2) Enter desired Alarm Display number.(e.g., 64)OR

Press Volume buttons to select desired option and press Right Soft button to advance the cursor.

3) To select if the alarm is active, press 1 for YES and 0 for NO.An entry will return the cursor to step 2.OR

Press Volume buttons to make selection and press Right Soft button to save and return to step 2.

4) Press Transfer button to save and exit. OR Press Speaker button to advance to next MMC.

#### **RELATED ITEMS**

| MMC 501 | SYSTEM TIMERS           |
|---------|-------------------------|
| MMC 722 | STATION KEY PROGRAMMING |
| MMC 723 | SYSTEM KEY PROGRAMMING  |
| MMC 851 | ALARM REPORTING         |
| MMC 853 | MAINTENANCE BUSY        |

## DISPLAY

01:MJA01 ACT:OFF POR Restart

64:MNF01 ACT:OFF Card Out

64:MNF01 ACT:ON Card Out

# [853] MAINTENANCE BUSY

This MMC is used to place stations, trunks and common resources equipment in a maintenance busy condition. This can be used to isolate suspected intermittent problems. Stations placed in maintenance busy will behave like a station in DND when called. The calling stations display will show 'MADE BUSY'. Stations receiving DID or E&M type calls will receive a DND/ No more calls tone. The station display will still function with station and date.

When the busy station is accessed, it will function like a 'locked all' station. Trunks made busy cannot originate calls. Ring down type trunks will still ring the programmed destination. Common resource equipment such as DSPs, CID DSPs and miscellaneous equipment such as page ports and voice mail card ports can also be placed in a maintenance busy state.

| No | Option | Description           |
|----|--------|-----------------------|
| 0  | TRK    | Trunks                |
| 1  | STN    | Stations              |
| 2  | PAGE   | Page Ports            |
| 4  | DTMFR  | DTMF Receiver(4/DSP)  |
| 5  | CID    | CID Receiver(14/DSP)  |
| 6  | R2MFC  | R2MFC Receiver(8/DSP) |
| 7  | CONF   | GRP #01-24            |
| 8  | MGI    | MGI Ports             |

#### MAINTENANCE BUSY OPTIONS

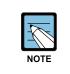

#### DTMFR/CID/R2MFC DSP

If DTMFR, CID or R2MFC is selected when DSP is not mounted, display will show NONE. If mounted, display will show IDLE by default.

#### DEFAULT DATA

ALL IDLE

#### ACTION

- Press Transfer button and enter 853. Display shows busy functions:
- Enter busy function type(0-8) via dial keypad. OR

Press Volume button to make selection and press Right Soft button to move cursor.

- Enter station number.
   OR
   Press Volume button to make selection and press
   Right Soft button to move cursor.
- 4) Press 1 to make busy or 0 to make idle.
  OR
  Press Volume button to make selection and press
  Right Soft button to save and return step 3.
- 5) Press Transfer button to save and exit.ORPress Speaker button to advance to next MMC.

#### **RELATED ITEMS**

| MMC 851 | ALARM REPORTING          |
|---------|--------------------------|
| MMC 852 | SYSTEM ALARM ASSIGNMENTS |

#### DISPLAY

MAINTENANCE BUSY TRK :NONE $\rightarrow$ 

MAINTENANCE BUSY STN :NONE $\rightarrow$ 

MAINTENANCE BUSY STN :201→IDLE

MAINTENANCE BUSY STN :201→BUSY

## [854] DIAGNOSTIC TIME

Provides a means to set the Diagnostic Time. The system diagnostics tests include memory audits, internal loopback tests on digital trunks, and DSP, AA DSP tests. Additional tests include CODEC tests on analogue trunk and station cards and tone tests. If the diagnostics cannot complete the tests because of system traffic, the system will abort the tests and retry during the next programmed diagnostic time. It is recommended to assign the diagnostic time during non-peak traffic periods.

#### DEFAULT DATA

NO DIAGNOSTIC TIME SET

Display shows:

OR

2) Enter weekday number.

(0: Sun, 1: Mon, ..., 6: Sat)

1) Press Transfer button and enter 854.

#### ACTION

#### DISPLAY

DIAGNOSTIC TIME SUN: :

DIAGNOSTIC TIME SUN:\_ :

Press Volume button to make selection and press Right Soft button to move cursor.

- Enter hour(24-hour clock) via the dial keypad. Cursor will advance to next entry.
- 4) Enter minutes(24-hour clock) via the dial keypad. Cursor will return to step 2.
- 5) Press Transfer button to save and exit.
   OR
   Press Speaker button to advance to next MMC.

#### **RELATED ITEMS**

| MMC 851 | ALARM REPORTING          |
|---------|--------------------------|
| MMC 852 | SYSTEM ALARM ASSIGNMENTS |
| MMC 853 | MAINTENANCE BUSY         |

SUN:23:\_

DIAGNOSTIC TIME

DIAGNOSTIC TIME SUN:23:30

# [856] TECH PROGRAMMING LOGS

This MMC lists the date, time and entry location of the last eight times that technicianlevel programming was accessed. This allows a technician to determine if there was unauthorized access to system programming and where this access occurred. The information stored in this log is displayed, for each of the eight accesses, as follows: first line shows the start date and time of access; second line shows the access type(see table) and end date and time of access.

There are four access types:

| Туре  | Description                                                                                                    |
|-------|----------------------------------------------------------------------------------------------------|
| NNNN  | The extension number of a phone that accessed programming directly(e.g., 3203)                                                                                      |
| MODEM | Programming was accessed by PCMMC via the integrated V90 modem attached to the IOM board of the main cabinet.                                                       |
| LAN   | Programming was accessed by PCMMC via the LAN connection on the MCP2 card of main cabinet.                                                                          |
| SIOx  | Programming was accessed by PCMMC via one of the SIO connections on the IOM board of the main cabinet, where x is the number(2 or 3) of the SIO port that was used. |

#### **DEFAULT DATA**

NONE

#### ACTION

|    |                                               | DIOLEAT                  |
|----|-----------------------------------------------|--------------------------|
| 1) | Press Transfer button and enter 856.          | (1) 11/22 11:03 <b>→</b> |
|    | Display shows:                                | 3203 :11/22 11:27        |
|    |                                               |                          |
| 2) | Enter number 1-8 for required access display. | (3) 11/22 12:30→         |
|    | (e.g., 3)                                     | 3203 :11/22 13:30        |
|    | OR                                            |                          |
|    | Press Volume button to scroll.                |                          |
|    |                                               |                          |
| 3) | Press Transfer button to save and exit.       |                          |
|    | OR                                            |                          |
|    |                                               |                          |

Press Speaker button to advance to next MMC.

#### RELATED ITEMS

MMC 800 ENABLE TECHNICIAN PROGRAM

DISPLAY

# [857] VIRTUAL CABINET SET

This MMC is the program that specifies the type of virtual cabinet card. The type of virtual cabinet card is as follows:

| Туре      | Range         | Туре         | Range         |
|-----------|---------------|--------------|---------------|
| SLT       | C2S01 ~ C2S03 | BRI STN      | C4S02 ~ C5S01 |
| DGP       | C2S01 ~ C2S03 | GCONF<br>STN | C4S02 ~ C5S01 |
| WIRED ITP | C3S01 ~ C4S01 | SPNET TRK    | C3S02 ~ C5S03 |
| WLAN ITP  | C3S01 ~ C4S01 | SIP TRK      | C5S01 ~ C5S03 |
| SIP STN   | C3S01 ~ C4S01 | H323 TRK     | C5S01 ~ C5S03 |
| IP UMS    | -             |              |               |

#### **DEFAULT DATA**

| Cabinet | Slot | Card Type | Cabinet | Slot | Card Type |  |
|---------|------|-----------|---------|------|-----------|--|
| 2       | 1    | SLI       | 3       | 1    | WIRED ITP |  |
|         | 2    | DLI       |         | 2    | WIRED ITP |  |
|         | 3    | DLI       |         | 3    | WIRED ITP |  |
| 4       | 1    | WLAN ITP  | 5       | 1    | SPNET TRK |  |
|         | 2    | BRI STN   |         | 2    | SIP TRK   |  |
|         | 3    | GCONF STN |         | 3    | H323 TRK  |  |

#### ACTION

- Press Transfer button and enter 857. Display shows:
- Enter number 1-3 for cabinet number and enter number 1-12 for slot number.
   OR

Press Volume button to scroll.

#### DISPLAY

| C <u>4</u> -S01:SLT |  |
|---------------------|--|
| SLT                 |  |

C<u>4</u>-S01:SLT SLT  Press Volume botton to scroll card type and Select card type by pressing Right soft botton. C4-S01:SLT DGP

Press Transfer button to save and exit.
 OR
 Press Speaker button to advance to next MMC.

#### **RELATED ITEMS**

| MMC 724 | NUMBER PLAB  |
|---------|--------------|
| MMC 822 | VIR.EXT TYPE |

# [859] HARDWARE VERSION DISPLAY

This MMC is used for system hardware EPLD/PCB version display. This is a READ-ONLY MMC.

| No | Option  | Description                                           |  |
|----|---------|-------------------------------------------------------|--|
| 1  | MP CARD | Shows the EPLD/PCB version of MCP.                    |  |
| 2  | C1S1    | Shows the EPLD/PCB version of card in cabinet1/slot1. |  |
| 3  | C1S2    | Shows the EPLD/PCB version of card in cabinet1/slot2  |  |

#### **DEFAULT DATA**

NONE

#### ACTION

- Press Transfer button and enter 859. Display shows:
- Enter the option number. OR
   Press Volume button to scroll.
- Press Transfer button to save and exit.
   OR
   Press Speaker button advance to next MMC.

#### **RELATED ITEMS**

NONE

## DISPLAY

EPLD/PCB VERSION MP CARD :V30

EPLD/PCB VERSION C1S1 : UNI :V30

# [861] SYSTEM OPTIONS

Sets a number of system options.

#### DEFAULT DATA

AUTO UPDATE TIME: DISABLE SYSTEM SPEED BIN: MAX 500 IDLE WHEN ENBLOC: DISABLE 2 LINE ENBLOCK: DISABLE 2 ZONE EXT PAGE: DISABLE USE LB FOR PAGE: NONE LP TRK TONE DISC: DISABLE ISDN SS FEATURE: DISABLE SPNET OVERLAP: DISABLE SPNET CLI TABLE: NONE E-LCR CLI TABLE: NONE EXTERNAL BGM/MOH: INT.CHIME

| No | Option           | Description                                                                                                    |
|----|------------------|----------------------------------------------------------------------------------------------------|
| 1  | AUTO UPDATE TIME | Sets enable(1) or disable(0) the system automatically time and date update from ISDN call connection message. If sets enable, when system receives ISDN call connection message, system checks valid data of encapsulated time and date, and update system time and date device. |
| 2  | SYSTEM SPPED BIN | Sets max 500(0) or max 950(1) for the maximum number of system speed dial bin.                                                                                                    |
| 3  | IDLE WHEN ENBLOC | Decides the state of Large LCD Phone treated as idle or busy when the user of Large LCD Phone is dialling in ENBLOCK mode.                                                                                                    |
| 4  | 2 LINE ENBLOCK   | Decides the usage of ENBLOCK mode for 2 line LCD Phone with navigation buttons.                                                                                                    |
| 7  | LP TRK TONE DISC | When this option is set to ON, loop trunk can be disconnected by detecting busy tone.                                                                                                    |
| 8  | ISDN SS FEATURE  | Decides whether ISDN SS(Supplement Service) is used or not.                                                                                                    |
| 9  | SPNET OVERLAP    | To assign other dial tone, OVERLAP by spnet function can be enable.                                                                                                    |
| 10 | SPNET CLI TABLE  | If network call and this option is set, CLI have to be applied by CLI TABLE.                                                                                                    |
| 11 | E-LCR CLI TABLE  | If E-LCR call and this option is set, CLI have to be applied by CLI TABLE.                                                                                                    |
| 12 | EXTERNAL BGM/MOH | Backgroud music source can be use internal source or external source, In case of external source, music source can be supported in MISC port.                                                                                                    |

### ACTION

- Press Transfer button and enter 861. Display shows:
- 2) Enter the option number. OR

Press Volume button to select and press Right Soft button to move cursor.

#### DISPLAY

<u>A</u>UTO UPDATE TIME DISABLE

AUTO UPDATE TIME DISABLE 3) Enter 1 or 0 to enable or disable.
 OR
 Press Volume button to select and r

Press Volume button to select and press Right Soft button to store.

4) Press Transfer button to save and exit.OR

Press Speaker button to advance to next MMC.

## **RELATED ITEMS**

| MMC 107 | KEY EXTENDER              |
|---------|---------------------------|
| MMC 505 | ASSIGN DATE AND TIME      |
| MMC 606 | ASSIGN SPEED DIAL BLOCK   |
| MMC 705 | SYSTEM SPEED DIAL         |
| MMC 706 | SYSTEM SPEED DIAL BY NAME |
| MMC 722 | STATION KEY PROGRAMMING   |
| MMC 723 | SYSTEM KEY PROGRAMMING    |

AUTO UPDATE TIME ENABLE

# [863] NODE INFO

This MMC allows 1000 systems to be connected by u spnet service.

| No | Option                             | Description                                   |  |
|----|------------------------------------|-----------------------------------------------|--|
| 1  | ACCESS NUM                         | Sets the system node ID                       |  |
| 2  | IP ADDR Sets the system IP address |                                               |  |
| 3  | TEL NUMBER                         | Sets the system CO tel number                 |  |
| 4  | MAX COUNT                          | Sets this value to support ENBLOCK DIAL MODE. |  |

#### CONDITIONS

NONE

#### ACTION

| ON |                                                                                                  |                 | DISPL          | λY  |
|----|--------------------------------------------------------------------------------------------------|-----------------|----------------|-----|
| 1) | Press Transfer button and enter 863.<br>Display shows:                                           | ( <u>0</u> 001) | ACCESS         | NUM |
|    |                                                                                                  |                 |                |     |
| 2) | Select the entry number.(0001 ~ 2000)<br>OR                                                      | ( <u>0</u> 001) | ACCESS         | NUM |
|    | Press Volume button to select and press                                                          |                 |                |     |
|    | Right Soft button to move cursor.                                                                |                 |                |     |
| 3) | Select the option number.(0~3)<br>OR                                                             | (0001)          | <u>A</u> CCESS | NUM |
|    | Press Volume button to select and press<br>Right Soft button to move cursor.<br>(e.g ACCESS NUM) |                 |                |     |
| 4) | Enter the system node ID                                                                         | (0001)          | ACCESS         | NUM |
|    | Right Soft button to save.                                                                       | _               |                |     |
| 5) | Press Transfer button to save and exit.<br>OR                                                    |                 |                |     |
|    | Press Speaker button to advance to next MMC.                                                     |                 |                |     |

#### **RELATED ITEMS**

NONE

# [890] INITIALIZE PORT

This MMC clears a call process or initializes the database for specific station or trunks. This will return the port to default condition.

#### DEFAULT DATA

NONE

#### ACTION

- Press Transfer button and enter 890. Display shows:
- 2) Enter the station or Trunk line. OR

Press Volume button to make selection and press the Right Soft button to move cursor.

 Enter 0 to call clear only or 1 to initialize port. OR

Press Volume button to make selection and press the Right Soft button to move cursor.

4) Enter 1 for YES or 0 for NO. OR

> Press Volume button to make selection and press the Right Soft button to save and return to step 2.

 Press Transfer button to save and exit. OR
 Press Speaker button to advance to next MMC.

#### **RELATED ITEMS**

NONE

#### DISPLAY

[201] CALL CLEAR ARE YOU SURE?NO

[202] CALL CLEAR ARE YOU SURE?NO

[202] <u>D</u>B INITIAL ARE YOU SURE?NO

[<u>2</u>02] DB INITIAL ARE YOU SURE?YES

# ABBREVIATION

# Α

| AAA | Authentication, Authorization and Accounting |
|-----|----------------------------------------------|
| AC  | Alternating Current                          |
| ACD | Automatic Call Distribution                  |
| ALG | Application Level Gateway                    |
| AME | Answering Machine Emulation                  |
| AMI | Alternate Mark Inversion                     |
| AOM | Add On Module                                |
| AP  | Access Point                                 |
|     |                                              |

# Β

| BGM  | Background Music                          |
|------|-------------------------------------------|
| BRI  | Basic Rate Interface                      |
| BWBS | Basic Wireless Base Station(Access Point) |

# С

| CA      | Call Agent                                |
|---------|-------------------------------------------|
| CCBS    | Call Completion to Busy Subscriber        |
| CCNR    | Cell Completion on No Reply               |
| CID     | Caller Identification                     |
| CLI     | Call Line Identification                  |
| COM     | Communication                             |
| COS     | Class Of Service                          |
| CPLD    | Complex Programmable Logic Device         |
| CRC     | Cyclic Redundancy Code                    |
| CR Mode | Constant Resistance Mode                  |
| CSU     | Communication Service Unit                |
| CTI     | Computer Telephony Integration            |
| CWBS    | Combo Wireless Base Station(Access Point) |

# D

| DASL | Digital Adapter Subscriber Loops             |
|------|----------------------------------------------|
| DID  | Direct Inward Dialling                       |
| DECT | Digital Enhanced Cordless Telecommunications |
| DGP  | Digital Phone                                |
| DHCP | Dynamic Host Configuration Protocol          |
| DLI  | Digital Line Interface                       |
| DND  | Do Not Disturb                               |
| DPIM | Door Phone Interface Module                  |
| DSP  | Digital Signal Processor                     |
| DSU  | Data Service Unit                            |
| DTMF | Dual Tone Multi Frequency                    |
|      |                                              |

Ε

| E&M | Ear&Mouth                     |
|-----|-------------------------------|
| EMI | Electro-Magnetic Interference |
| ESM | Expanded Switch Module        |

# G

| GARP | Generic Attribute Registration Protocol |
|------|-----------------------------------------|
| GK   | Gatekeeper                              |
| GVRP | GARP VLAN Registration Protocol         |

# Η

| HDLC | High level Data Link Control |
|------|------------------------------|
| HLR  | Home Location Register       |
| HTML | Hypertext Markup Language    |
| HTTP | Hypertext Transfer Protocol  |

# I

| ID     | Identification                            |
|--------|-------------------------------------------|
| IDS    | Intrusion Detection System                |
| IGMP   | Internet Group Management Protocol        |
| IMAP   | Internet Messaging Access Protocol        |
| IN-SCP | Intelligent Network Service Control Point |
| IOM    | Input/Output Module                       |

| IP     | Internet Protocol                                |
|--------|--------------------------------------------------|
| IPC    | Inter-Processor Communication                    |
| IPDC   | Internet Protocol Device Control                 |
| IPM    | Inter-Processor Communications and Memory Module |
| IP-SCP | Internet Protocol Service Control Point          |
| ISDN   | Integrated Services Digital Network              |
| ISUP   | ISDN User Part                                   |
| ITM    | IP Telephony Module                              |
| ITP    | IP Telephone                                     |
|        |                                                  |

Κ

| KDB | Keyset Daughterboard |
|-----|----------------------|
|     | , ,                  |

L

| Local Area Network      |
|-------------------------|
| Liquid Crystal Display  |
| Local Control Processor |
| Light Emitting Diode    |
| LAN Interface Module    |
|                         |

# Μ

| MCP    | Main Control Processor                |
|--------|---------------------------------------|
| MDF    | Main Distribution Frame               |
| MEGACO | Media Gateway Control                 |
| MFM    | Multi Frequency Module                |
| MG     | Media Gateway                         |
| MGC    | Media Gateway Controller              |
| MGI    | Media Gateway Interface               |
| MGCP   | Media Gateway Control Protocol        |
| MISC   | Miscellaneous Function Module         |
| MMC    | Man Machine Communication             |
| MWSLI  | Message Waiting Single Line Interface |

# Ν

| NAT | Network Address Translation |
|-----|-----------------------------|
| NMS | Network Management System   |

| 0 |       |                                       |
|---|-------|---------------------------------------|
|   | OPX   | Off Premises Extension                |
|   |       |                                       |
| Ρ |       |                                       |
|   | PAT   | Port Address Translation              |
|   | PBA   | Printed(circuit) Board Assembly       |
|   | PCB   | Printed Circuit Board                 |
|   | PCM   | Pulse Code Modulation                 |
|   | PCMMC | PC-based Man Machine Communication    |
|   | PLL   | Phase Locking Loop                    |
|   | POP3  | Post Office Protocol version 3        |
|   | PPP   | Point to Point Protocol               |
|   | PPPoE | Point to Point Protocol over Ethernet |
|   | PRI   | Primary Rate Interface                |
|   | PRS   | Polarity Reverse Detection            |
|   | PSTN  | Public Switched Telephone Network     |
|   | PSU   | Power Supply Unit                     |
|   |       |                                       |
| Q |       |                                       |
|   | Q-SIG | Q-Signalling                          |
|   | QoS   | Quality of Service                    |
|   |       |                                       |
| R |       |                                       |

| RCM  | R2/CID Module                           |
|------|-----------------------------------------|
| RIP  | Routing Information Protocol            |
| RTCP | Real-time Transmission Control Protocol |
| RTP  | Real-time Transmission Protocol         |

# S

| SCM     | Switch and Conference Module    |
|---------|---------------------------------|
| SCP     | Signal Control Processor        |
| SDP     | Session Description Protocol    |
| SG      | Signalling Gateway              |
| SGCP    | Simple Gateway Control Protocol |
| SIGTRAN | Signalling Transport            |
| SIO     | Serial Input/Output             |
| SIP     | Session Initiation Protocol     |

| SLI  | Single Line Interface            |
|------|----------------------------------|
| SLT  | Single Line Telephone            |
| SMDR | Station Message Detail Recording |
| SMTP | Simple Mail Transfer Protocol    |
| SoL  | Server optimized Linux           |
| STA  | Spanning Tree Algorithm          |
| STP  | Signalling Transfer Point        |
| SVMi | Samsung Voice Mail(integrated)   |
|      |                                  |

# Т

| TAPI  | Telephony Application Programming Interface |
|-------|---------------------------------------------|
| TCAP  | Transmission Control Application Part       |
| TCP   | Transmission Control Protocol               |
| TEPRI | T1E1PRI                                     |
| TRK   | Trunk                                       |

# U

| UA   | User Agent                                      |
|------|-------------------------------------------------|
| UAC  | User Agent Client                               |
| UART | Universal Asynchronous Receiver and Transmitter |
| UAS  | User Agent Server                               |
| UCD  | Uniform Call Distribution                       |
| UDP  | User Datagram Protocol                          |
| UPS  | Uninterruptible Power System                    |
| USB  | Universal Serial Bus                            |

# V

| VDIAL | Voice Dial                   |
|-------|------------------------------|
| VLAN  | Virtual LAN                  |
| VoIP  | Voice over Internet Protocol |
| VPM   | Voice Processing Module      |
| VPN   | Virtual Private Network      |

| W |      |                           |
|---|------|---------------------------|
|   | WAN  | Wide Area Network         |
|   | WBS  | Wireless Base Station     |
|   | WIM  | WAN Interface Module      |
|   | WLI  | Wireless LAN Interface    |
|   |      |                           |
| Χ |      |                           |
|   | xDSL | x-Digital Subscriber Line |

## OfficeServ 7100 Call Server Programming Guide

©2007 Samsung Electronics Co., Ltd.

All rights reserved.

Information in this giude is proprietary to SAMSUNG Electronics Co., Ltd.

No information contained here may be copied, translated, transcribed or duplicated by any form without the prior written consent of SAMSUNG.

Information in this guide is subject to change without notice.

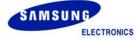